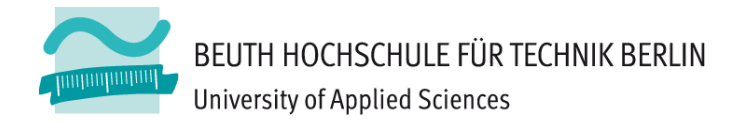

# **Wirtschaftsinformatik 2 LE 07 – Recordsets als Datenbankschnittstelle**

Prof. Dr. Thomas Off http://www.ThomasOff.de/lehre/beuth/wi2

## **Ziel**

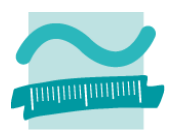

- Aufgaben der Datenbankschnittstelle kennenlernen
- Verstehen der Konzeptes eines Recordsets
- Arbeiten mit Recordsets und Anwendung in MS Access
	- Lesen von Daten mit Recordsets
	- Navigation in Recordsets
	- Suchen und Finden von Daten in Recordsets
	- Ändern und Hinzufügen von Daten mit Recordsets

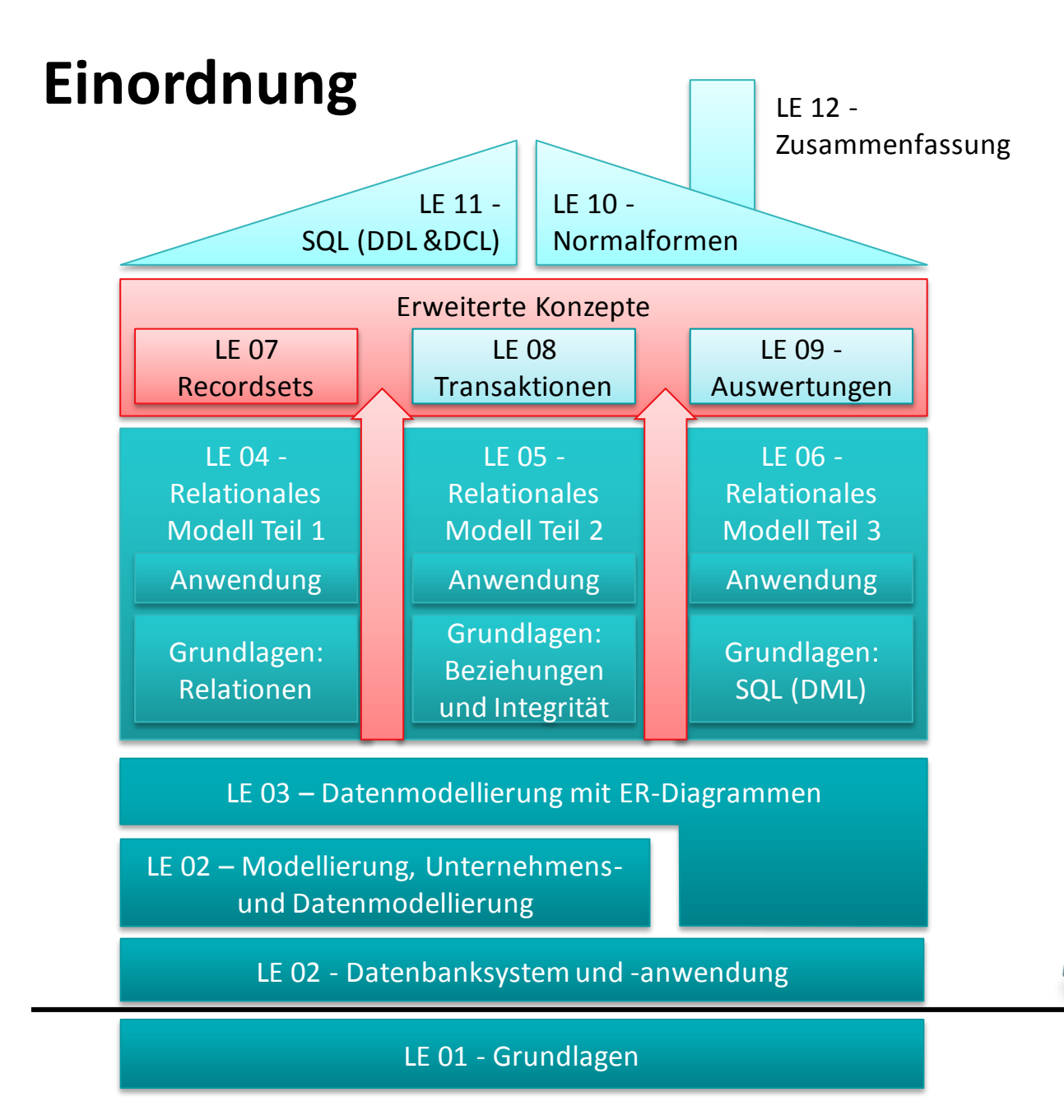

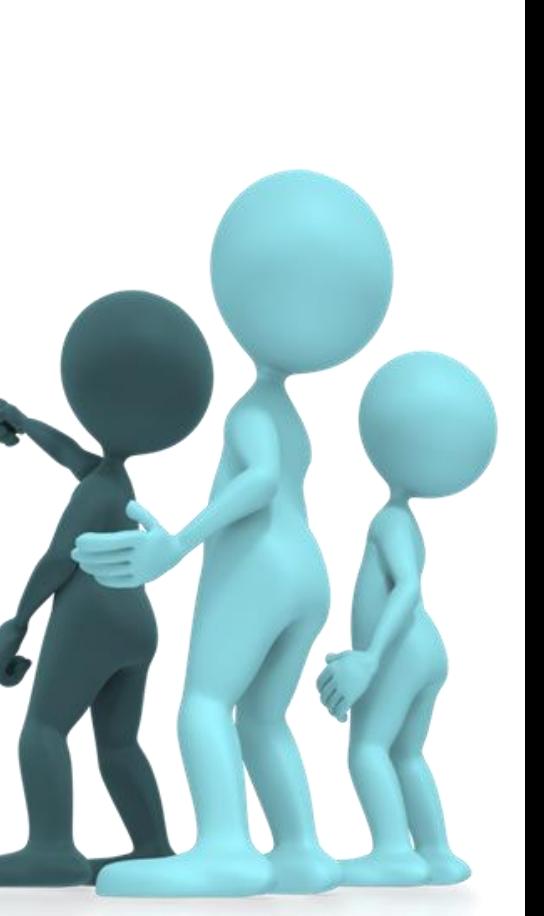

# **Inhalt**

## **Ziel und Einordnung Rückblick**

**Ausgangssituation**

## **Datenbankschnittstelle**

## **Recordsets**

- Was sind Recordsets
- Mit Recordsets Daten lesen
- Navigation im Recordset per Zeiger
- Suchen und Finden im Recordset
- Ändern und Hinzufügen im Recordset
- Kombination mit grafischen Abfragen und SQL

## **Weitere VBA-Funktionen**

**Fallstricke**

## **Zusammenfassung und Ausblick**

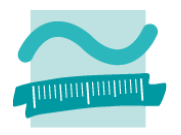

# **Inhalt**

# **Ziel und Einordnung**

## **Rückblick**

- **Ausgangssituation**
- **Datenbankschnittstelle**

## **Recordsets**

- Was sind Recordsets
- Mit Recordsets Daten lesen
- Navigation im Recordset per Zeiger
- Suchen und Finden im Recordset
- Ändern und Hinzufügen im Recordset
- Kombination mit grafischen Abfragen und SQL
- **Weitere VBA-Funktionen**

**Fallstricke**

## **Zusammenfassung und Ausblick**

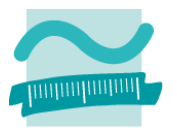

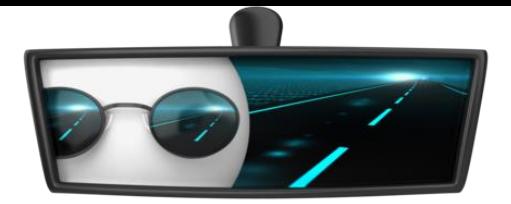

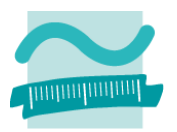

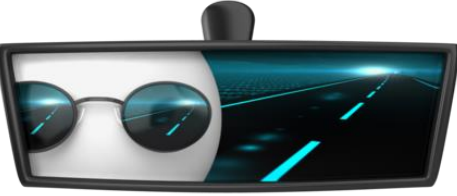

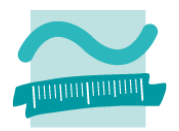

## **Datensätze auswählen mit SQL**

#### **SELECT vorname, name FROM kunden WHERE ort='Berlin';**

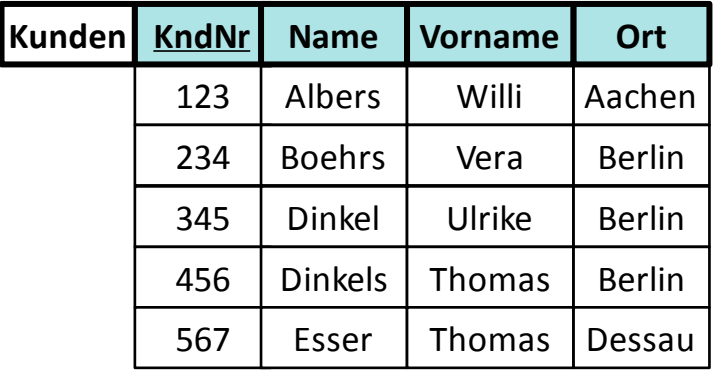

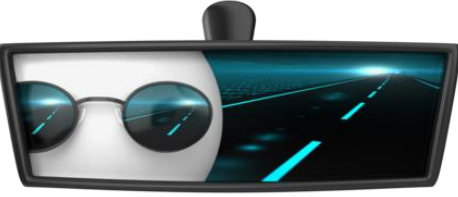

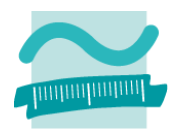

## **Datensätze auswählen mit SQL**

#### **SELECT vorname, name FROM kunden WHERE ort='Berlin';**

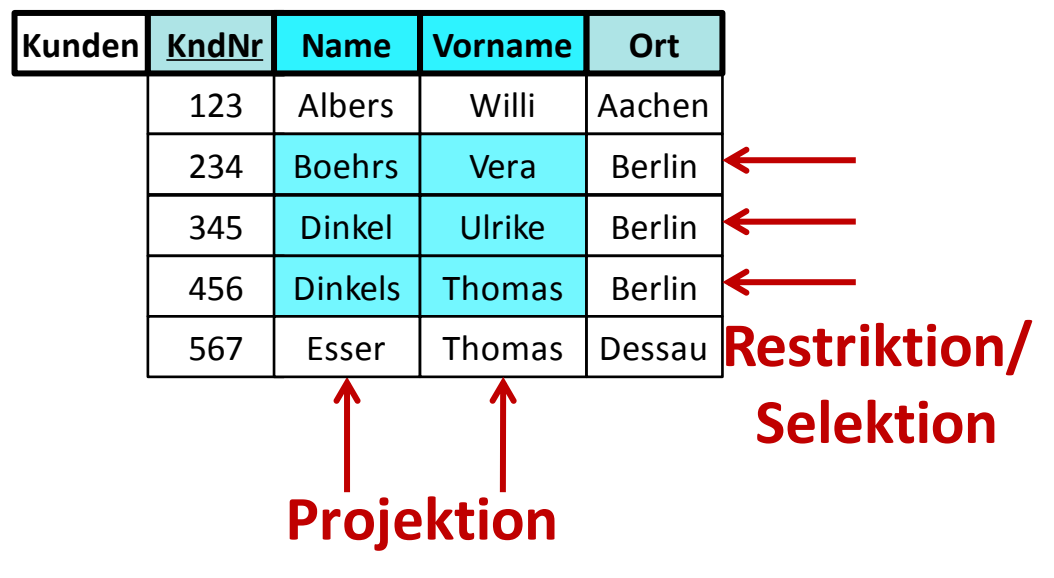

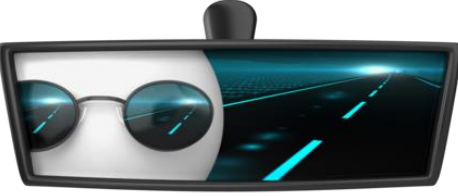

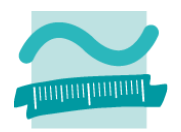

## **Datensätze auswählen mit SQL**

#### **SELECT vorname, name FROM kunden WHERE ort='Berlin';**

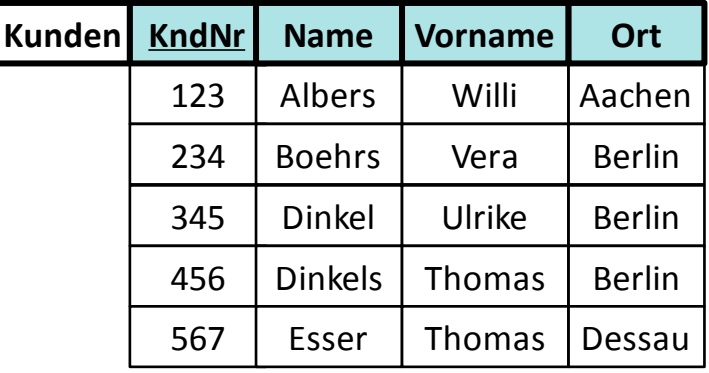

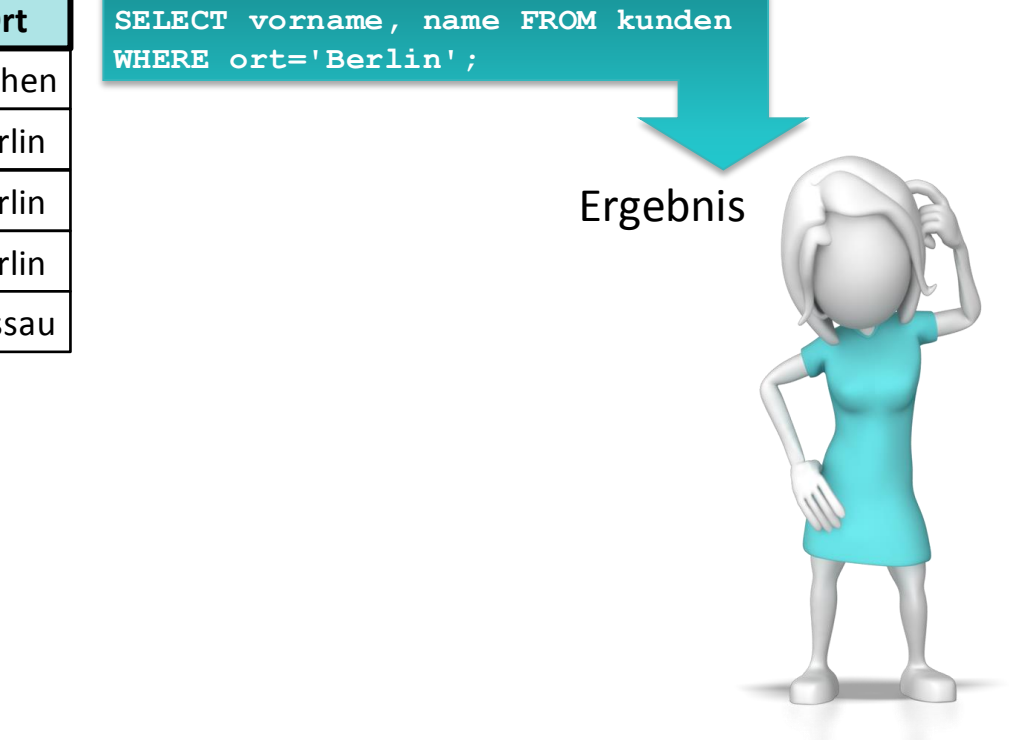

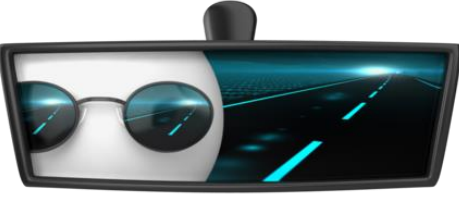

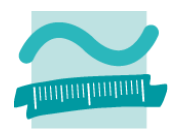

## **Datensätze auswählen mit SQL**

### $\vert$  SELECT vorname, name FROM kunden WHERE **ort='Berlin';**

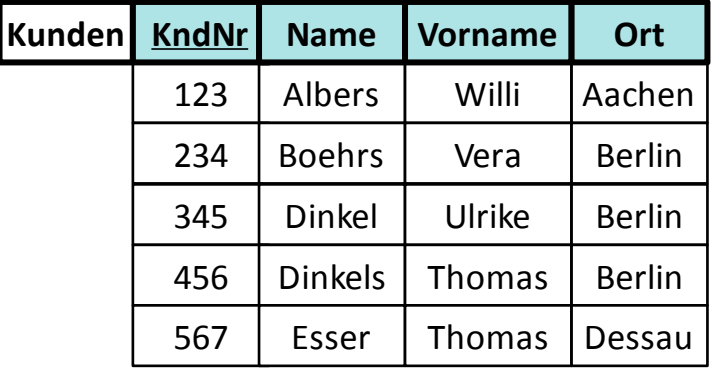

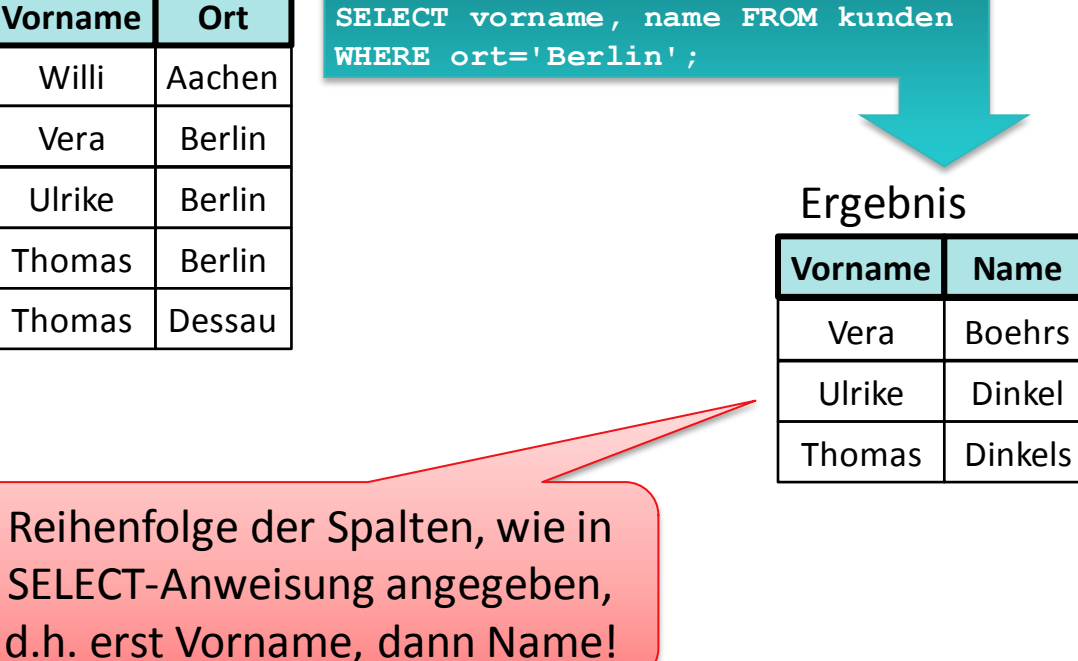

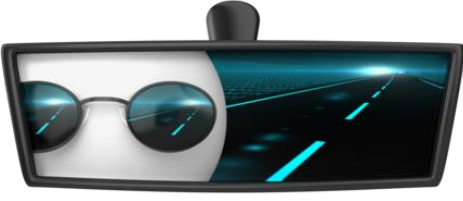

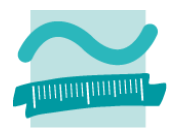

## **Datensätze einfügen mit SQL**

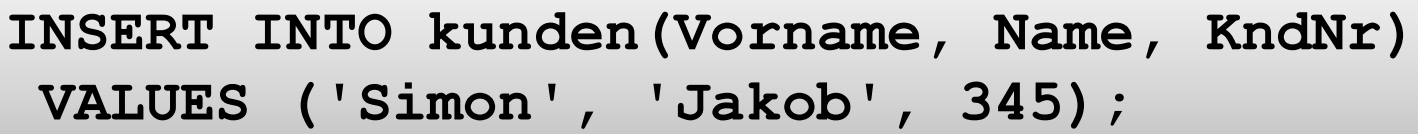

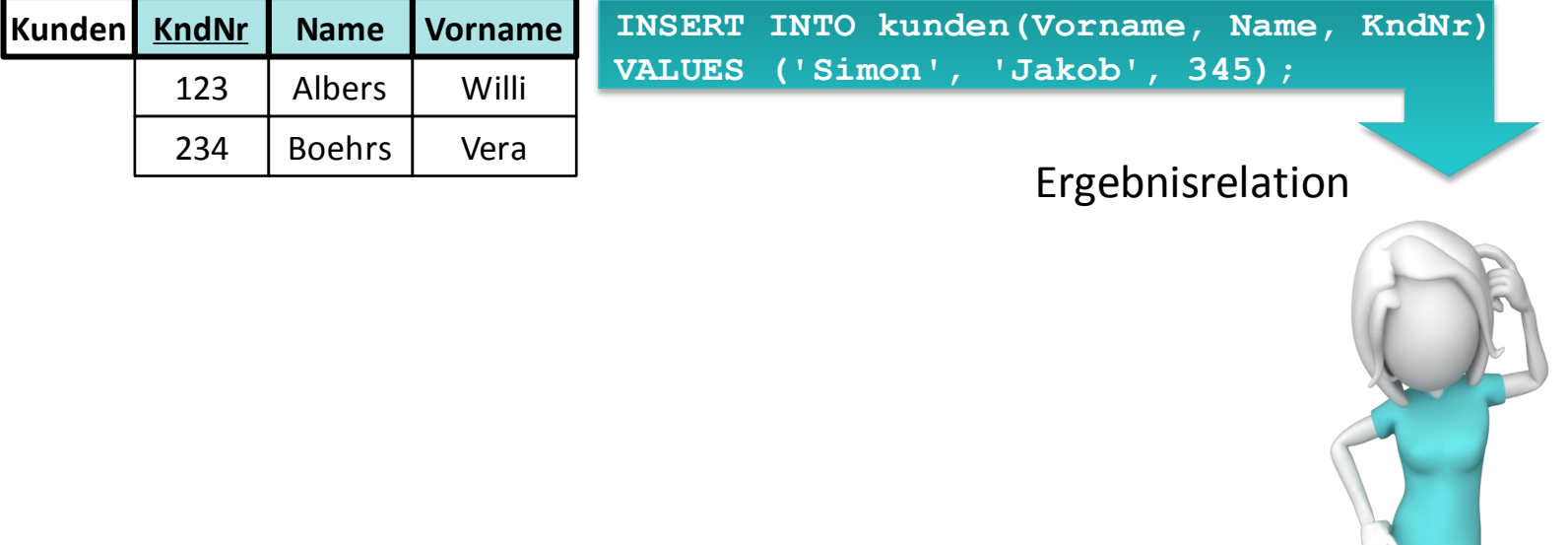

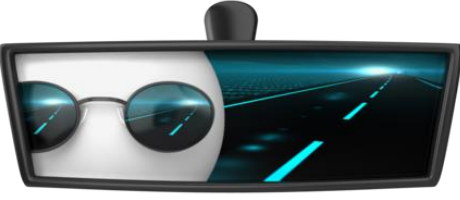

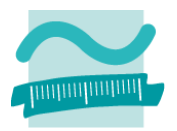

## **Datensätze einfügen mit SQL**

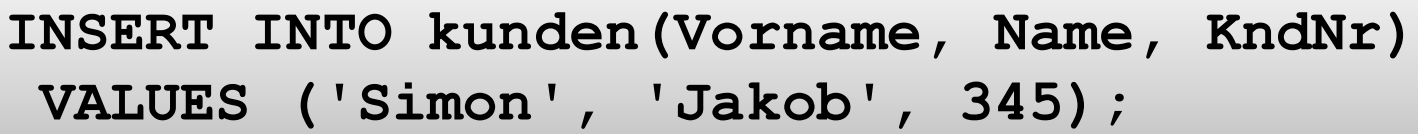

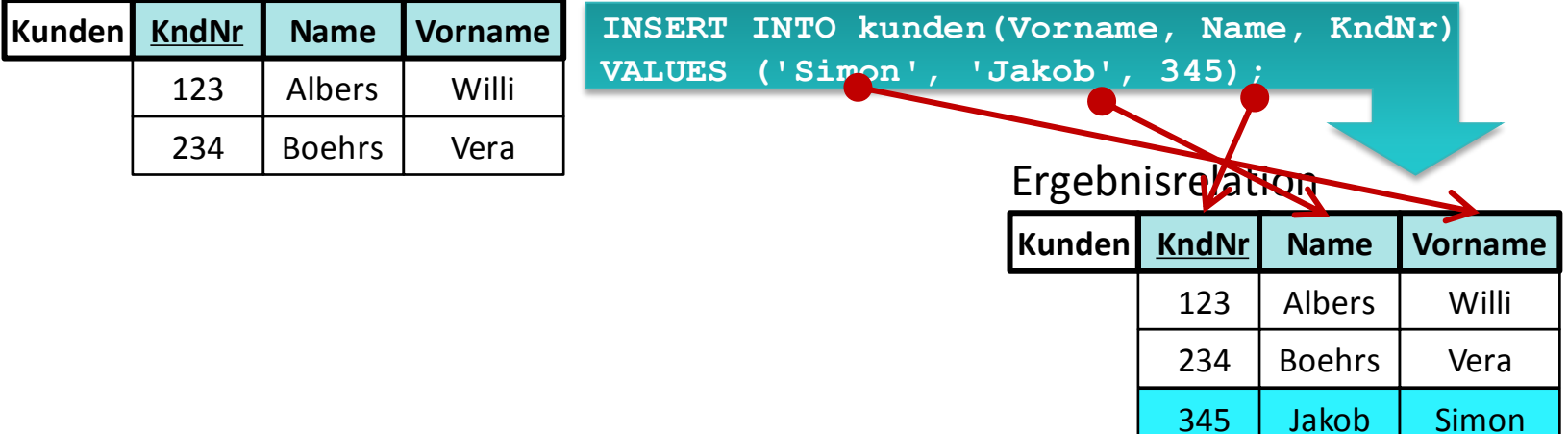

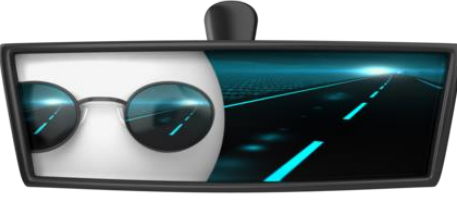

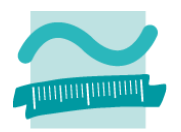

## **Ändern von Datensätzen mit SQL**

#### **UPDATE kunden SET name='Albers' WHERE kndnr=234;**

#### Ausgangsrelation

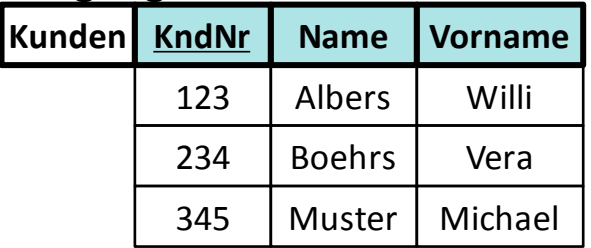

**UPDATE kunden SET name='Albers' WHERE kndnr=234;** 

Ergebnisrelation

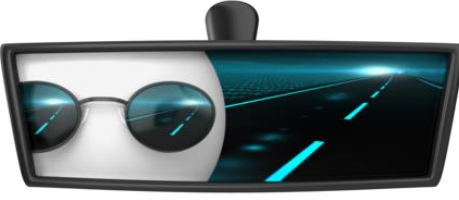

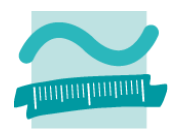

## **Ändern von Datensätzen mit SQL**

#### **UPDATE kunden SET name='Albers' WHERE kndnr=234;**

#### Ausgangsrelation

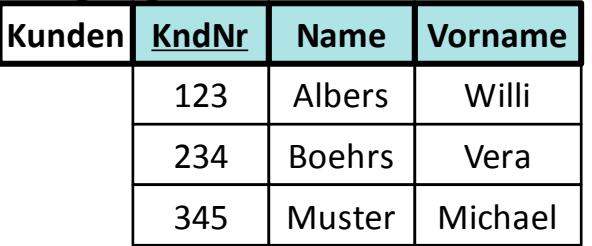

**UPDATE kunden SET name='Albers' WHERE kndnr=234;** 

#### Ergebnisrelation

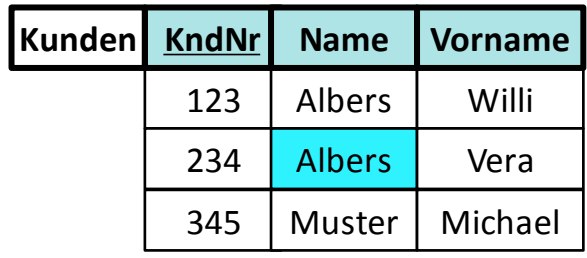

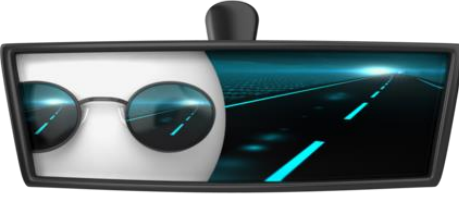

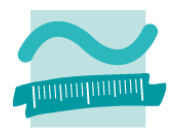

## **Löschen von Datensätzen mit SQL**

#### **DELETE FROM kunden WHERE name='Albers';**

#### Ausgangsrelation

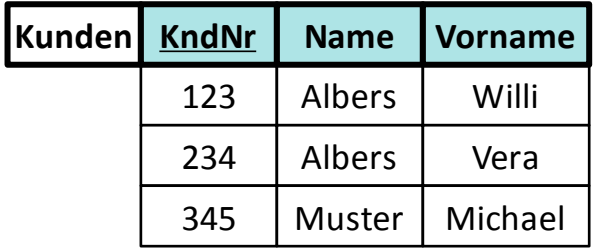

**WHERE** name='Albers';

**DELETE FROM kunden**

#### **Ergebnisrelation**

Wirtschaftsinformatik 2 - LE 07 - Recordsets 15

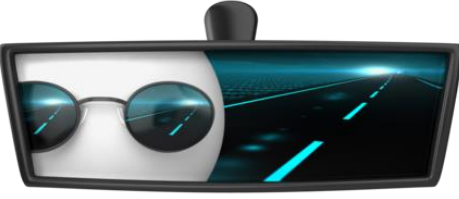

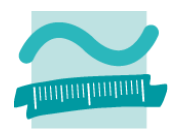

## **Löschen von Datensätzen mit SQL**

#### **DELETE FROM kunden WHERE name='Albers';**

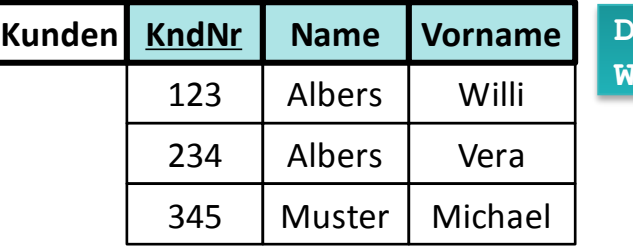

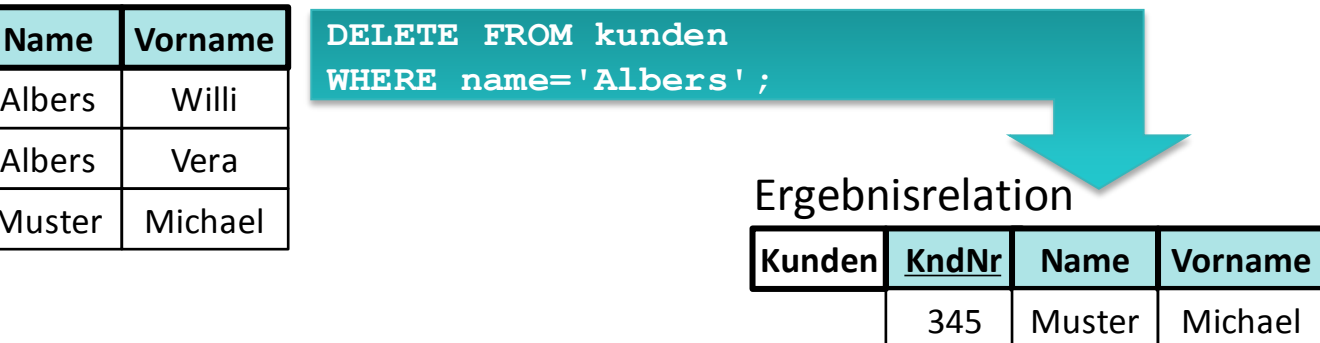

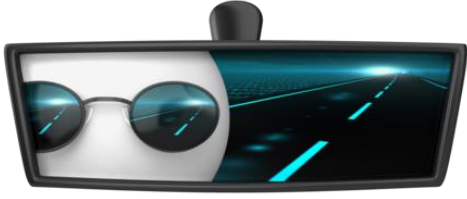

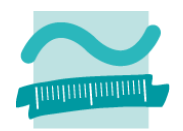

## **Datensätze aus Tabellen mit INNER JOIN verbinden**

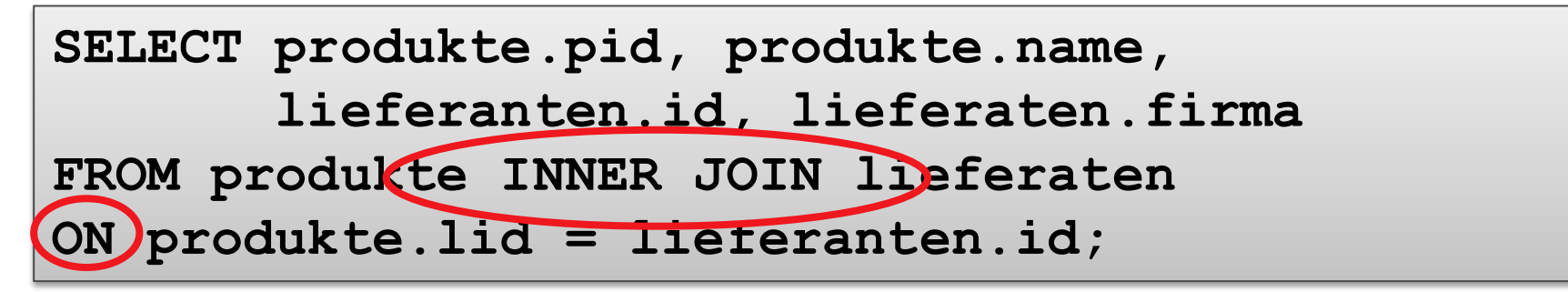

#### Ausgangsrelationen

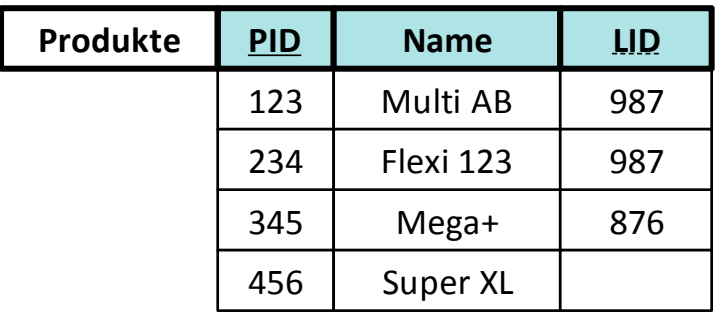

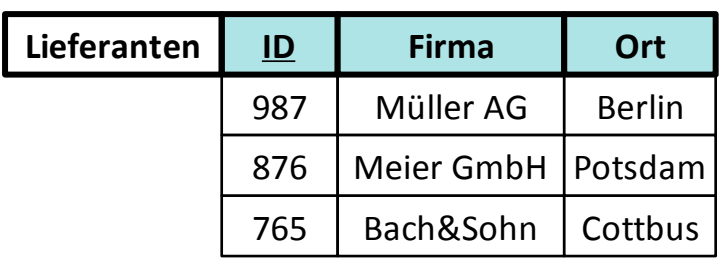

**SELECT produkte.pid, produkte.name, lieferanten.id, lieferaten.firma FROM produkte INNER JOIN lieferaten ON produkte.lid = lieferanten.id;**

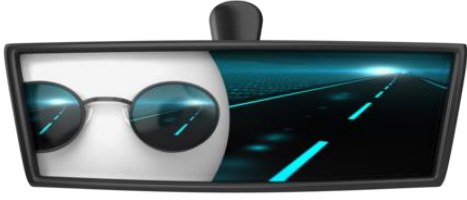

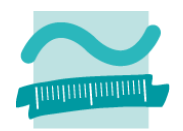

## **Datensätze aus Tabellen mit INNER JOIN verbinden**

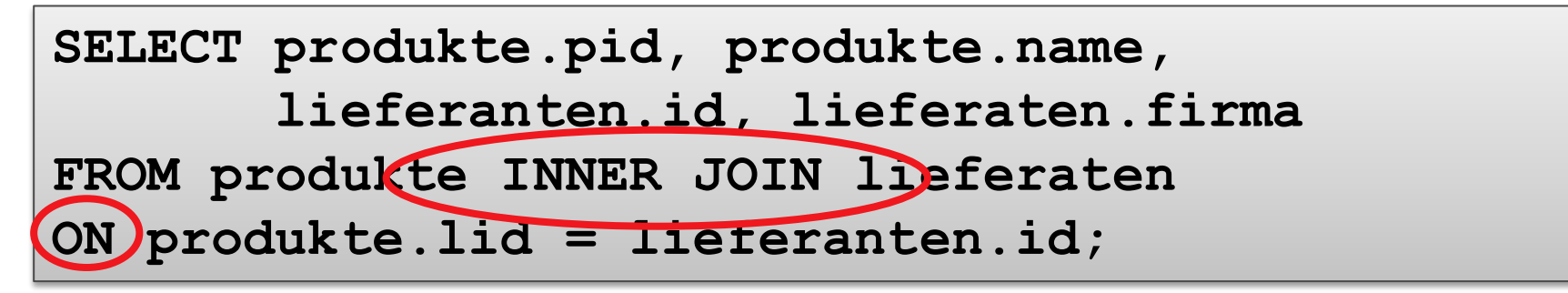

#### Ausgangsrelationen

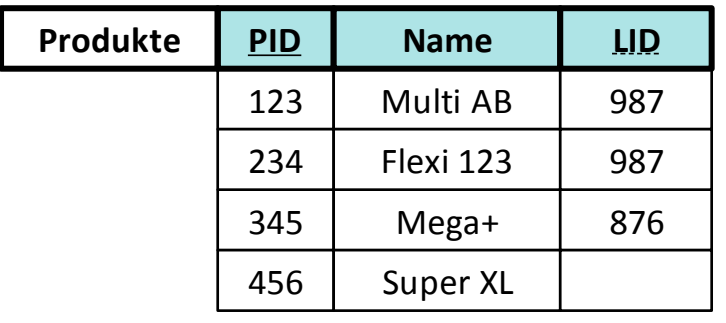

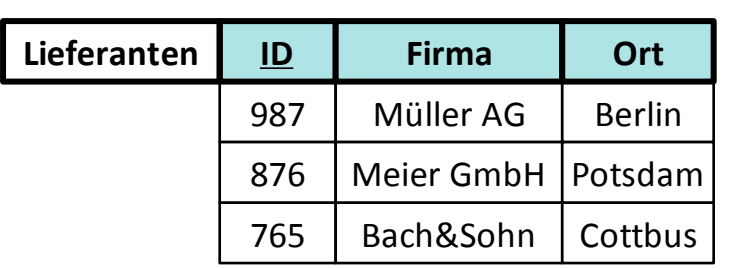

**SELECT produkte.pid, produkte.name, lieferanten.id, lieferaten.firma FROM produkte INNER JOIN lieferaten ON produkte.lid = lieferanten.id;**

#### Ergebnis

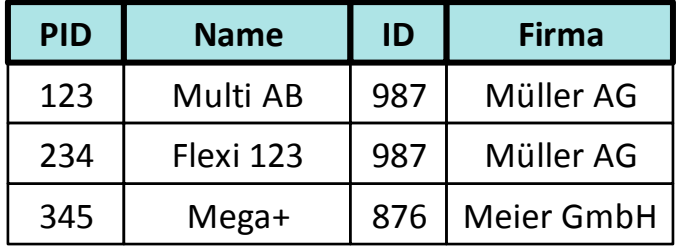

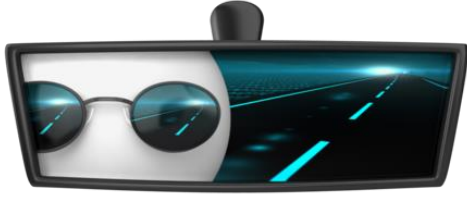

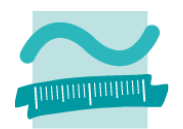

## **Datensätze aus Tabellen mit LEFT OUTER JOIN verbinden**

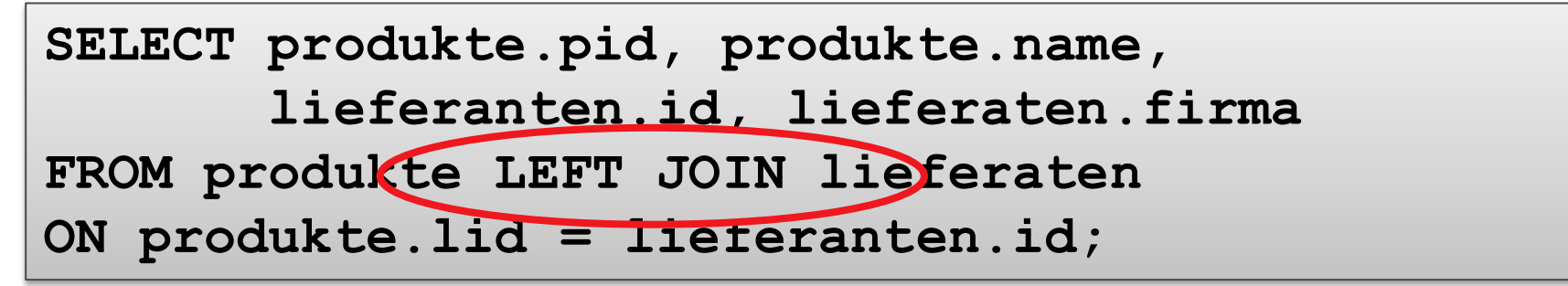

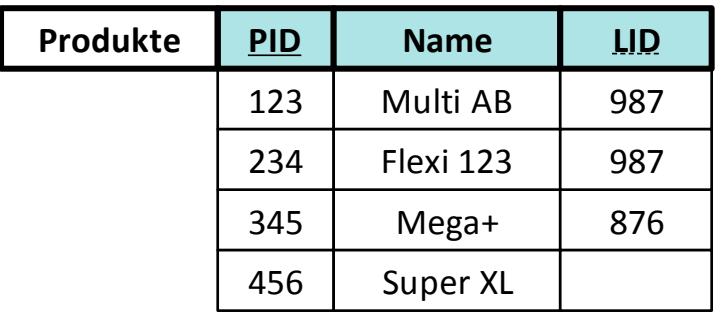

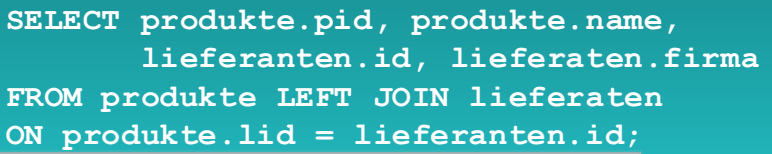

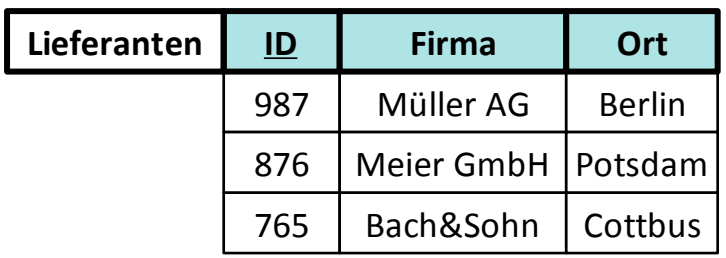

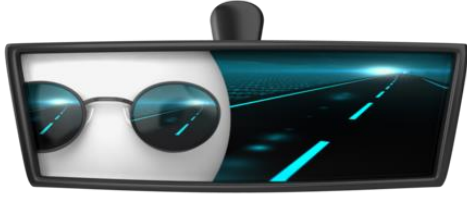

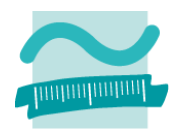

## **Datensätze aus Tabellen mit LEFT OUTER JOIN verbinden**

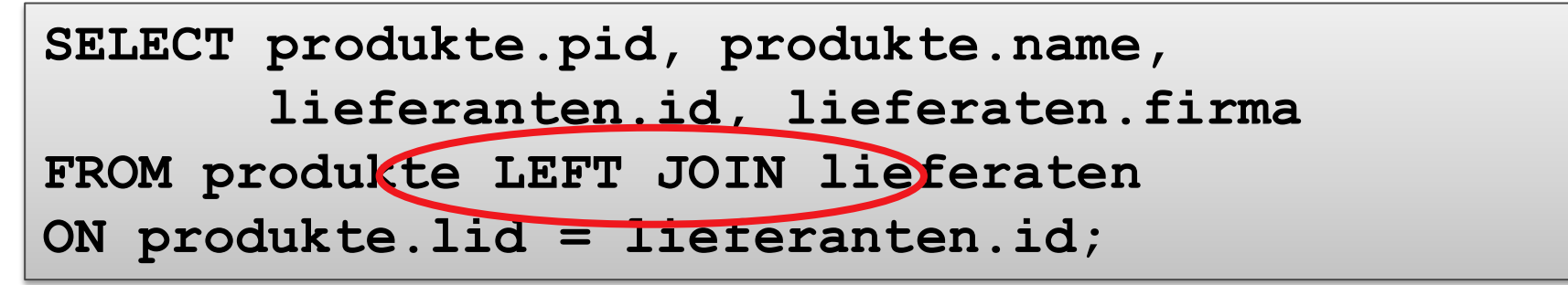

#### Ausgangsrelationen

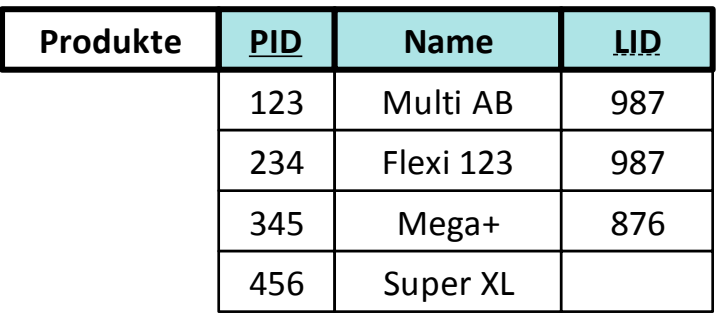

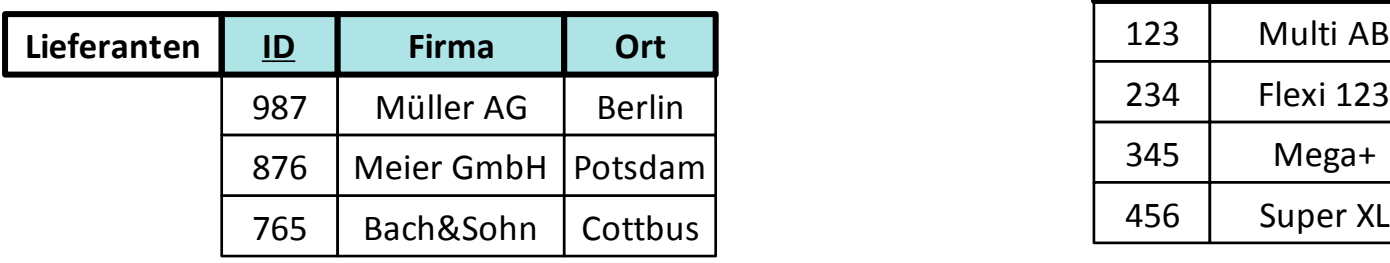

**SELECT produkte.pid, produkte.name, lieferanten.id, lieferaten.firma FROM produkte LEFT JOIN lieferaten ON produkte.lid = lieferanten.id;**

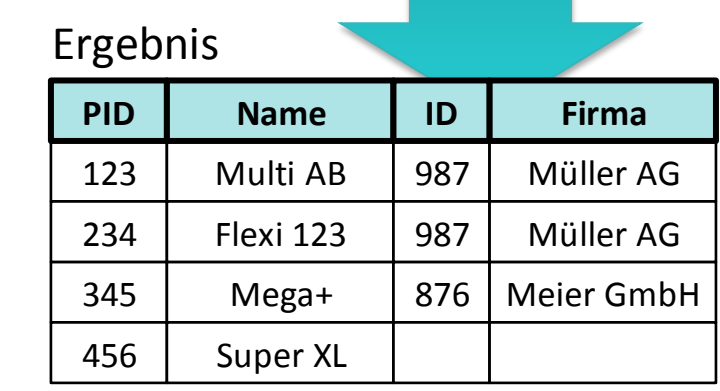

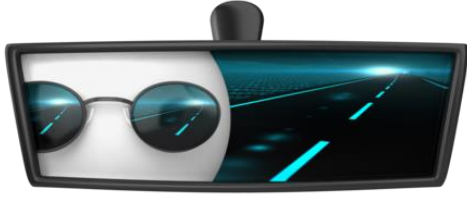

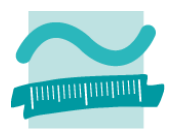

## **Datensätze aus Tabellen mit RIGHT OUTER JOIN verbinden**

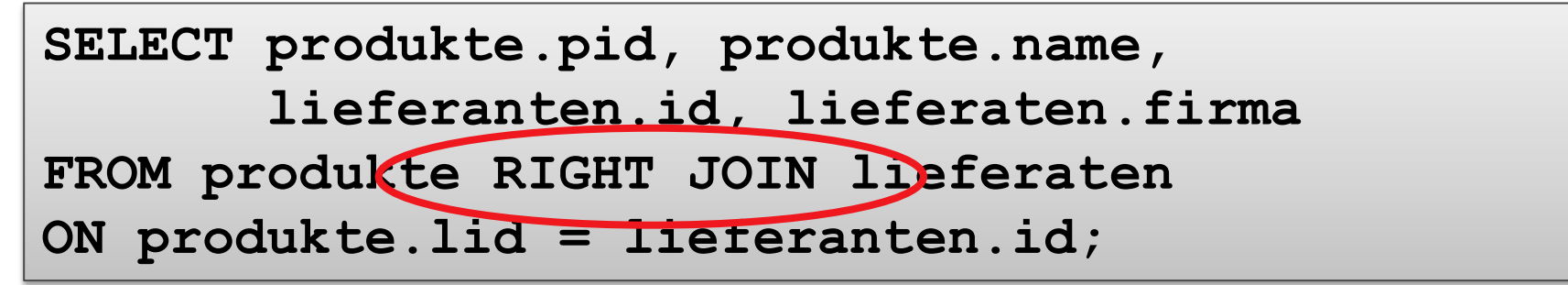

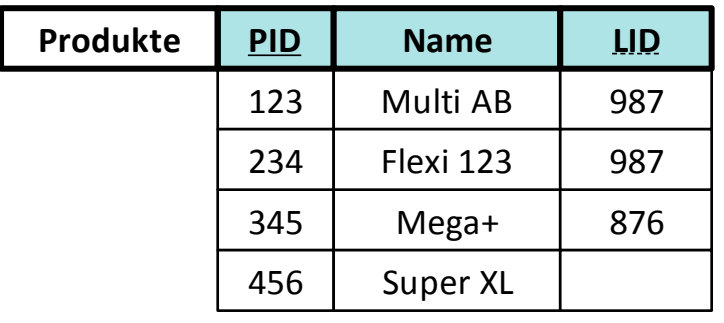

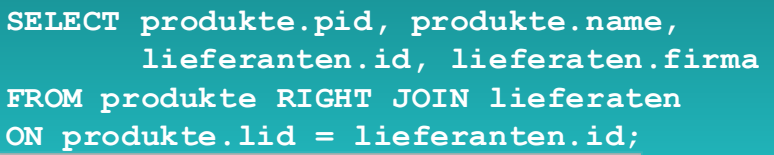

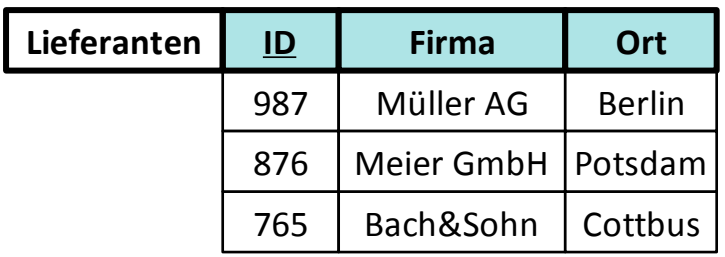

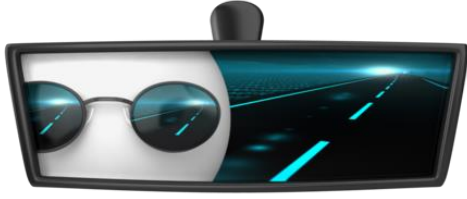

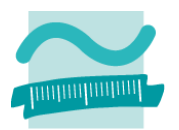

## **Datensätze aus Tabellen mit RIGHT OUTER JOIN verbinden**

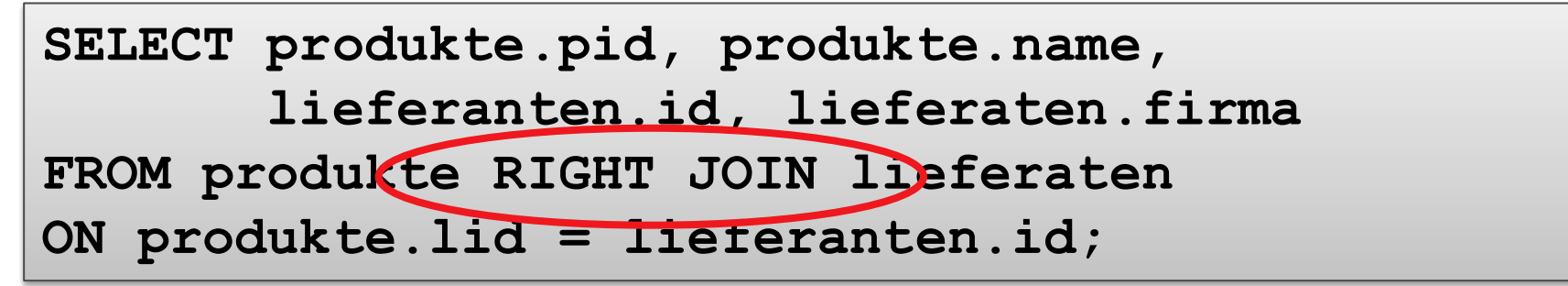

#### Ausgangsrelationen

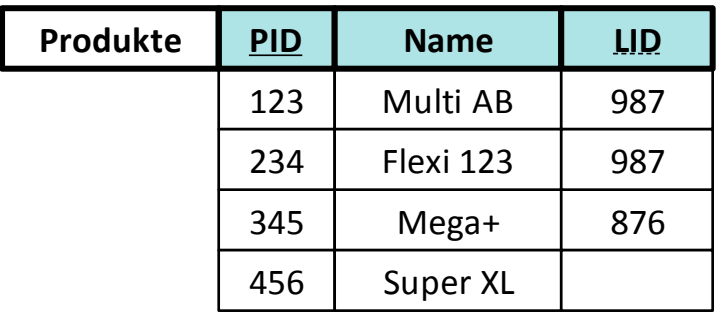

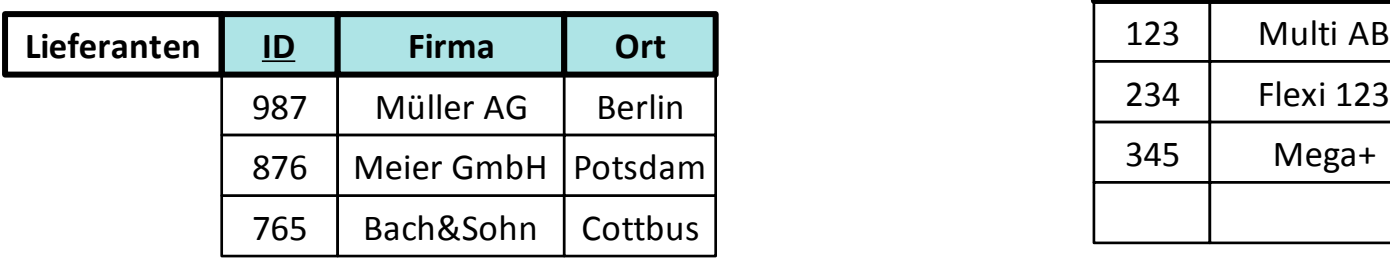

**SELECT produkte.pid, produkte.name, lieferanten.id, lieferaten.firma FROM produkte RIGHT JOIN lieferaten ON produkte.lid = lieferanten.id;**

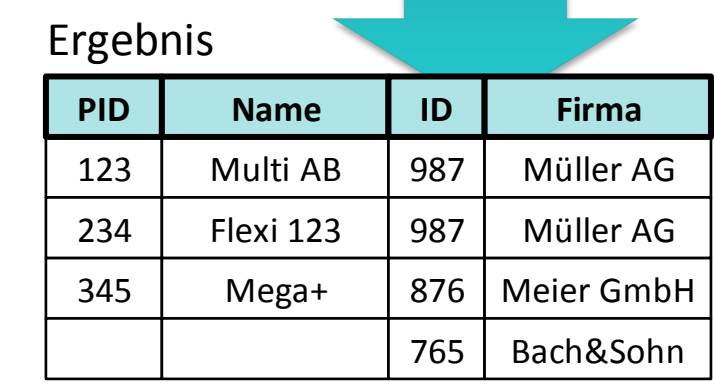

## **SQL in MS Access**

– SQL-Abfragen können als Datenquelle für Formulare verwendet werden

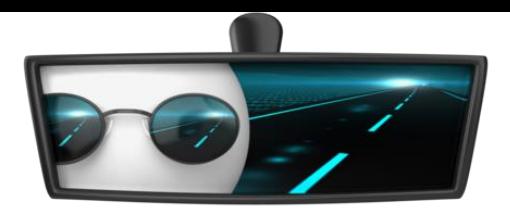

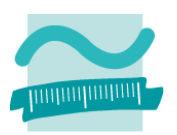

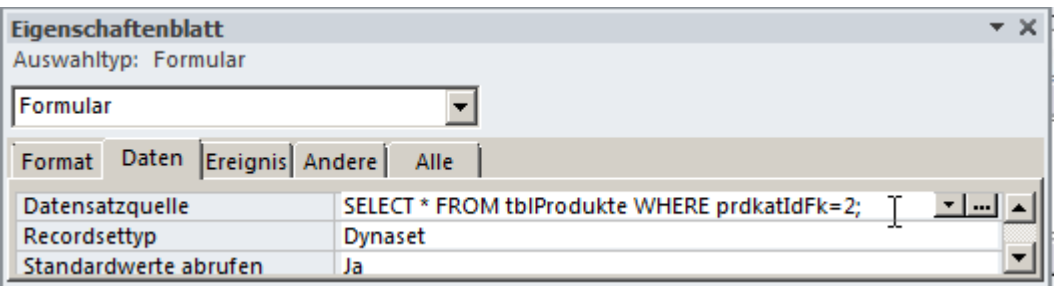

– Einfügen, Ändern und Löschen mit SQL mit vordefinierter VBA-Funktionen

**CurrentDB.Execute("<SQL-Anweisung>")**

- Grafische Abfragen und SQL
	- werden von MS Access in SQL übersetzt
	- SQL-Ansicht zeigt das generierte SQL
	- Ausführung von SQL direkt über SQL-Ansicht eines leeren Abfrageentwurfs oder Abfrage eines entsprechenden Abfragetyps möglich

# **Inhalt**

## **Ziel und Einordnung Rückblick**

**Ausgangssituation**

**Datenbankschnittstelle**

**Recordsets**

- Was sind Recordsets
- Mit Recordsets Daten lesen
- Navigation im Recordset per Zeiger
- Suchen und Finden im Recordset
- Ändern und Hinzufügen im Recordset
- Kombination mit grafischen Abfragen und SQL
- **Weitere VBA-Funktionen**

**Fallstricke**

## **Zusammenfassung und Ausblick**

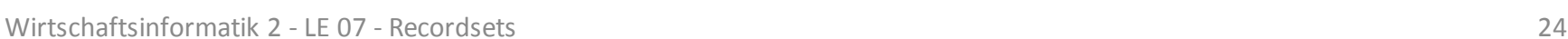

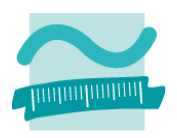

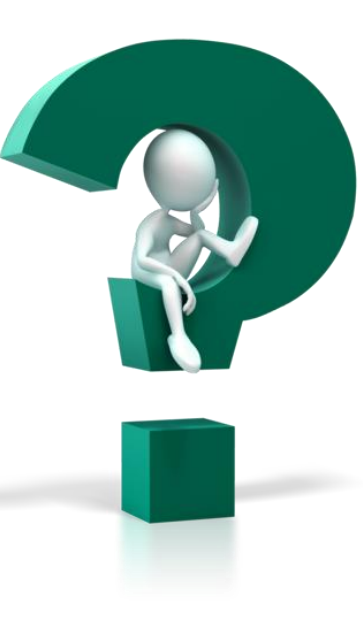

# **Inhalt**

## **Ziel und Einordnung Rückblick**

## **Ausgangssituation**

**Datenbankschnittstelle**

**Recordsets**

- Was sind Recordsets
- Mit Recordsets Daten lesen
- Navigation im Recordset per Zeiger
- Suchen und Finden im Recordset
- Ändern und Hinzufügen im Recordset
- Kombination mit grafischen Abfragen und SQL
- **Weitere VBA-Funktionen**

**Fallstricke**

### **Zusammenfassung und Ausblick**

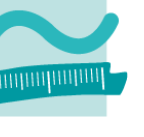

### **Benutzeroberfläche der Anwendung**

- Formulare mit Feldern, Schaltfläche usw.
- Nutzung der Verarbeitungslogik

### **Verarbeitungslogik**

- Verarbeitung der Daten in der Oberfläche vor ihrer Speicherung
- Verarbeitung aus der DB geladener Daten vor ihrer Anzeige

- mit Tabellen (Relationen)
- und Daten (Tupeln)

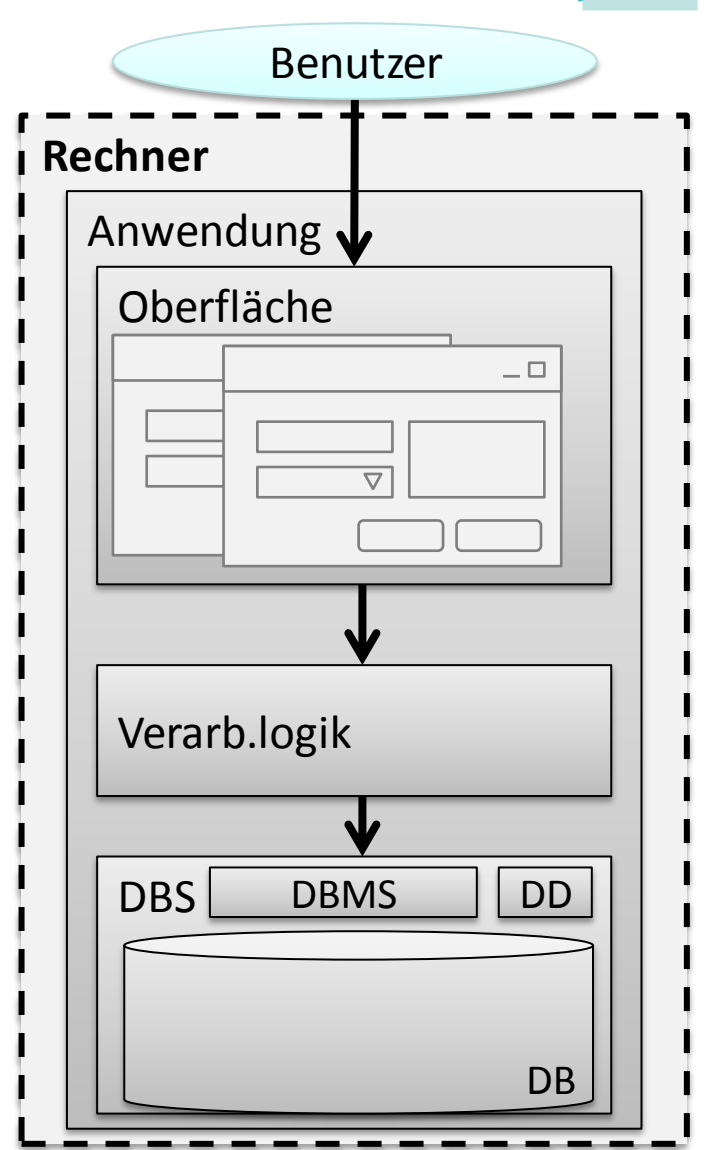

### **Benutzeroberfläche der Anwendung**

- Formulare mit Feldern, Schaltfläche usw.
- Nutzung der Verarbeitungslogik

### **Verarbeitungslogik**

- bisher lediglich durch Nutzung der Standard-Access-Funktionen
	- zur Anzeige in Oberfläche
	- zum Ausführen von Abfragen/SQL

- mit Tabellen (Relationen)
- und Daten (Tupeln)

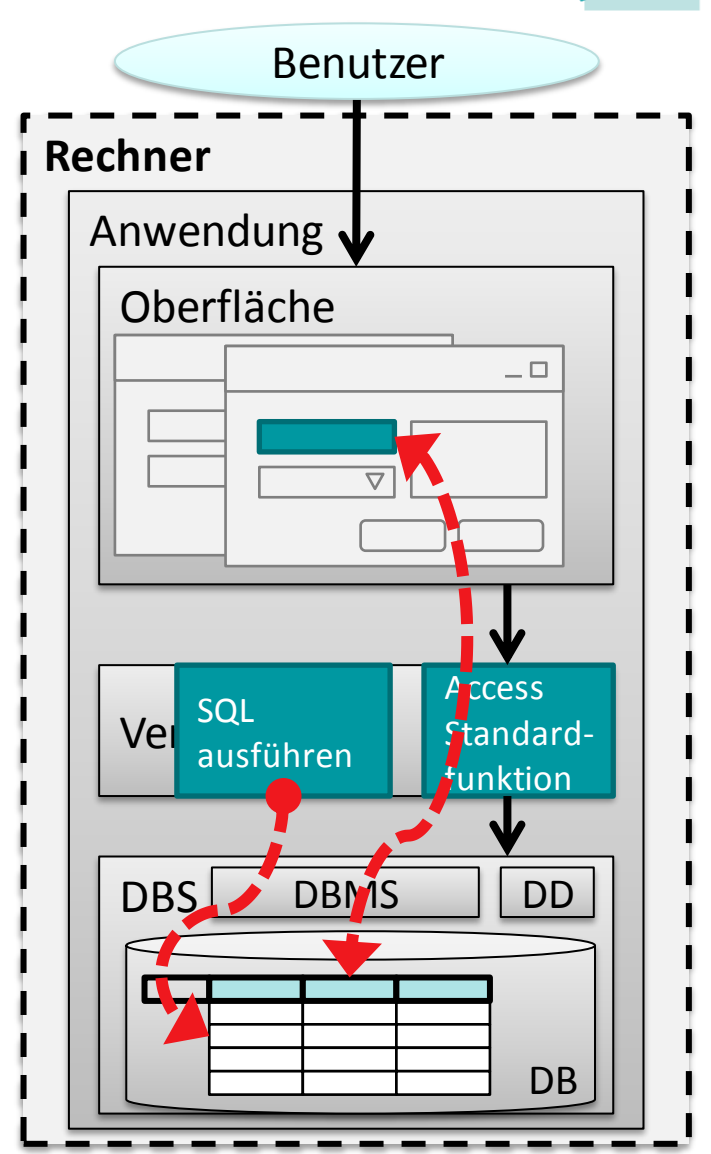

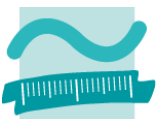

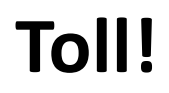

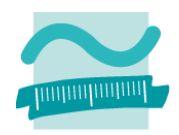

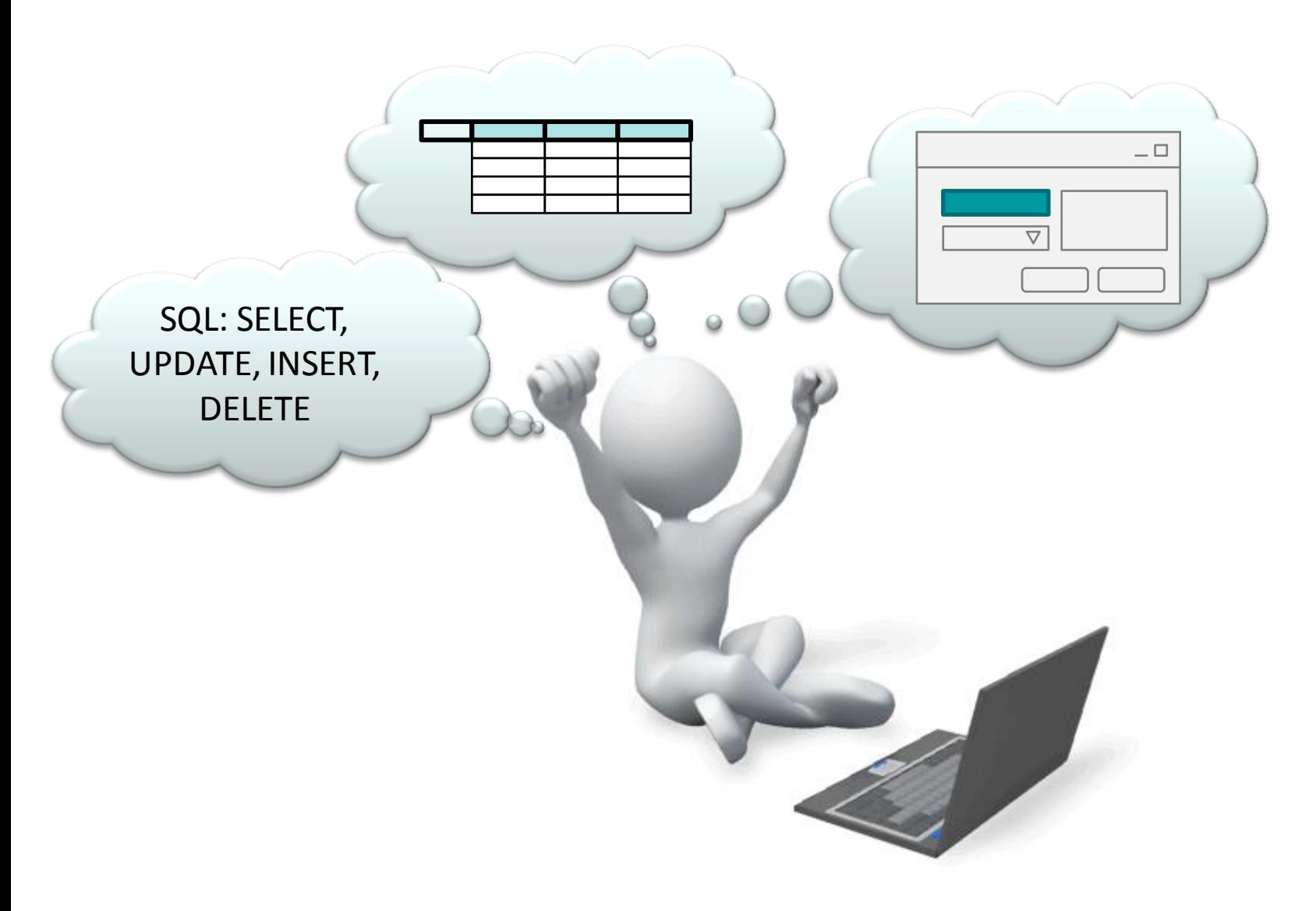

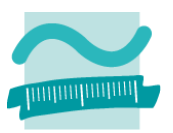

# **Toll!**

### **Aber...**

– ...

- Geburtsdatum des Kunden lesen, sein Alter errechnen und in einer Variable speichern
- Geschlecht des Kunden lesen, passende Anrede "Frau" bzw. "Herr" mit dem Namen verbinden und in Messagebox ausgeben

**Überhaupt irgendwas aus der Datenbank lesen, um es in einer Variable zu speichern.**

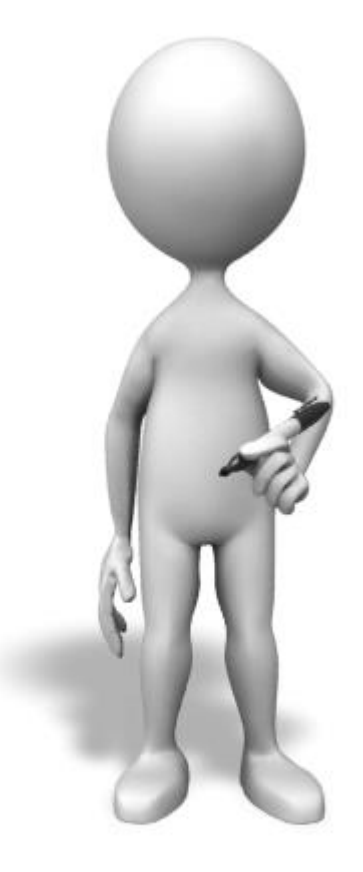

### **Benutzeroberfläche der Anwendung**

- Formulare mit Feldern, Schaltfläche usw.
- Nutzung der Verarbeitungslogik

### **Verarbeitungslogik**

- bisher lediglich durch Nutzung der Standard-Access-Funktionen
	- zur Anzeige in Oberfläche
	- zum Ausführen von Abfragen/SQL

- mit Tabellen (Relationen)
- und Daten (Tupeln)

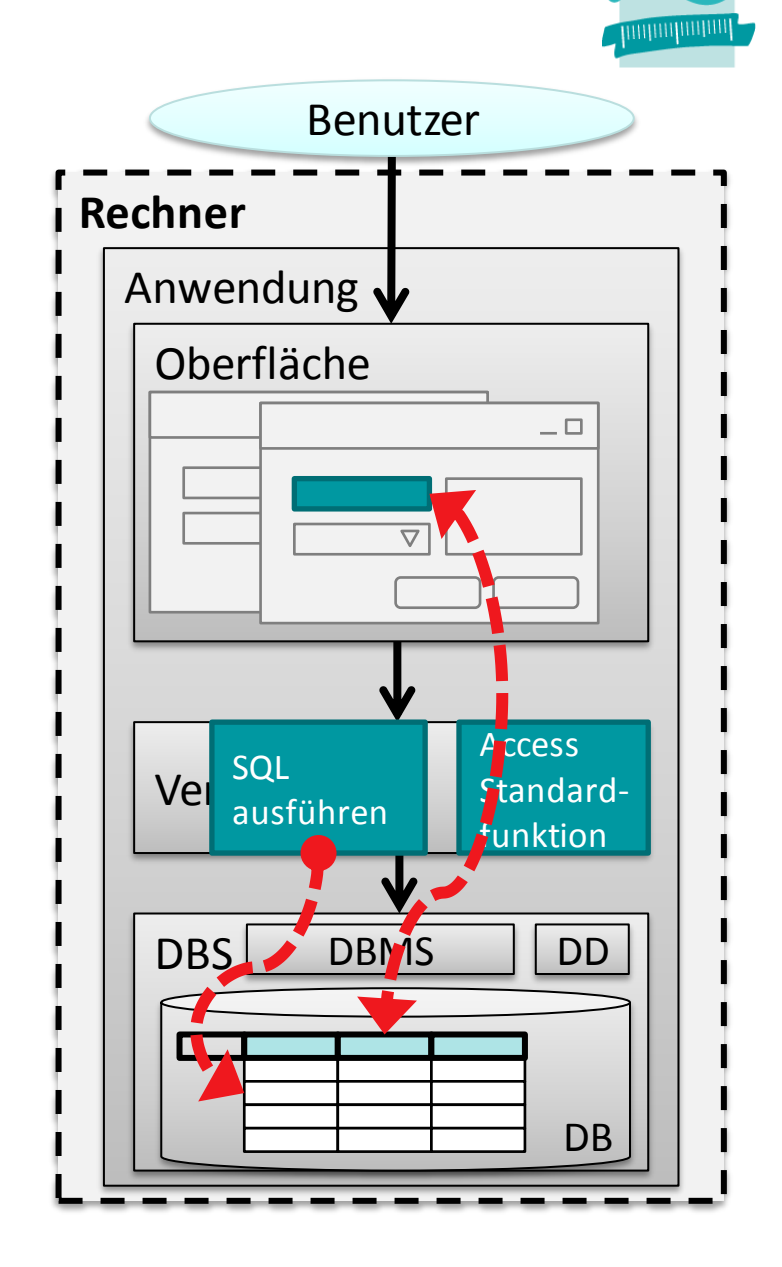

### **Benutzeroberfläche der Anwendung**

- Formulare mit Feldern, Schaltfläche usw.
- Nutzung der Verarbeitungslogik

### **Verarbeitungslogik**

- jetzt Nutzung einer Möglichkeit direkt auf die Daten der zuzugreifen und
- Daten zu verarbeiten, ohne eine Verbindung mit der Oberfläche herstellen zu müssen

- mit Tabellen (Relationen)
- und Daten (Tupeln)

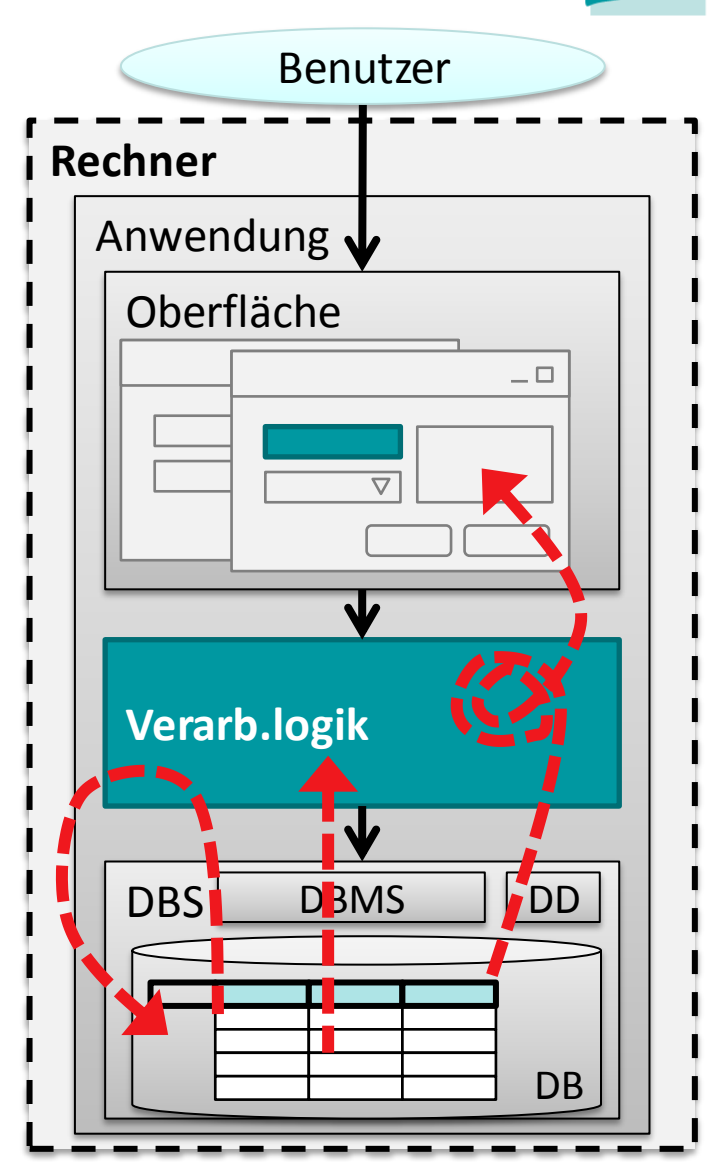

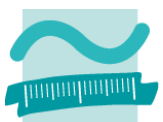

### **Benutzeroberfläche der Anwendung**

- Formulare mit Feldern, Schaltfläche usw.
- Nutzung der Verarbeitungslogik

### **Verarbeitungslogik**

- jetzt Nutzung einer Möglichkeit direkt auf die Daten der zuzugreifen und
- Daten zu verarbeiten, ohne eine Verbindung mit der Oberfläche herstellen zu müssen

- mit Tabellen (Relationen)
- und Daten (Tupeln)

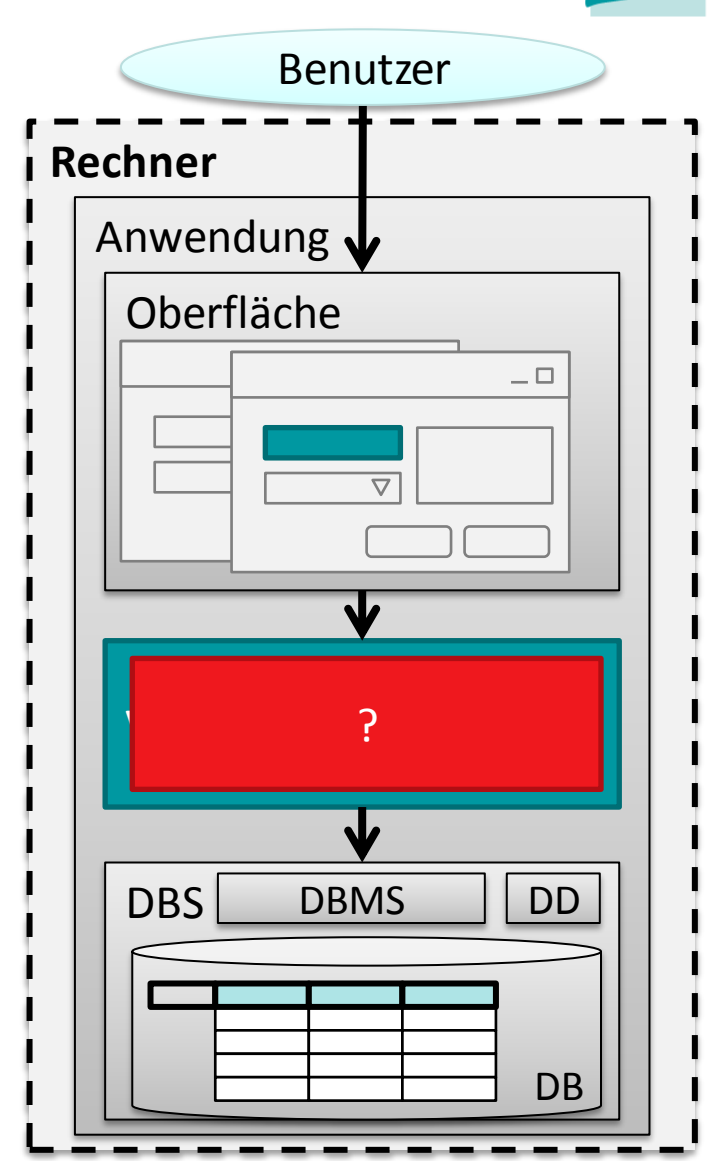

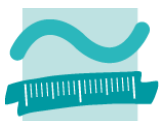

# **Inhalt**

## **Ziel und Einordnung Rückblick**

## **Ausgangssituation**

**Datenbankschnittstelle**

**Recordsets**

- Was sind Recordsets
- Mit Recordsets Daten lesen
- Navigation im Recordset per Zeiger
- Suchen und Finden im Recordset
- Ändern und Hinzufügen im Recordset
- Kombination mit grafischen Abfragen und SQL
- **Weitere VBA-Funktionen**

**Fallstricke**

## **Zusammenfassung und Ausblick**

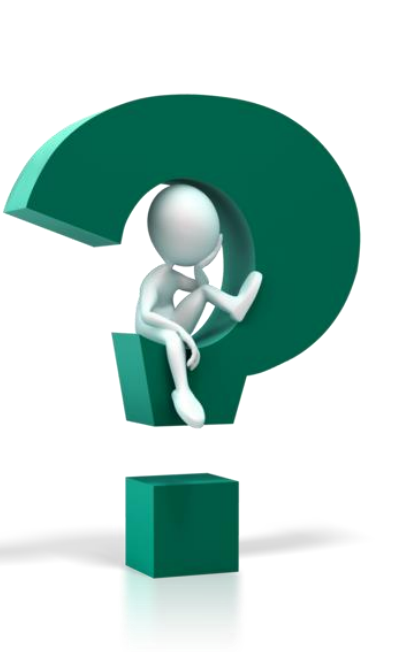

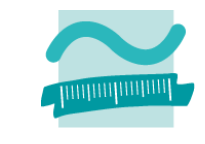

# **Inhalt**

**Ziel und Einordnung Rückblick**

**Ausgangssituation**

## **Datenbankschnittstelle**

**Recordsets**

- Was sind Recordsets
- Mit Recordsets Daten lesen
- Navigation im Recordset per Zeiger
- Suchen und Finden im Recordset
- Ändern und Hinzufügen im Recordset
- Kombination mit grafischen Abfragen und SQL
- **Weitere VBA-Funktionen**

**Fallstricke**

## **Zusammenfassung und Ausblick**

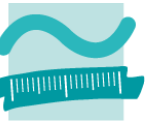

# **Programmierschnittstelle zur Datenbank**

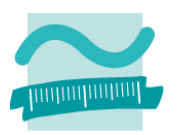

## **Programmiersprache**

- dient der Programmentwicklung
- prozedurale Sprache, z.B. mit Variablen die einen Bereich des Arbeitsspeichers referenzieren und einen bestimmten Datentyp haben

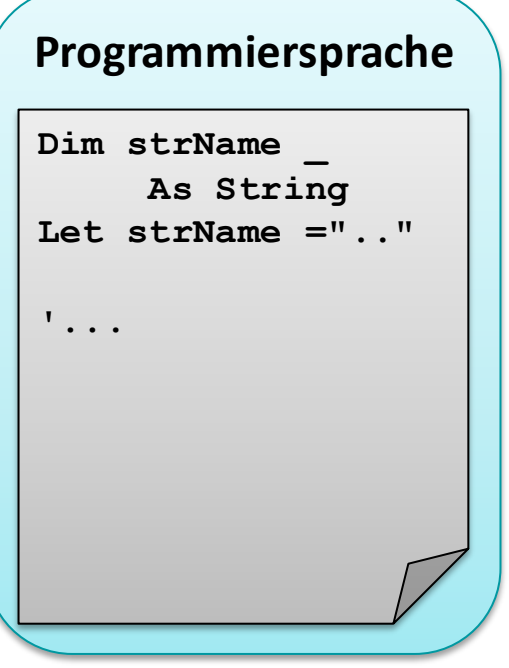

## **Programmierschnittstelle zur Datenbank**

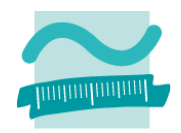

## **Datenbanksprache**

- dient u.a. der Abfrage, Manipulation von Daten
- Konzepte relationaler Datenbanken: Tabellen, Datensätze, Spalten, Schlüssel

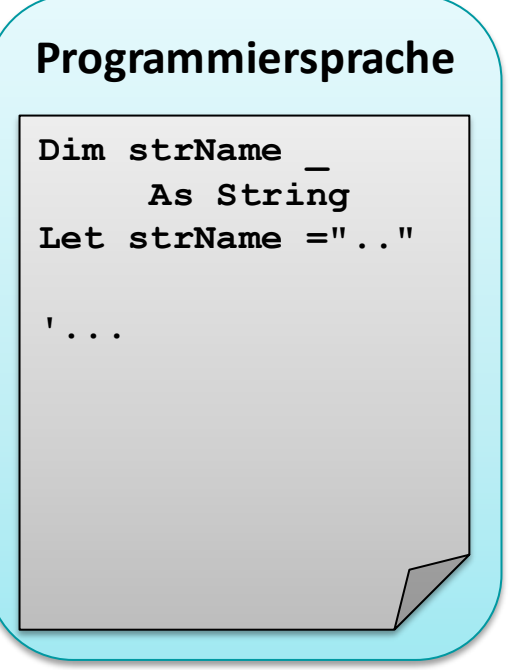

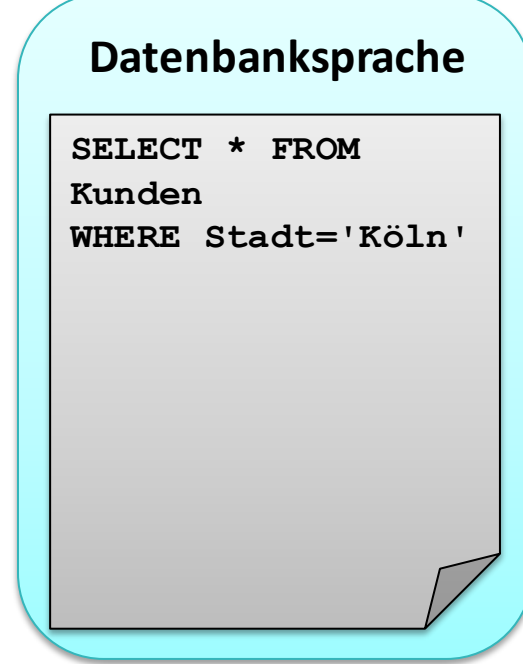
# **Programmierschnittstelle zur Datenbank**

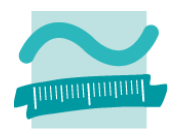

#### **Um innerhalb einer Programmiersprache auf die Datenbank zugreifen zu können, ...**

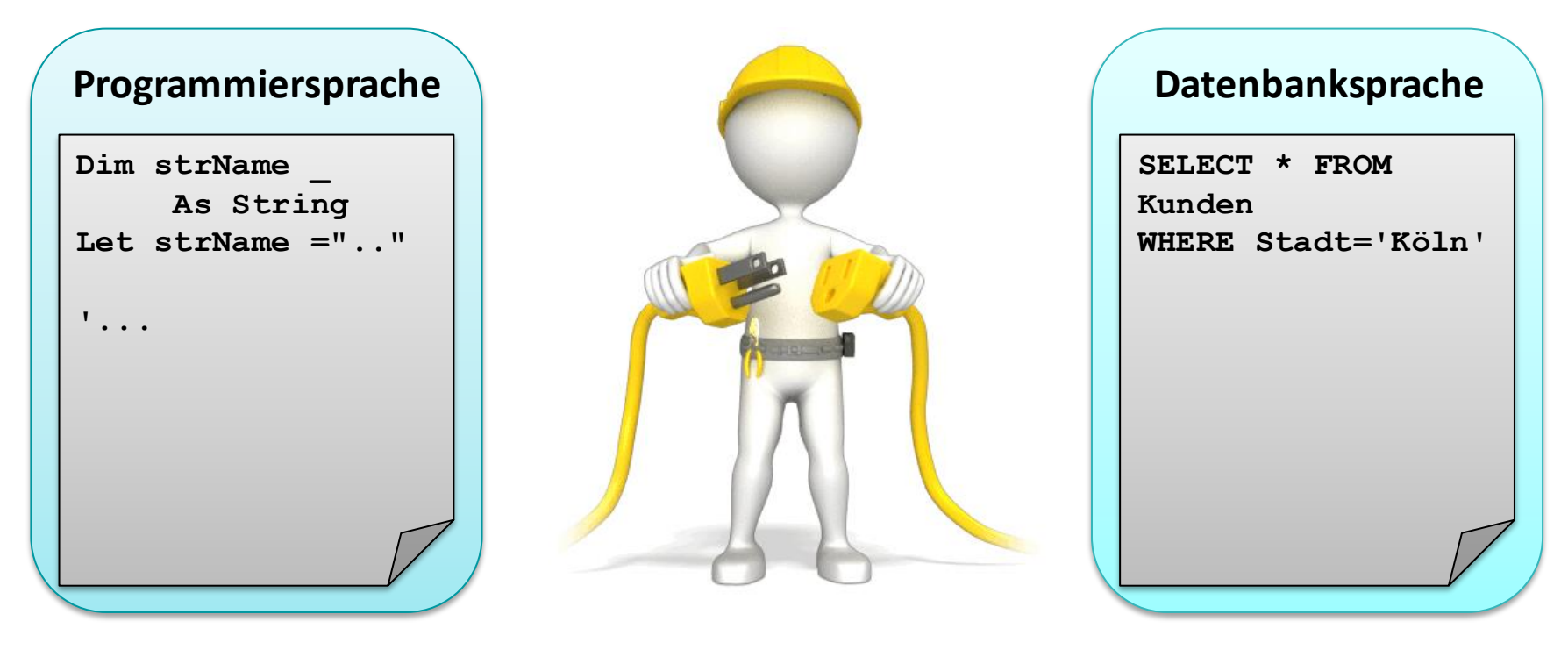

# **Programmierschnittstelle zur Datenbank**

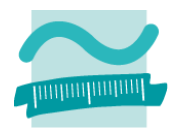

**Um innerhalb einer Programmiersprache auf die Datenbank zugreifen zu können, muss eine Verbindung zwischen Sprachelementen der Programmiersprache und Elementen der Datenbanksprache existieren:**

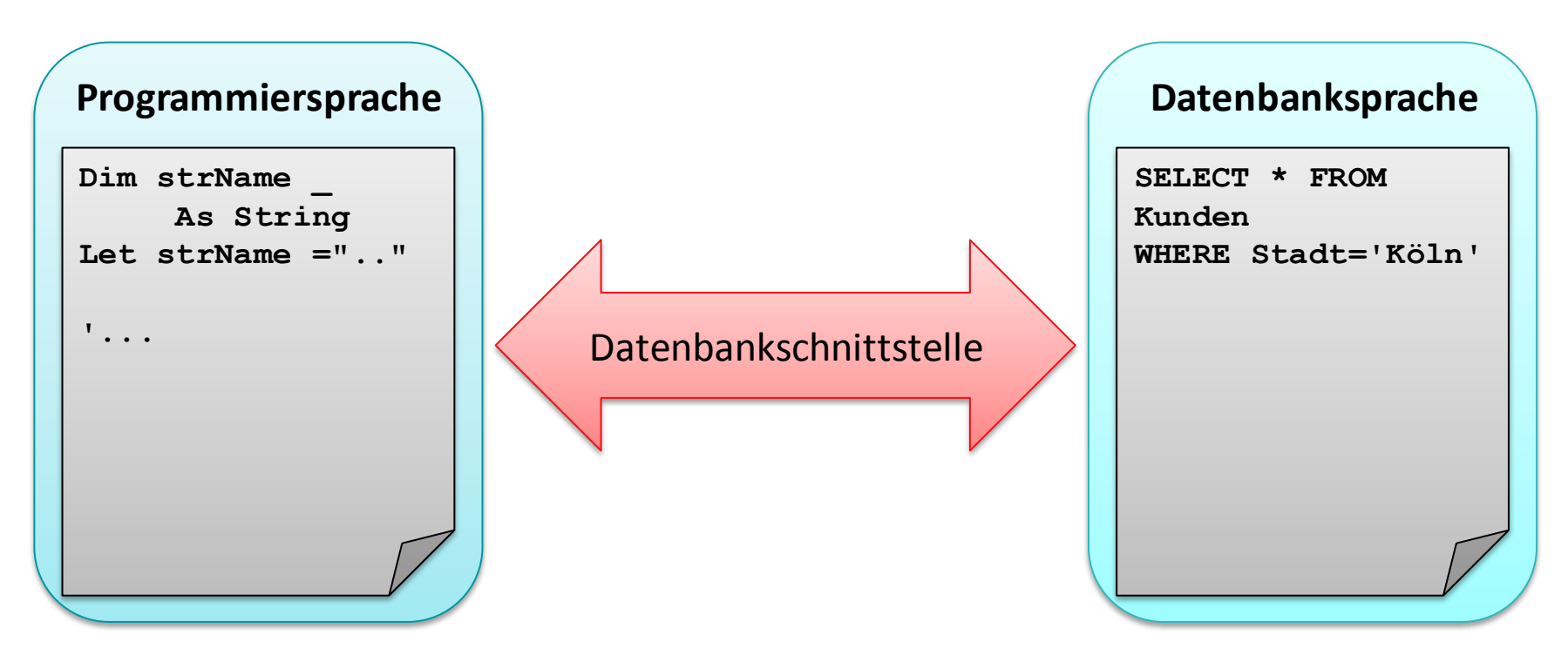

# **Funktionen einer Datenbankschnittstelle**

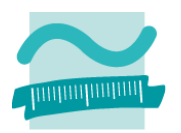

#### **Funktionen einer Datenbankschnittstelle**

- Übersetzen der Befehle einer Programmiersprache in Befehle der Datenbanksprache
- Übersetzen des Ergebnisses einer Datenbankabfrage in Elemente einer Programmiersprache
- Bereitstellen des Funktionsumfangs für
	- Abfragen von Datensätzen
		- Auswählen nach bestimmten Kriterien
		- Navigation über die gefundenen Datensätze
	- Einfügen von neuen Datensätzen
	- Ändern vorhandener Datensätze
	- Löschen vorhandener Datensätze

#### **→ Wir lernen diese Grundkonzepte anhand von VBA-Recordsets kennen**

# **Inhalt**

**Ziel und Einordnung Rückblick**

**Ausgangssituation**

**Datenbankschnittstelle**

#### **Recordsets**

- Was sind Recordsets
- Mit Recordsets Daten lesen
- Navigation im Recordset per Zeiger
- Suchen und Finden im Recordset
- Ändern und Hinzufügen im Recordset
- Kombination mit grafischen Abfragen und SQL

**Weitere VBA-Funktionen**

**Fallstricke**

**Zusammenfassung und Ausblick**

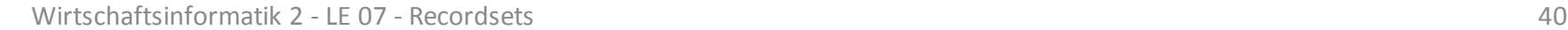

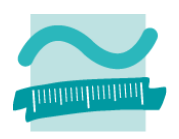

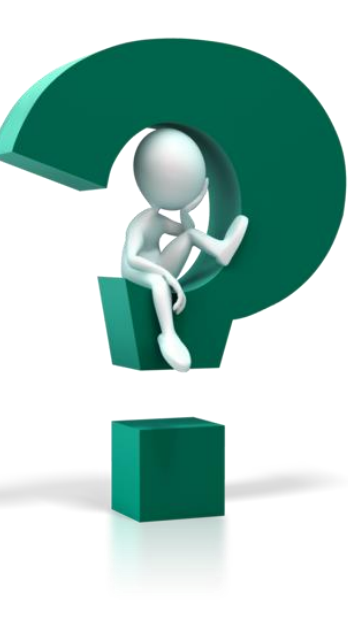

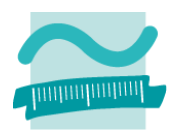

# Recordset

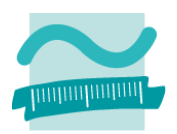

# Recordset

#### **Set = Menge**

#### **Menge**

- fasst Elemente zusammen
- Sonderform "leere Menge" und undendliche Menge

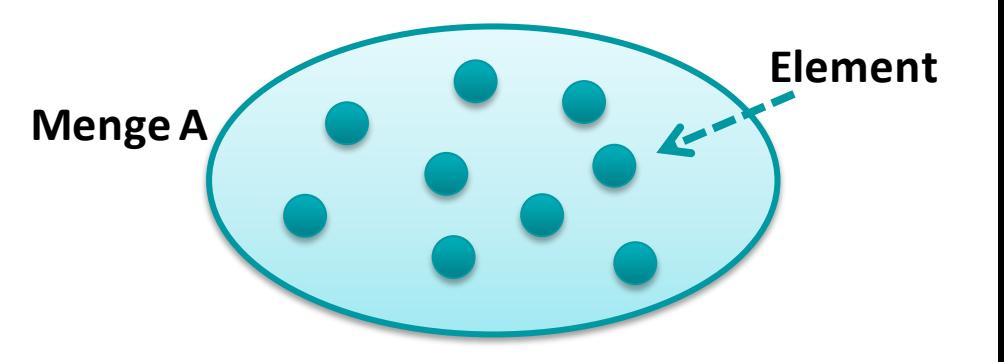

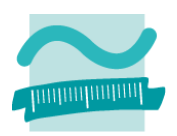

# Recordset

#### **Set = Menge**

#### **Menge**

- fasst Elemente zusammen
- Sonderform "leere Menge" und undendliche Menge

#### **Geordnete Menge**

- fasst Elemente zusammen
- definiert eine "Reihenfolge" zwischen Elementen (z.B. durch Nachfolgerbeziehung)
- entspricht mathematischer Ordnungsrelation

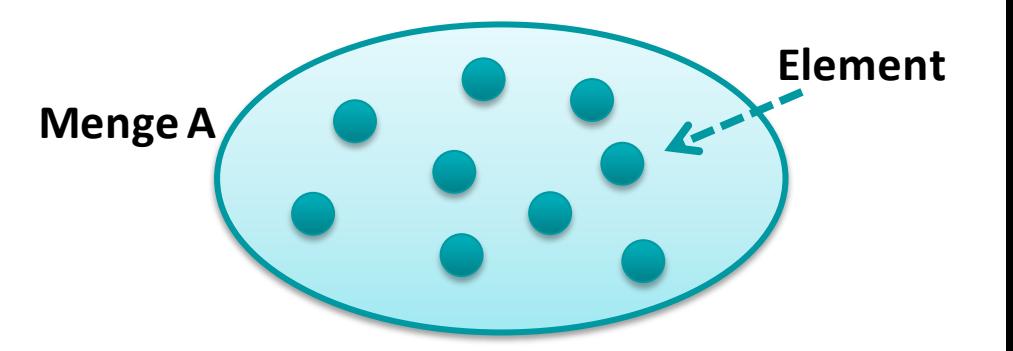

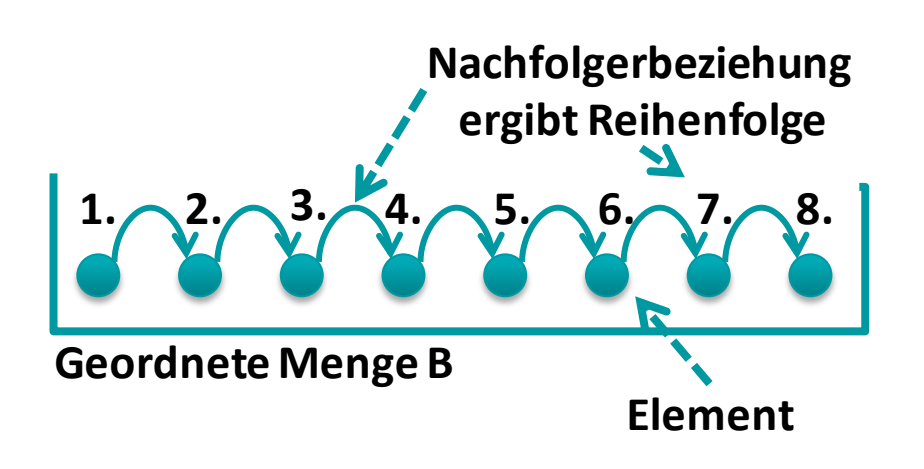

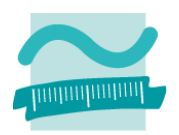

# Recordset

#### **Record = Datensatz**

#### **Datensatz**

- repräsentiert etwas, z.B. eine Person, ein Produkt mit Eigenschaften
- fasst einzelne Datenfelder zusammen, z.B. Name, Vorname, Geburtsdatum
- wird als Zeile in Tabellen

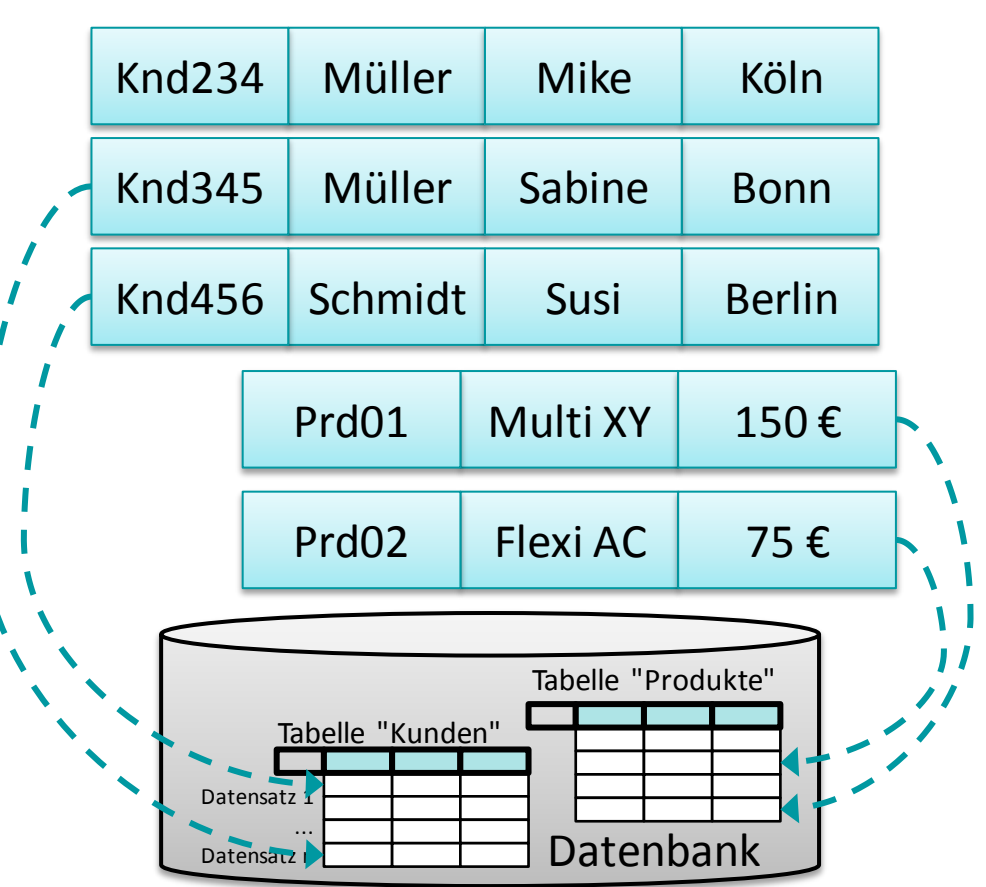

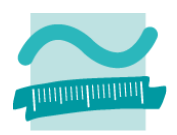

# Recordset

**Recordset = geordnete Menge gleichartiger Datensätze**

#### **Beispiele:**

– Recordset von Personen

#### **Recordset von Personen**

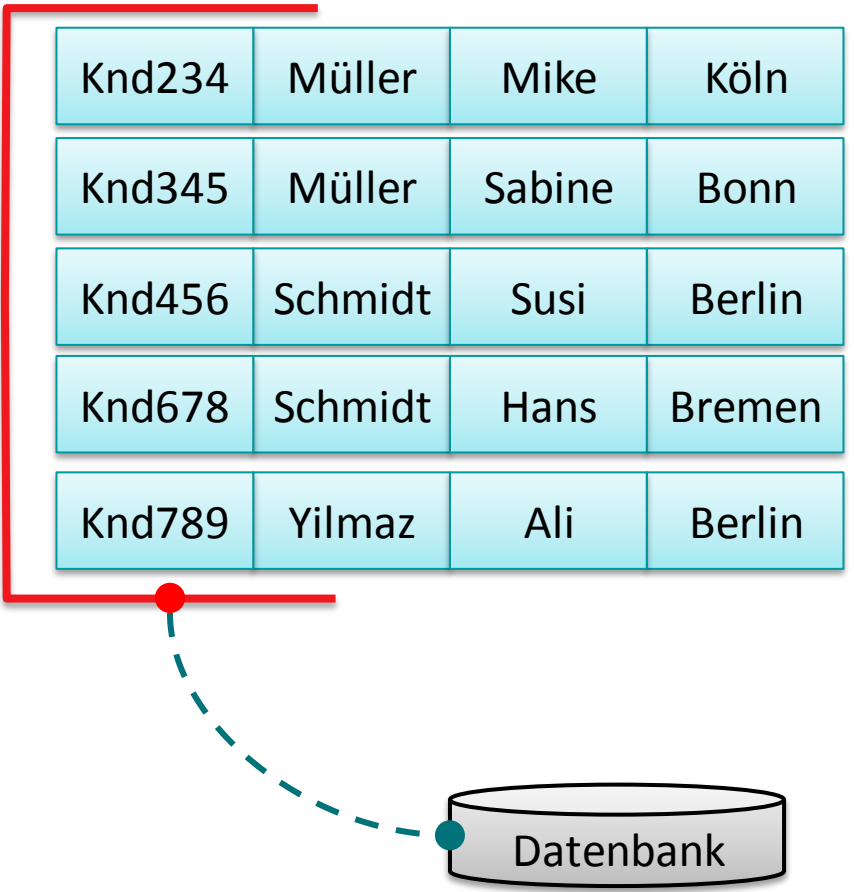

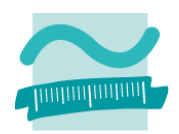

# Recordset

**Recordset = geordnete Menge gleichartiger Datensätze**

#### **Beispiele:**

- Recordset von Personen
- Recordset von Produkten

#### **Recordset von Produkten**

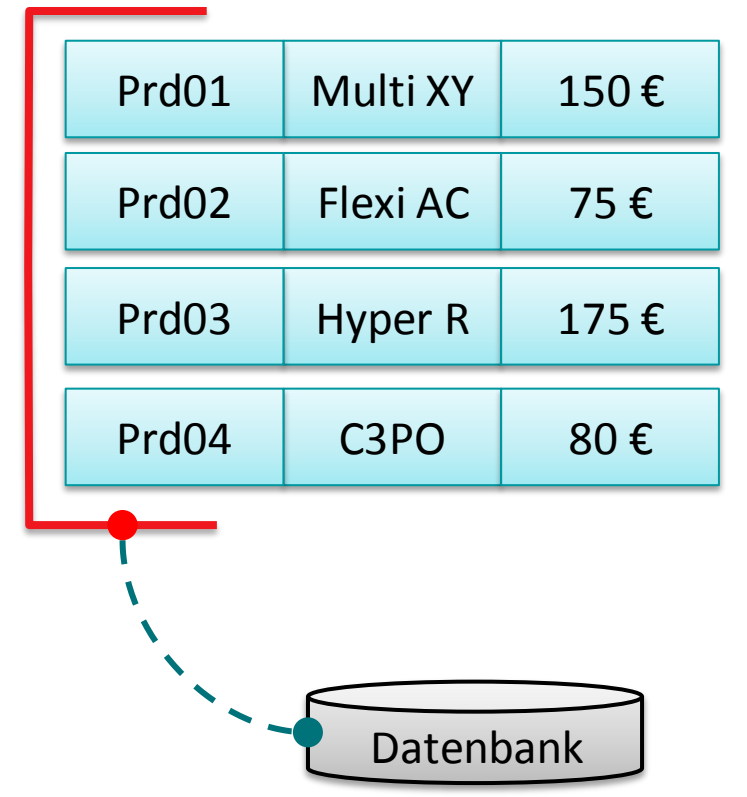

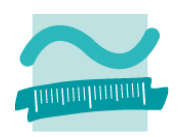

# Recordset

**Recordset = geordnete Menge gleichartiger Datensätze**

#### **Beispiele:**

- Recordset von Personen
- Recordset von Produkten
- Recordset von Kunde und Produkt

#### **Recordset von Kunde und Produkt**

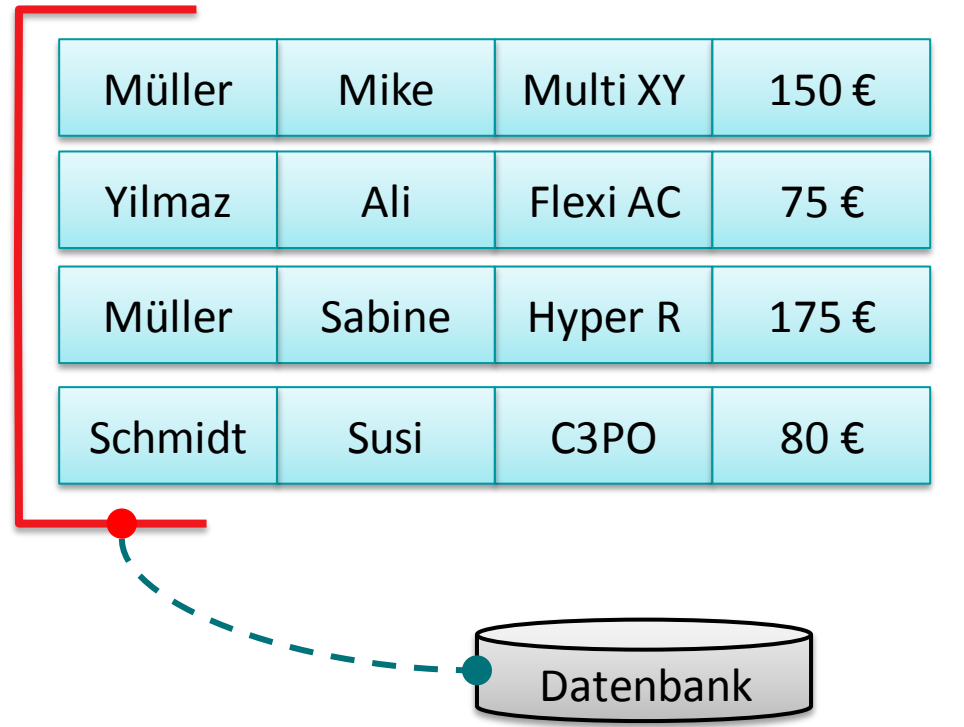

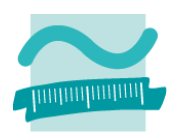

# Recordset

**Recordset = geordnete Menge gleichartiger Datensätze**

#### **Kein Beispiel**

- 2 Kunden und
	- 2 Produkte
- Nicht gleichartig

#### **Kein Recordset!**

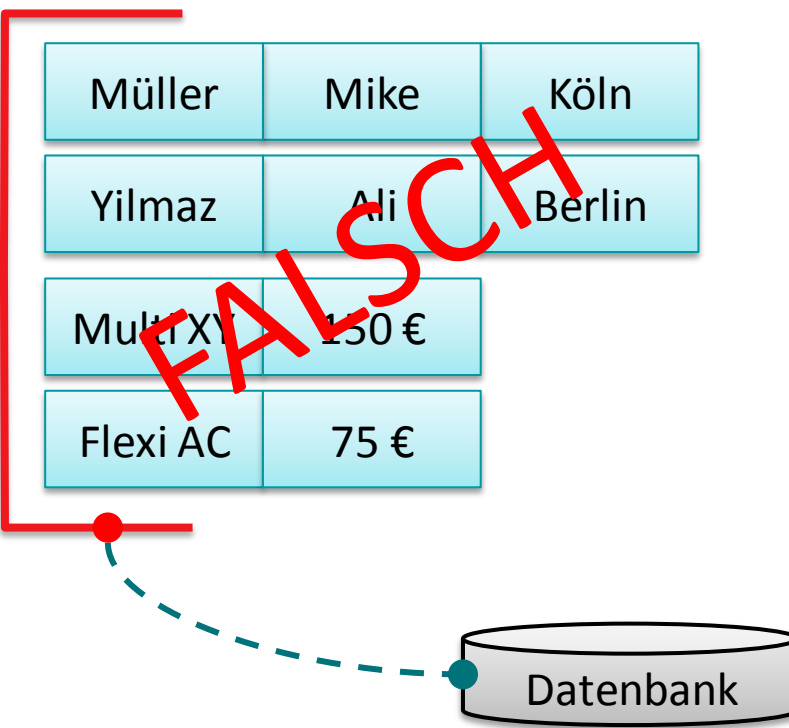

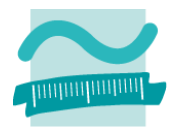

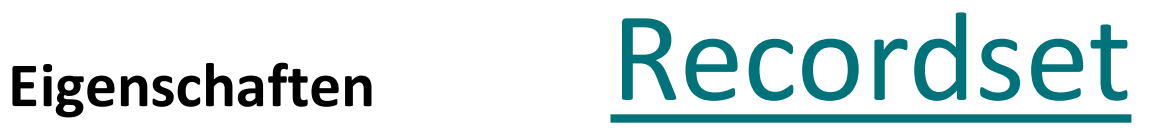

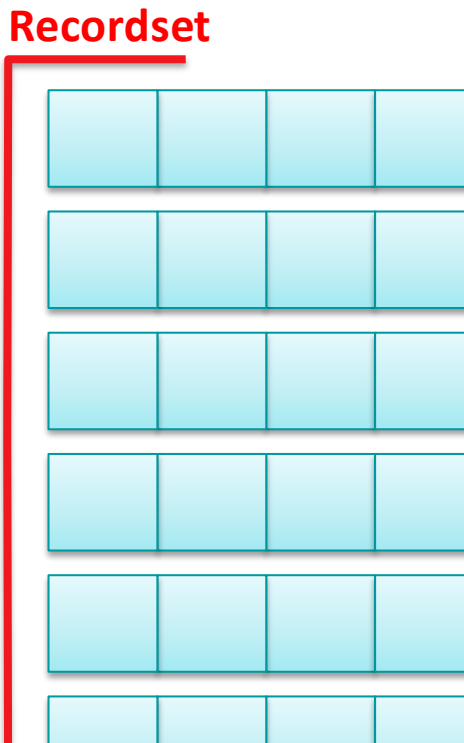

Datenbank

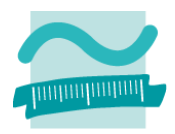

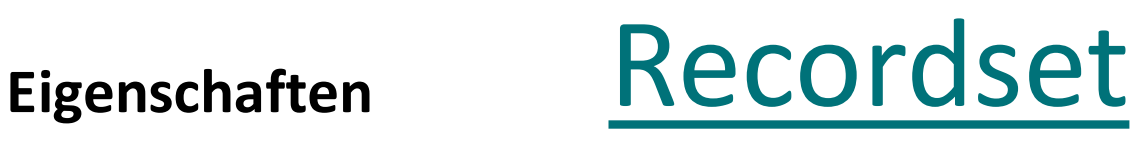

– Geordnete Reihenfolge durch Nachfolger-Beziehung zw. Datensätzen

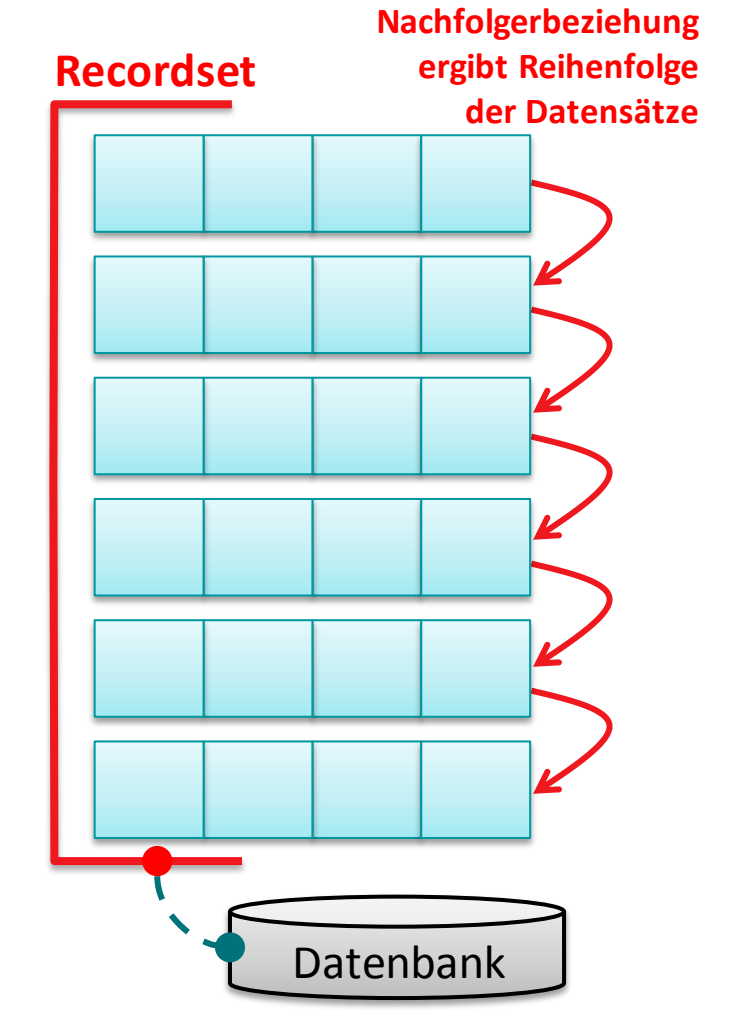

- Geordnete Reihenfolge durch Nachfolger-Beziehung zw. Datensätzen
- Beginn: vor dem ersten Datensatz
- Ende: hinter dem letzten Datensatz

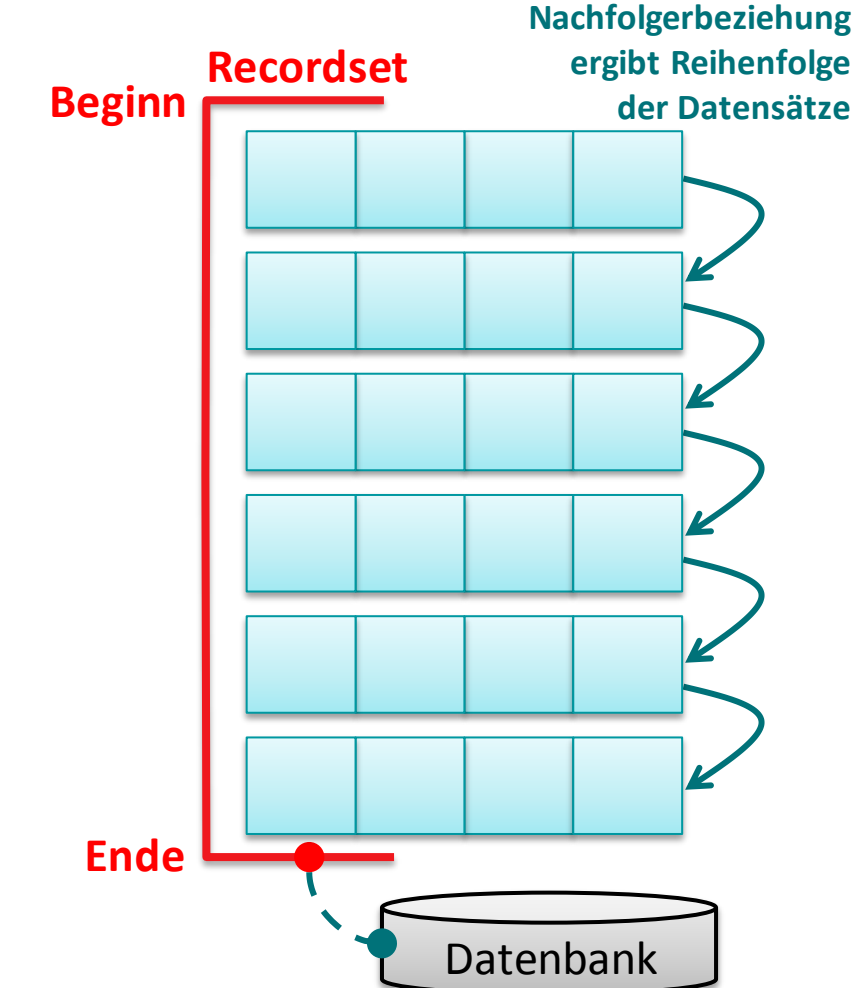

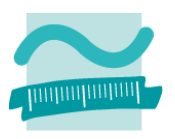

# **Eigenschaften** Recordset

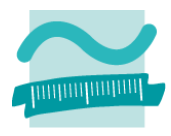

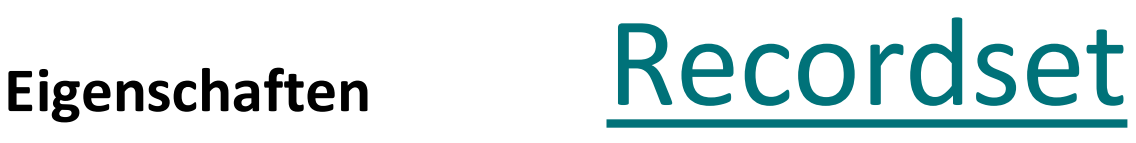

- Geordnete Reihenfolge durch Nachfolger-Beziehung zw. Datensätzen
- Beginn: vor dem ersten Datensatz
- Ende: hinter dem letzten Datensatz
- Zeiger
	- der auf das aktuelle Element, den Beginn oder das Ende zeigt
	- zum nächsten Datensatz bewegt werden kann

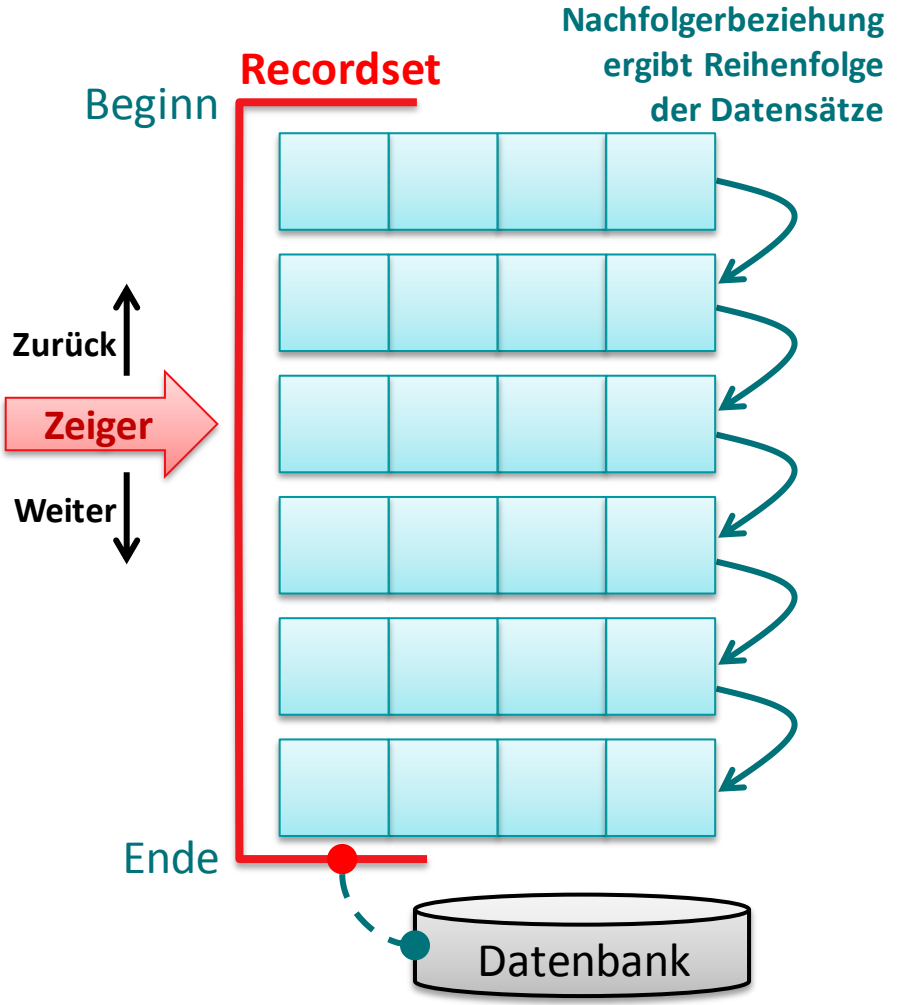

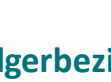

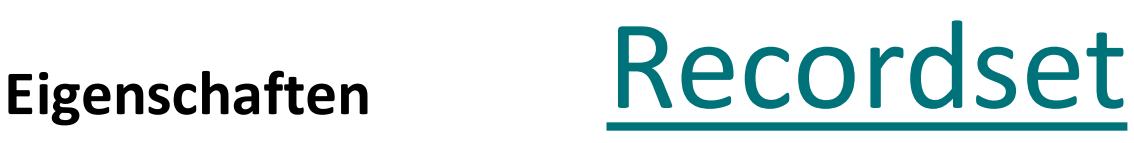

- Geordnete Reihenfolge durch Nachfolger-Beziehung zw. Datensätzen
- Beginn: vor dem ersten Datensatz
- Ende: hinter dem letzten Datensatz
- Zeiger
	- der auf das aktuelle Element, den Beginn oder das Ende zeigt
	- zum nächsten Datensatz bewegt werden kann
- Beziehung zur Datenbank, aus der die Datensätze stammen

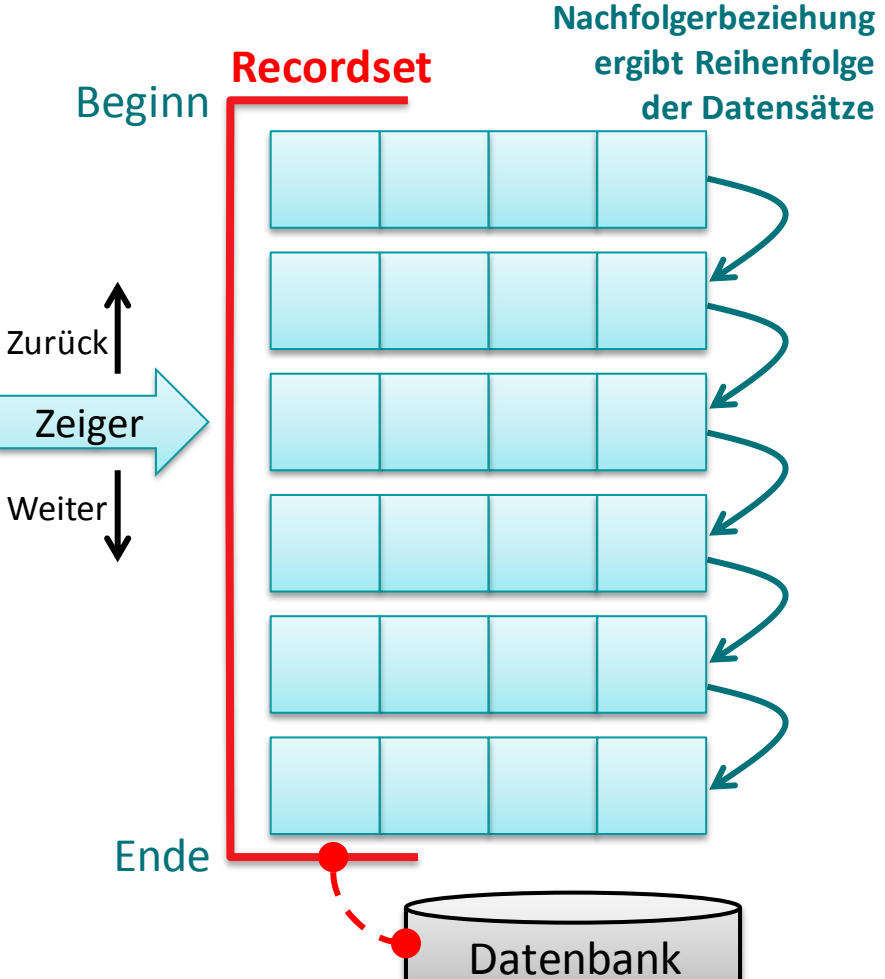

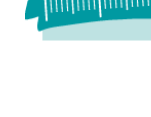

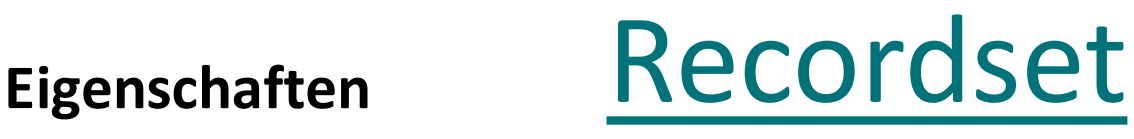

- Geordnete Reihenfolge durch Nachfolger-Beziehung zw. Datensätzen
- Beginn: vor dem ersten Datensatz
- Ende: hinter dem letzten Datensatz
- Zeiger
	- der auf das aktuelle Element, den Beginn oder das Ende zeigt
	- zum nächsten Datensatz bewegt werden kann
- Beziehung zur Datenbank, aus der die Datensätze stammen

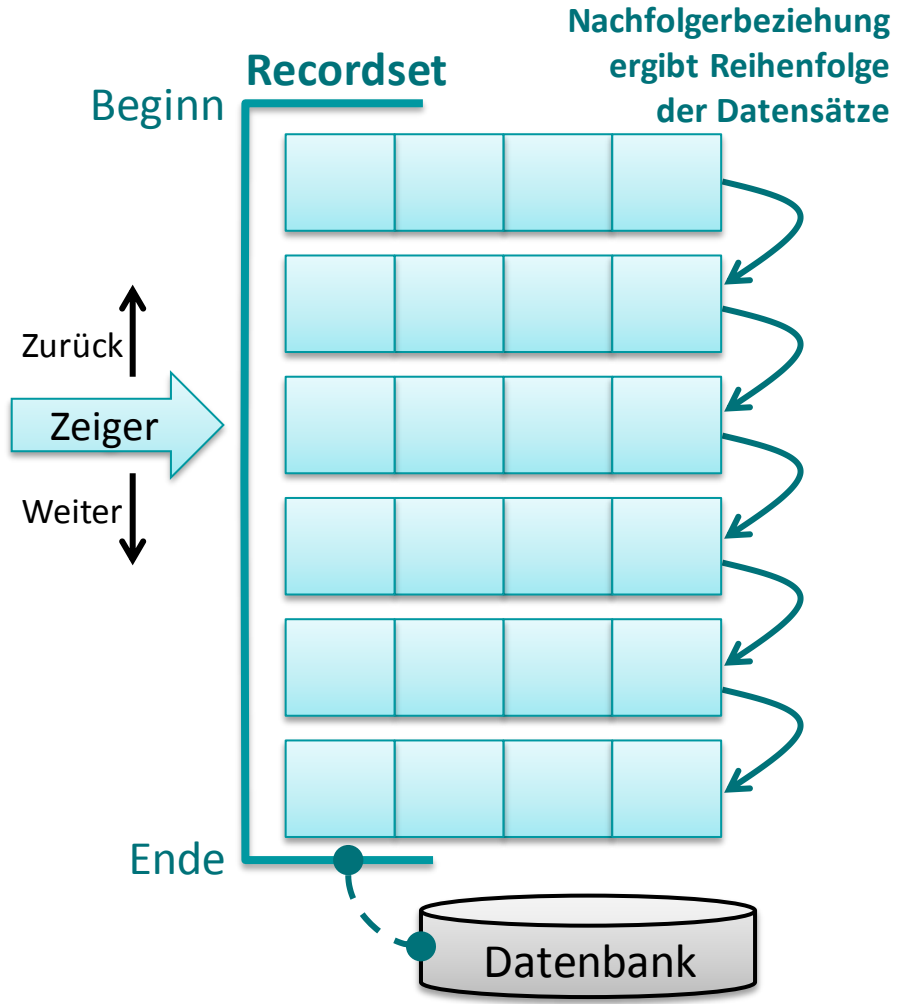

# **Inhalt**

**Ziel und Einordnung Rückblick**

**Ausgangssituation**

**Datenbankschnittstelle**

#### **Recordsets**

- Was sind Recordsets
- Mit Recordsets Daten lesen
- Navigation im Recordset per Zeiger
- Suchen und Finden im Recordset
- Ändern und Hinzufügen im Recordset
- Kombination mit grafischen Abfragen und SQL

**Weitere VBA-Funktionen**

**Fallstricke**

**Zusammenfassung und Ausblick**

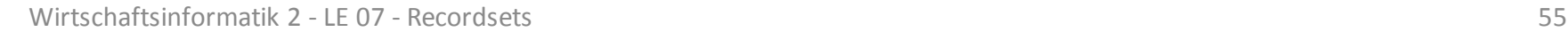

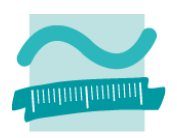

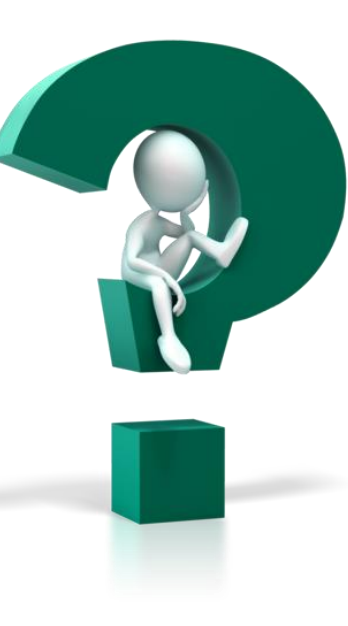

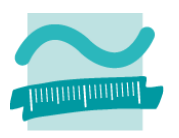

**Ziel: Aus Kunden den Vornamen und Nachnamen des ersten Kunden lesen**

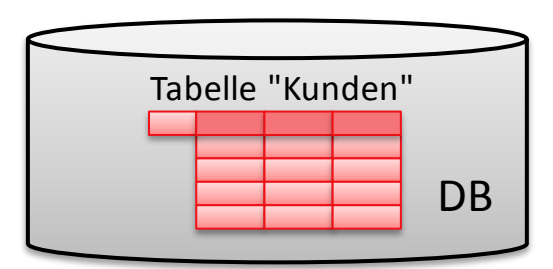

#### **Ziel: Aus Kunden den Vornamen und Nachnamen des ersten Kunden lesen**

#### **Ansatz**

– Recordset deklarieren

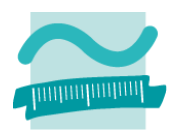

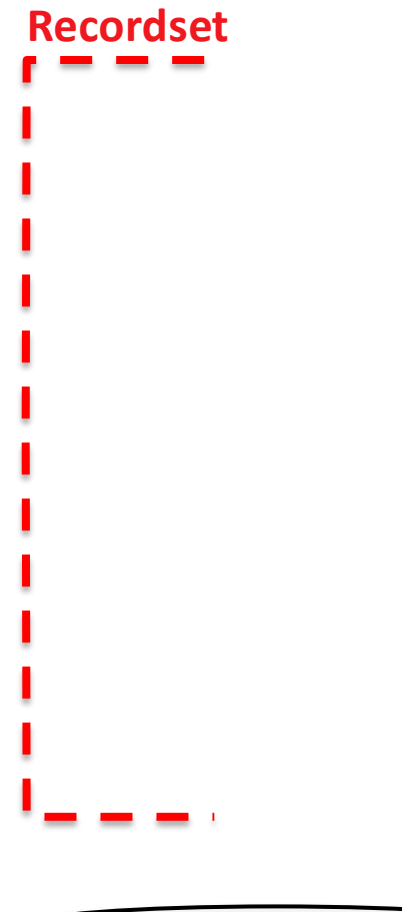

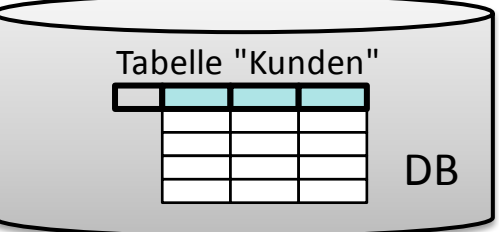

#### **Ziel: Aus Kunden den Vornamen und Nachnamen des ersten Kunden lesen**

#### **Ansatz**

- Recordset deklarieren
- Verbindung zur Datenbank vorbereiten

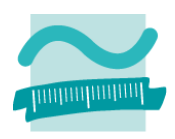

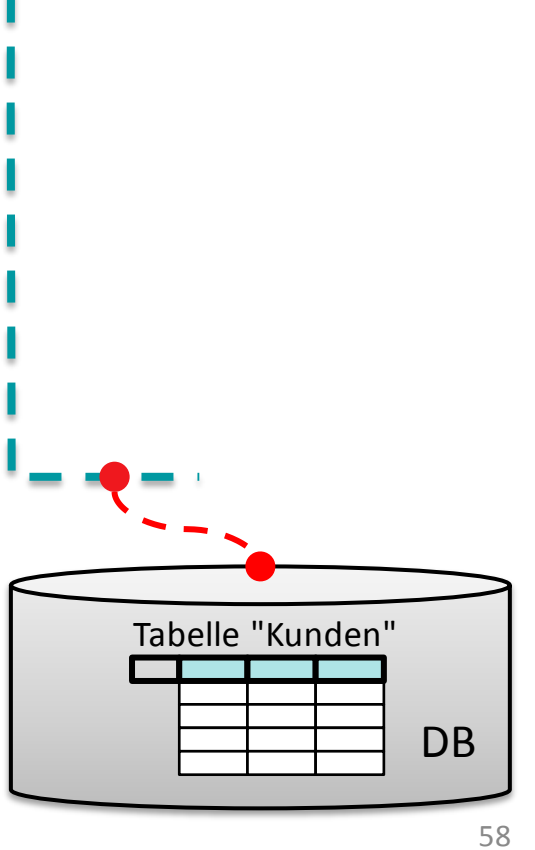

**Recordset**

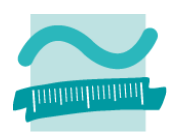

#### **Ziel: Aus Kunden den Vornamen und Nachnamen des ersten Kunden lesen**

#### **Ansatz**

- Recordset deklarieren
- Verbindung zur Datenbank vorbereiten
- Recordset initialisieren und dadurch füllen

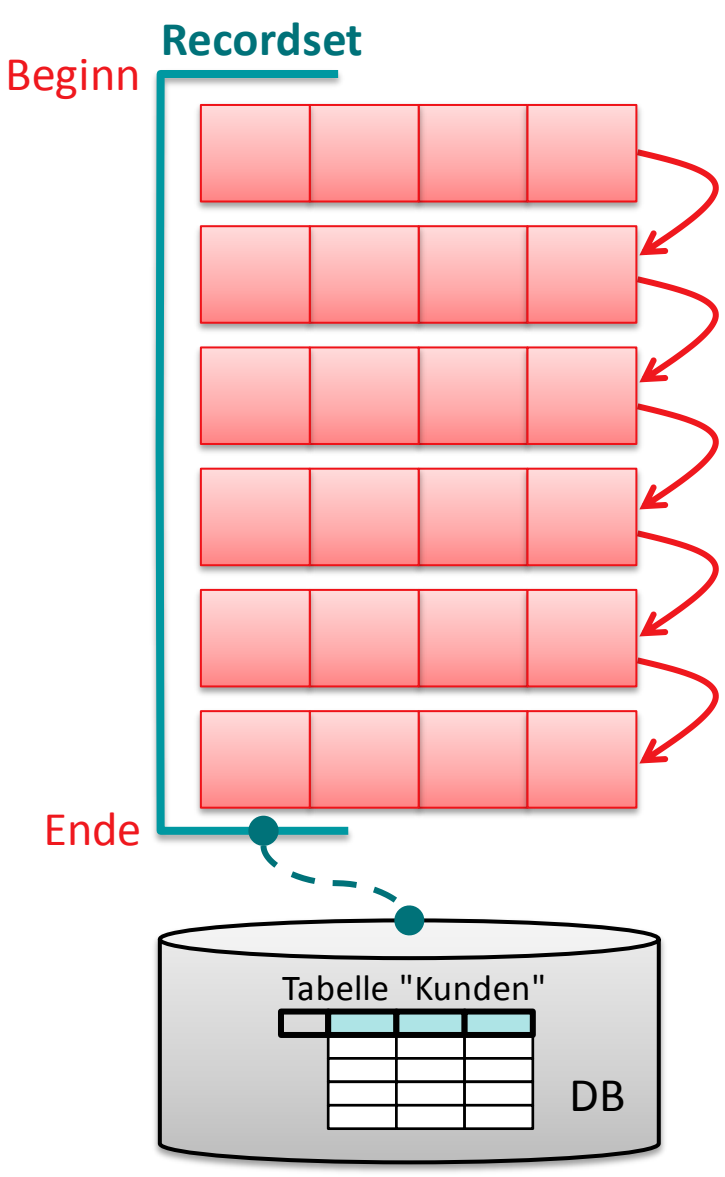

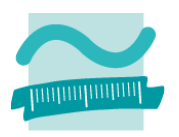

#### **Ziel: Aus Kunden den Vornamen und Nachnamen des ersten Kunden lesen**

#### **Ansatz**

- Recordset deklarieren
- Verbindung zur Datenbank vorbereiten
- Recordset initialisieren und dadurch füllen
- per Zeiger (steht auf erstem Element) auf Felder zugreifen

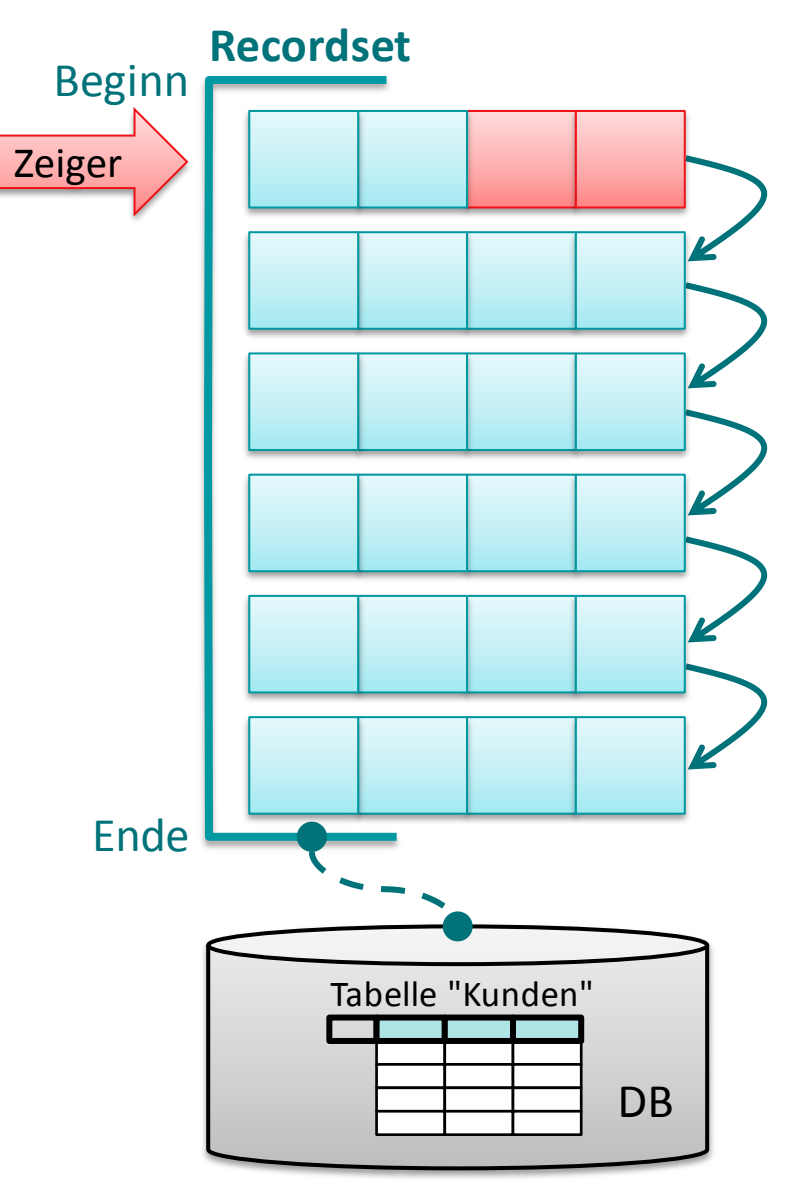

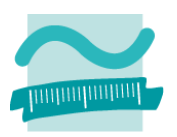

#### **Ziel: Aus Kunden den Vornamen und Nachnamen des ersten Kunden lesen**

#### **Ansatz**

- Recordset deklarieren
- Verbindung zur Datenbank vorbereiten
- Recordset initialisieren und dadurch füllen
- per Zeiger (steht auf erstem Element) auf Felder zugreifen

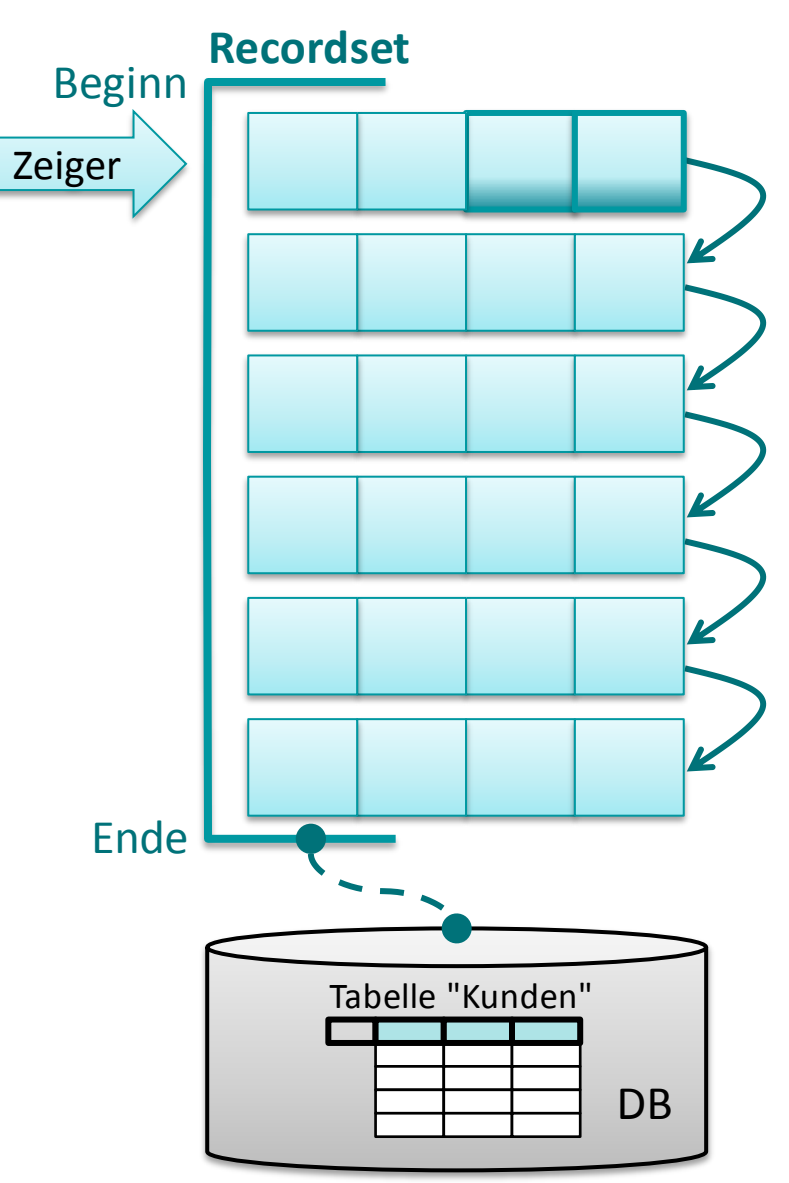

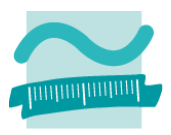

#### **Modul**

**Option Compare Database Option Explicit**

**Sub ausgebenKundeNameVorname()**

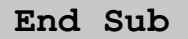

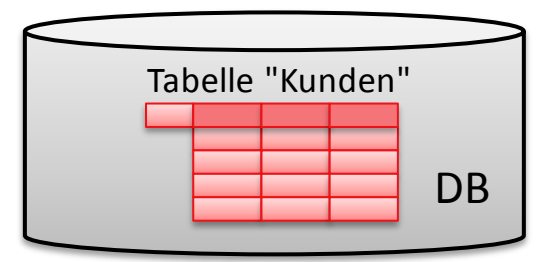

#### **Modul**

**Option Compare Database Option Explicit**

**Sub ausgebenKundeNameVorname()**

- **' Recordset deklarieren**
- **' Verbindung zur DB vorbereiten**
- **' Recordset inititalisieren**
- **' auf Felder zugreifen/ausgeben**

**End Sub**

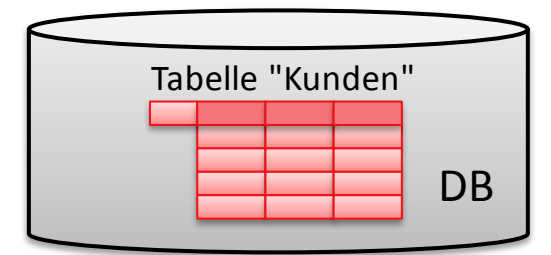

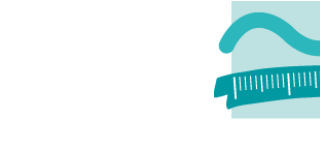

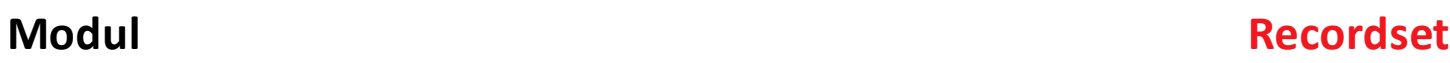

**Option Compare Database Option Explicit**

**Sub ausgebenKundeNameVorname()**

**' Recordset deklarieren Dim rcsKnd As Recordset**

**' Verbindung zur DB vorbereiten**

**' Recordset inititalisieren**

**' auf Felder zugreifen/ausgeben**

**End Sub**

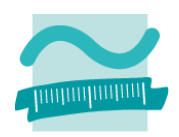

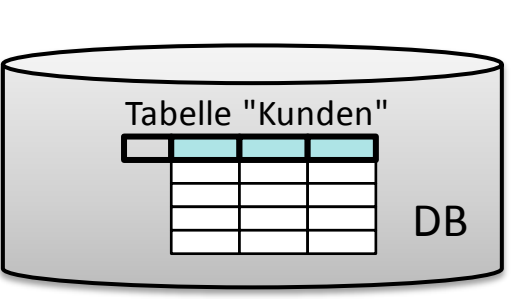

Wirtschaftsinformatik 2 - LE 07 - Recordsets 64

#### **Modul Recordset**

**Option Compare Database Option Explicit**

**Sub ausgebenKundeNameVorname()**

**' Recordset deklarieren Dim rcsKnd As Recordset**

**' Verbindung zur DB vorbereiten Dim db As Database Set db = CurrentDb**

**' Recordset inititalisieren**

**' auf Felder zugreifen/ausgeben**

**End Sub**

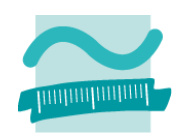

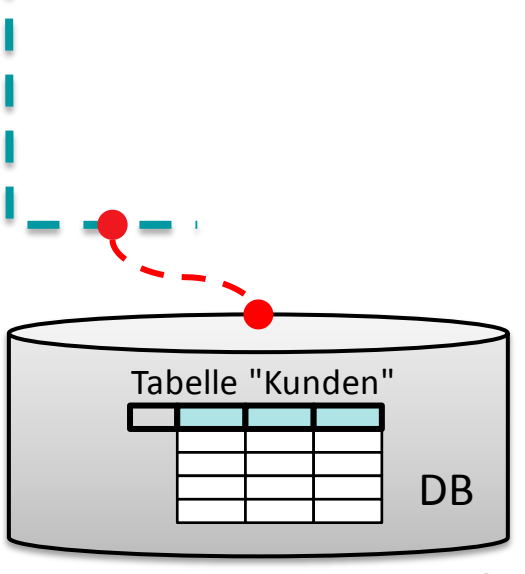

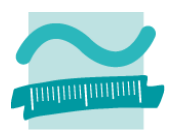

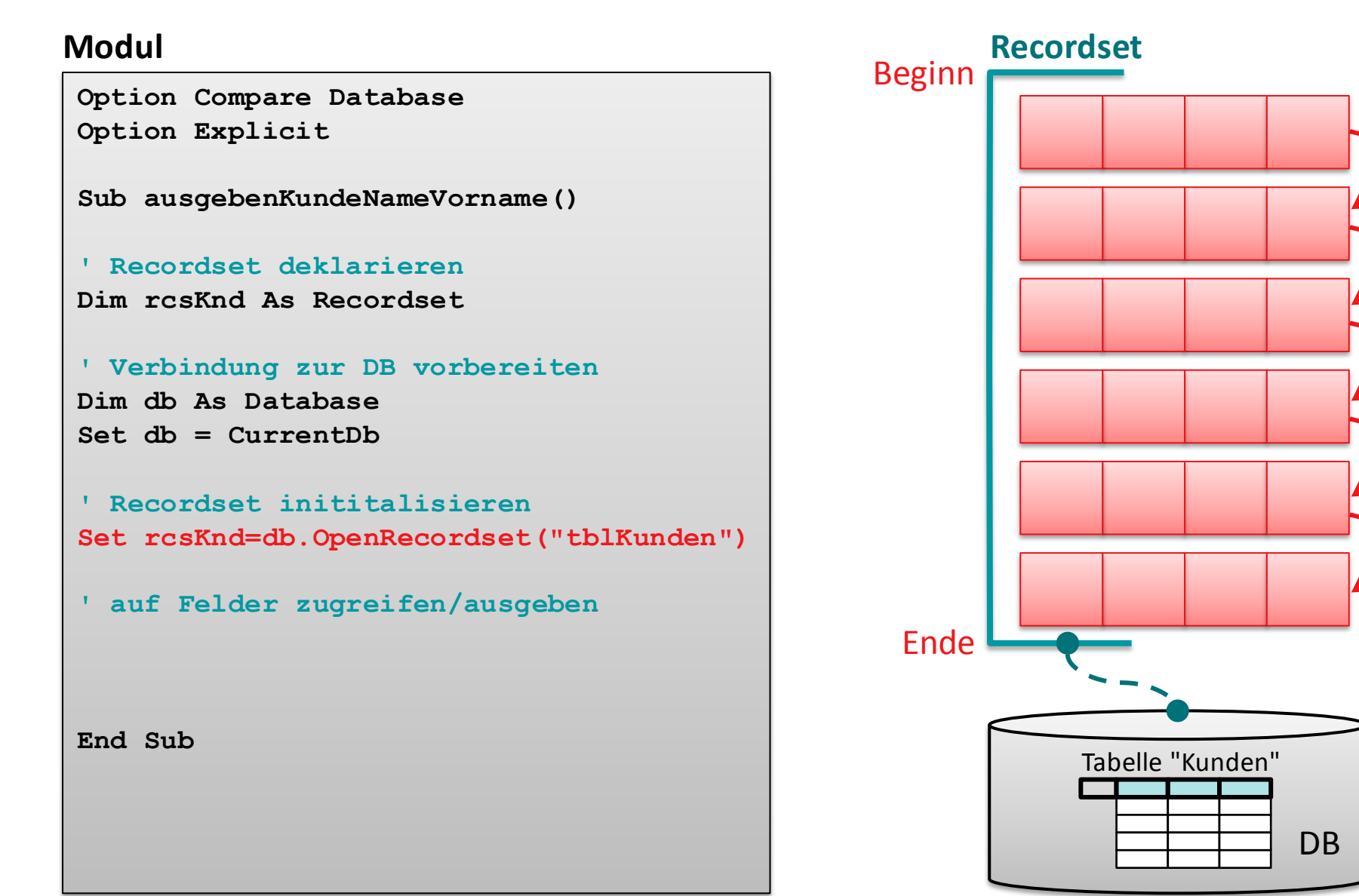

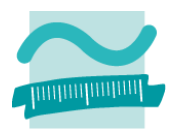

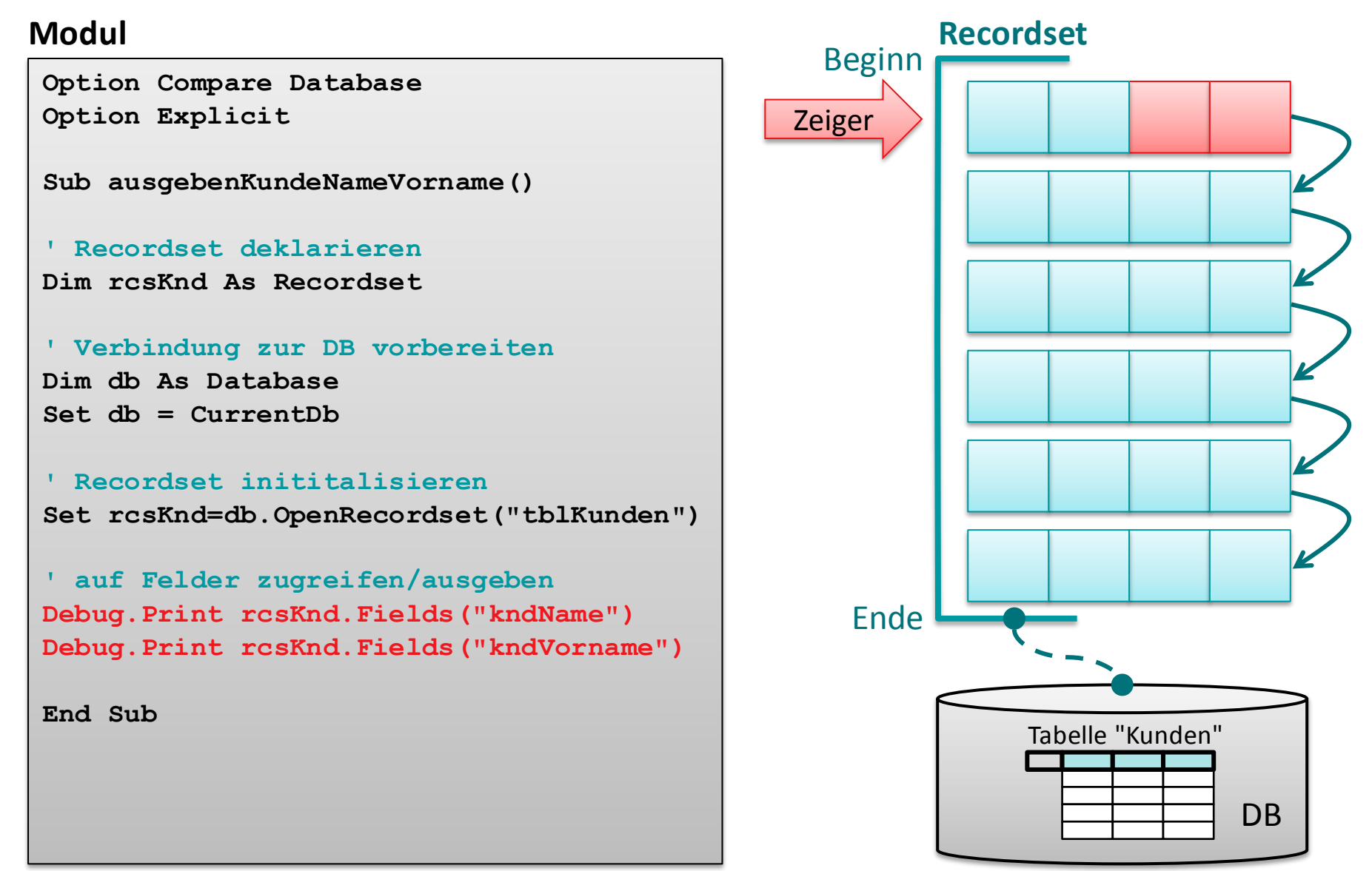

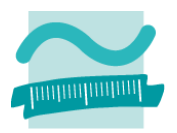

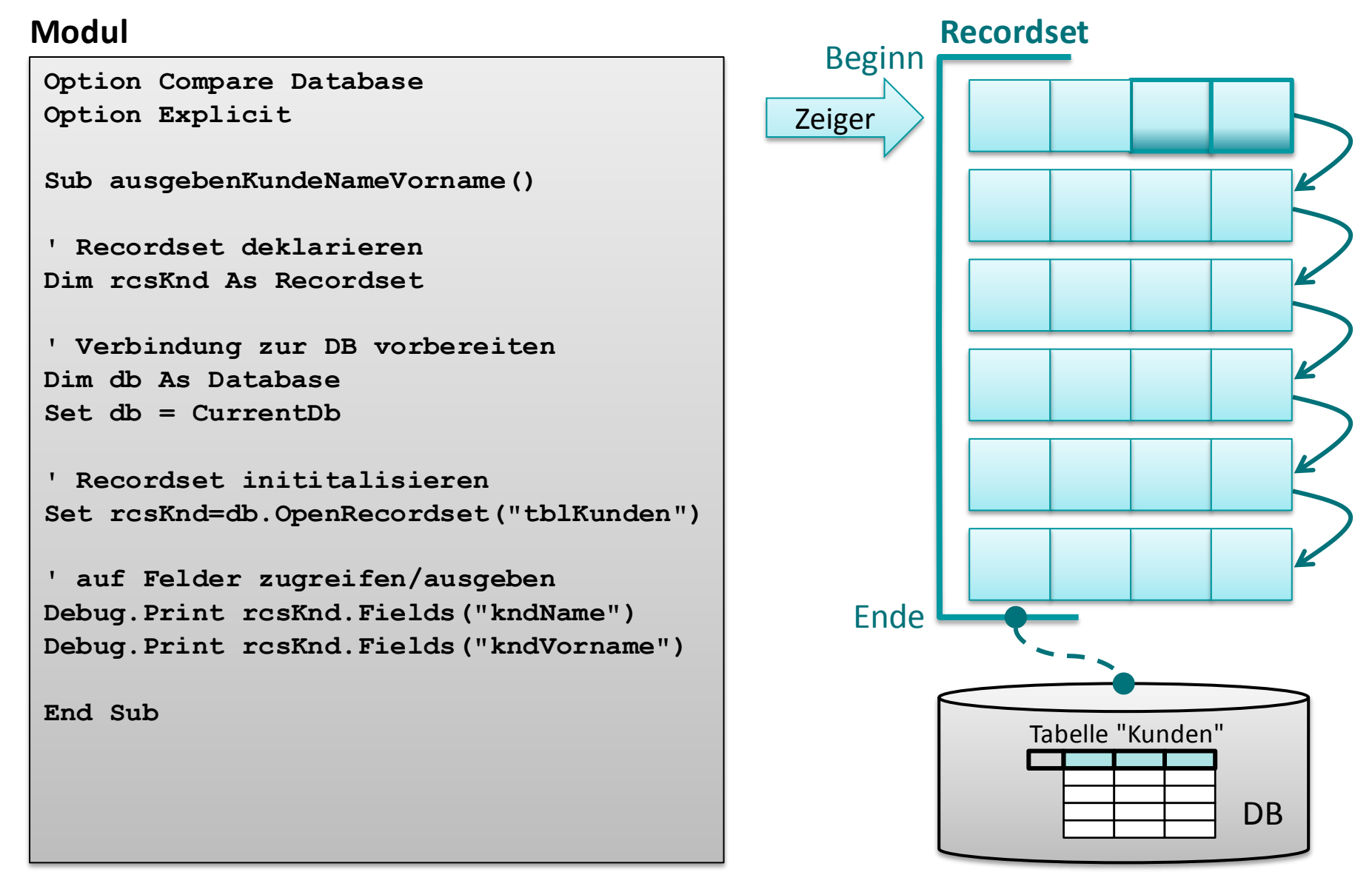

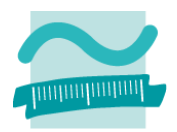

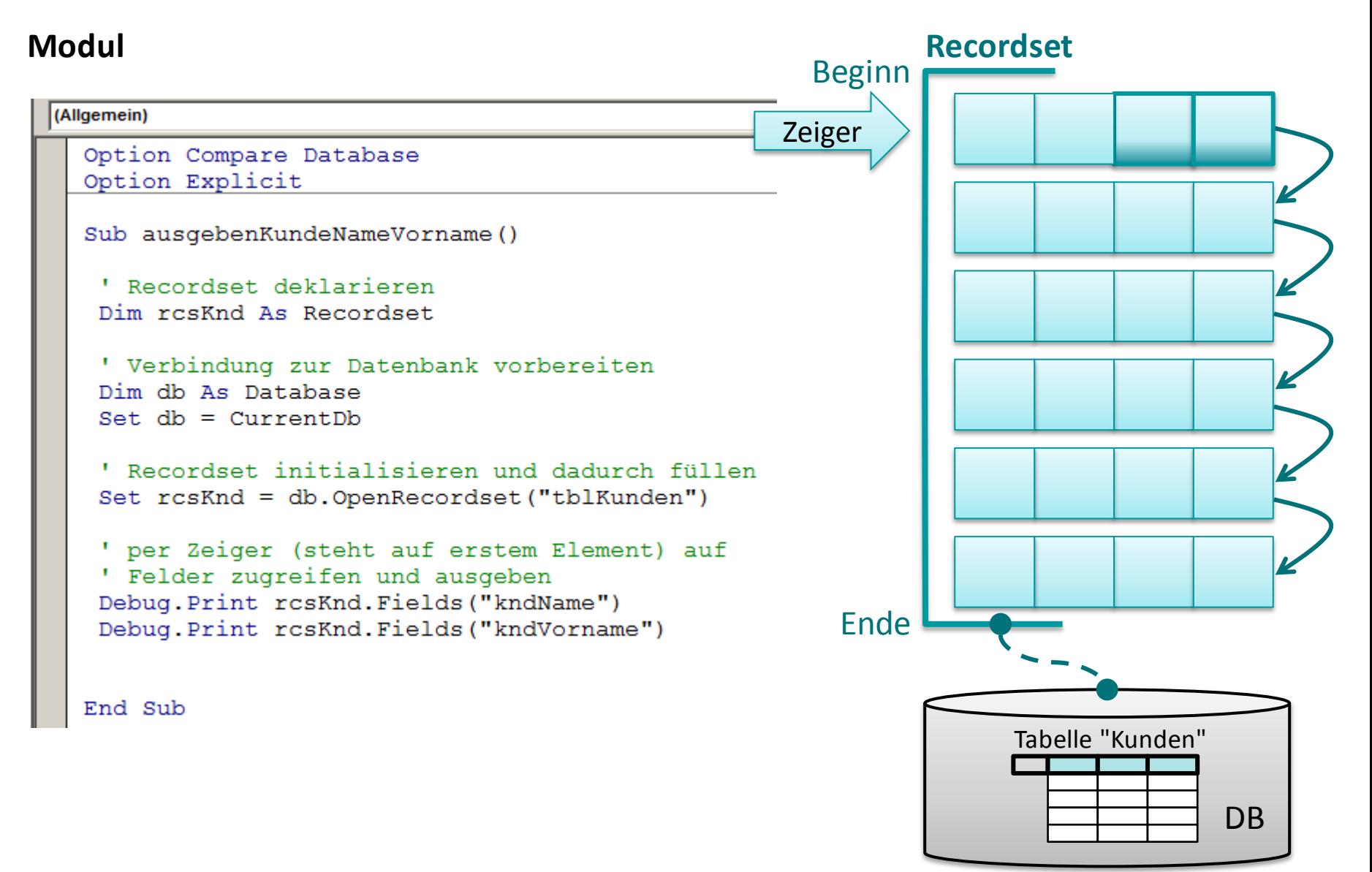

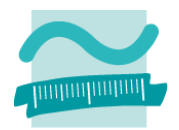

#### **Modul**

```
(Allgemein)
Option Compare Database
Option Explicit
 Sub ausgebenKundeNameVorname()
  ' Recordset deklarieren
  Dim rosKnd As Recordset
  ' Verbindung zur Datenbank vorbereiten
  Dim db As Database
  Set. db = CurrentDb' Recordset initialisieren und dadurch füllen
  Set rcsKnd = db.OpenRecordset("tblKunden")
  ' per Zeiger (steht auf erstem Element) auf
  ' Felder zugreifen und ausgeben
  Debug. Print rcsKnd. Fields ("kndName")
  Debug. Print rcsKnd. Fields ("kndVorname")
 End Sub
```
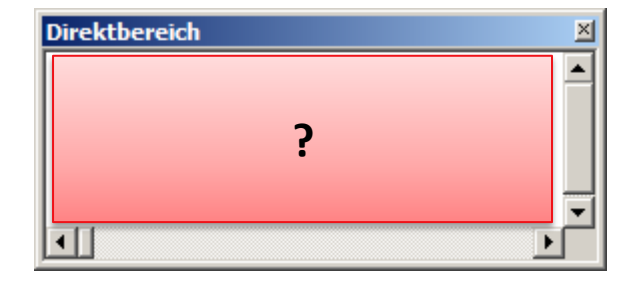

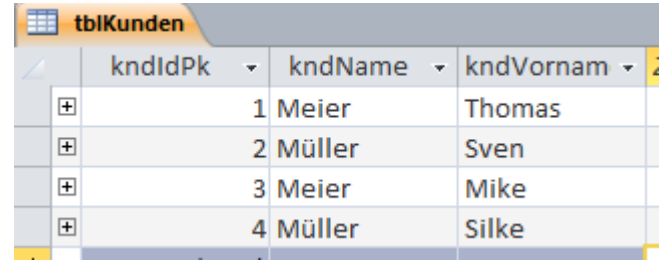

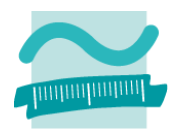

#### **Modul**

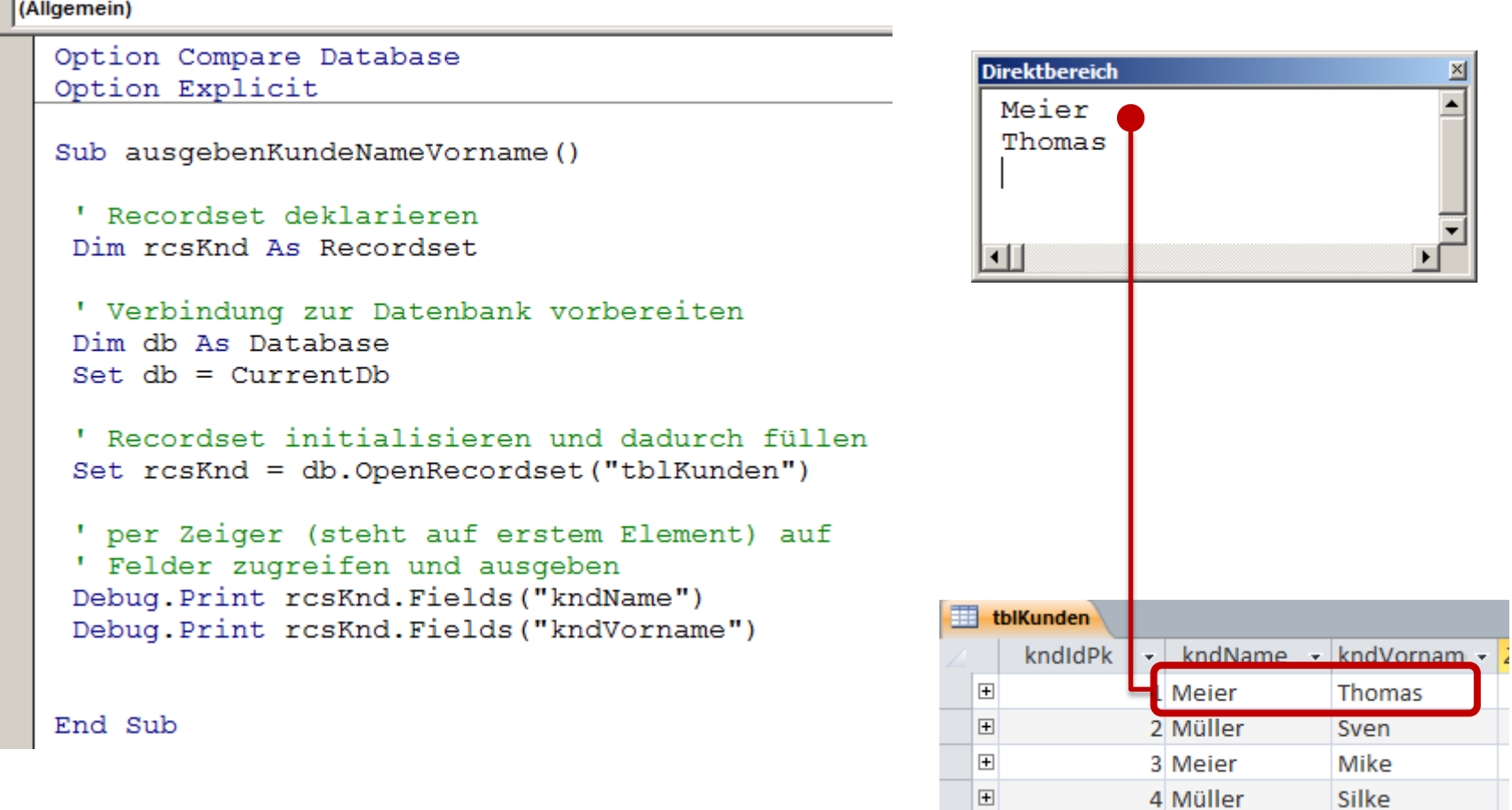

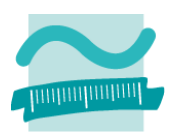

#### **Vorgehensweise**

- Recordset deklarieren
- Verbindung zur Datenbank vorbereiten
- Recordset initialisieren und dadurch füllen
- per Zeiger (steht auf erstem Element) auf Felder zugreifen

#### **Zugriff auf Felder im Recordset**

**<einRecordset>.Fields(<name>)**

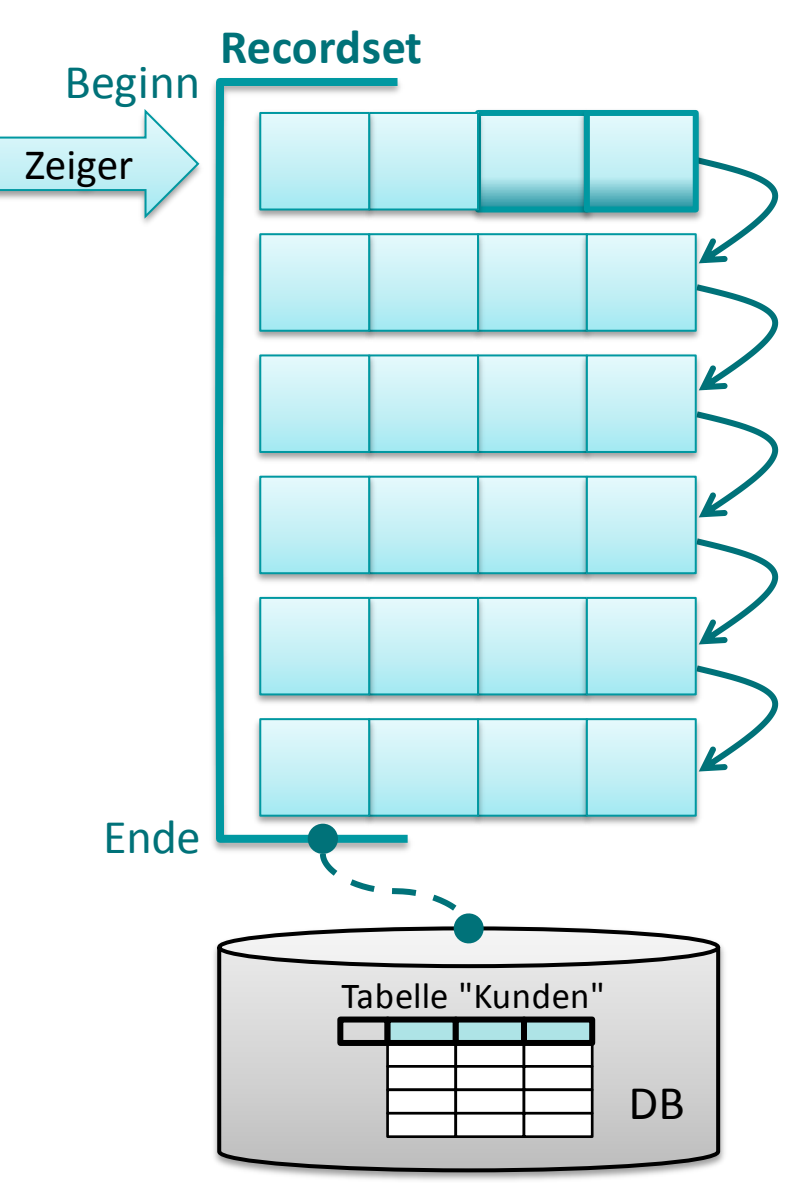
# **Inhalt**

**Ziel und Einordnung Rückblick**

**Ausgangssituation**

**Datenbankschnittstelle**

### **Recordsets**

- Was sind Recordsets
- Mit Recordsets Daten lesen
- Navigation im Recordset per Zeiger
- Suchen und Finden im Recordset
- Ändern und Hinzufügen im Recordset
- Kombination mit grafischen Abfragen und SQL

**Weitere VBA-Funktionen**

**Fallstricke**

**Zusammenfassung und Ausblick**

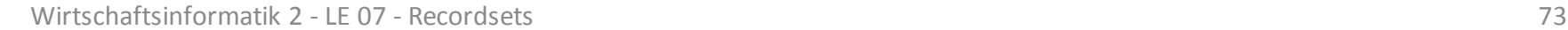

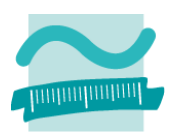

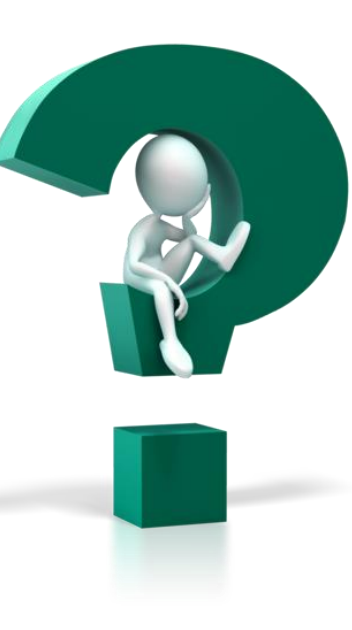

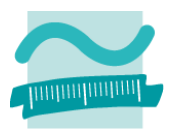

#### **Navigationsmöglichkeiten**

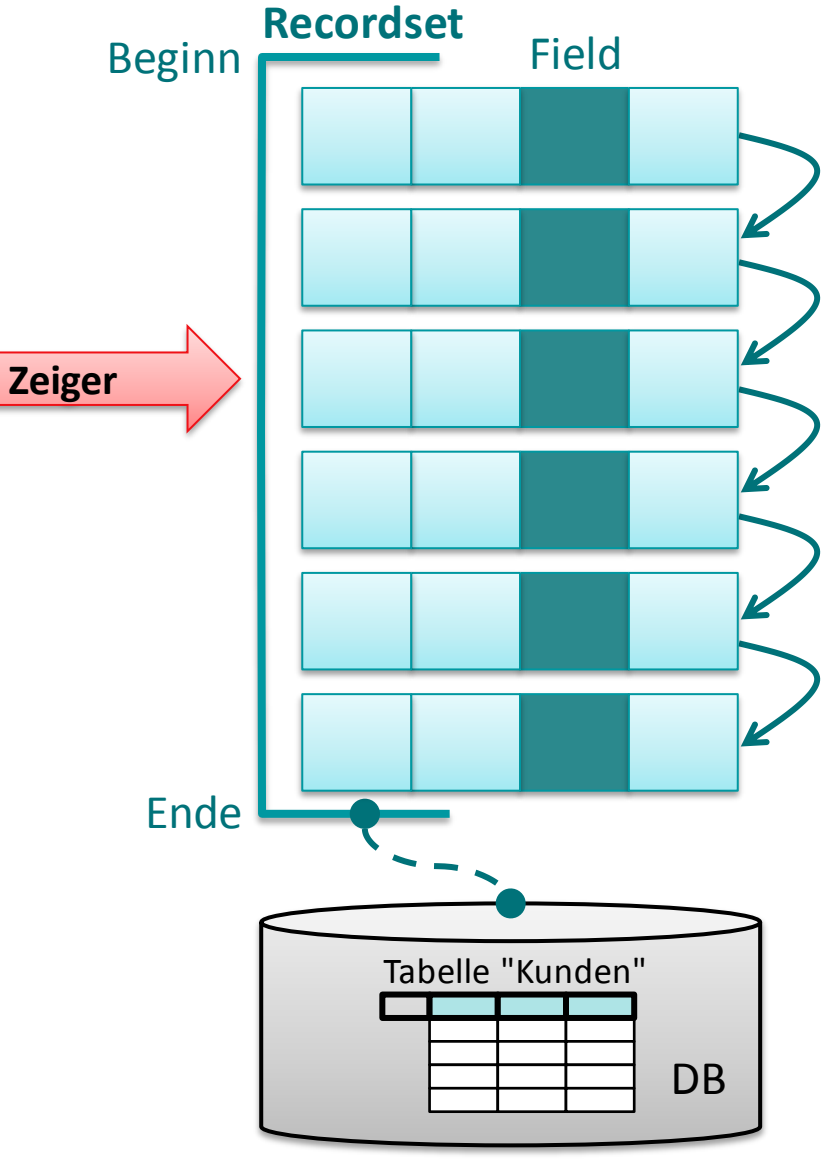

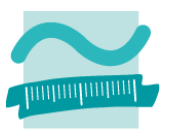

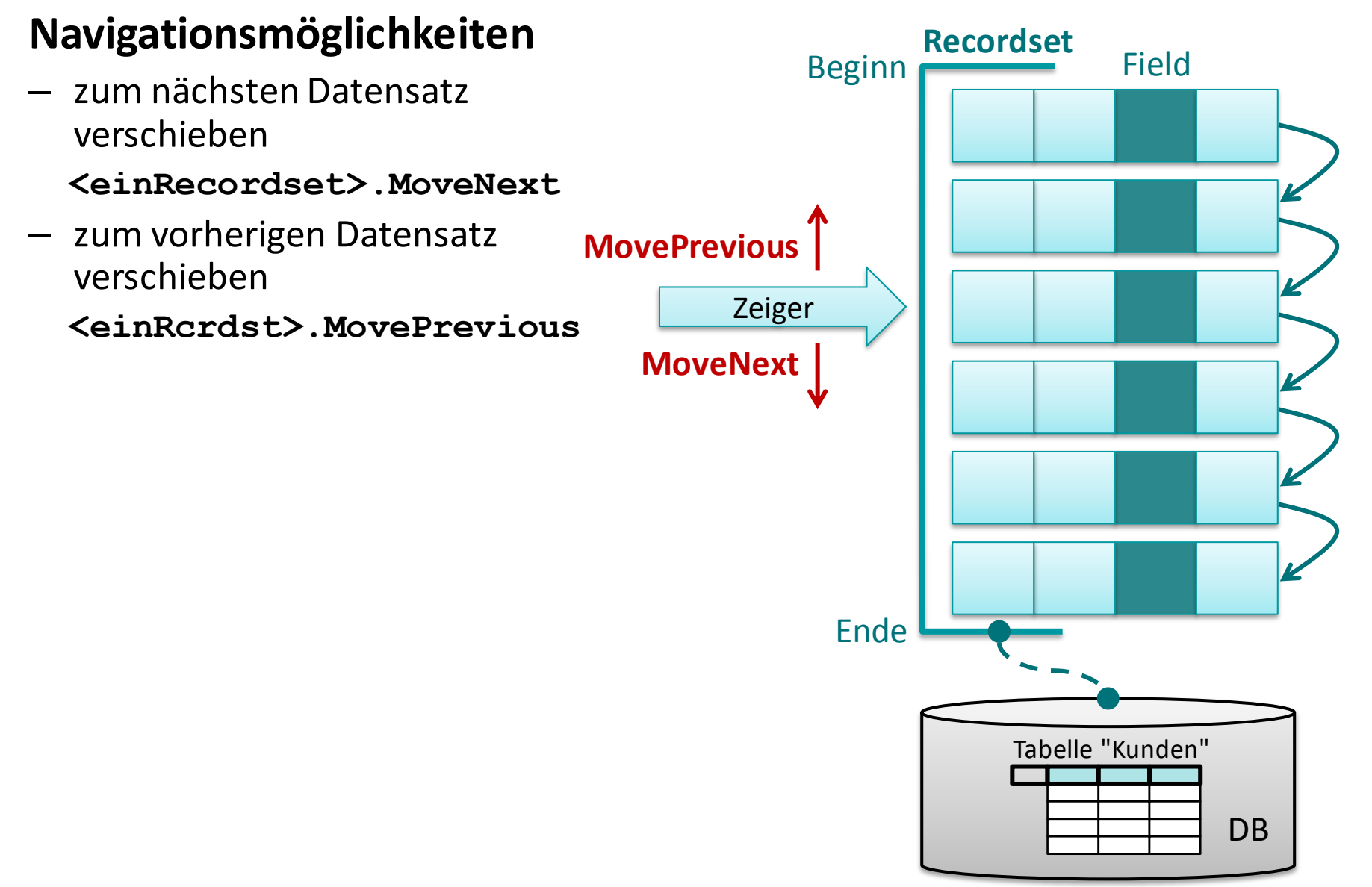

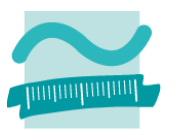

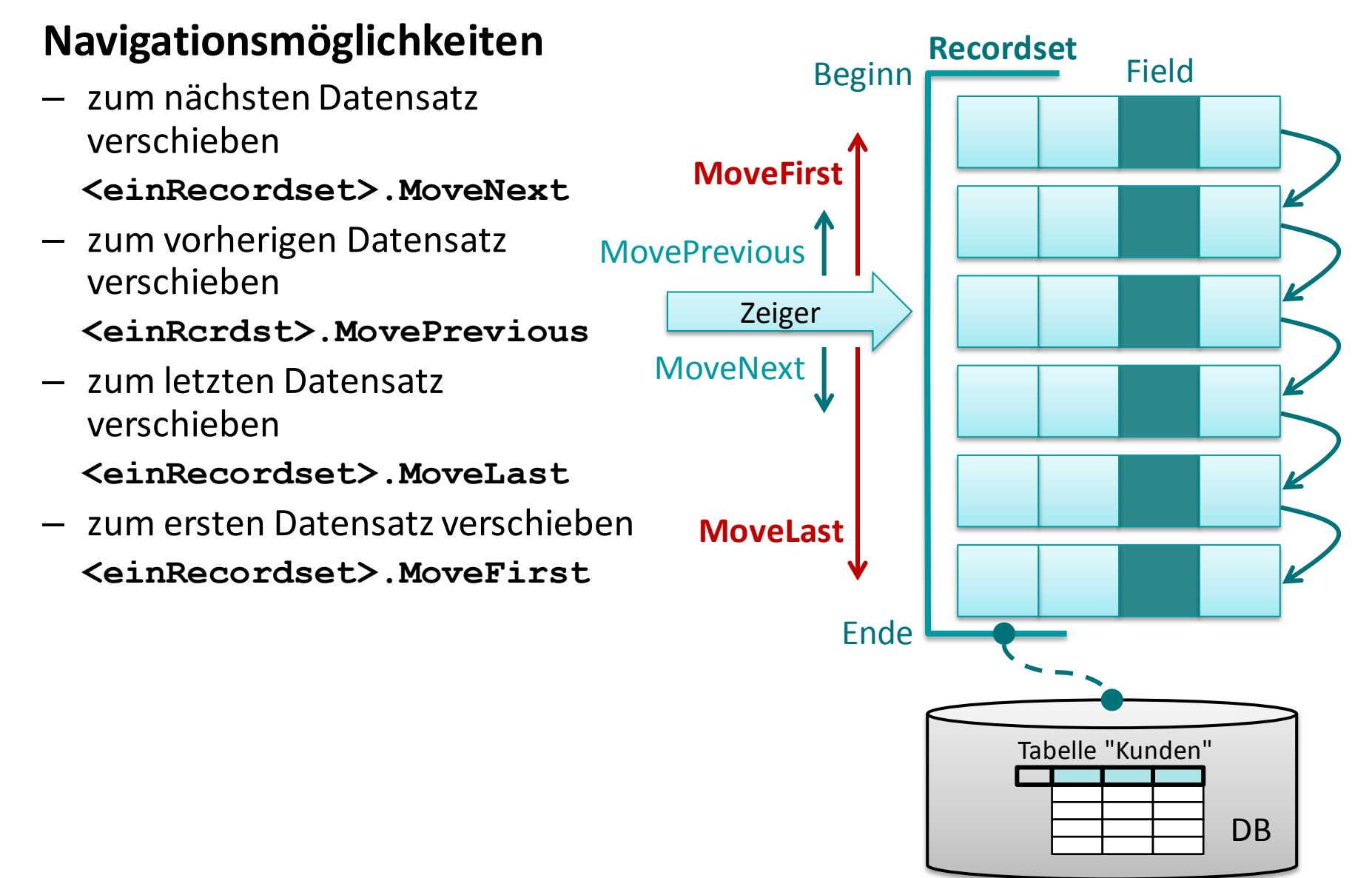

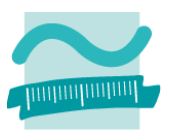

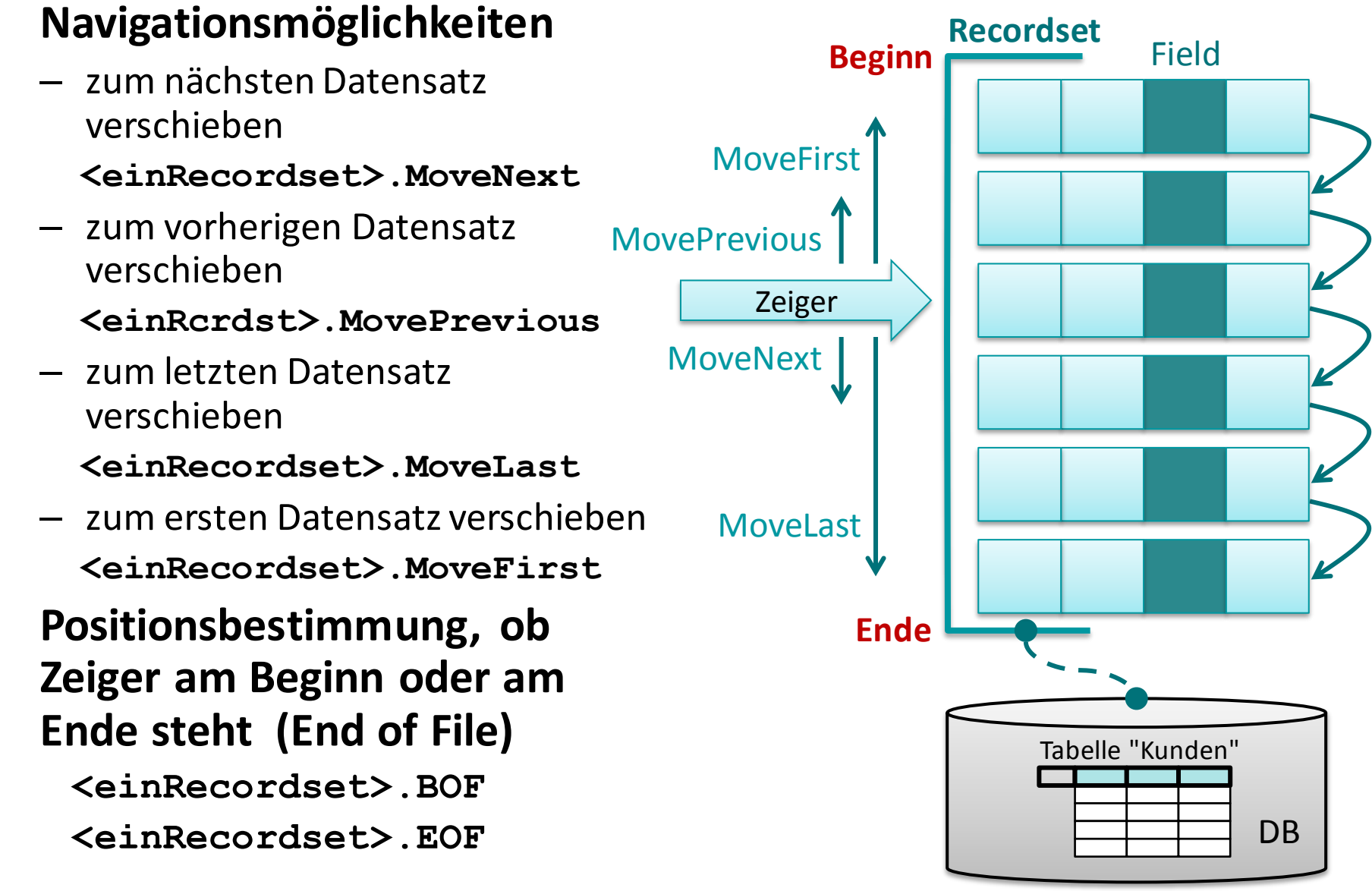

#### Wirtschaftsinformatik 2 - LE 07 - Recordsets 78

### **Navigation im Recordset per Zeiger**

### **Ziel: Recordset aus Tabelle "tblKunden" laden und Name, Vorname aller Kunden im Direktbereich ausgeben**

#### **Ansatz**

– **Recordset befüllen und Zeiger steht auf erstem Datensatz oder wenn leer, dann auf Ende**

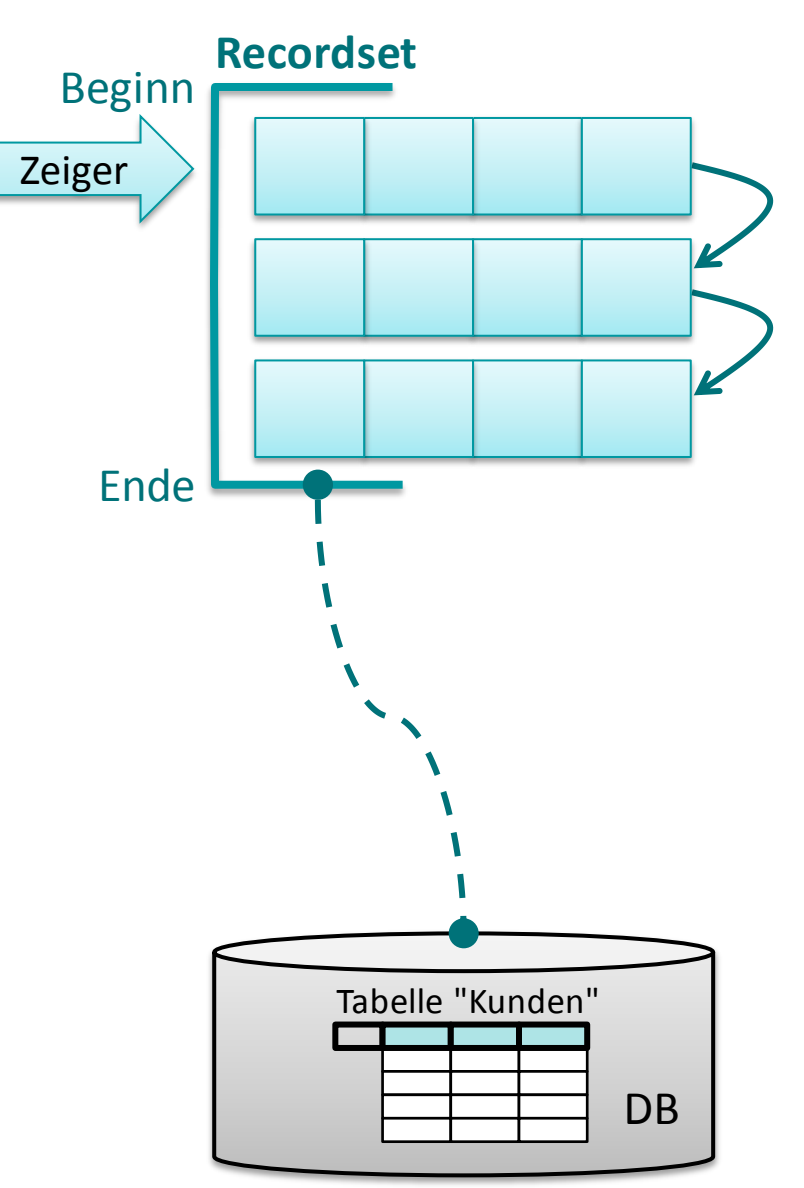

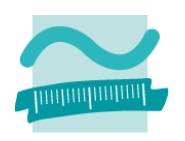

#### Wirtschaftsinformatik 2 - LE 07 - Recordsets 79

### **Navigation im Recordset per Zeiger**

#### **Ziel: Recordset aus Tabelle "tblKunden" laden und Name, Vorname aller Kunden im Direktbereich ausgeben**

- Recordset befüllen und Zeiger steht auf erstem Datensatz oder wenn leer, dann auf Ende
- **Prüfen, ob Ende des Recordsets erreicht**

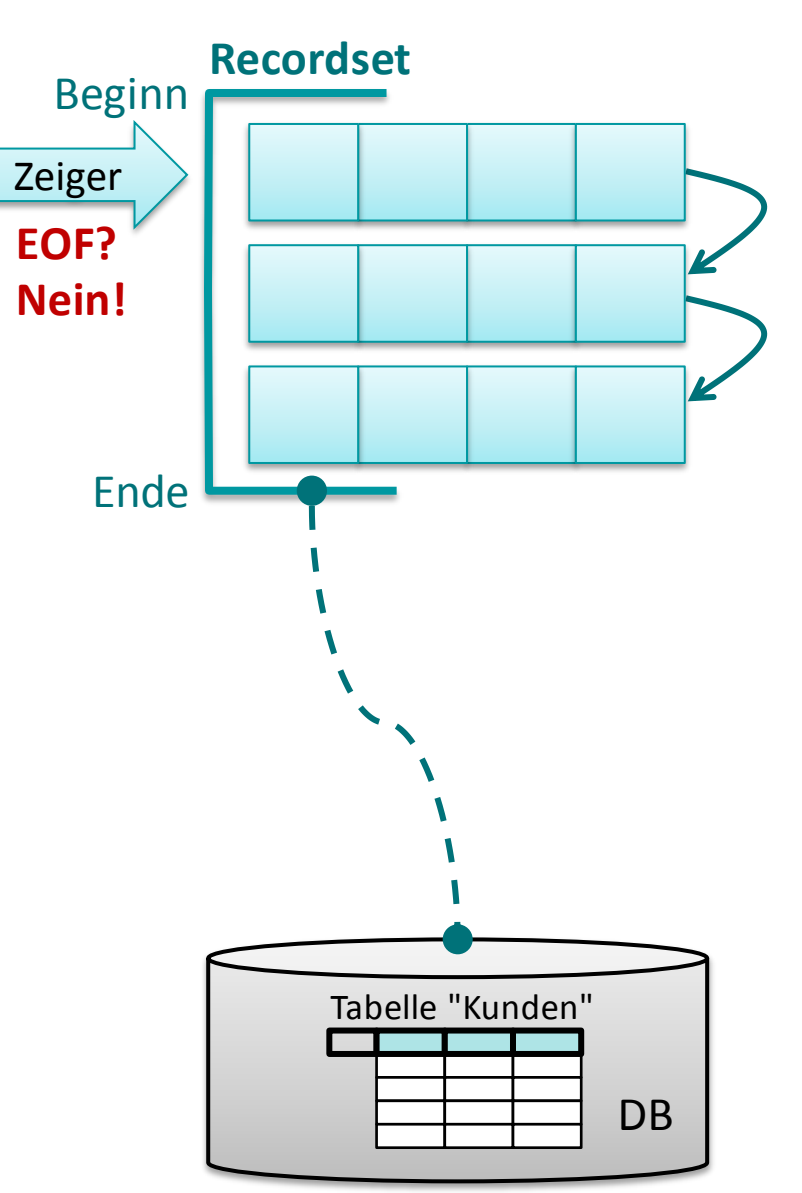

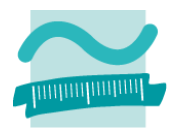

#### **Ziel: Recordset aus Tabelle "tblKunden" laden und Name, Vorname aller Kunden im Direktbereich ausgeben**

- Recordset befüllen und Zeiger steht auf erstem Datensatz oder wenn leer, dann auf Ende
- Prüfen, ob Ende des Recordsets erreicht
- **Wenn nicht Ende, dann Felder des Datensatzes ausgeben**

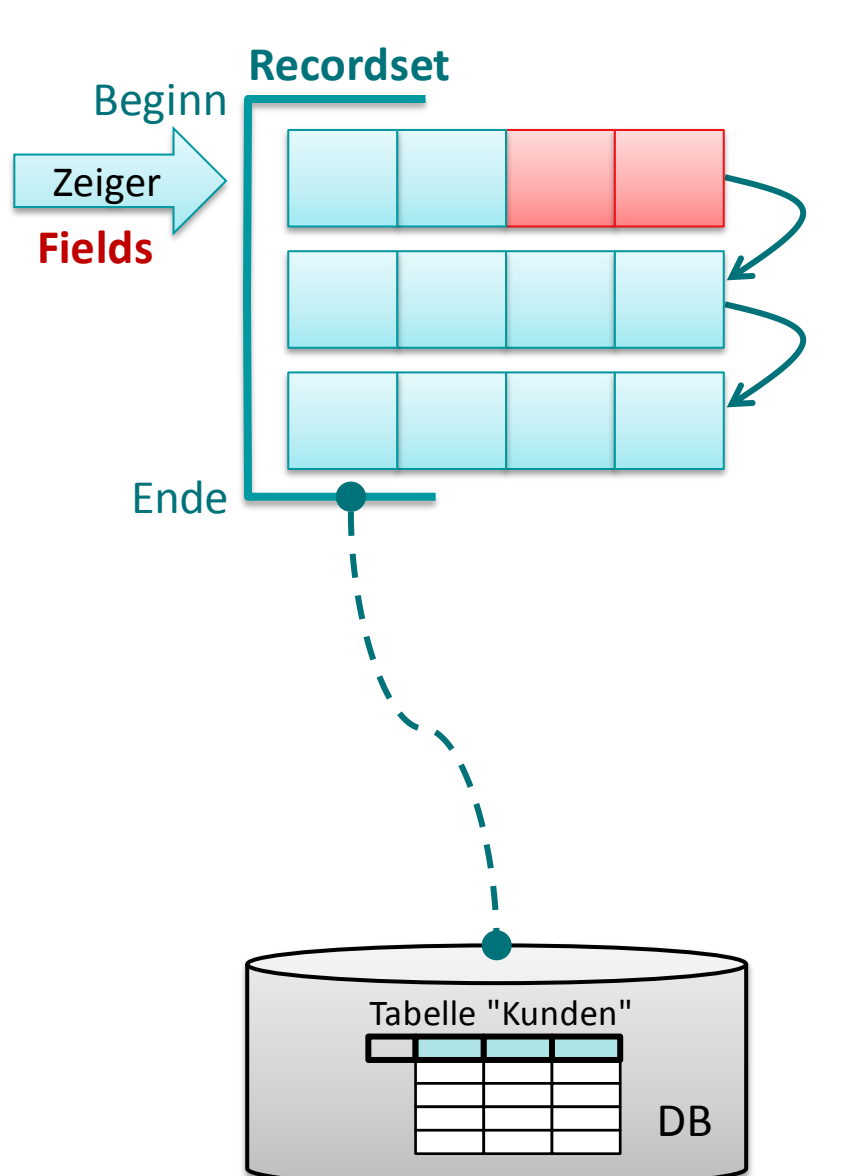

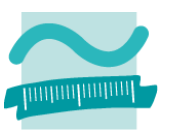

#### **Ziel: Recordset aus Tabelle "tblKunden" laden und Name, Vorname aller Kunden im Direktbereich ausgeben**

- Recordset befüllen und Zeiger steht auf erstem Datensatz oder wenn leer, dann auf Ende
- Prüfen, ob Ende des Recordsets erreicht
- Wenn nicht Ende, dann Felder des Datensatzes ausgeben
- **Zeiger zum nächsten Element verschieben**

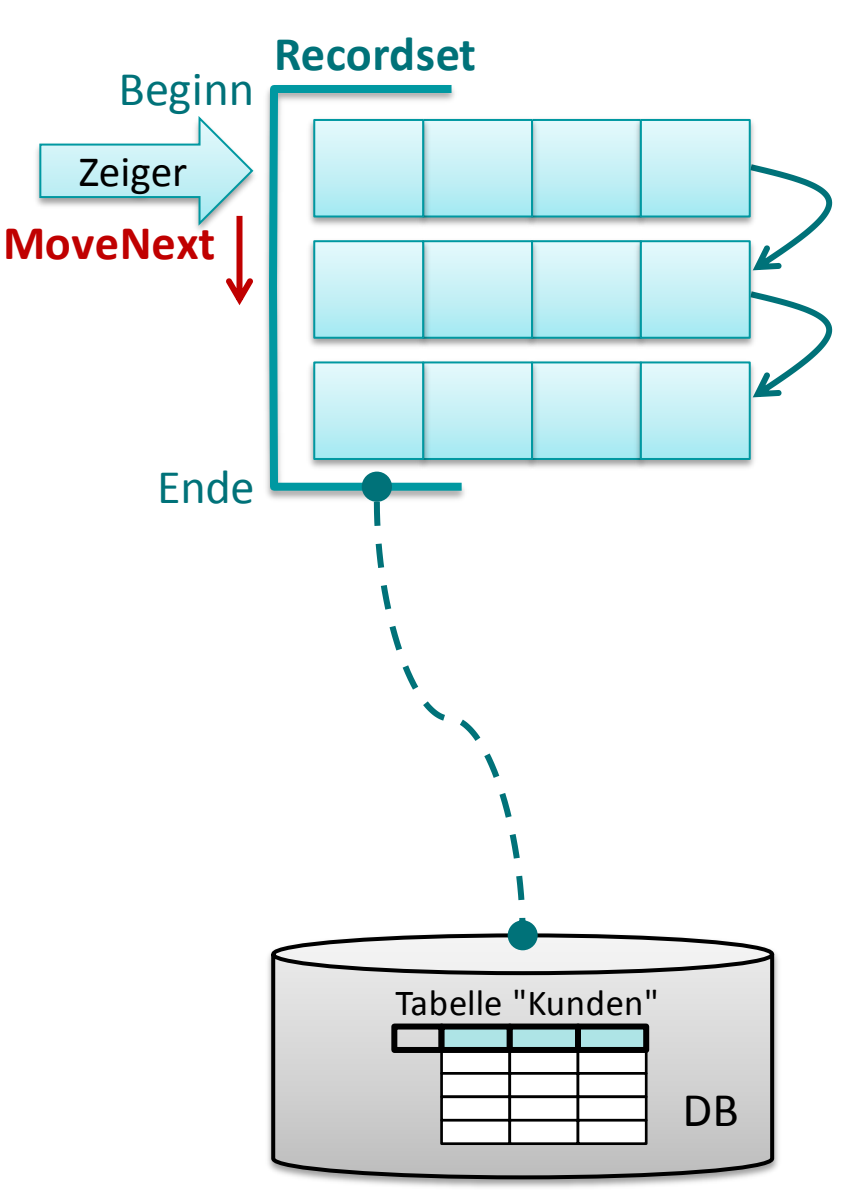

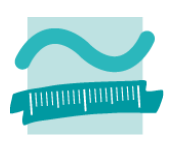

#### **Ziel: Recordset aus Tabelle "tblKunden" laden und Name, Vorname aller Kunden im Direktbereich ausgeben**

### **Ansatz**

- Recordset befüllen und Zeiger steht auf erstem Datensatz oder wenn leer, dann auf Ende
- Prüfen, ob Ende des Recordsets erreicht
- Wenn nicht Ende, dann Felder des Datensatzes ausgeben
- Zeiger zum nächsten Element verschieben
- **Solange fortfahren, bis Ende erreicht**

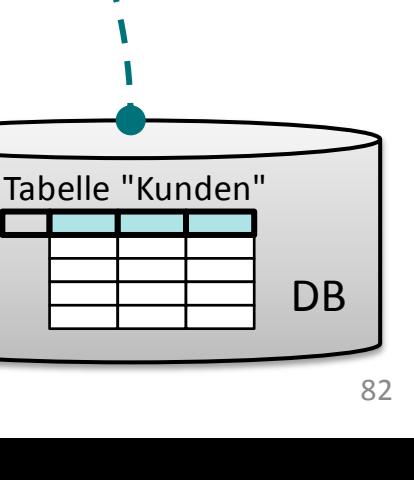

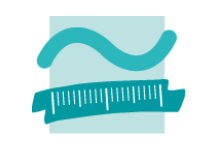

**Recordset**

Beginn

Zeiger

**Ende** 

### **Ziel: Recordset aus Tabelle "tblKunden" laden und Name, Vorname aller Kunden im Direktbereich ausgeben**

- Recordset befüllen und Zeiger steht auf erstem Datensatz oder wenn leer, dann auf Ende
- **Prüfen, ob Ende des Recordsets erreicht**
- Wenn nicht Ende, dann Felder des Datensatzes ausgeben
- Zeiger zum nächsten Element verschieben
- Solange fortfahren, bis Ende erreicht

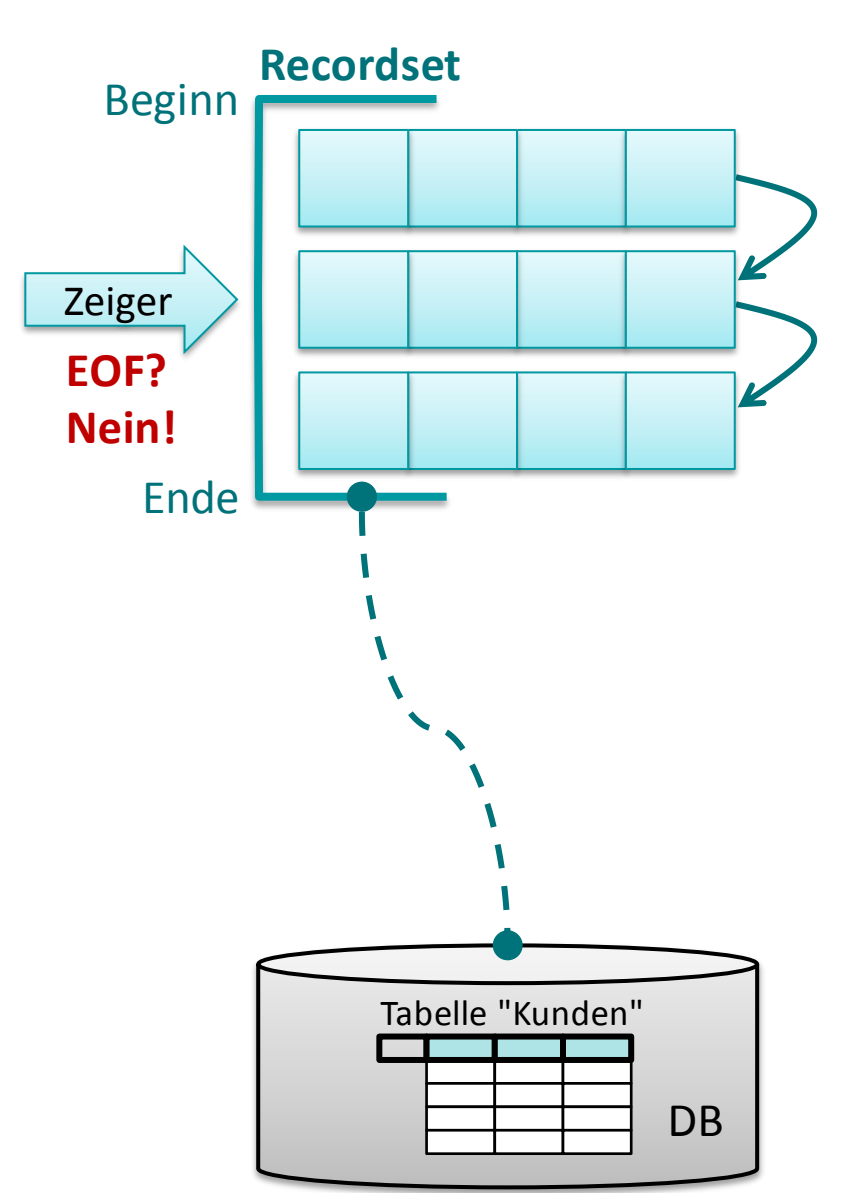

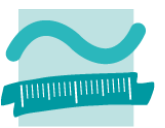

#### **Ziel: Recordset aus Tabelle "tblKunden" laden und Name, Vorname aller Kunden im Direktbereich ausgeben**

- Recordset befüllen und Zeiger steht auf erstem Datensatz oder wenn leer, dann auf Ende
- Prüfen, ob Ende des Recordsets erreicht
- **Wenn nicht Ende, dann Felder des Datensatzes ausgeben**
- Zeiger zum nächsten Element verschieben
- Solange fortfahren, bis Ende erreicht

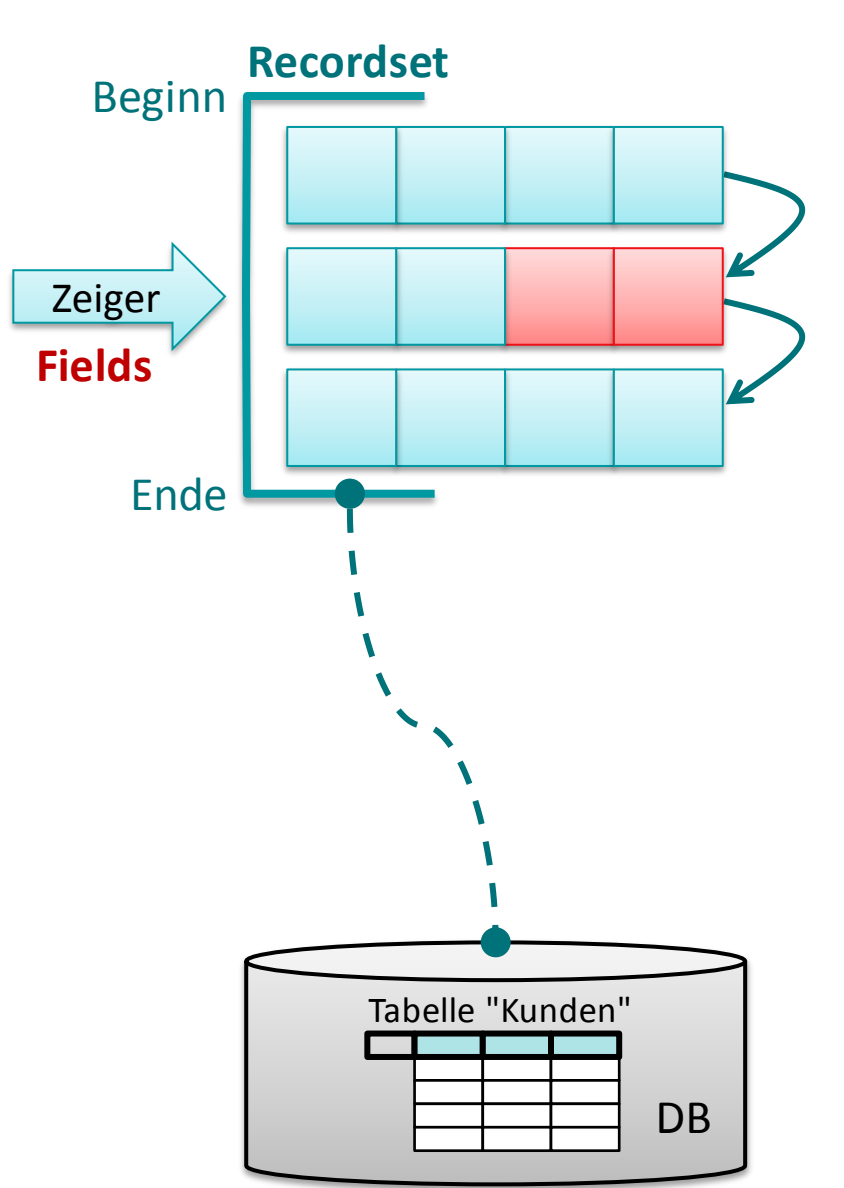

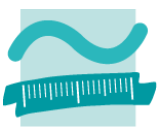

### **Ziel: Recordset aus Tabelle "tblKunden" laden und Name, Vorname aller Kunden im Direktbereich ausgeben**

- Recordset befüllen und Zeiger steht auf erstem Datensatz oder wenn leer, dann auf Ende
- Prüfen, ob Ende des Recordsets erreicht
- Wenn nicht Ende, dann Felder des Datensatzes ausgeben
- **Zeiger zum nächsten Element verschieben**
- Solange fortfahren, bis Ende erreicht

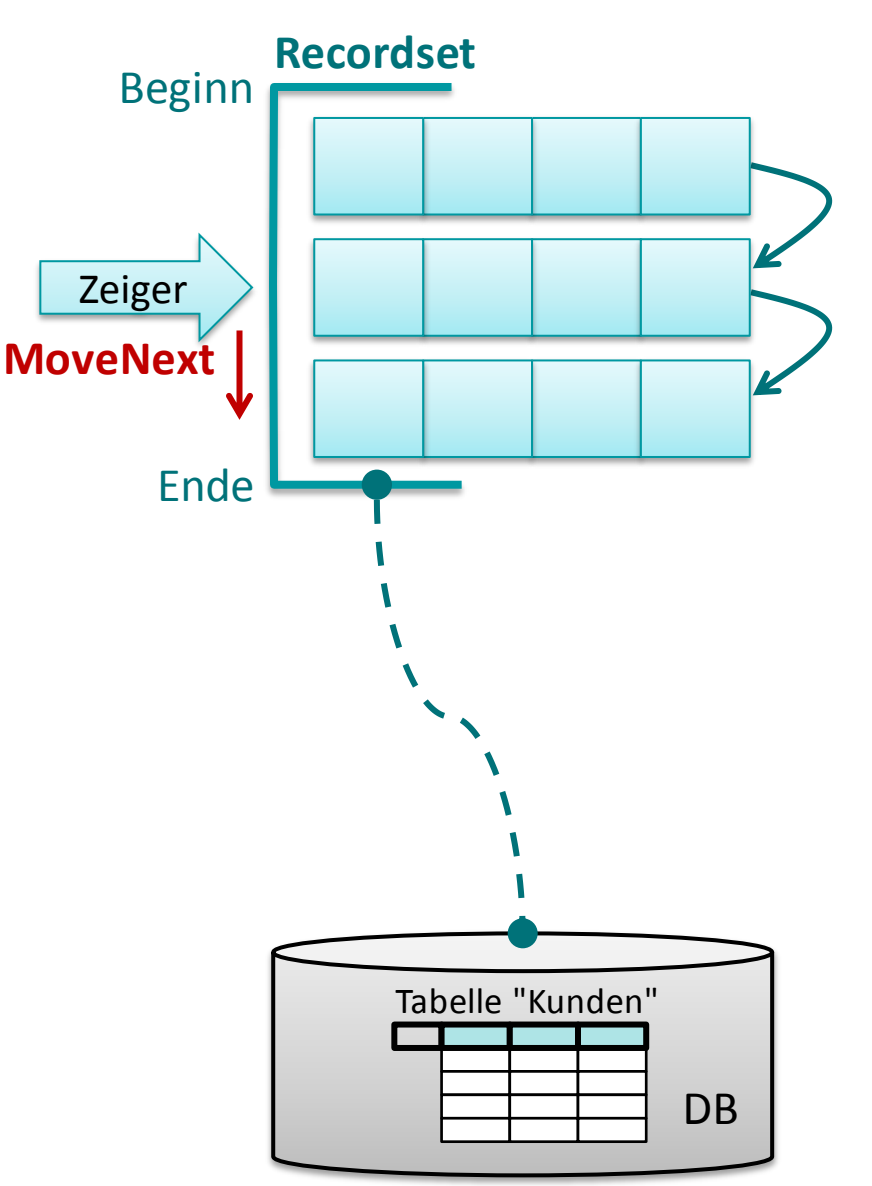

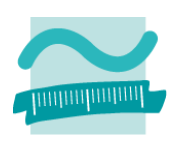

#### Wirtschaftsinformatik 2 - LE 07 - Recordsets 86

### **Navigation im Recordset per Zeiger**

### **Ziel: Recordset aus Tabelle "tblKunden" laden und Name, Vorname aller Kunden im Direktbereich ausgeben**

- Recordset befüllen und Zeiger steht auf erstem Datensatz oder wenn leer, dann auf Ende
- **Prüfen, ob Ende des Recordsets erreicht**
- Wenn nicht Ende, dann Felder des Datensatzes ausgeben
- Zeiger zum nächsten Element verschieben
- Solange fortfahren, bis Ende erreicht

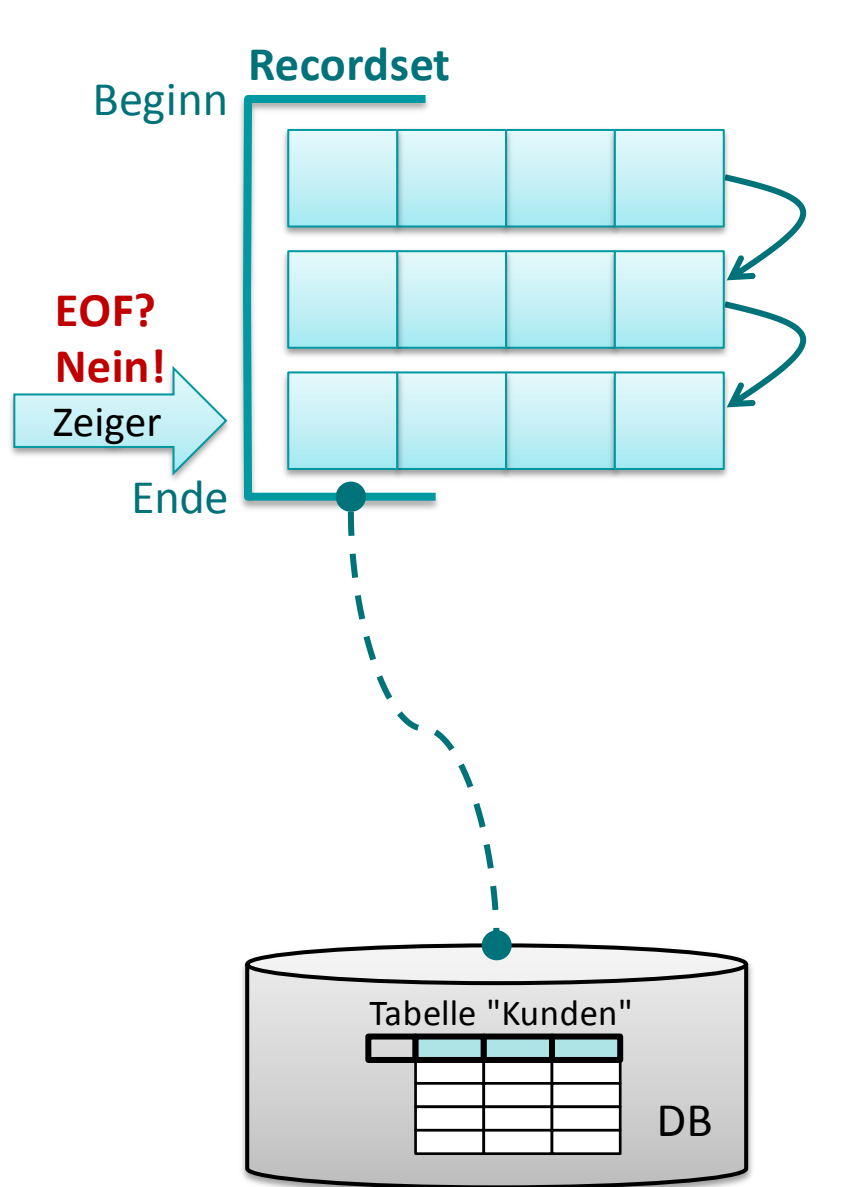

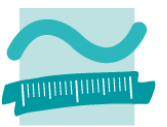

#### Wirtschaftsinformatik 2 - LE 07 - Recordsets 87

### **Navigation im Recordset per Zeiger**

### **Ziel: Recordset aus Tabelle "tblKunden" laden und Name, Vorname aller Kunden im Direktbereich ausgeben**

- Recordset befüllen und Zeiger steht auf erstem Datensatz oder wenn leer, dann auf Ende
- Prüfen, ob Ende des Recordsets erreicht
- **Wenn nicht Ende, dann Felder des Datensatzes ausgeben**
- Zeiger zum nächsten Element verschieben
- Solange fortfahren, bis Ende erreicht

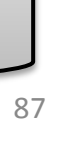

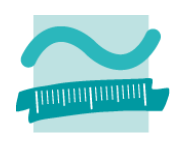

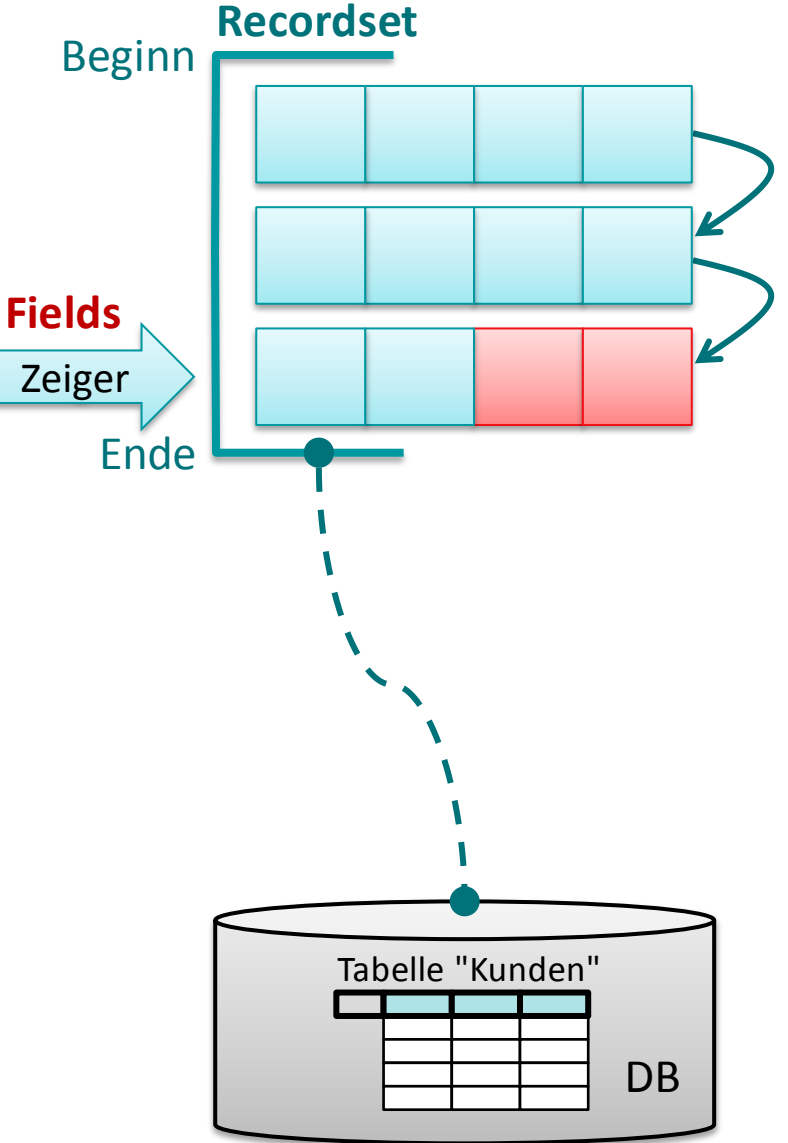

### **Ziel: Recordset aus Tabelle "tblKunden" laden und Name, Vorname aller Kunden im Direktbereich ausgeben**

- Recordset befüllen und Zeiger steht auf erstem Datensatz oder wenn leer, dann auf Ende
- Prüfen, ob Ende des Recordsets erreicht
- Wenn nicht Ende, dann Felder des Datensatzes ausgeben
- **Zeiger zum nächsten Element verschieben**
- Solange fortfahren, bis Ende erreicht

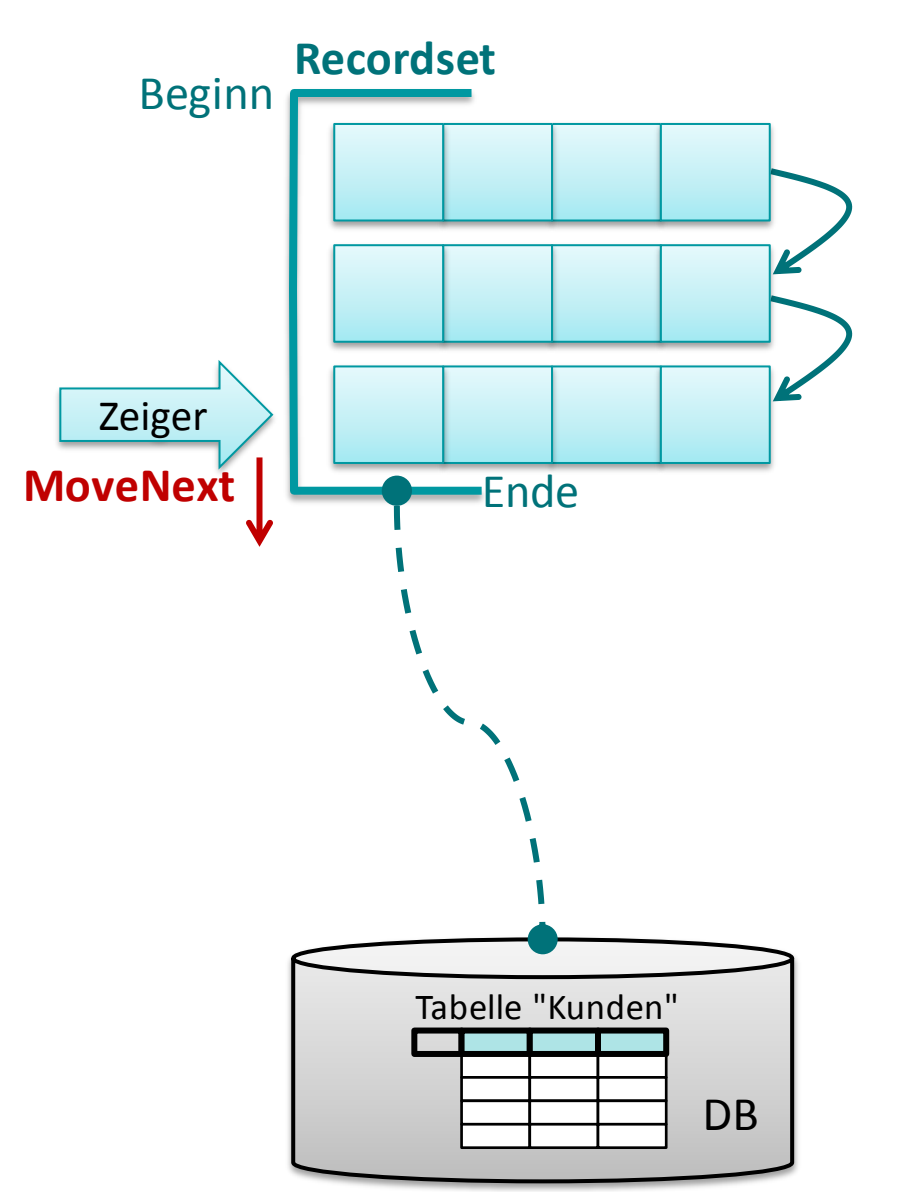

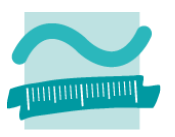

#### Wirtschaftsinformatik 2 - LE 07 - Recordsets 89

## **Navigation im Recordset per Zeiger**

### **Ziel: Recordset aus Tabelle "tblKunden" laden und Name, Vorname aller Kunden im Direktbereich ausgeben**

- Recordset befüllen und Zeiger steht auf erstem Datensatz oder wenn leer, dann auf Ende
- **Prüfen, ob Ende des Recordsets erreicht**
- Wenn nicht Ende, dann Felder des Datensatzes ausgeben
- Zeiger zum nächsten Element verschieben
- Solange fortfahren, bis Ende erreicht

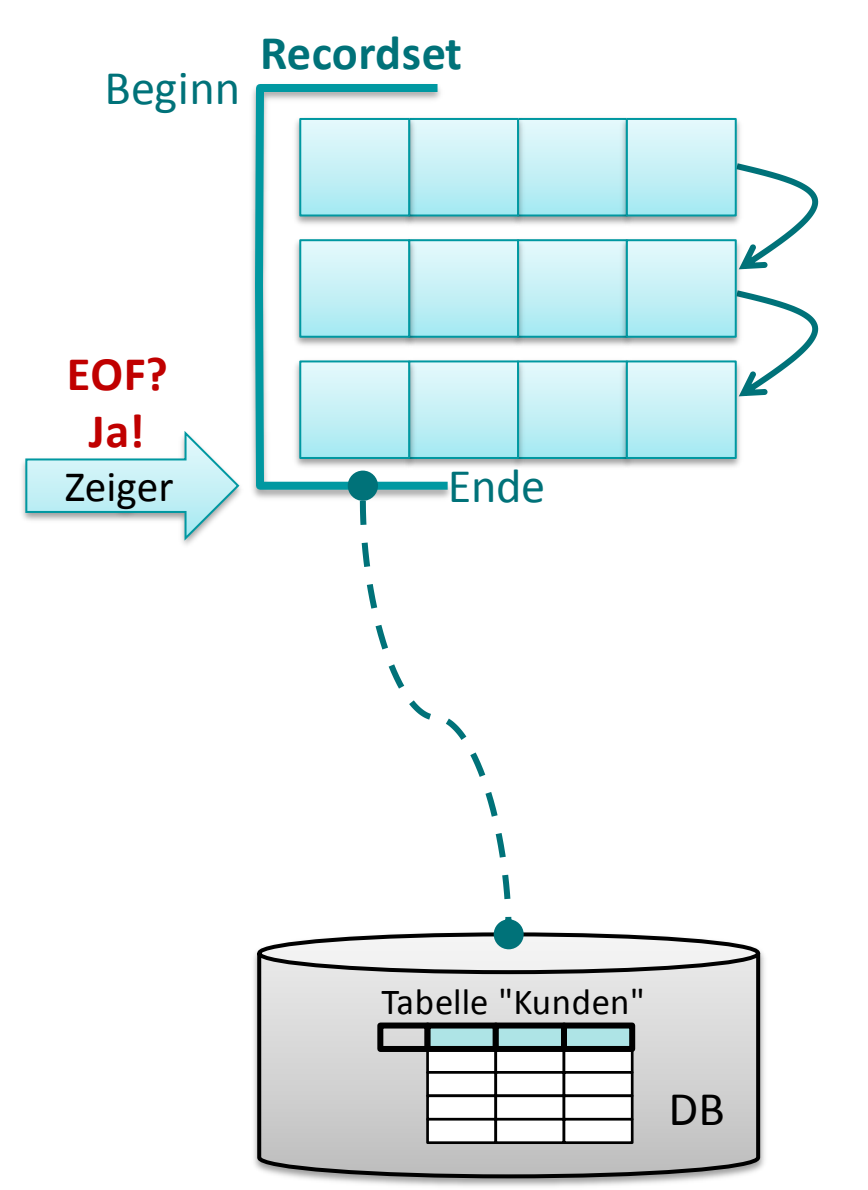

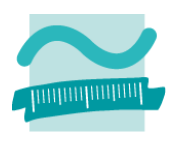

#### Wirtschaftsinformatik 2 - LE 07 - Recordsets 90

### **Navigation im Recordset per Zeiger**

### **Ziel: Recordset aus Tabelle "tblKunden" laden und Name, Vorname aller Kunden im Direktbereich ausgeben**

- Recordset befüllen und Zeiger steht auf erstem Datensatz oder wenn leer, dann auf Ende
- Prüfen, ob Ende des Recordsets erreicht
- Wenn nicht Ende, dann Felder des Datensatzes ausgeben
- Zeiger zum nächsten Element verschieben
- Solange fortfahren, bis Ende erreicht

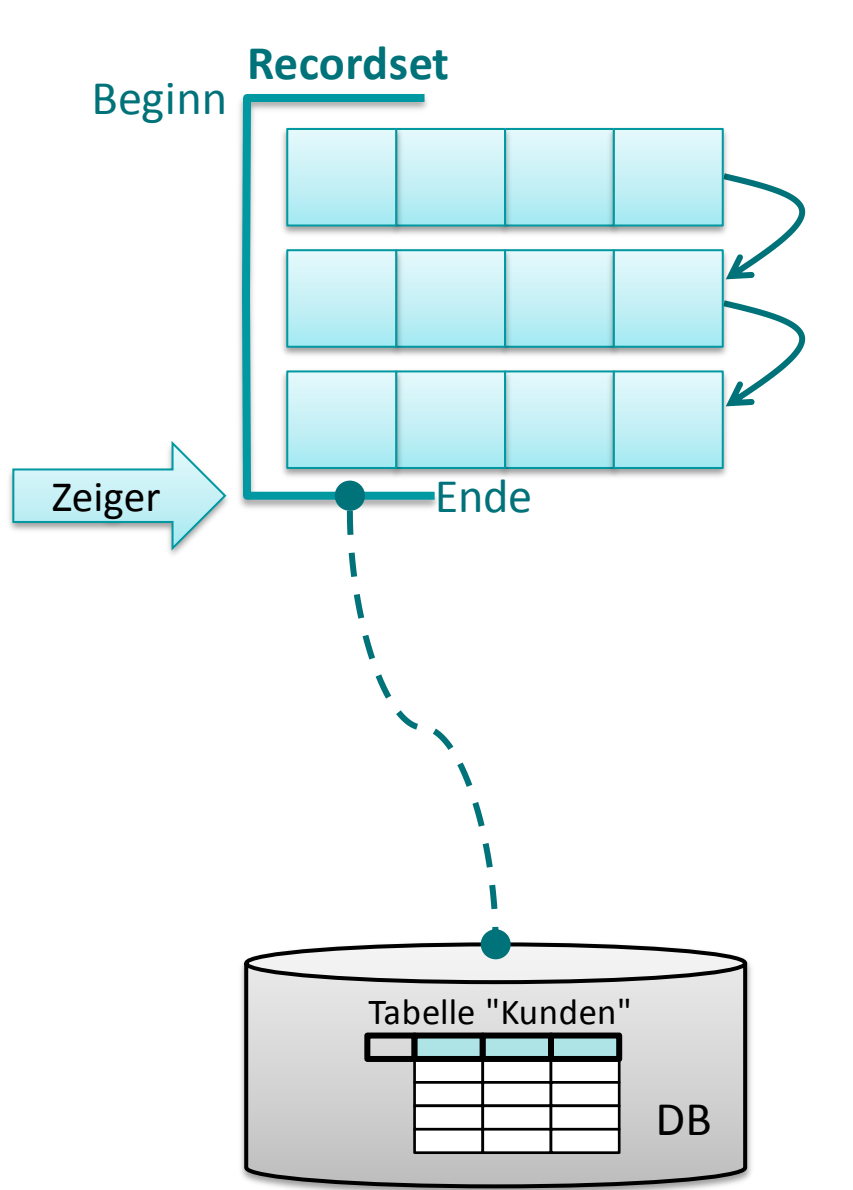

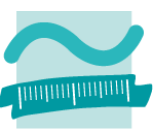

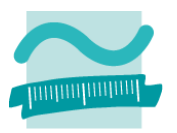

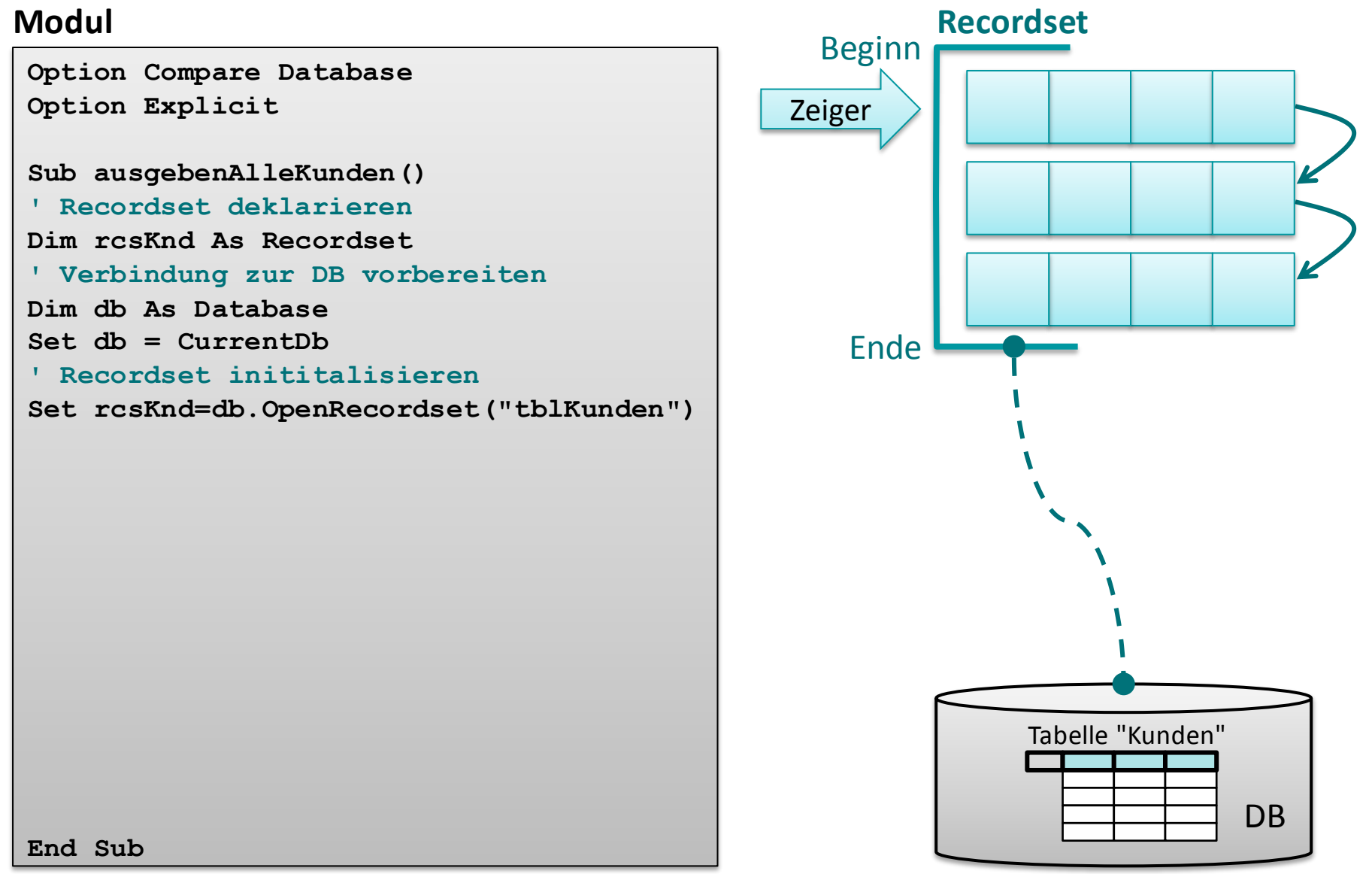

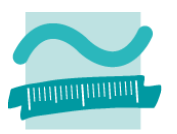

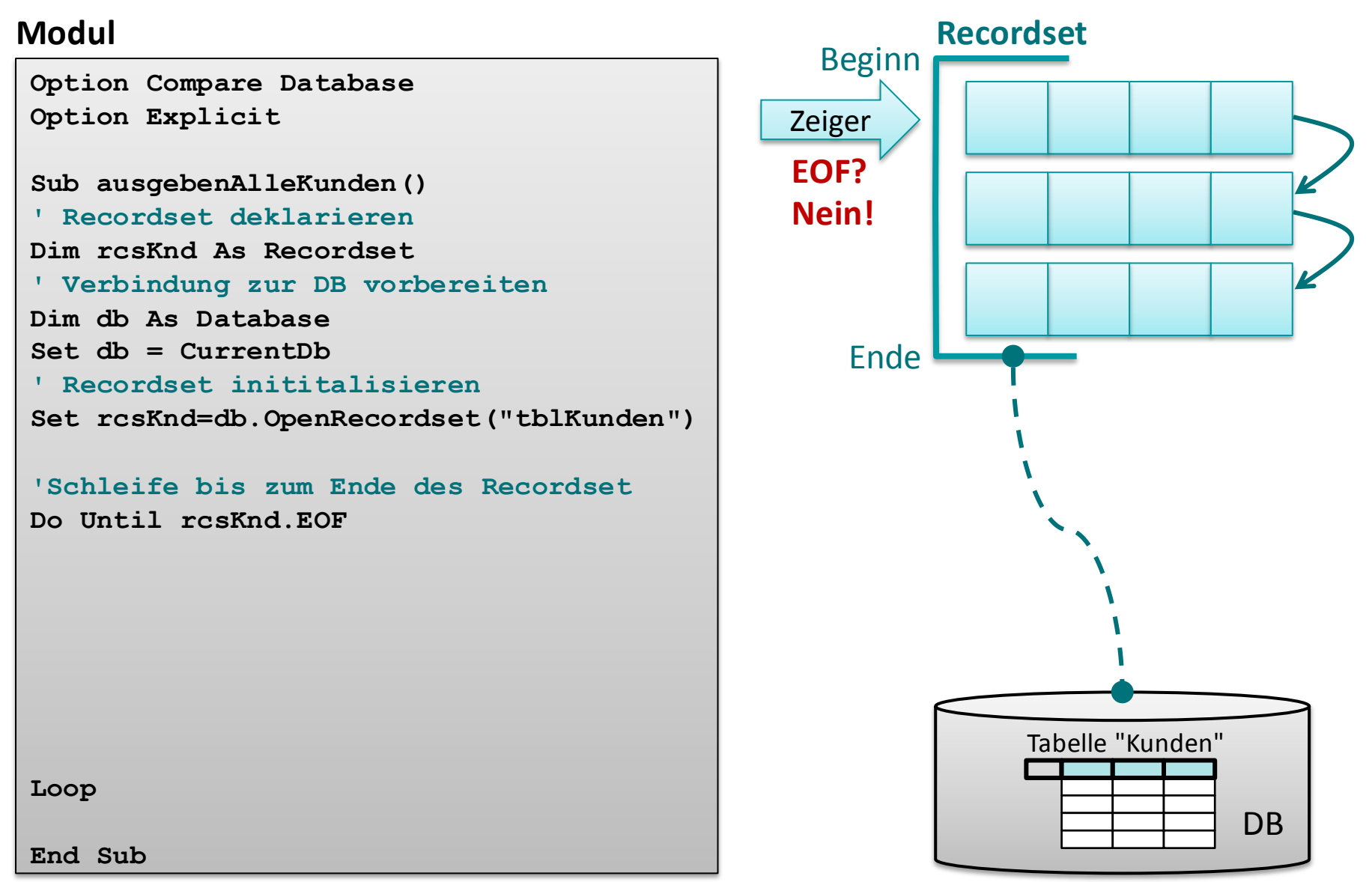

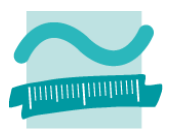

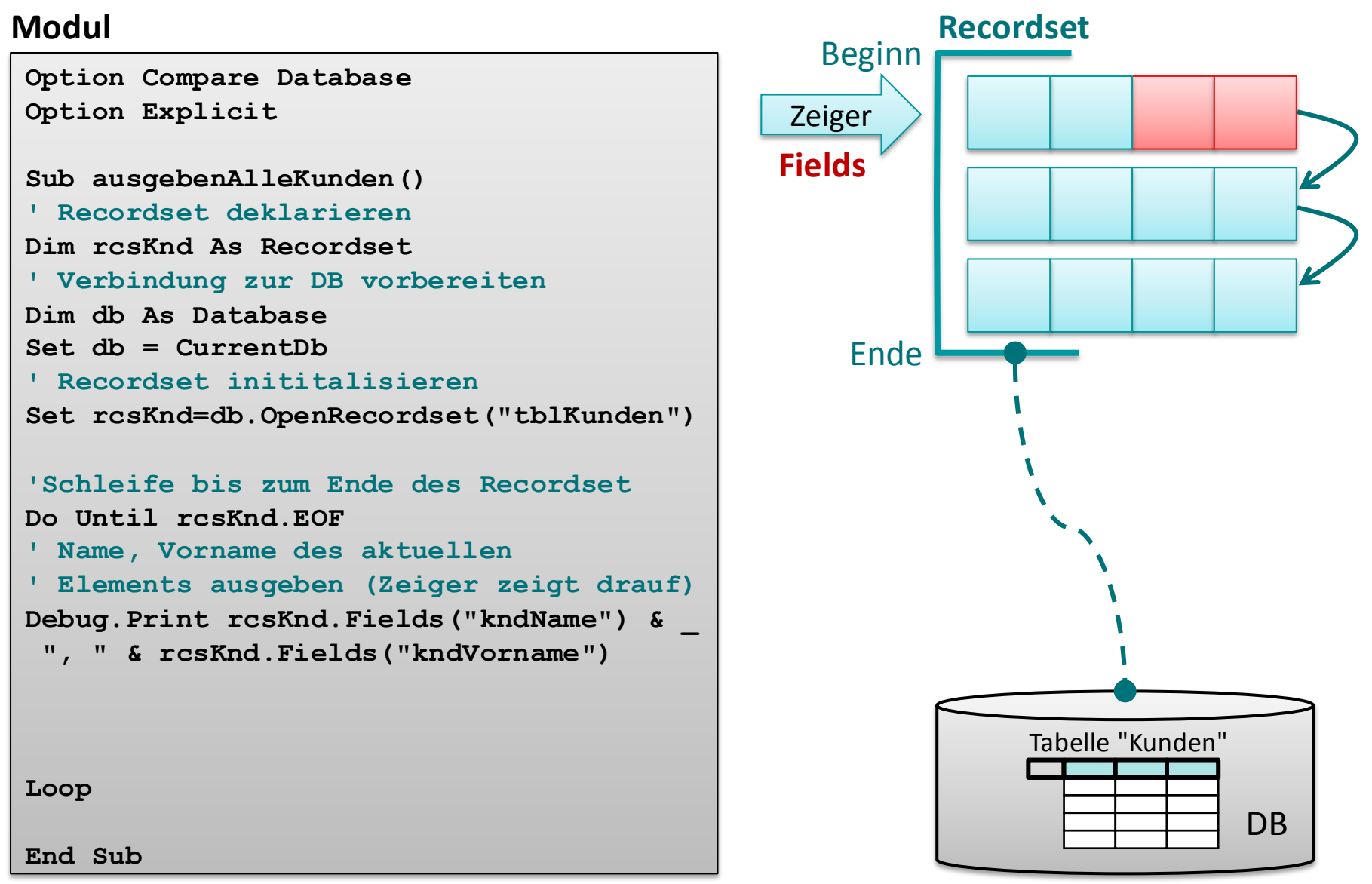

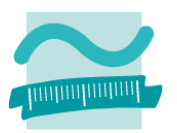

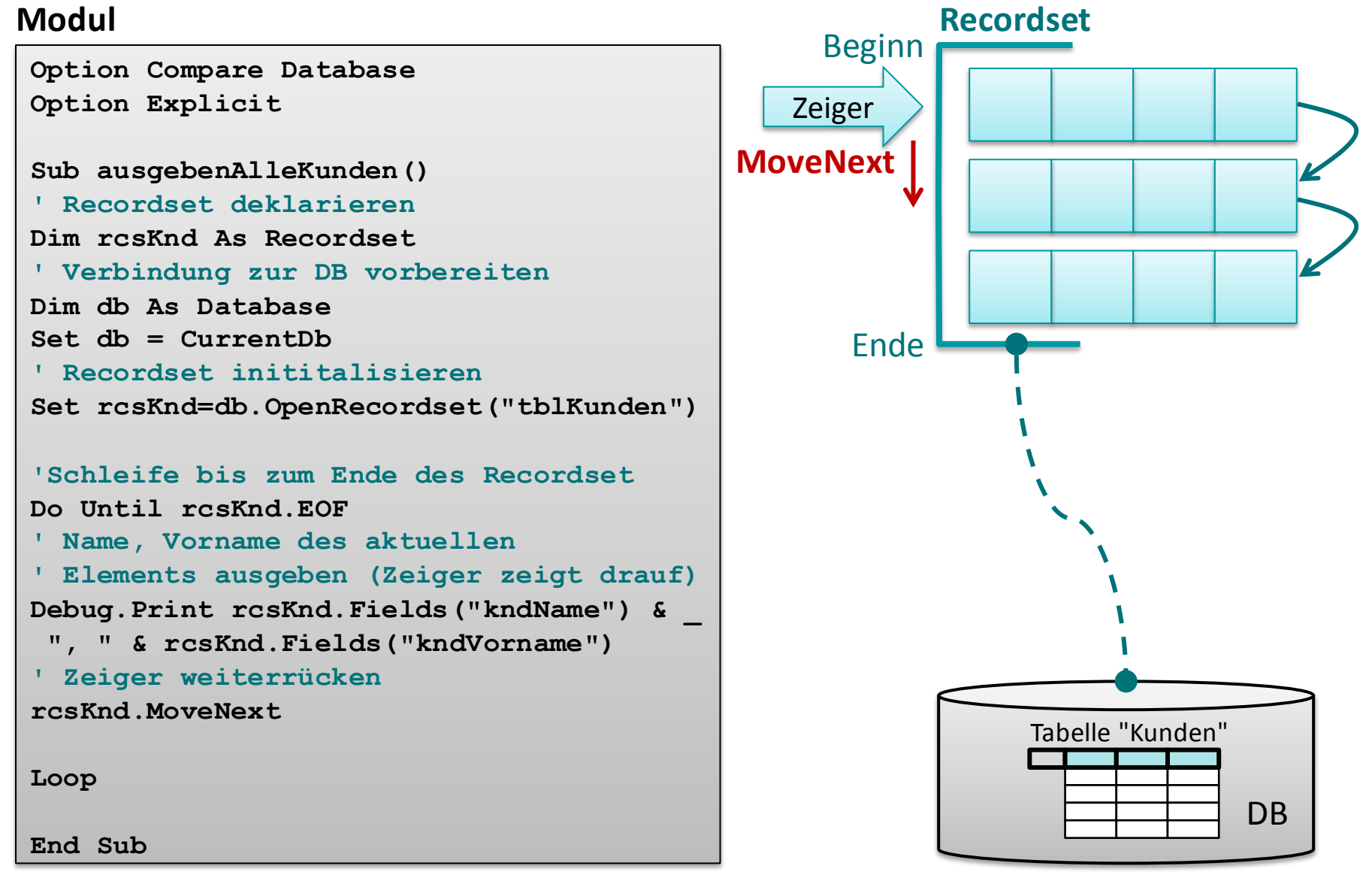

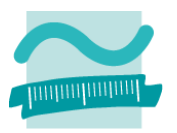

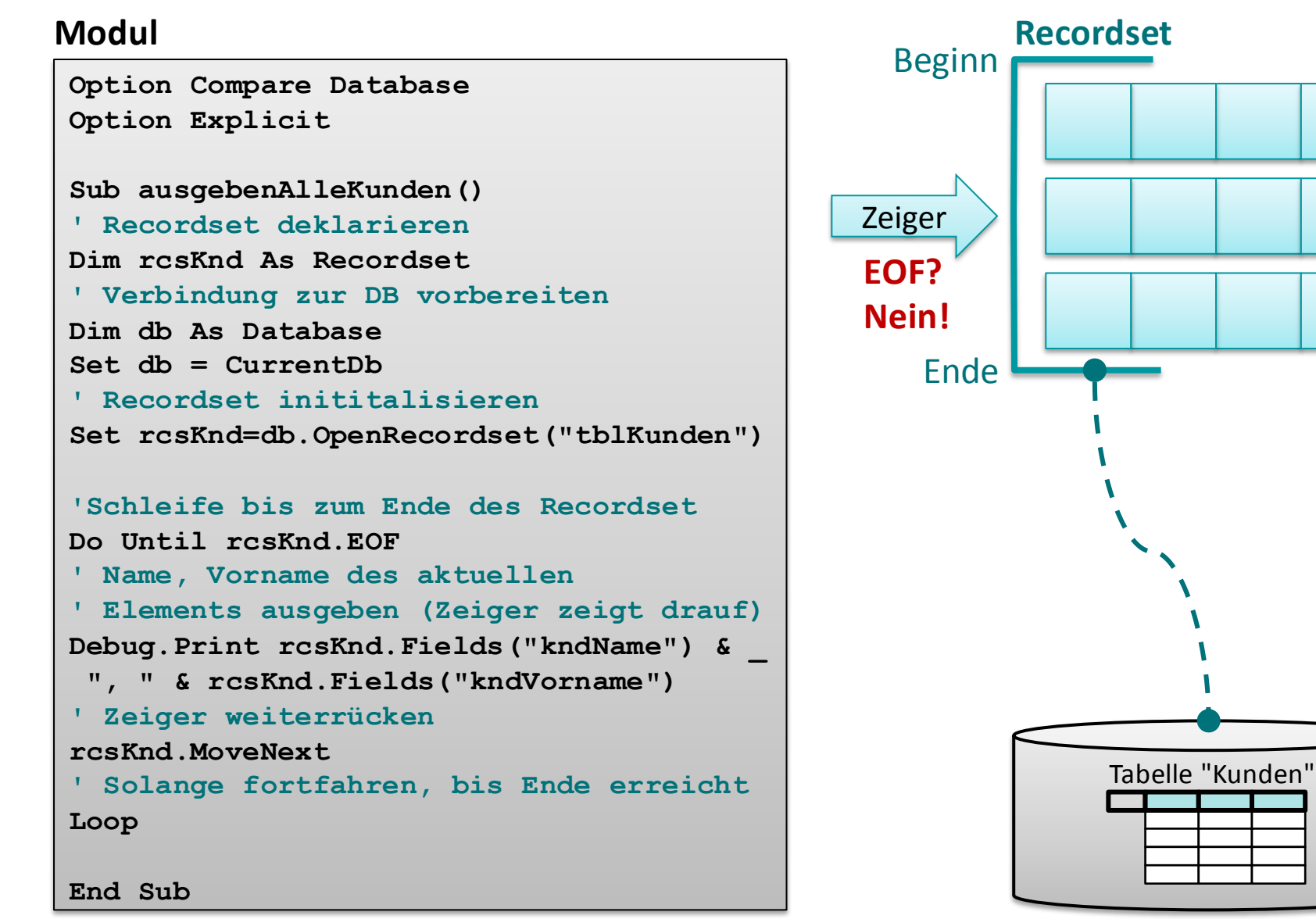

DB

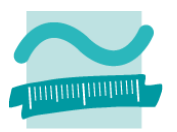

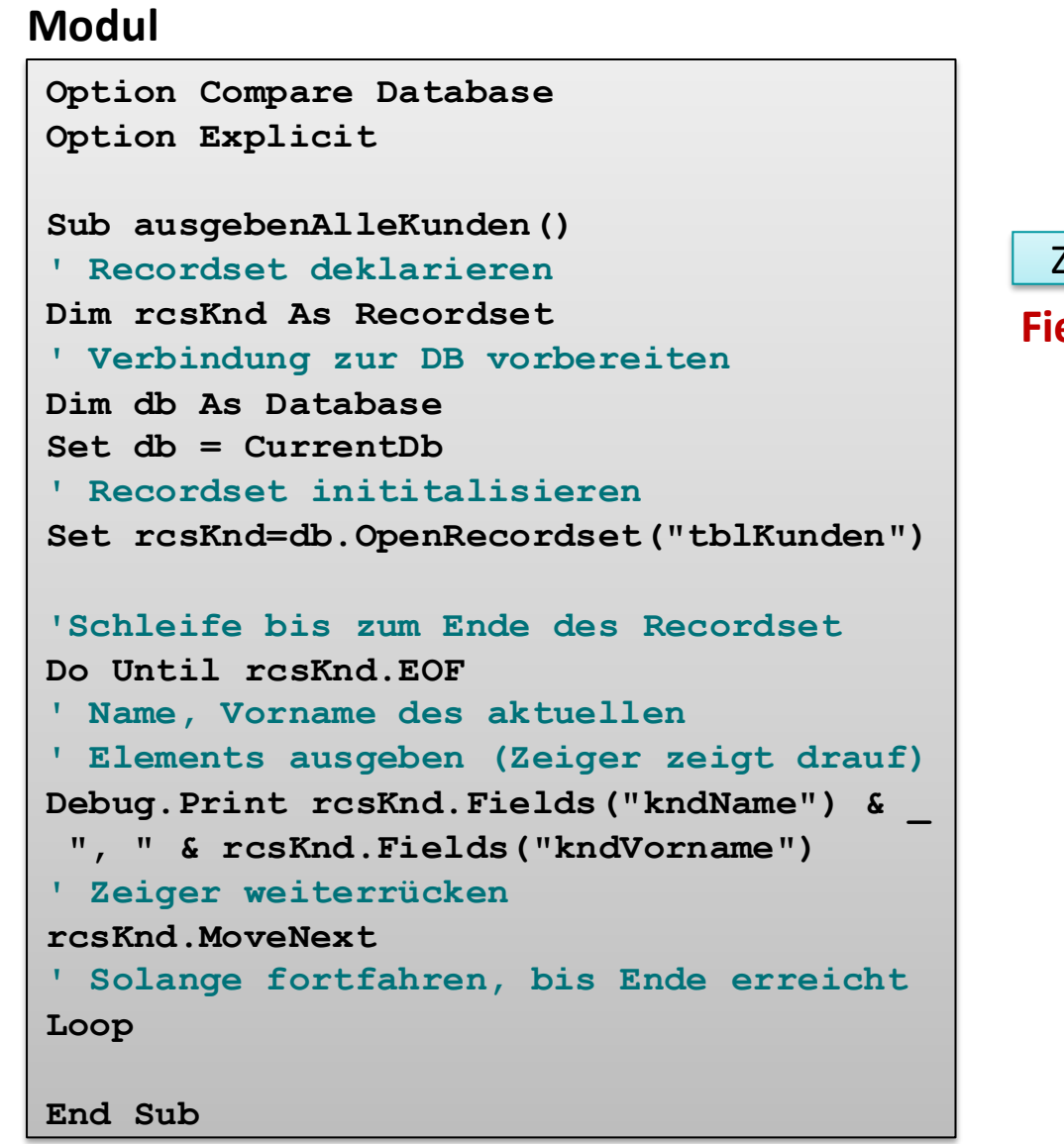

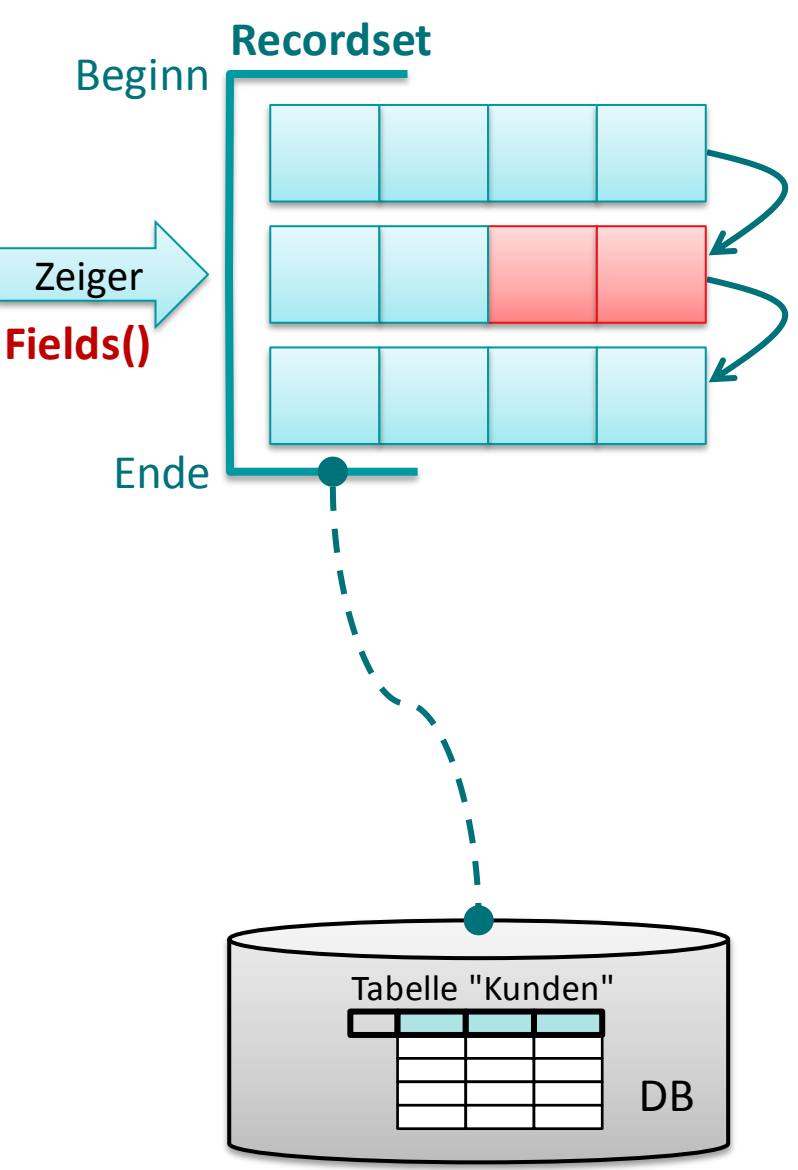

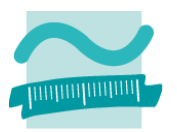

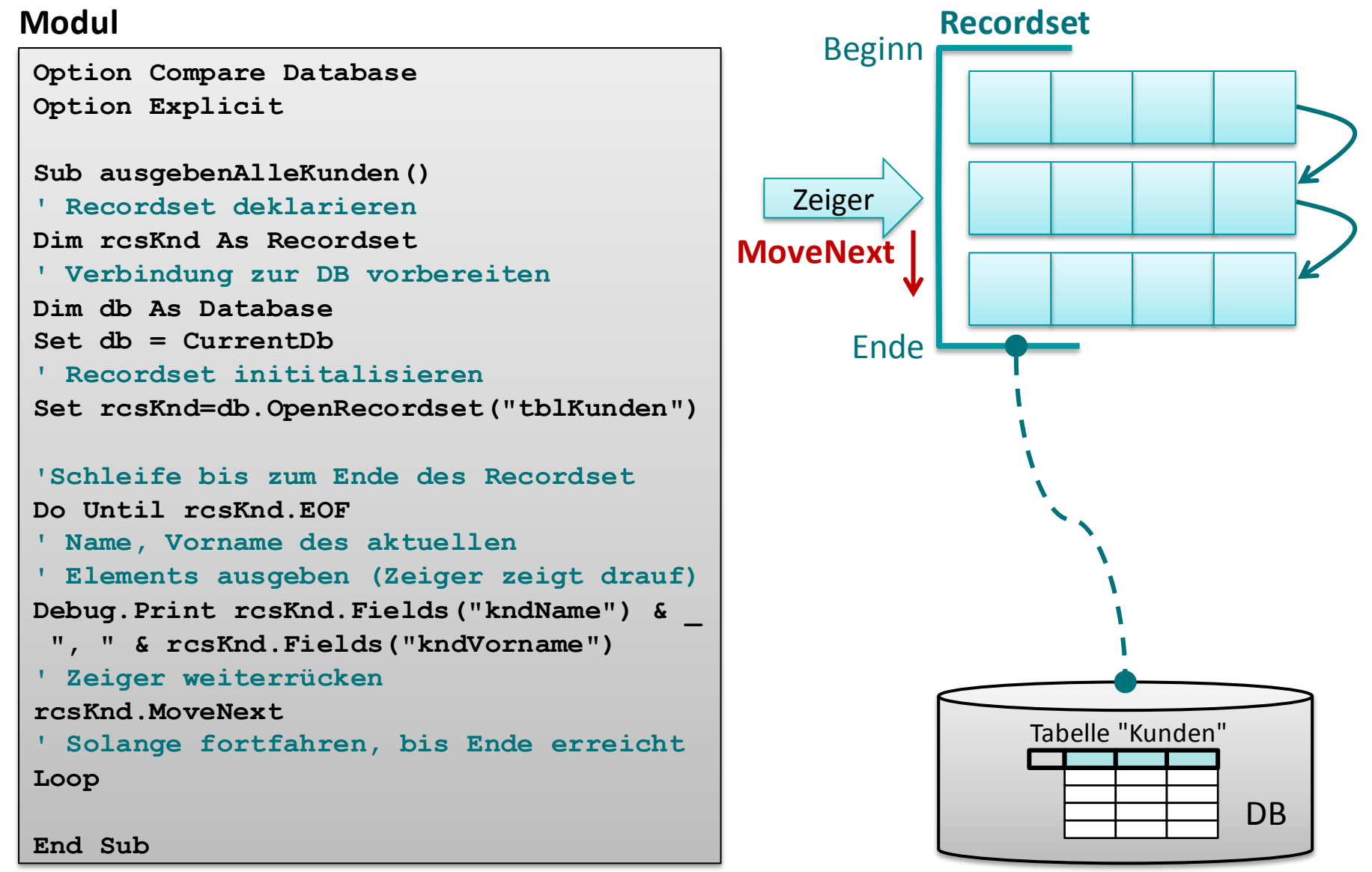

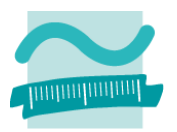

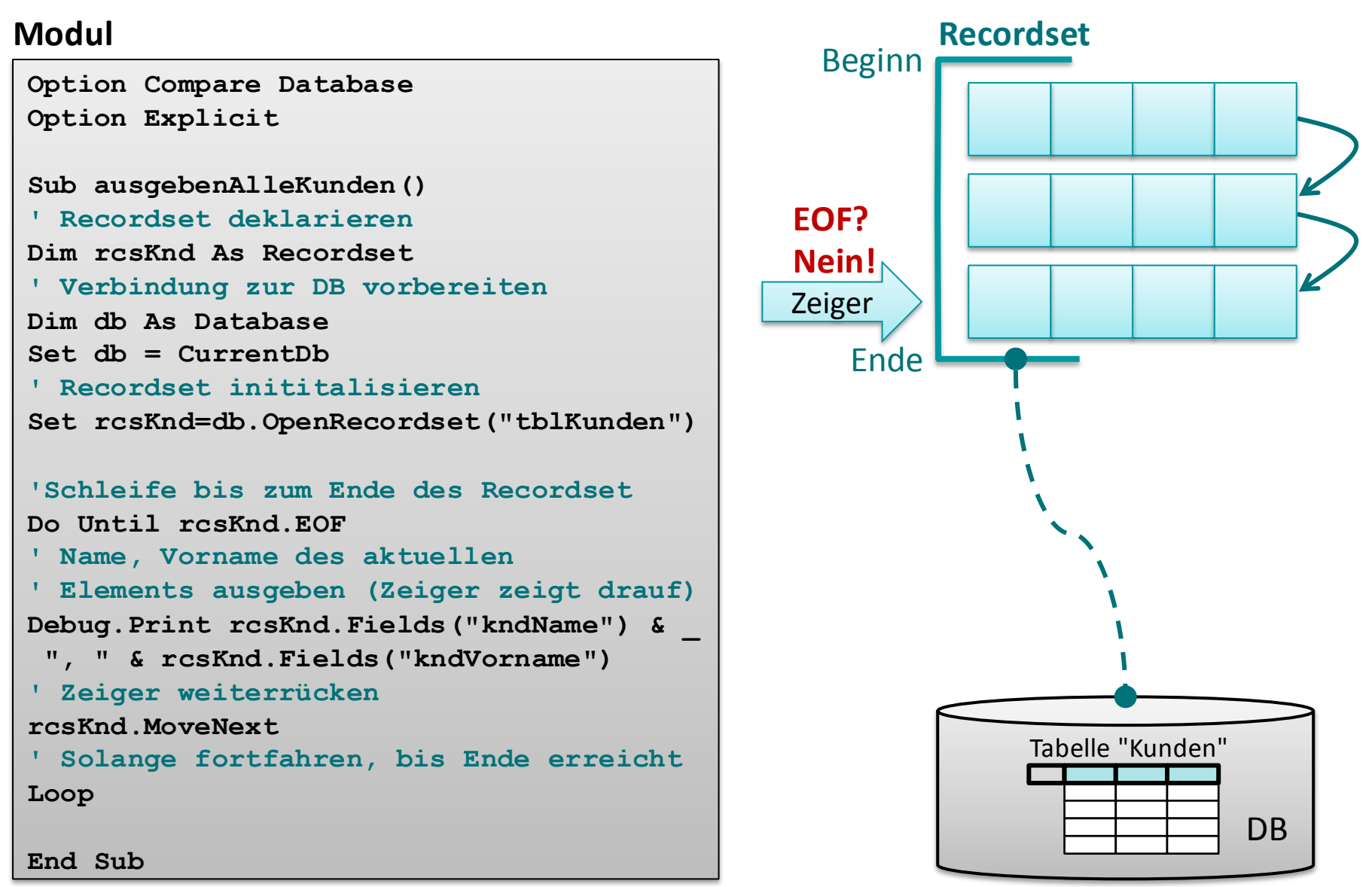

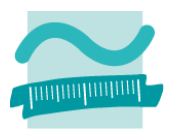

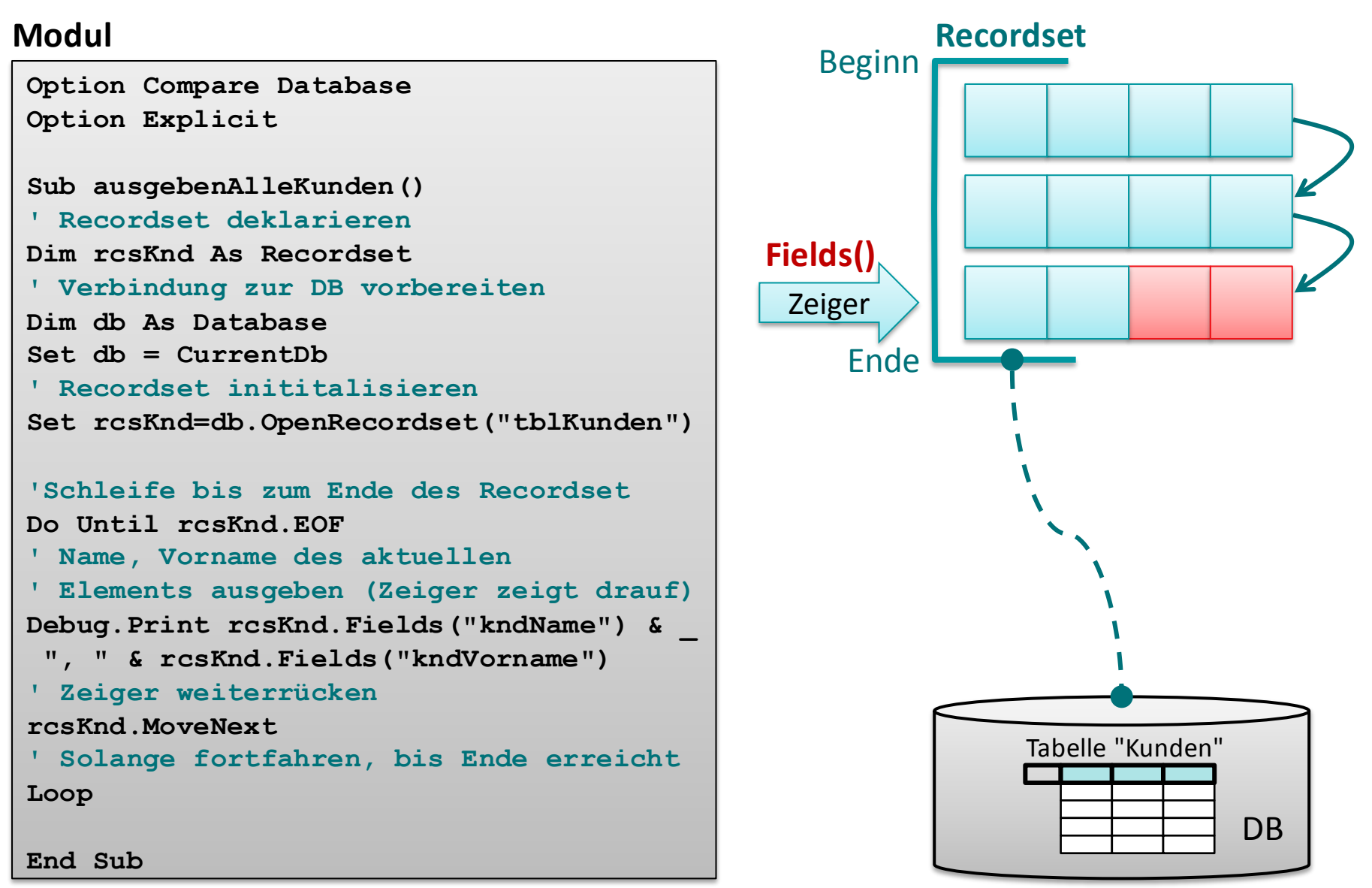

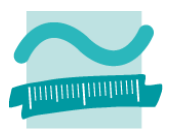

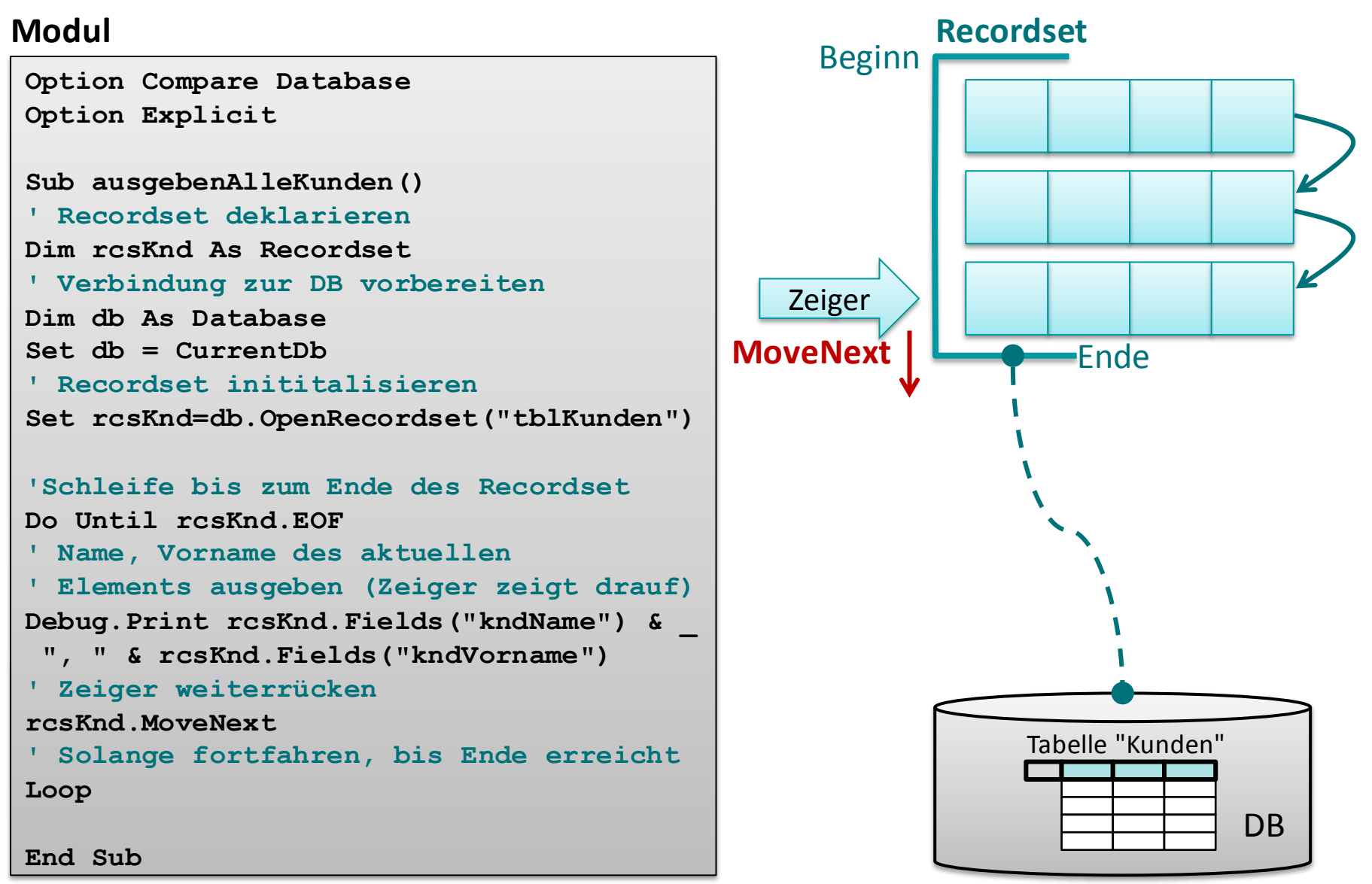

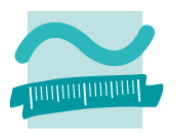

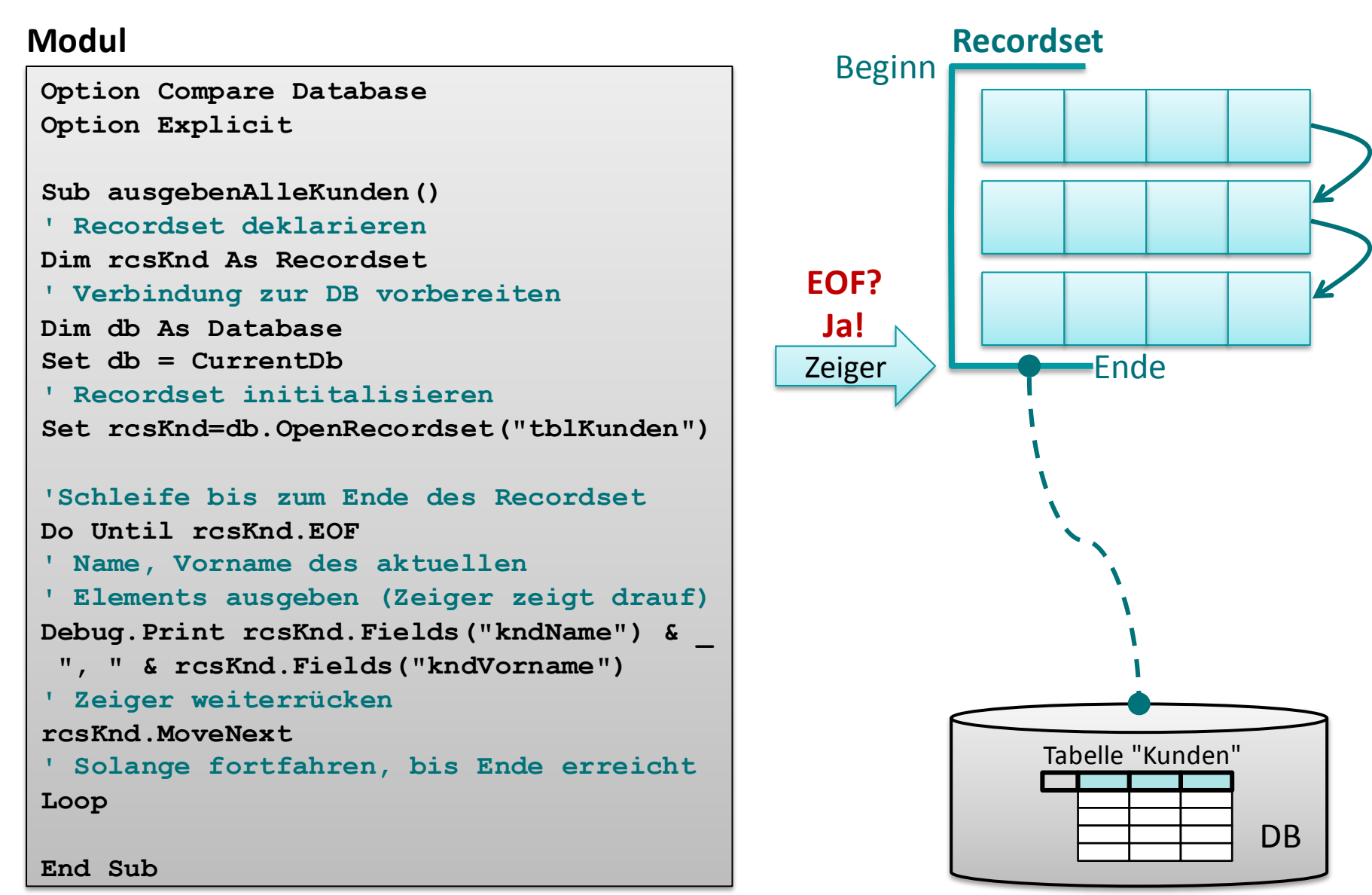

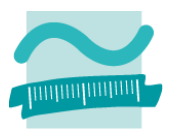

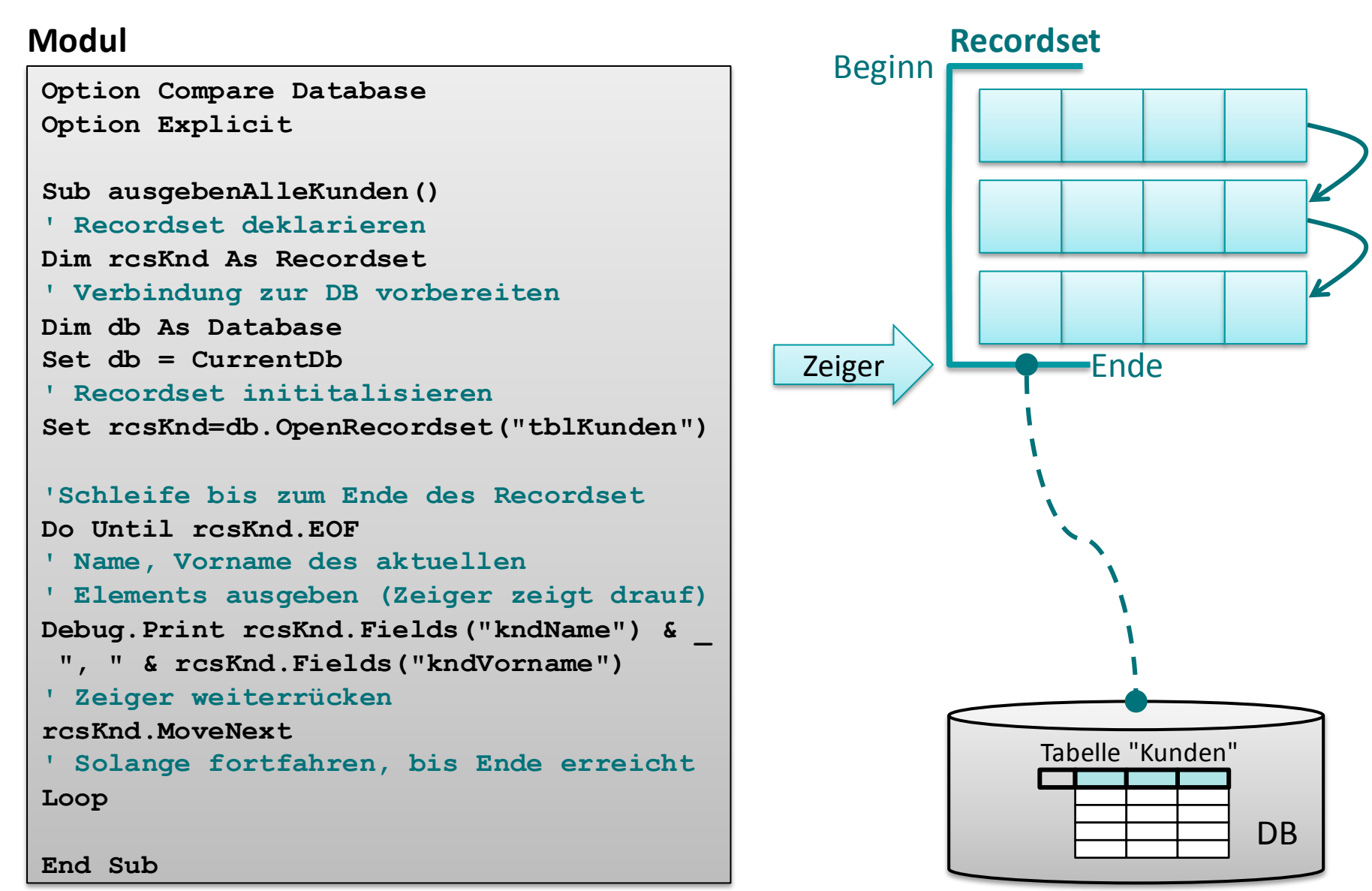

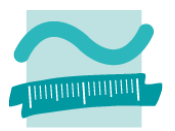

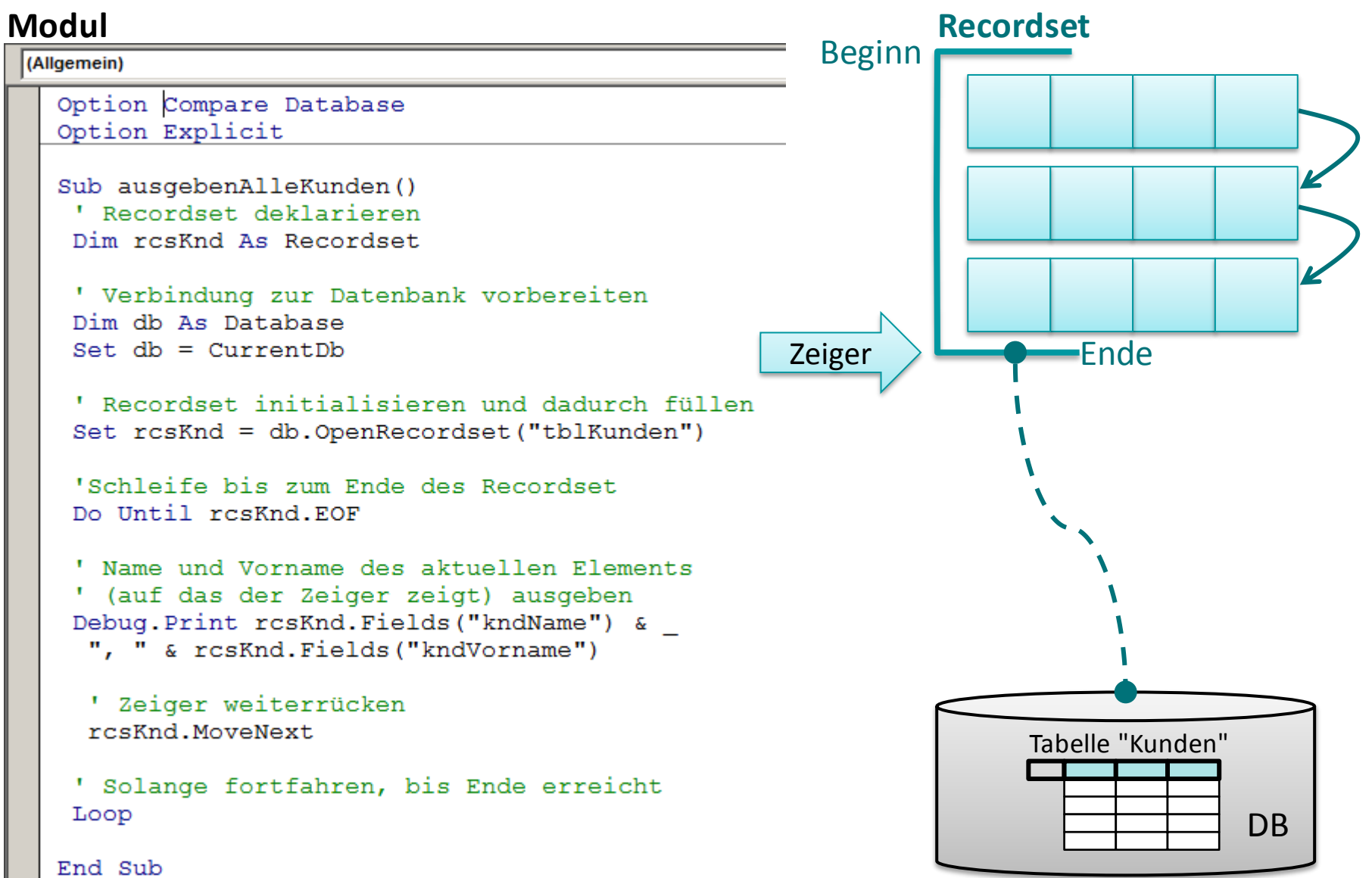

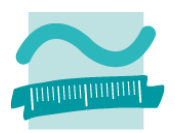

#### **Modul**

(Allgemein)

```
Option Compare Database
Option Explicit
```

```
Sub ausgebenAlleKunden()
 ' Recordset deklarieren
Dim resKnd As Recordset
```

```
' Verbindung zur Datenbank vorbereiten
Dim db As Database
Set db = CurrentDb
```

```
' Recordset initialisieren und dadurch füllen
Set rcsKnd = db.OpenRecordset("tblKunden")
```

```
'Schleife bis zum Ende des Recordset
Do Until resKnd.EOF
```

```
' Name und Vorname des aktuellen Elements
' (auf das der Zeiger zeigt) ausgeben
Debug. Print rcsKnd. Fields ("kndName") &
 ", " & rcsKnd. Fields ("kndVorname")
```

```
' Zeiger weiterrücken
rcsKnd.MoveNext
```

```
' Solange fortfahren, bis Ende erreicht
Loop
```
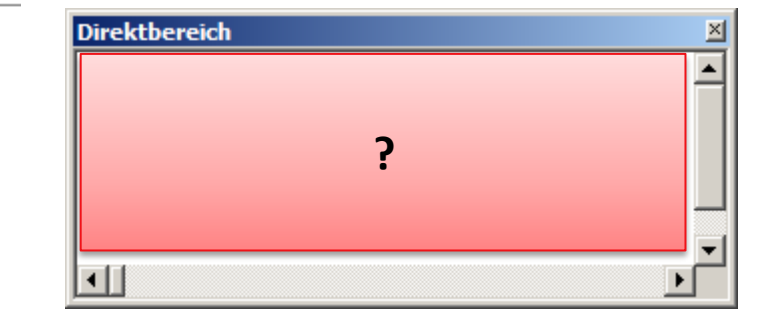

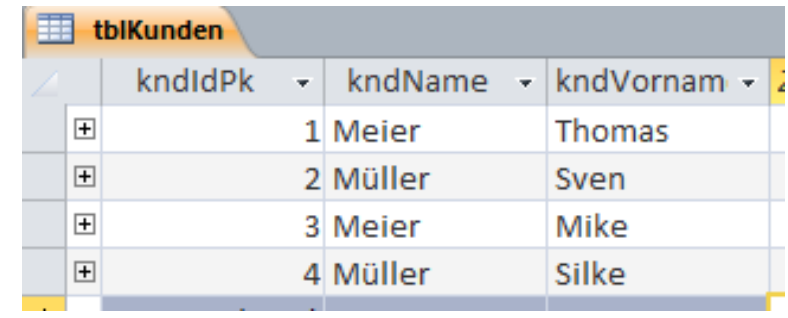

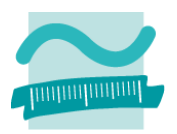

#### **Modul**

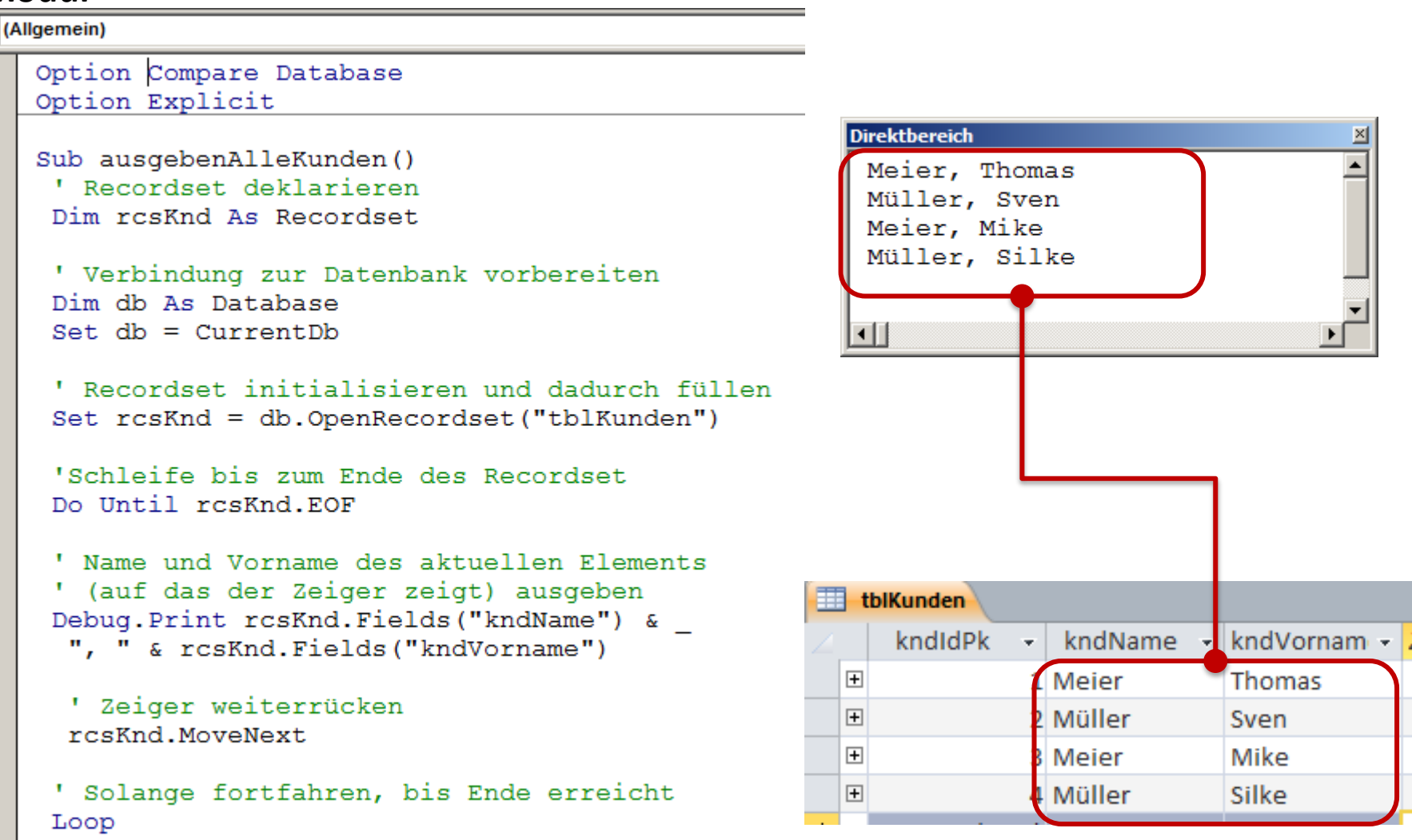

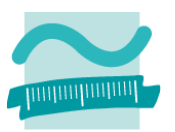

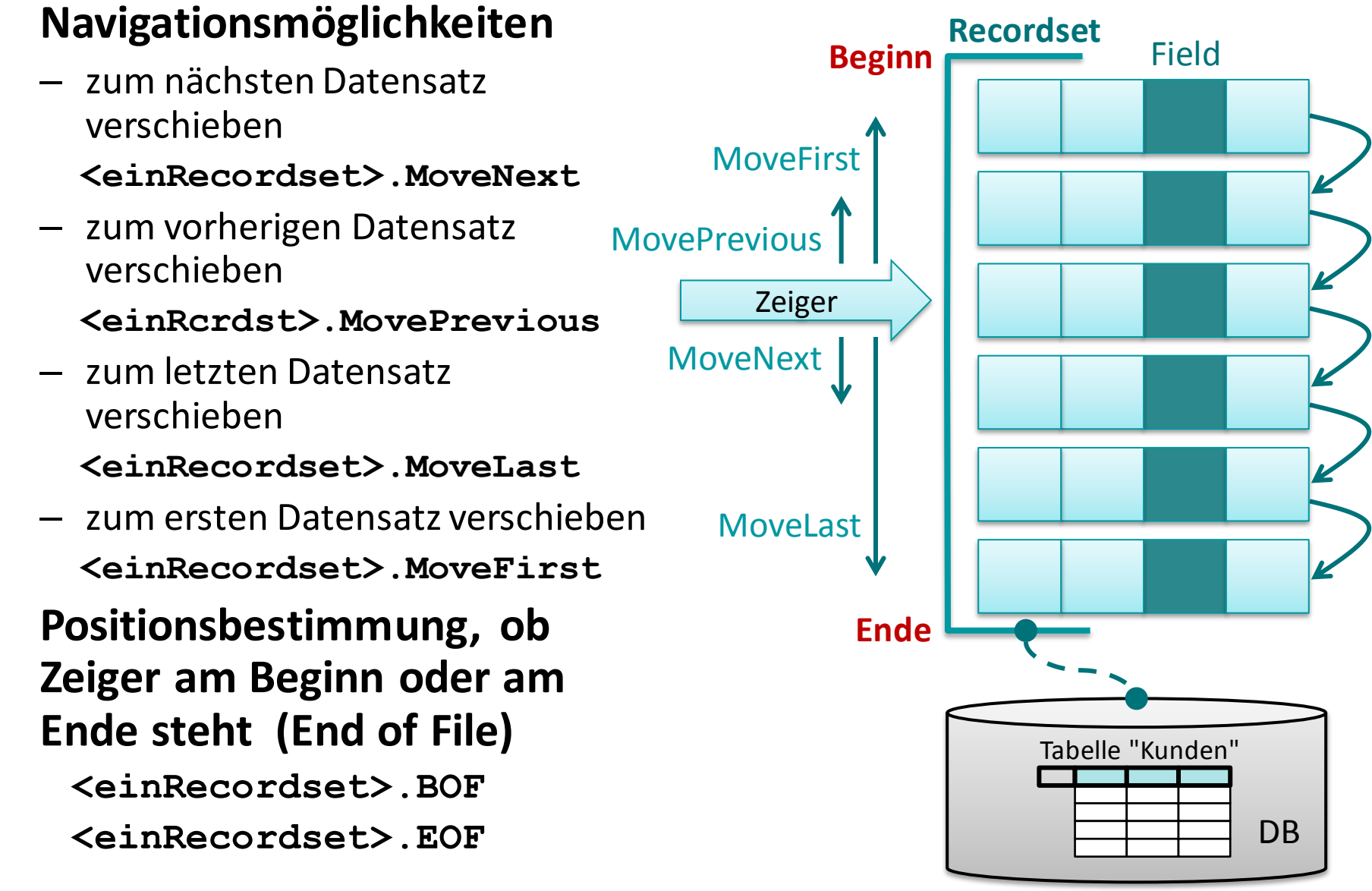

# **Ändern und Hinzufügen: Demo 07.01**

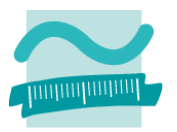

### **D07.01: Verwenden Sie ein Recordset, um**

- die Bezeichnung und den Preis aller Produkte im Direktbereich auszugeben
- Ausgangspunkt Tabelle "tlbProdukte" mit Spalte "prdPreis"

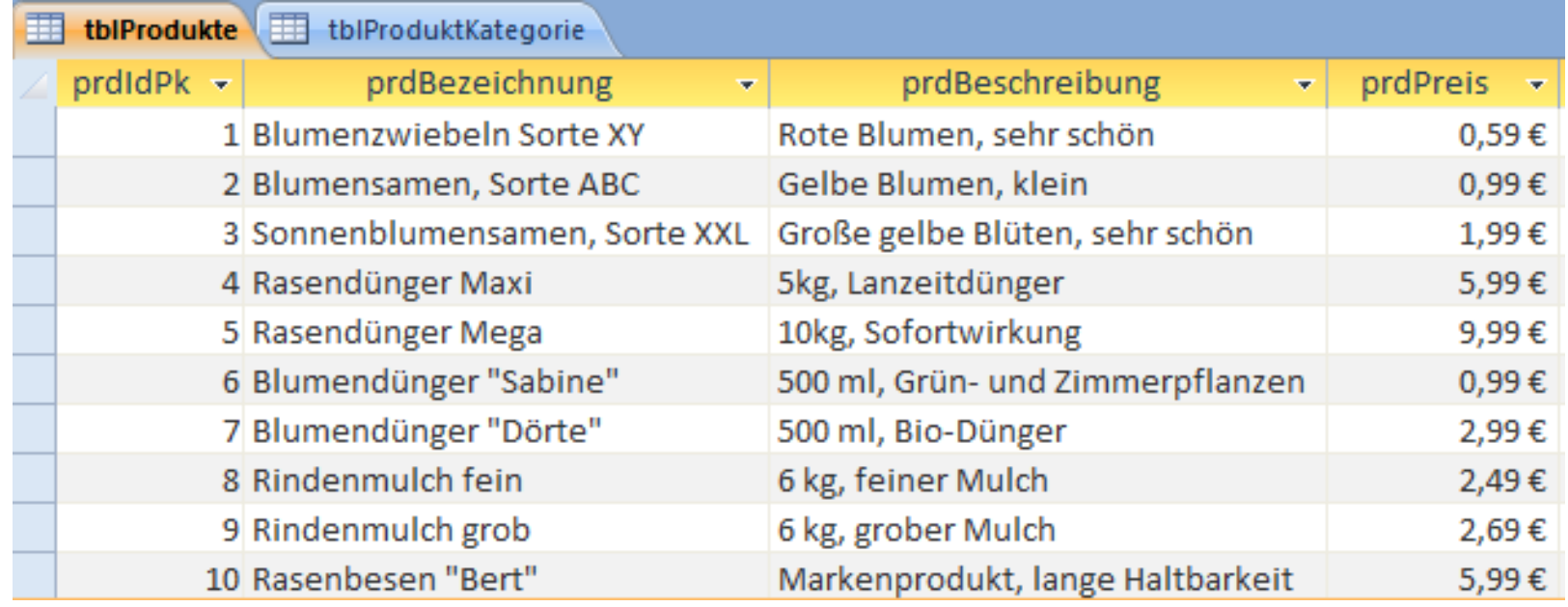

# **Inhalt**

**Ziel und Einordnung Rückblick**

**Ausgangssituation**

**Datenbankschnittstelle**

### **Recordsets**

- Was sind Recordsets
- Mit Recordsets Daten lesen
- Navigation im Recordset per Zeiger
- Suchen und Finden im Recordset
- Ändern und Hinzufügen im Recordset
- Kombination mit grafischen Abfragen und SQL

**Weitere VBA-Funktionen**

**Fallstricke**

**Zusammenfassung und Ausblick**

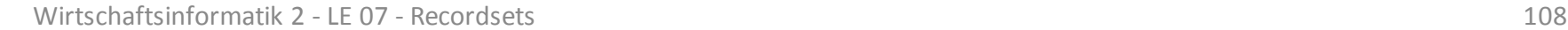

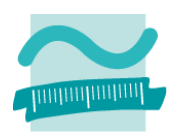

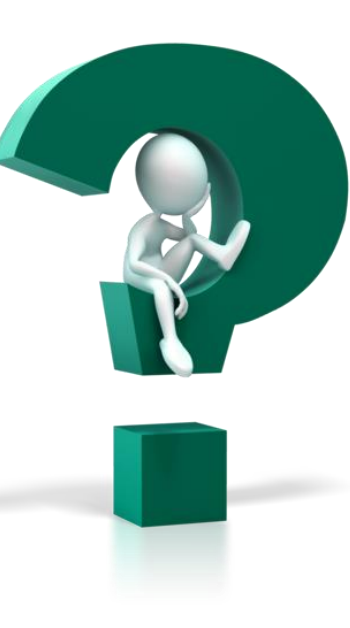
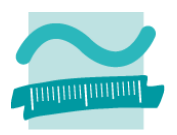

### **Recordset-Typen, die beim Befüllen angegeben werden können**

– Dynaset: Änderungen am Datenbestand in der Datenbank spiegeln sich im Recordset wider

**db.OpenRecordset("tblPersonen", RecordsetTypeEnum.dbOpenDynaset)**

– Table: Keine Aktualisierung, hat Index; Keine Suche/Sortierung möglich

**db.OpenRecordset("tblPersonen", RecordsetTypeEnum.dbOpenTable)**

– ForwardOnly: Recordset kann nur einmal vorwärts durchlaufen werden; spart Speicherplatz

**db.OpenRecordset("tblPersonen", RecordsetTypeEnum.dbOpenForwardOnly)**

– Snapshot: Kopie der Daten zum Zeitpunkt des Befüllens

**db.OpenRecordset("tblPersonen", RecordsetTypeEnum.dbOpenSnapshot)**

### **Recordset**

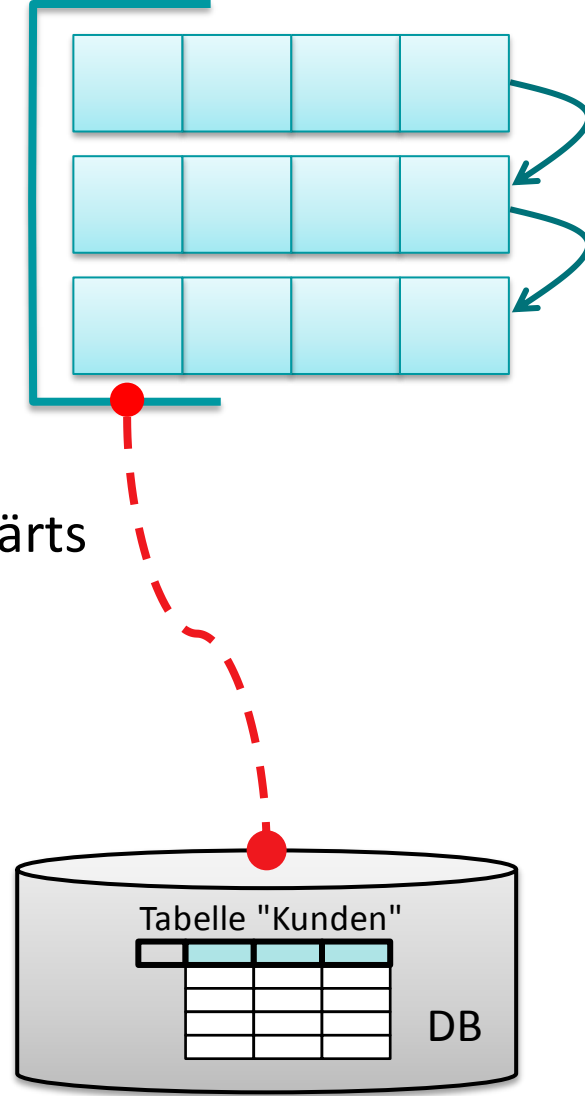

**Navigationsmöglichkeiten**

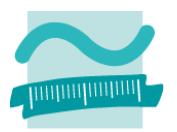

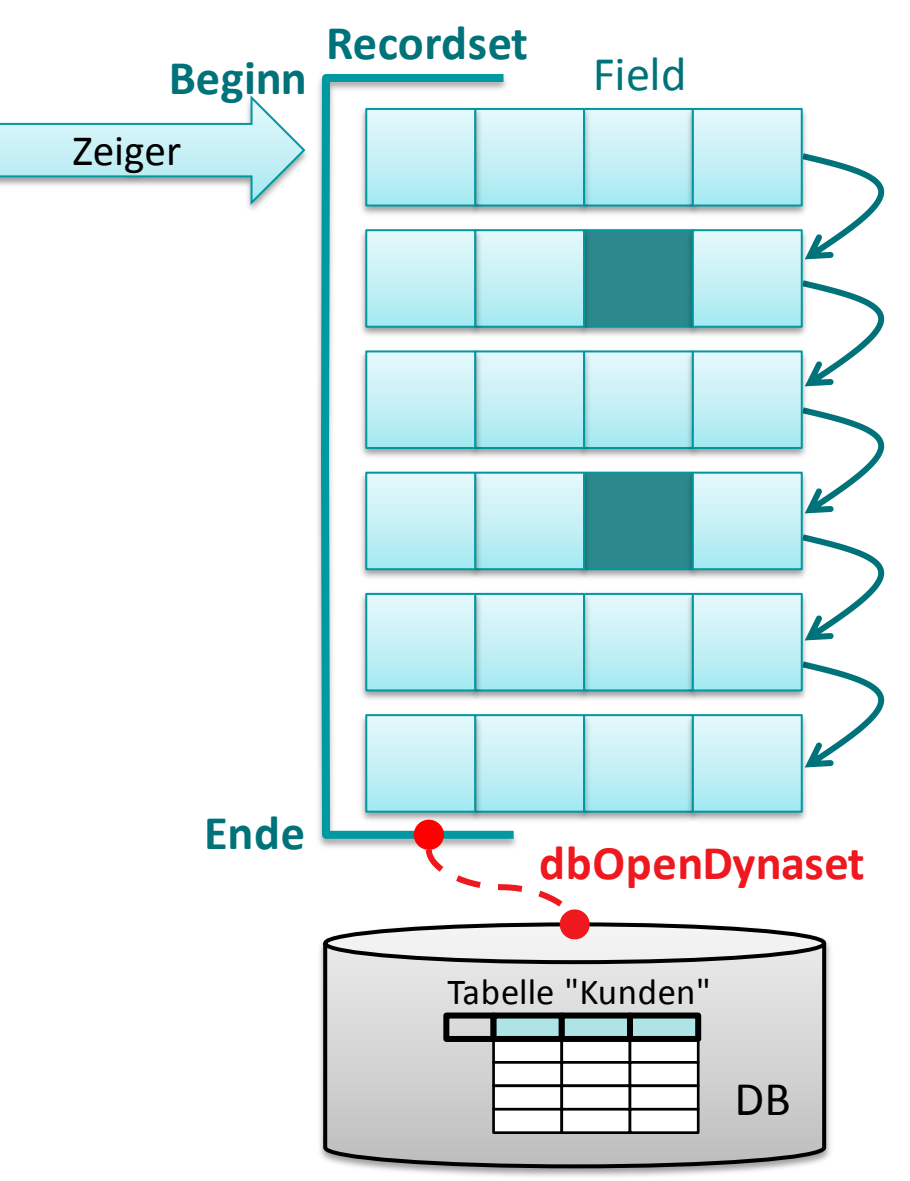

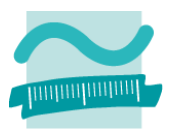

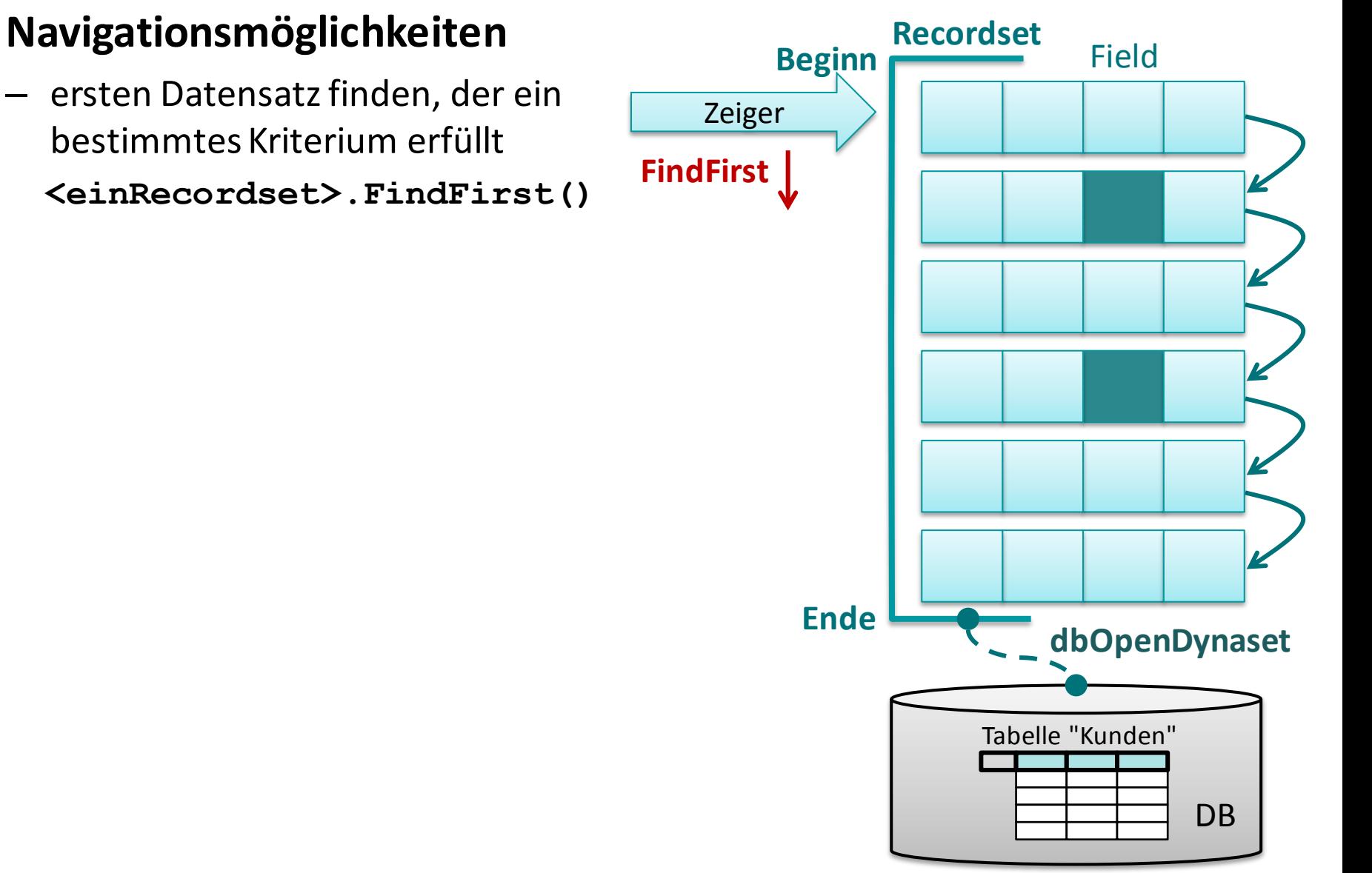

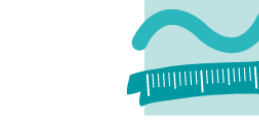

### **Navigationsmöglichkeiten**

– ersten Datensatz finden, der ein bestimmtes Kriterium erfüllt

**<einRecordset>.FindFirst()**

– nächsten Datensatz finden, der ein bestimmtes Kriterium erfüllt **<einRecordset>.FindNext()**

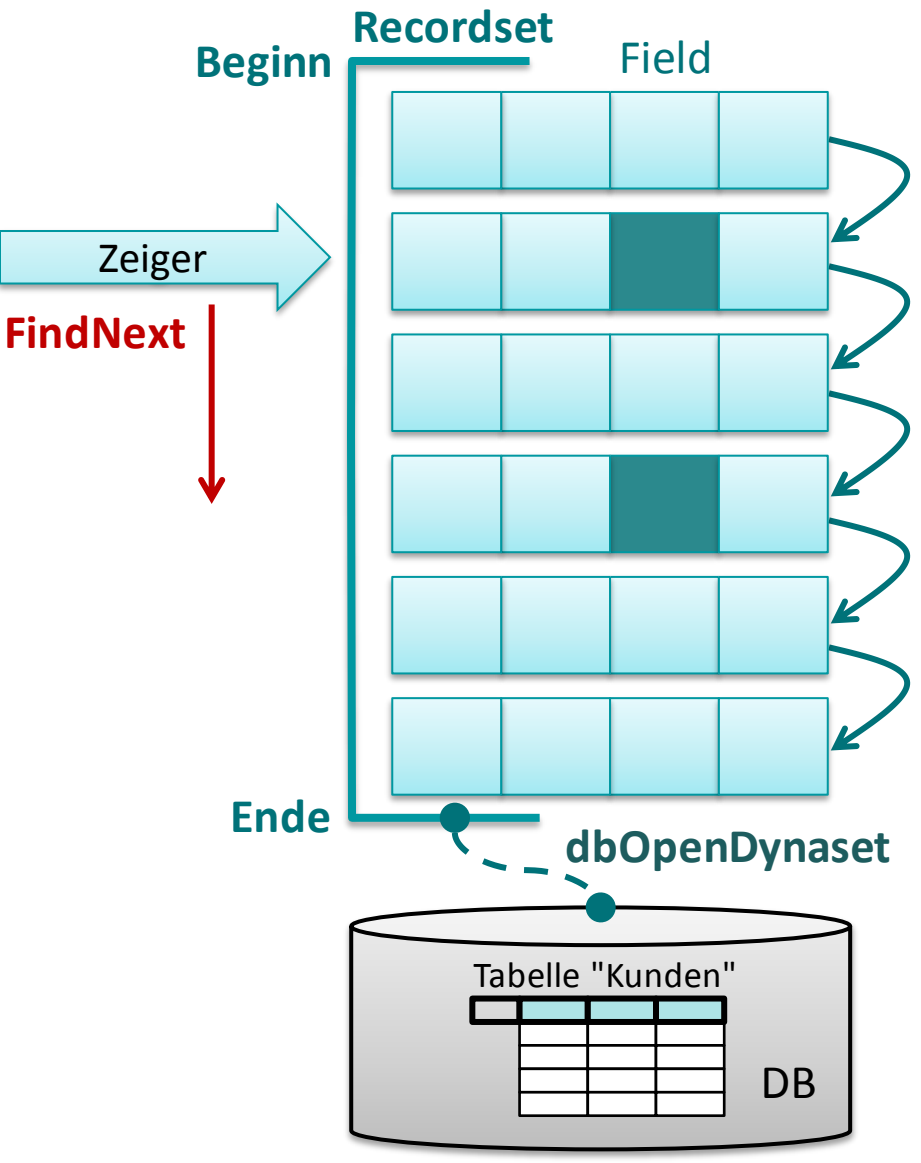

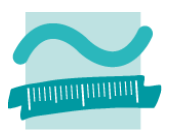

### **Navigationsmöglichkeiten**

– ersten Datensatz finden, der ein bestimmtes Kriterium erfüllt

**<einRecordset>.FindFirst()**

– nächsten Datensatz finden, der ein bestimmtes Kriterium erfüllt **<einRecordset>.FindNext()**

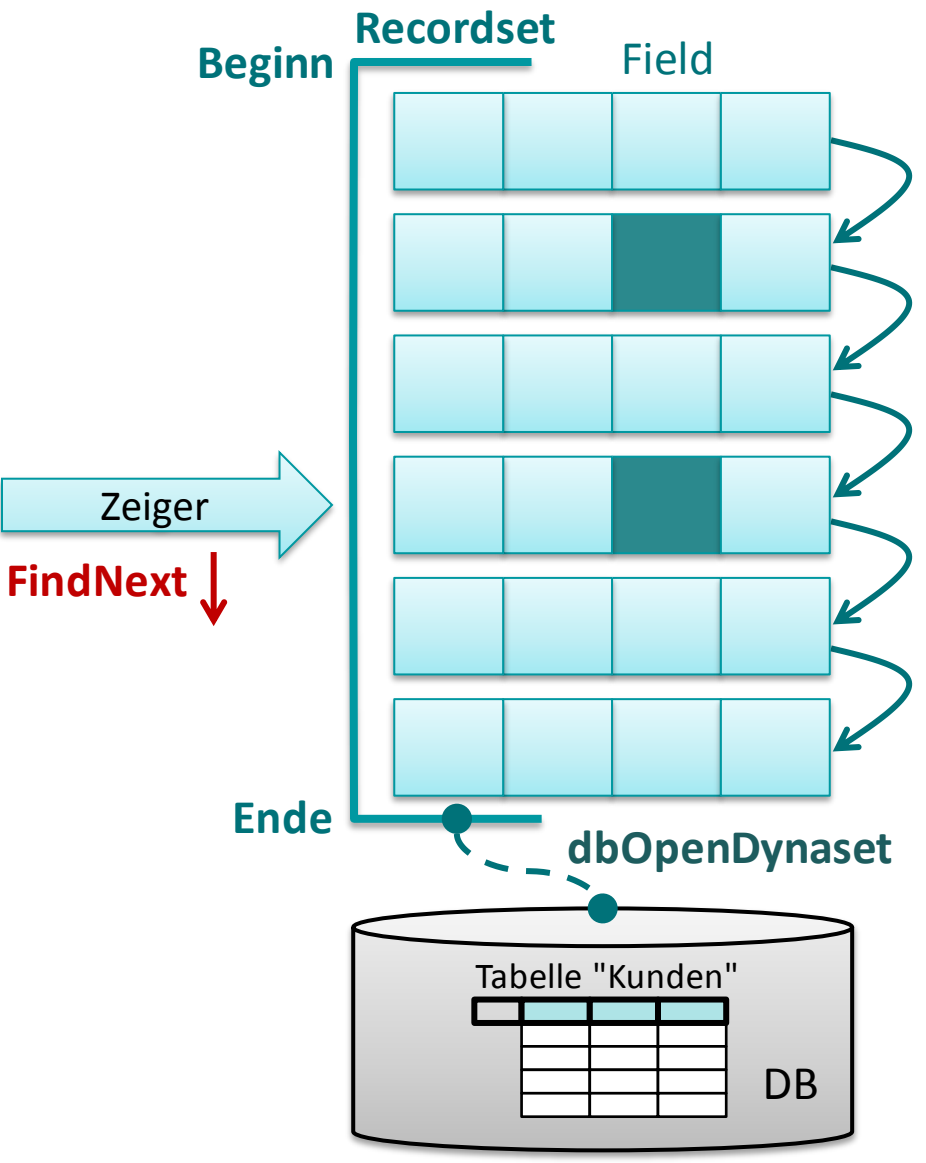

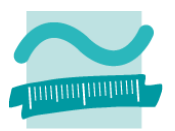

### **Navigationsmöglichkeiten**

– ersten Datensatz finden, der ein bestimmtes Kriterium erfüllt

**<einRecordset>.FindFirst()**

– nächsten Datensatz finden, der ein bestimmtes Kriterium erfüllt **<einRecordset>.FindNext()**

### **Positionsbestimmung, ob Datensätze gefunden werden konnten**

**<einRecordset>.NoMatch**

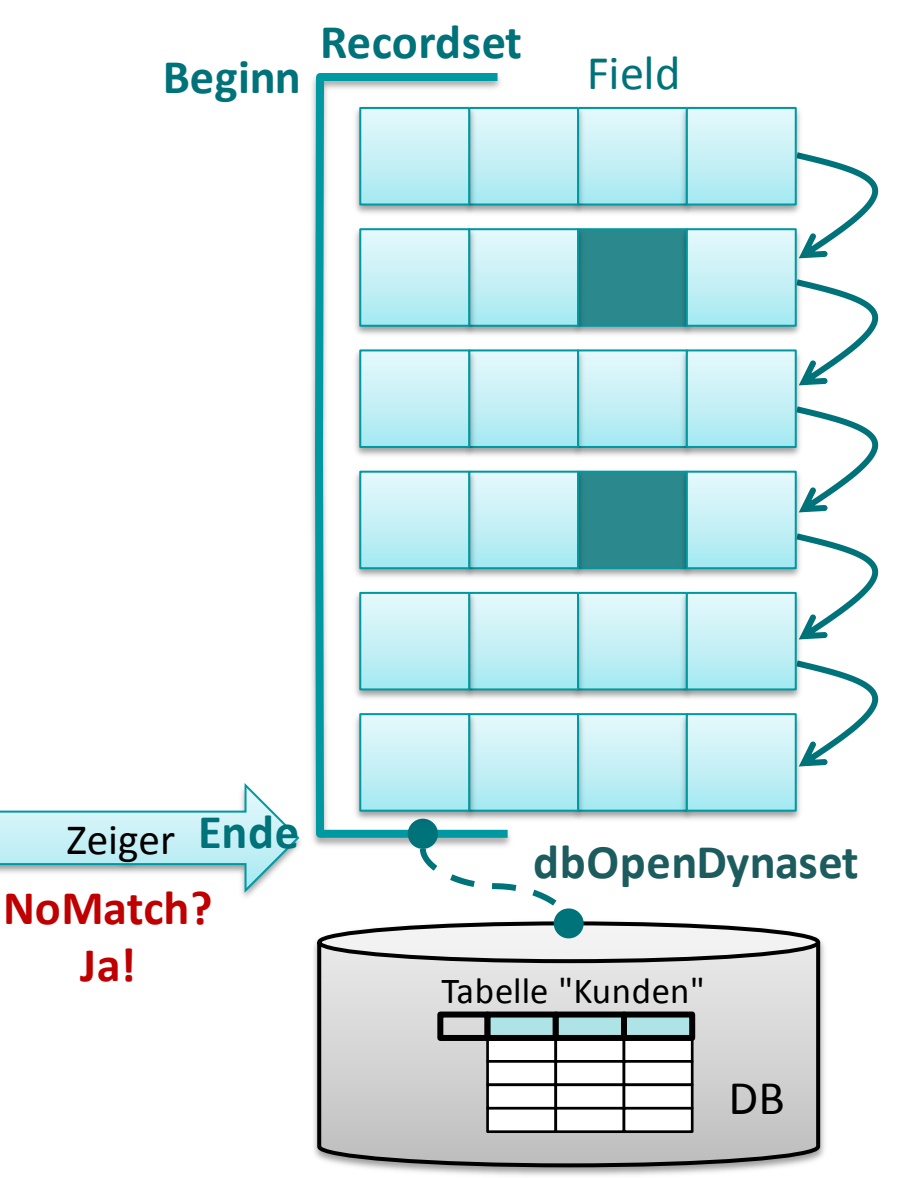

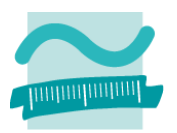

### **Navigationsmöglichkeiten**

- ersten Datensatz finden, der ein bestimmtes Kriterium erfüllt **<einRecordset>.FindFirst()**
- nächsten Datensatz finden, der ein bestimmtes Kriterium erfüllt **<einRecordset>.FindNext()**

### **Positionsbestimmung, ob Datensätze gefunden werden konnten**

**<einRecordset>.NoMatch**

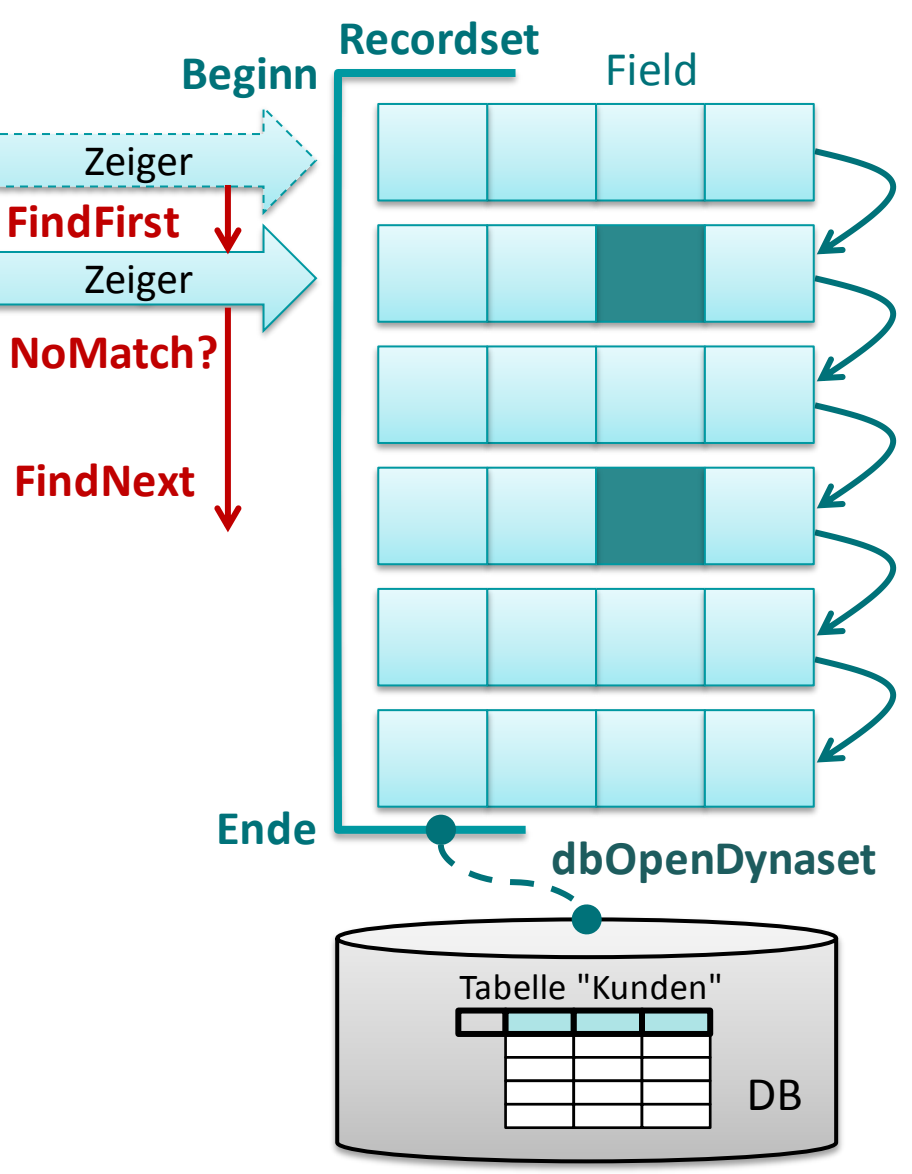

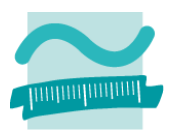

**Ziel: Aus dem Recordset aller Personen sollen die Kunden gefunden und ausgegeben werden, die "Meier" heißen.**

### **Ansatz**

– Recordset als Dnyaset befüllen, Zeiger steht auf erstem Datensatz oder wenn leer, dann auf Ende

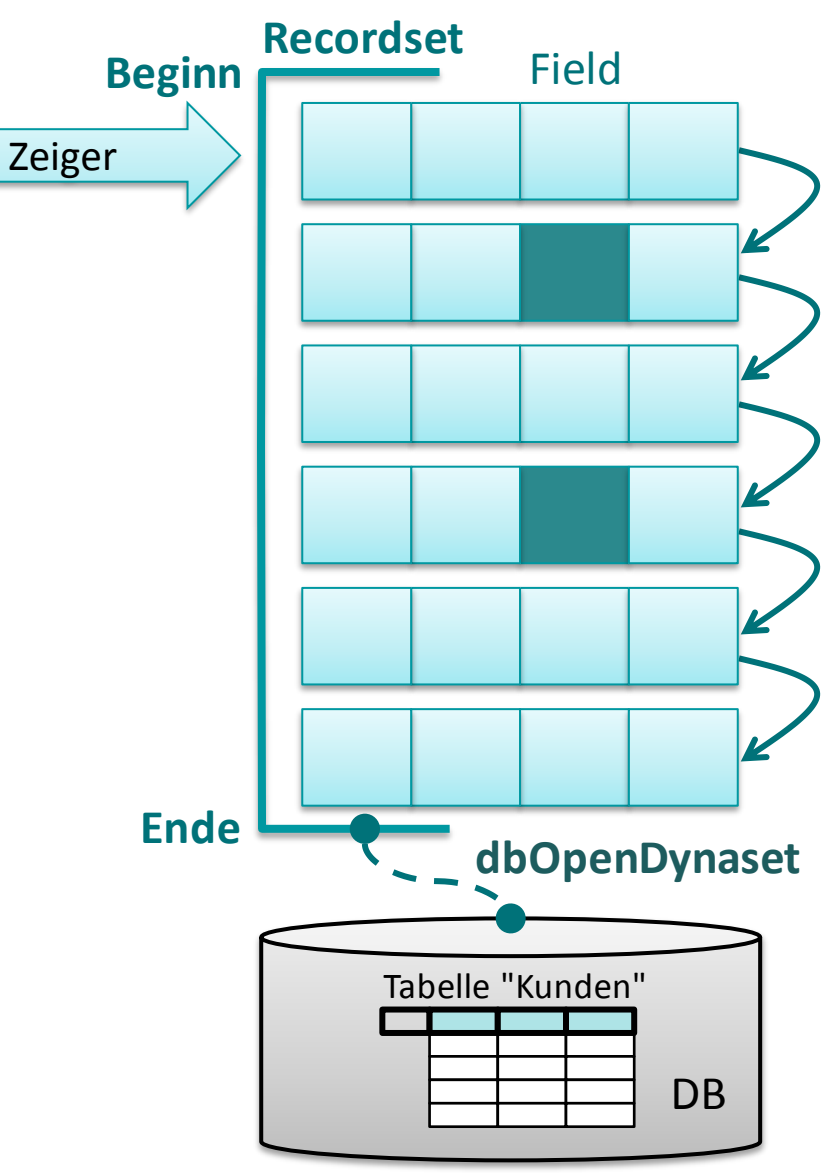

#### Wirtschaftsinformatik 2 - LE 07 - Recordsets 117

# **Suchen und Finden im Recordset**

### **Ziel: Aus dem Recordset aller Personen sollen die Kunden gefunden und ausgegeben werden, die "Meier" heißen.**

- Recordset als Dnyaset befüllen, Zeiger steht auf erstem Datensatz oder wenn leer, dann auf Ende
- Recordset nach erstem Kunden "Meier" durchsuchen

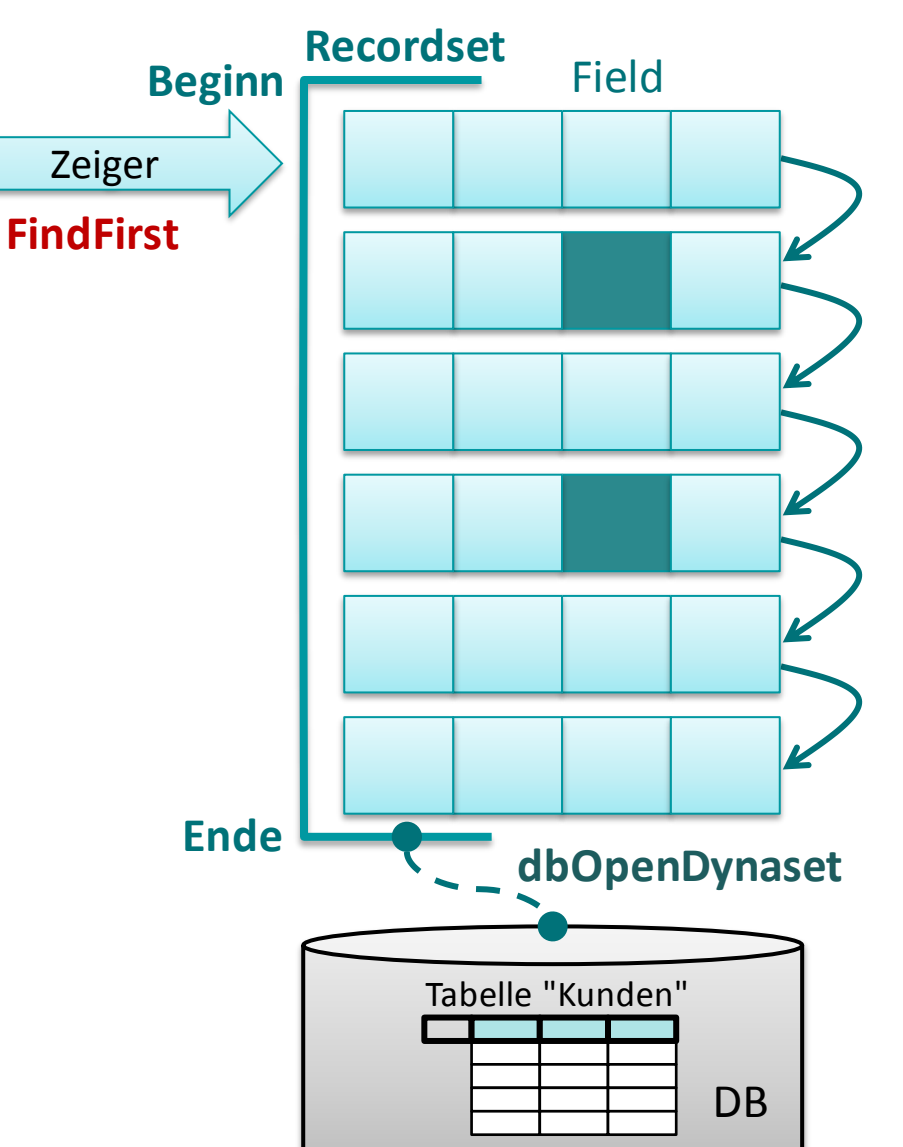

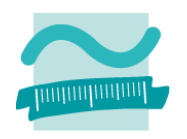

#### Wirtschaftsinformatik 2 - LE 07 - Recordsets 118

# **Suchen und Finden im Recordset**

### **Ziel: Aus dem Recordset aller Personen sollen die Kunden gefunden und ausgegeben werden, die "Meier" heißen.**

- Recordset als Dnyaset befüllen, Zeiger steht auf erstem Datensatz oder wenn leer, dann auf Ende
- Recordset nach erstem Kunden "Meier" durchsuchen
- Wenn gefunden, dann Kunden ausgeben

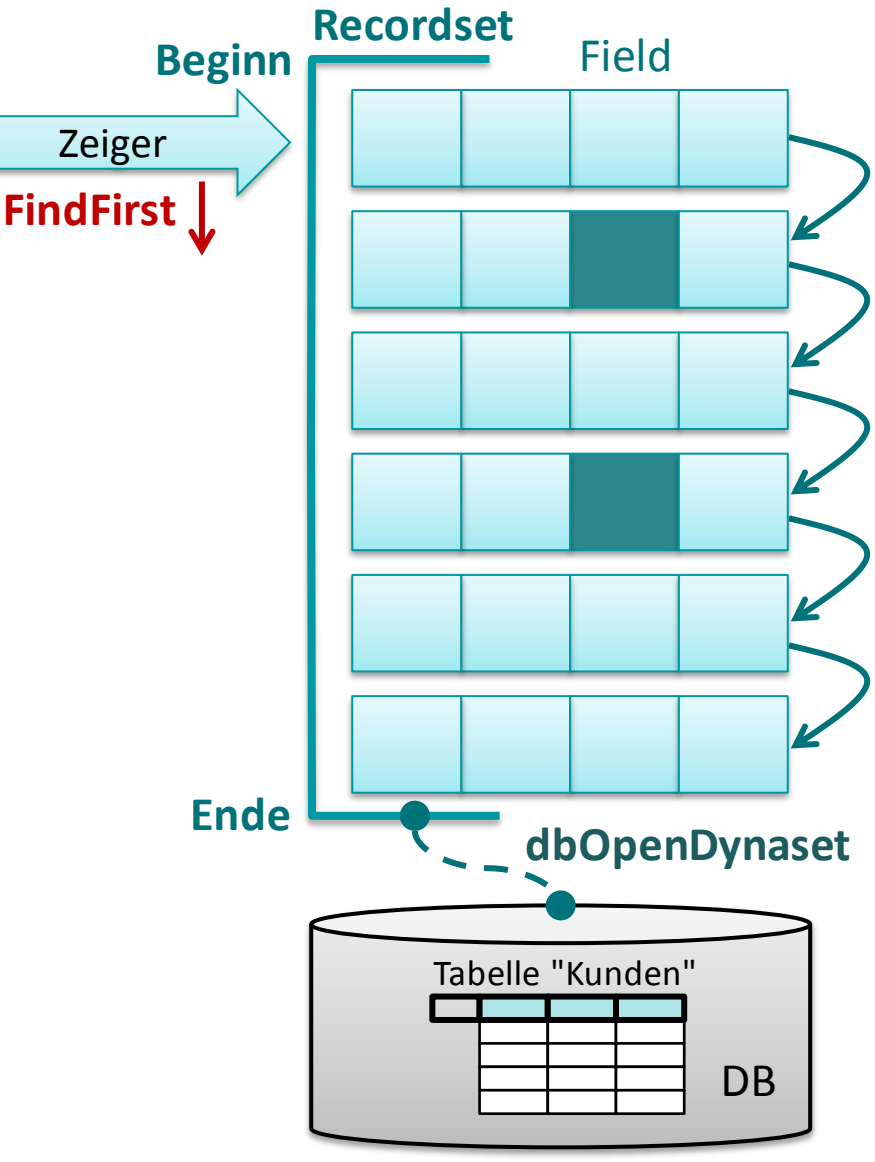

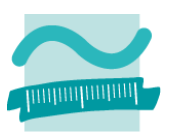

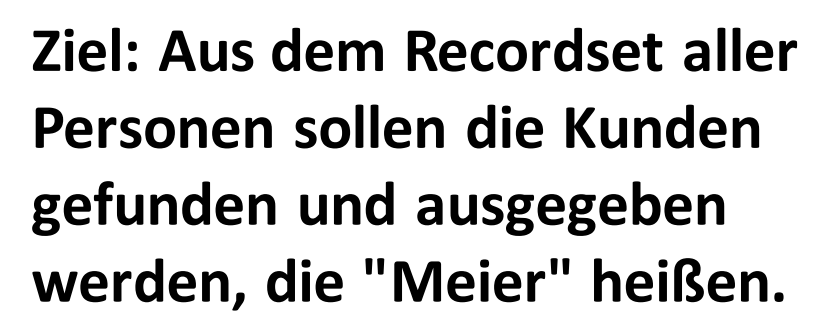

- Recordset als Dnyaset befüllen, Zeiger steht auf erstem Datensatz oder wenn leer, dann auf Ende
- Recordset nach erstem Kunden "Meier" durchsuchen
- Wenn gefunden, dann Kunden ausgeben
- Weitersuchen in Schleife, bis keine Treffer (mehr)

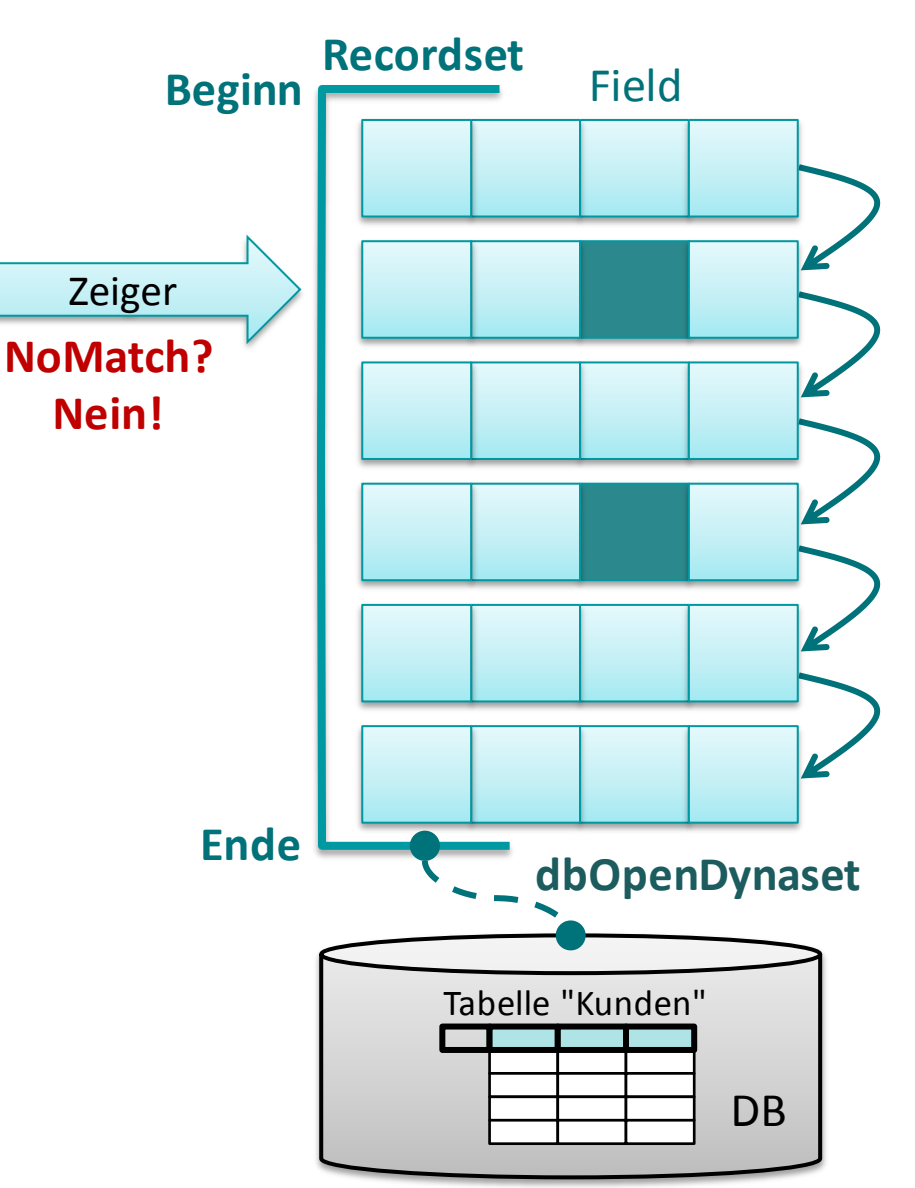

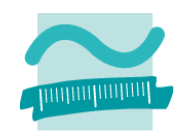

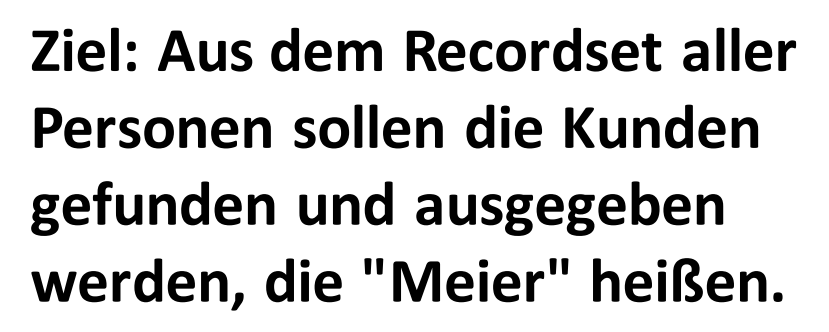

- Recordset als Dnyaset befüllen, Zeiger steht auf erstem Datensatz oder wenn leer, dann auf Ende
- Recordset nach erstem Kunden "Meier" durchsuchen
- Wenn gefunden, dann Kunden ausgeben
- Weitersuchen in Schleife, bis keine Treffer (mehr)

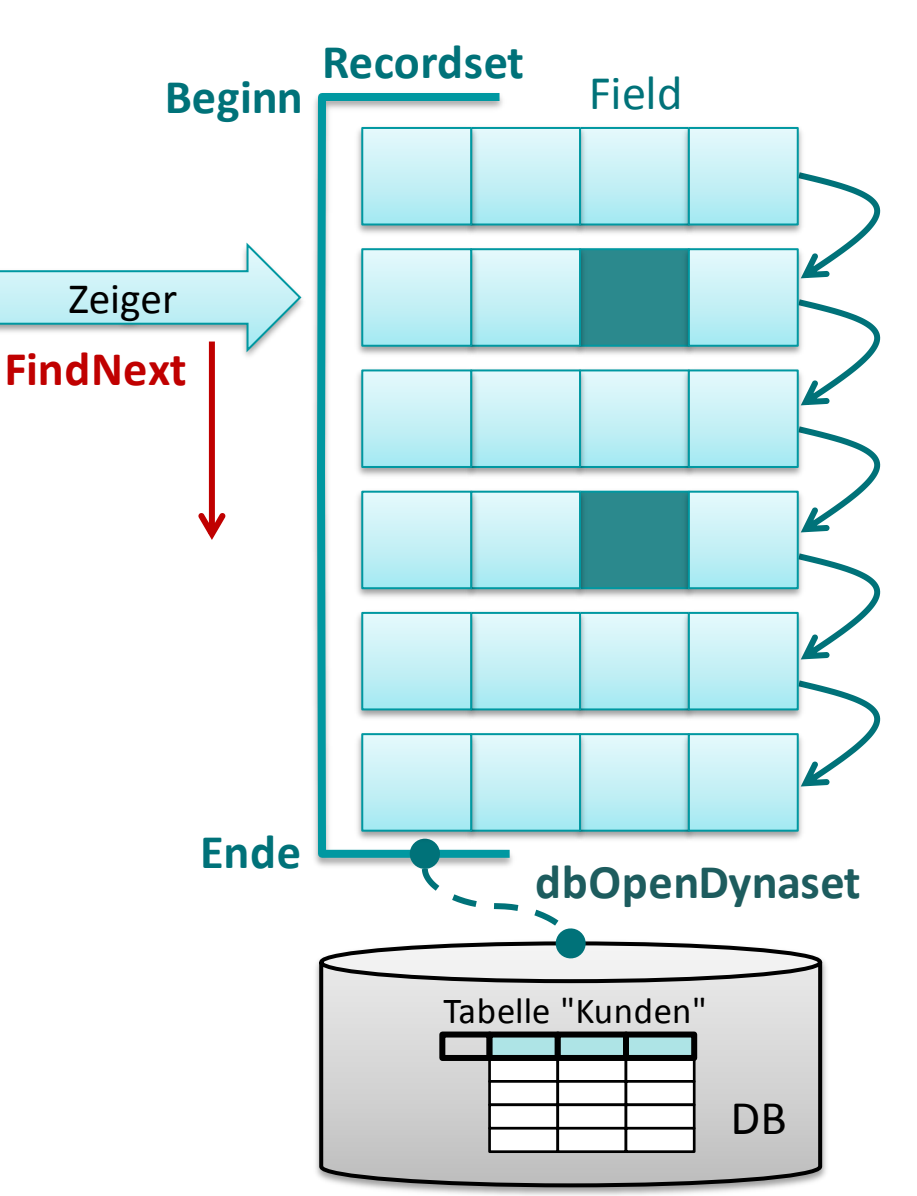

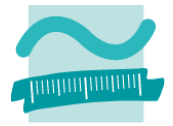

#### Wirtschaftsinformatik 2 - LE 07 - Recordsets 121

### **Suchen und Finden im Recordset**

**Ziel: Aus dem Recordset aller Personen sollen die Kunden gefunden und ausgegeben werden, die "Meier" heißen.**

- Recordset als Dnyaset befüllen, Zeiger steht auf erstem Datensatz oder wenn leer, dann auf Ende
- Recordset nach erstem Kunden "Meier" durchsuchen
- Wenn gefunden, dann Kunden ausgeben
- Weitersuchen in Schleife, bis keine Treffer (mehr)

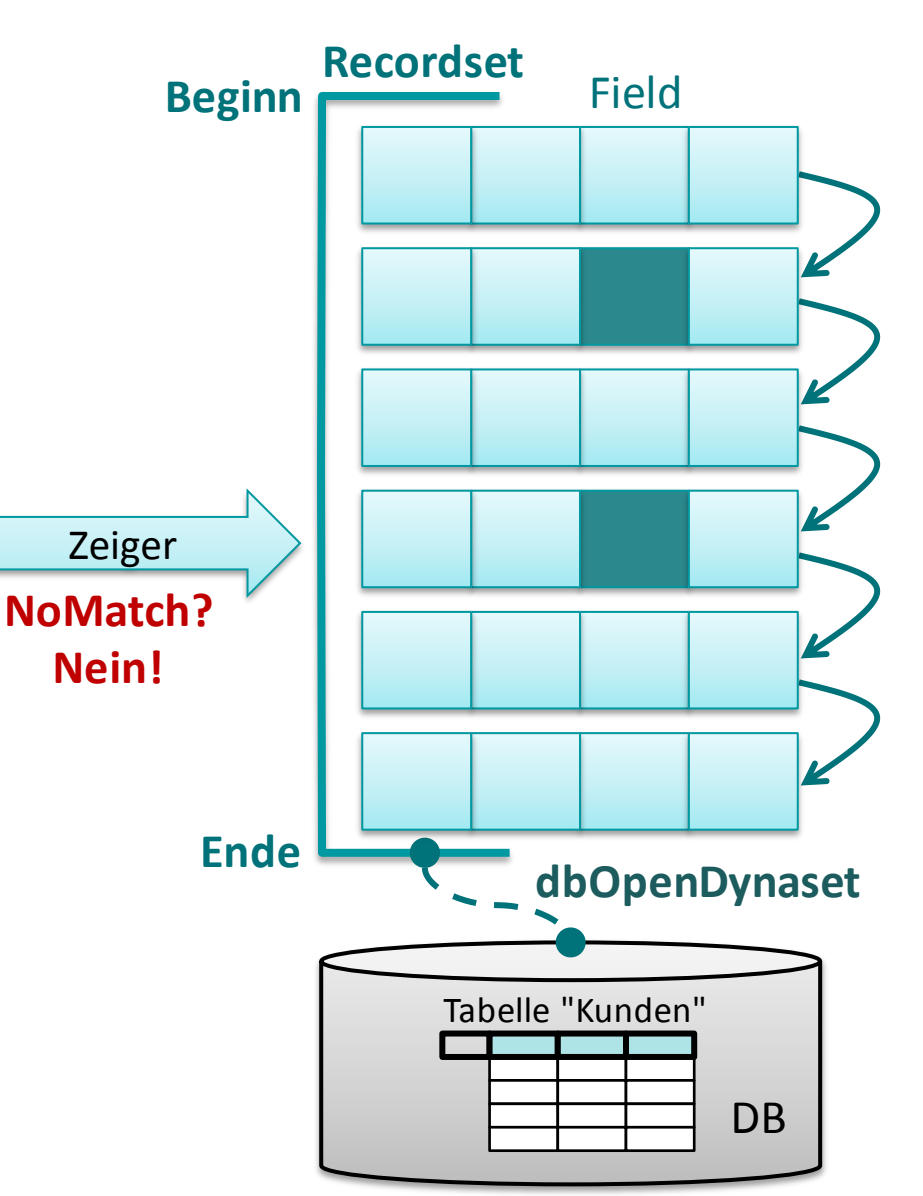

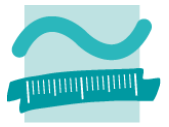

#### Wirtschaftsinformatik 2 - LE 07 - Recordsets 122

# **Suchen und Finden im Recordset**

### **Ziel: Aus dem Recordset aller Personen sollen die Kunden gefunden und ausgegeben werden, die "Meier" heißen.**

- Recordset als Dnyaset befüllen, Zeiger steht auf erstem Datensatz oder wenn leer, dann auf Ende
- Recordset nach erstem Kunden "Meier" durchsuchen
- Wenn gefunden, dann Kunden ausgeben
- Weitersuchen in Schleife, bis keine Treffer (mehr)

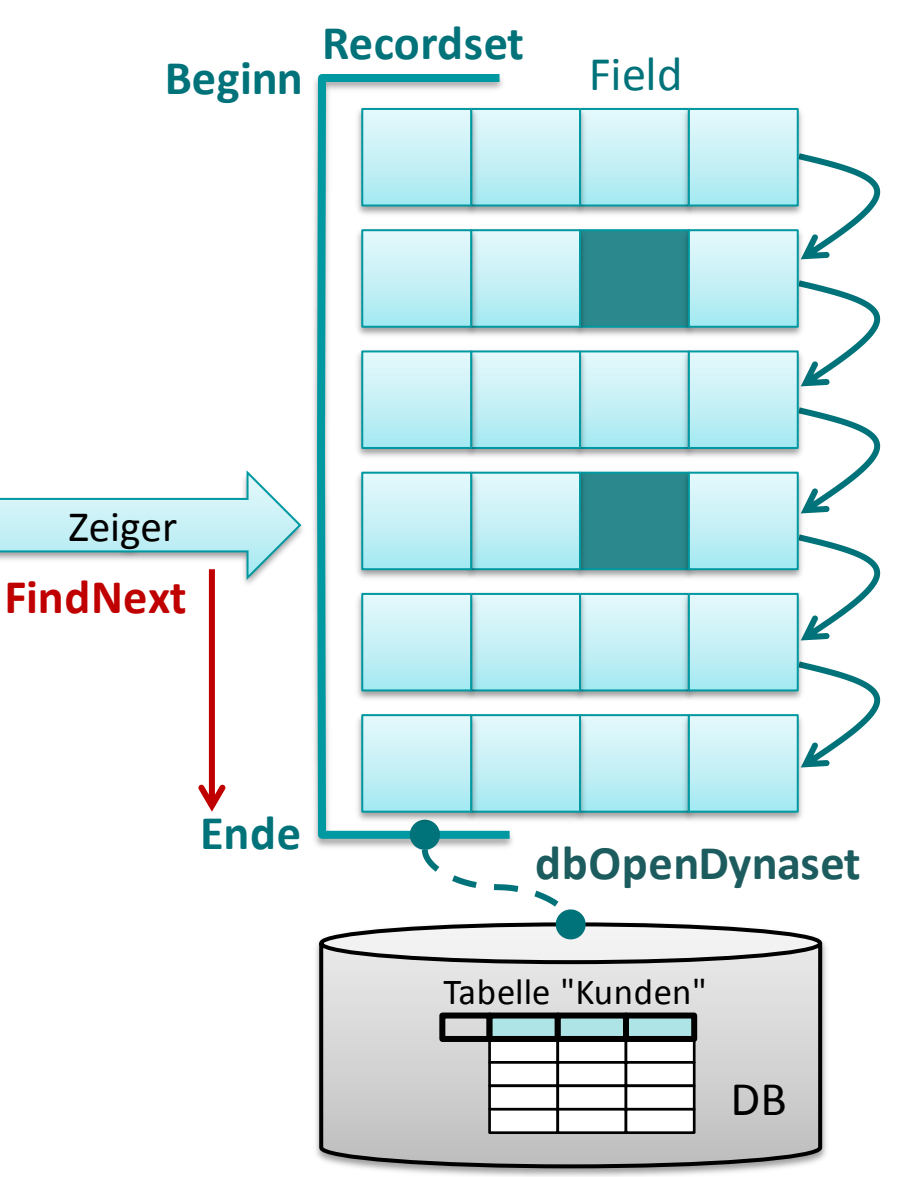

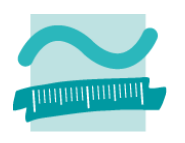

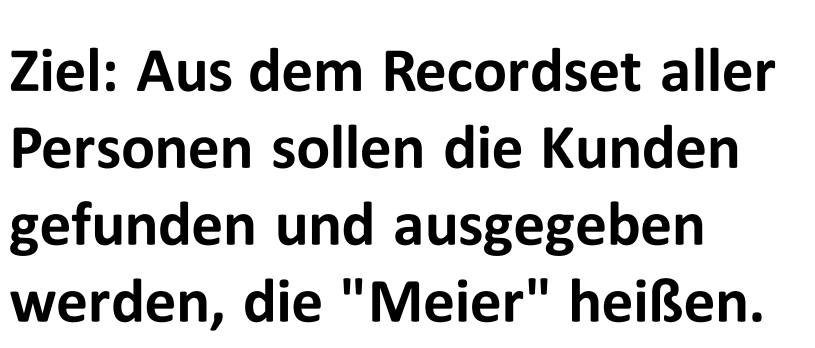

- Recordset als Dnyaset befüllen, Zeiger steht auf erstem Datensatz oder wenn leer, dann auf Ende
- Recordset nach erstem Kunden "Meier" durchsuchen
- Wenn gefunden, dann Kunden ausgeben
- Weitersuchen in Schleife, bis keine Treffer (mehr)

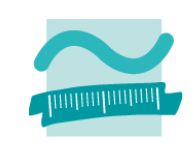

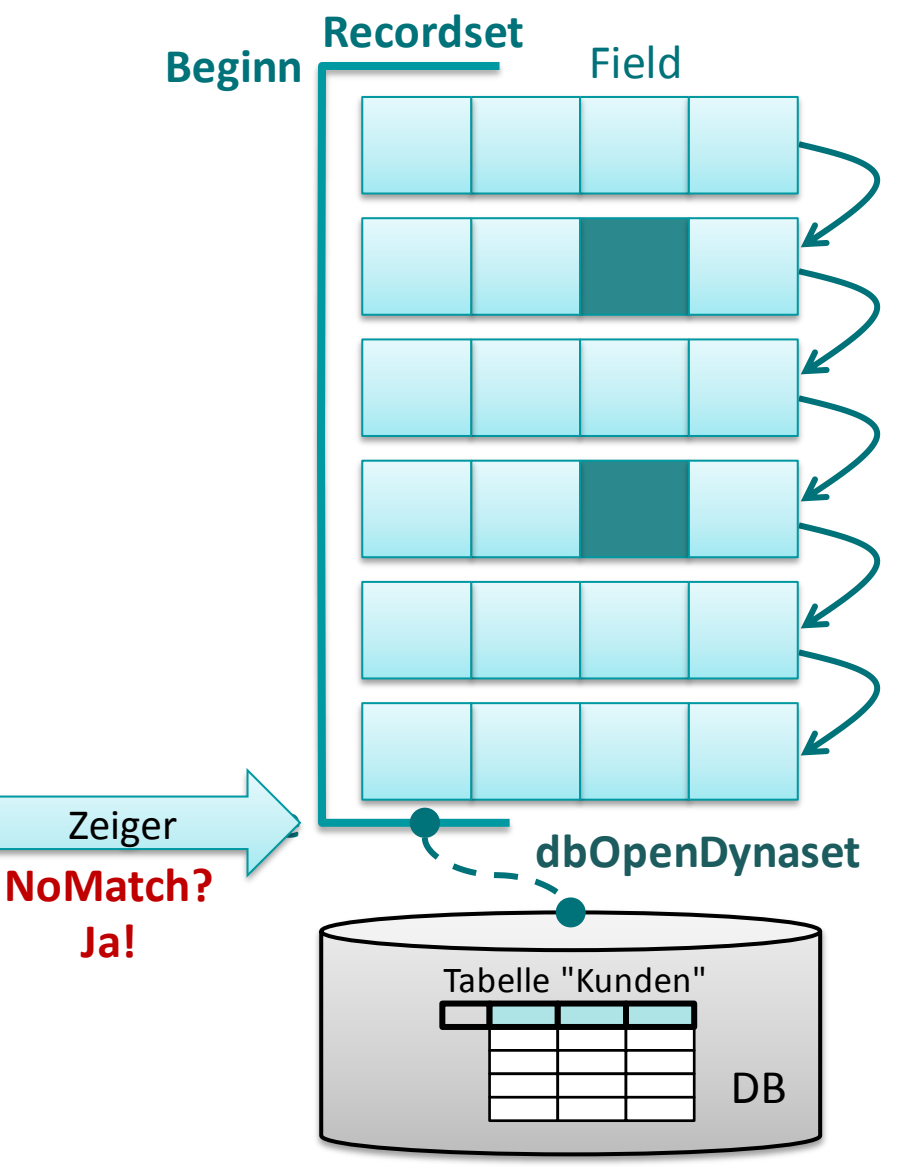

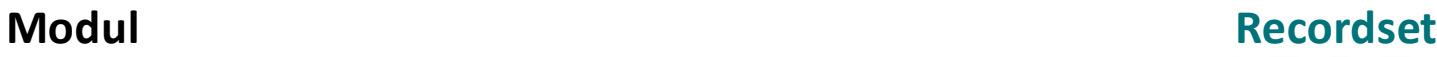

**Option Compare Database Option Explicit**

**Sub sucheKundenMeier() ' Verbindung zur DB vorbereiten Dim db As Database Set db = CurrentDb ' Recordset deklarieren, initialisieren**

**Dim rcsKnd As Recordset**

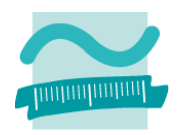

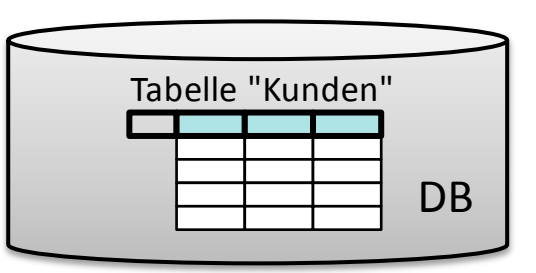

#### **End Sub**

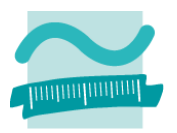

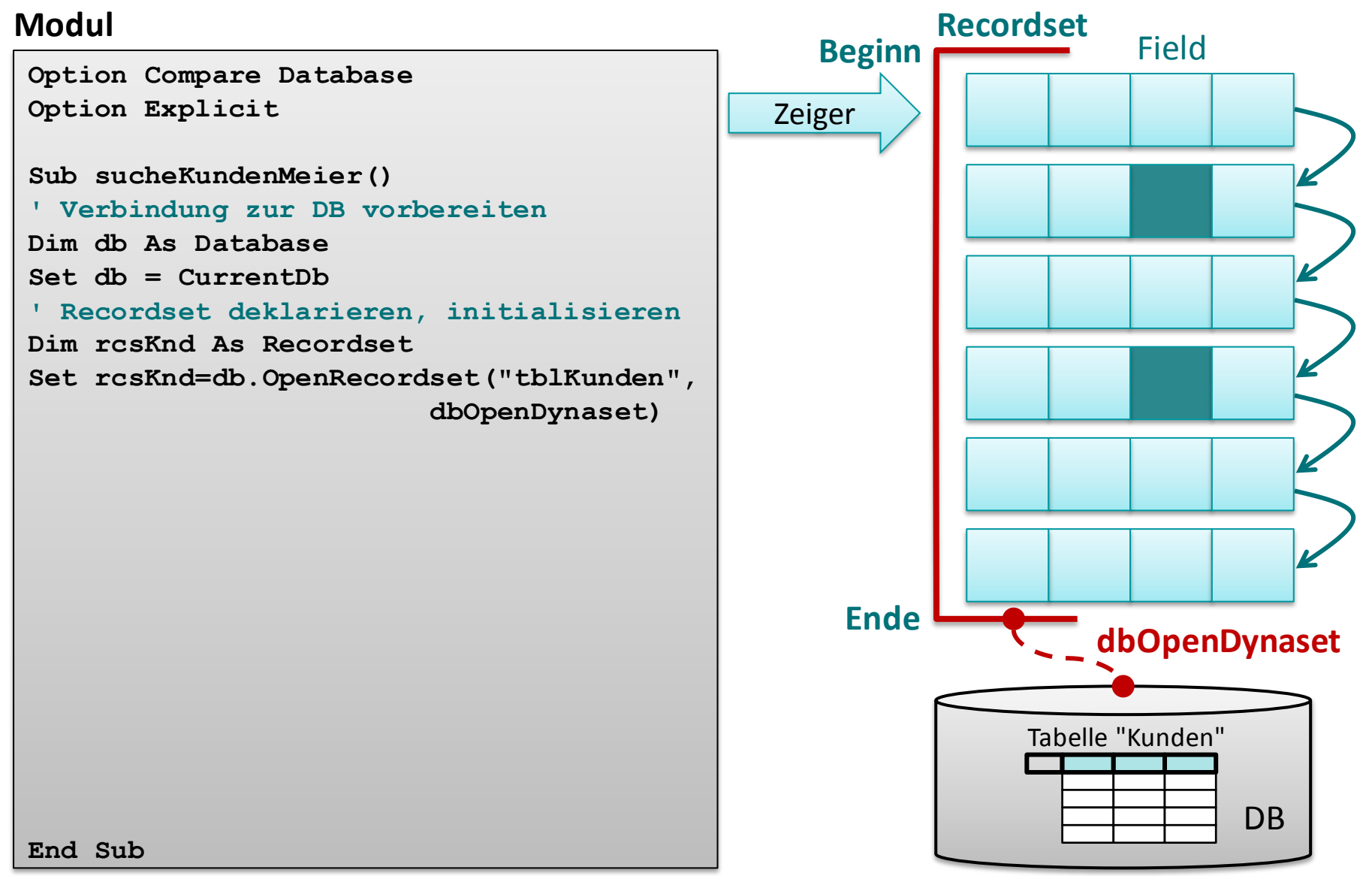

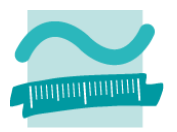

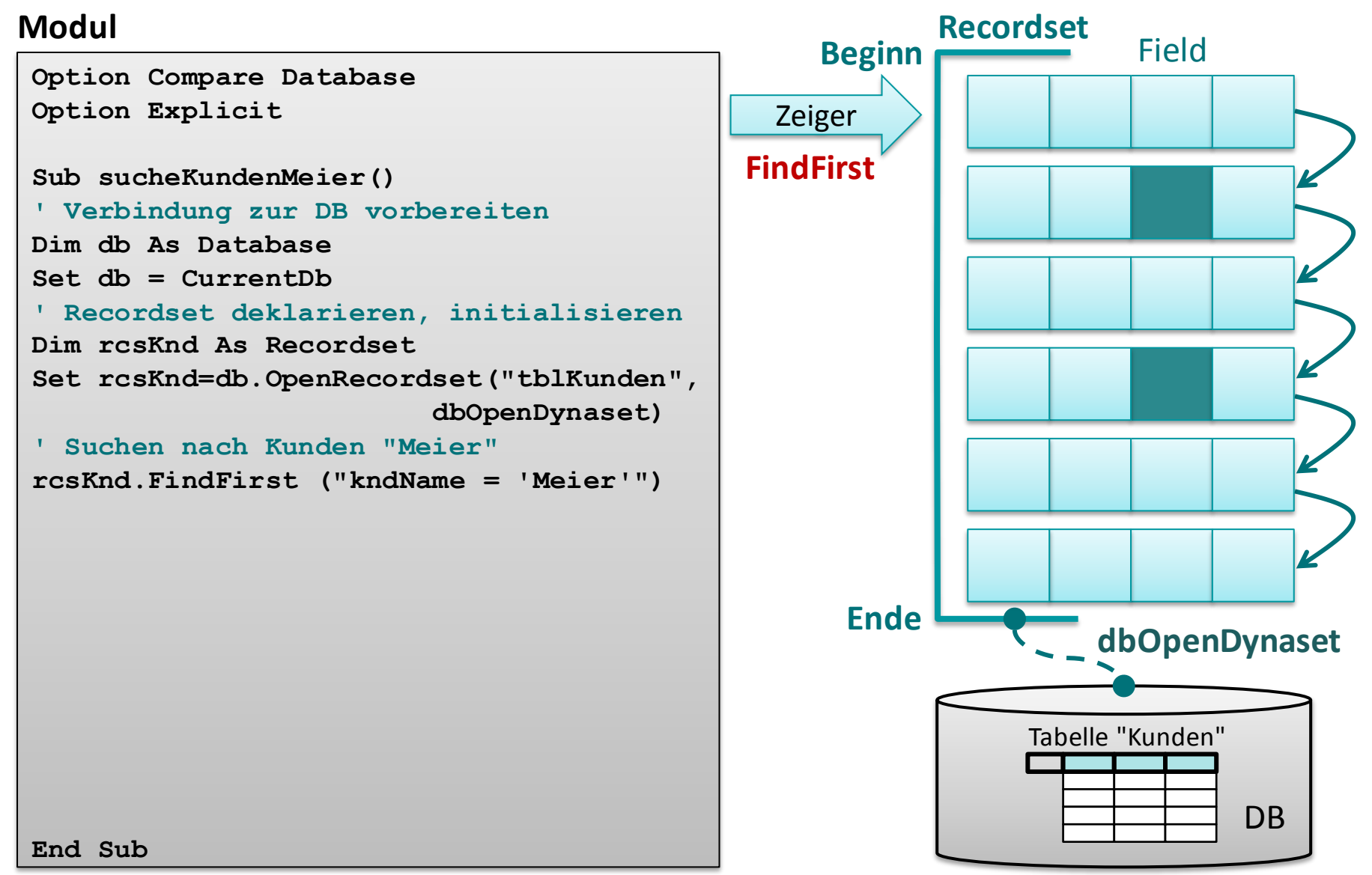

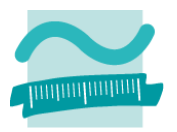

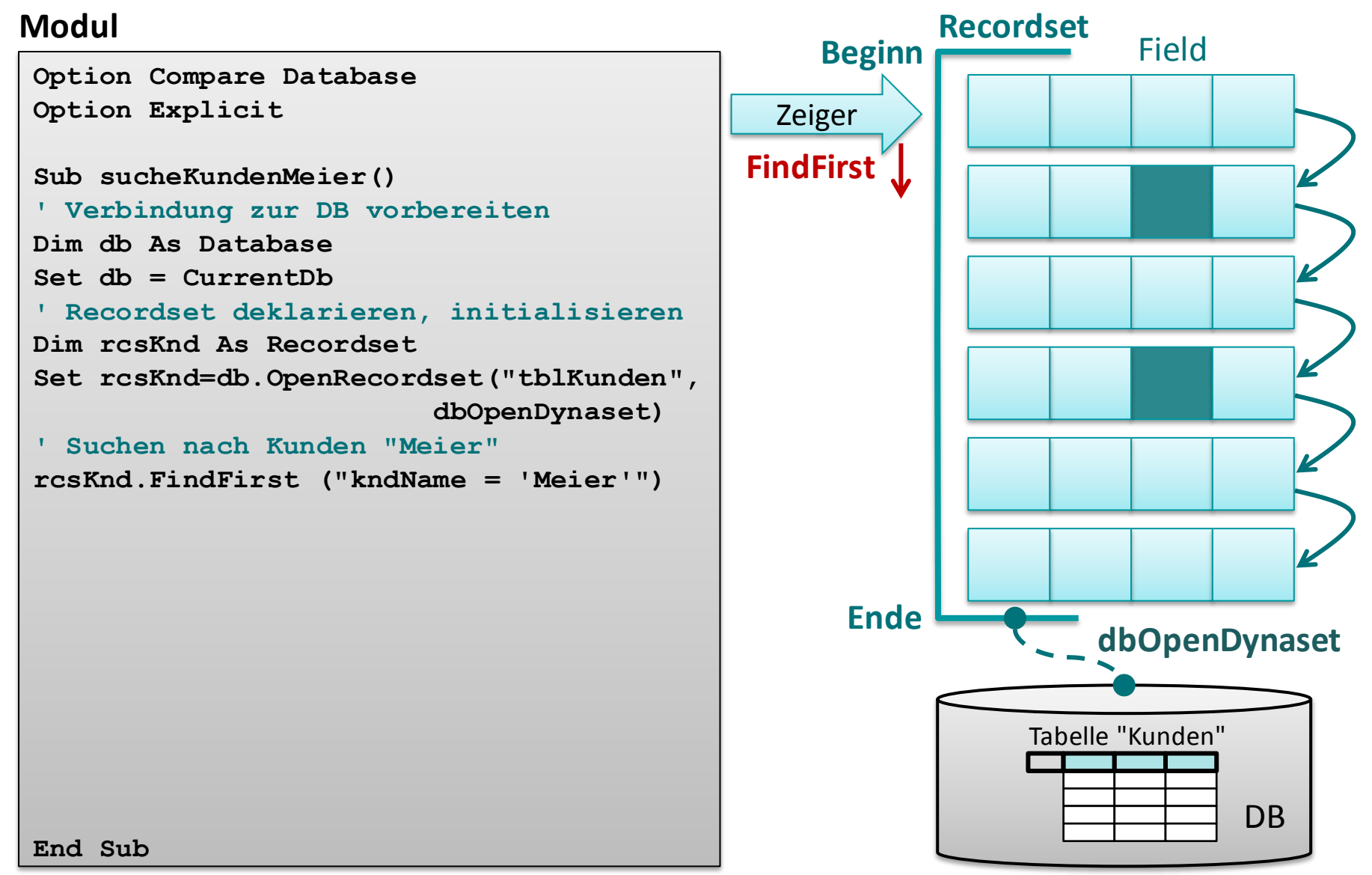

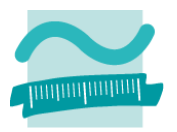

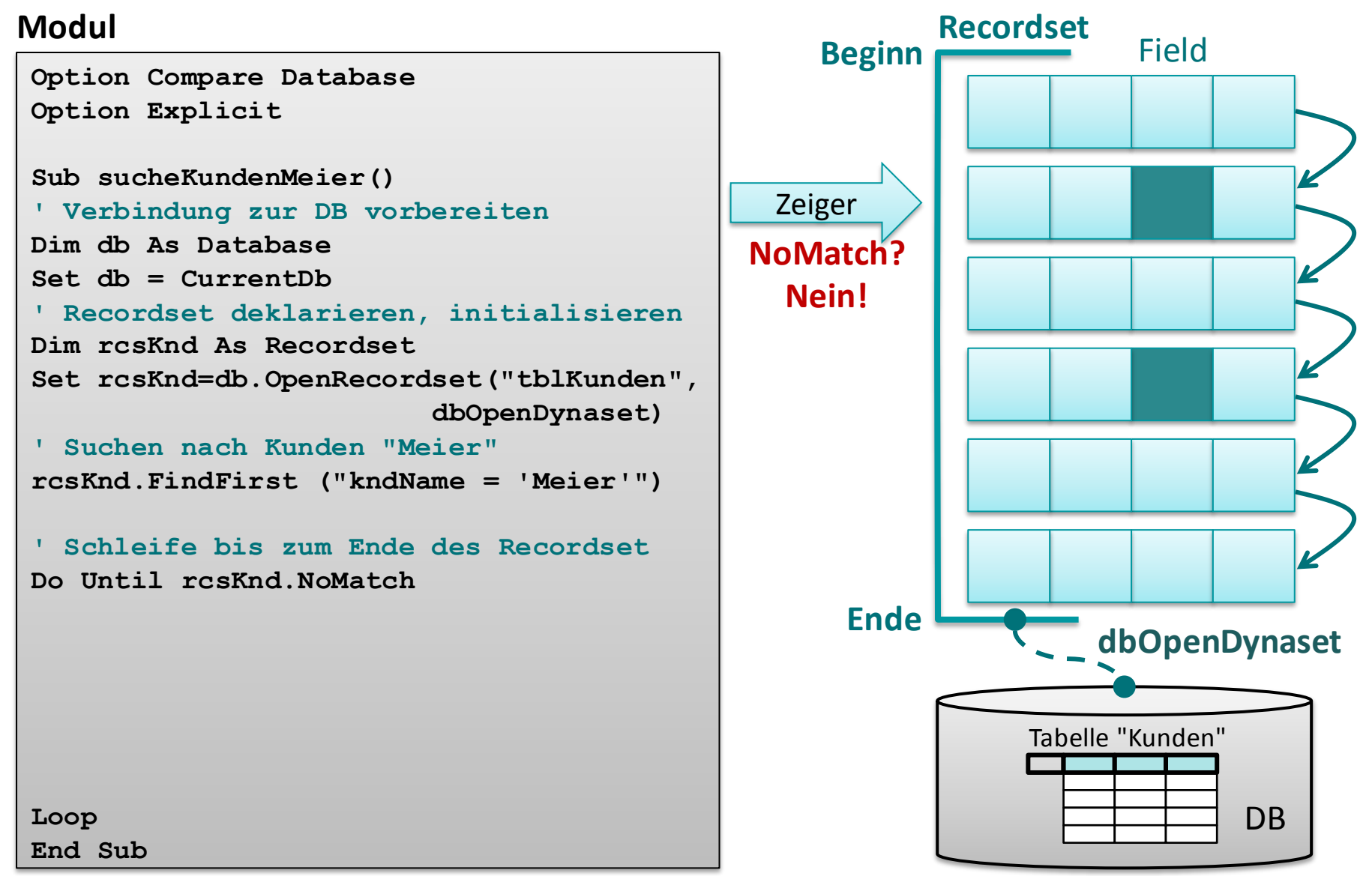

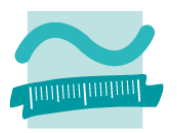

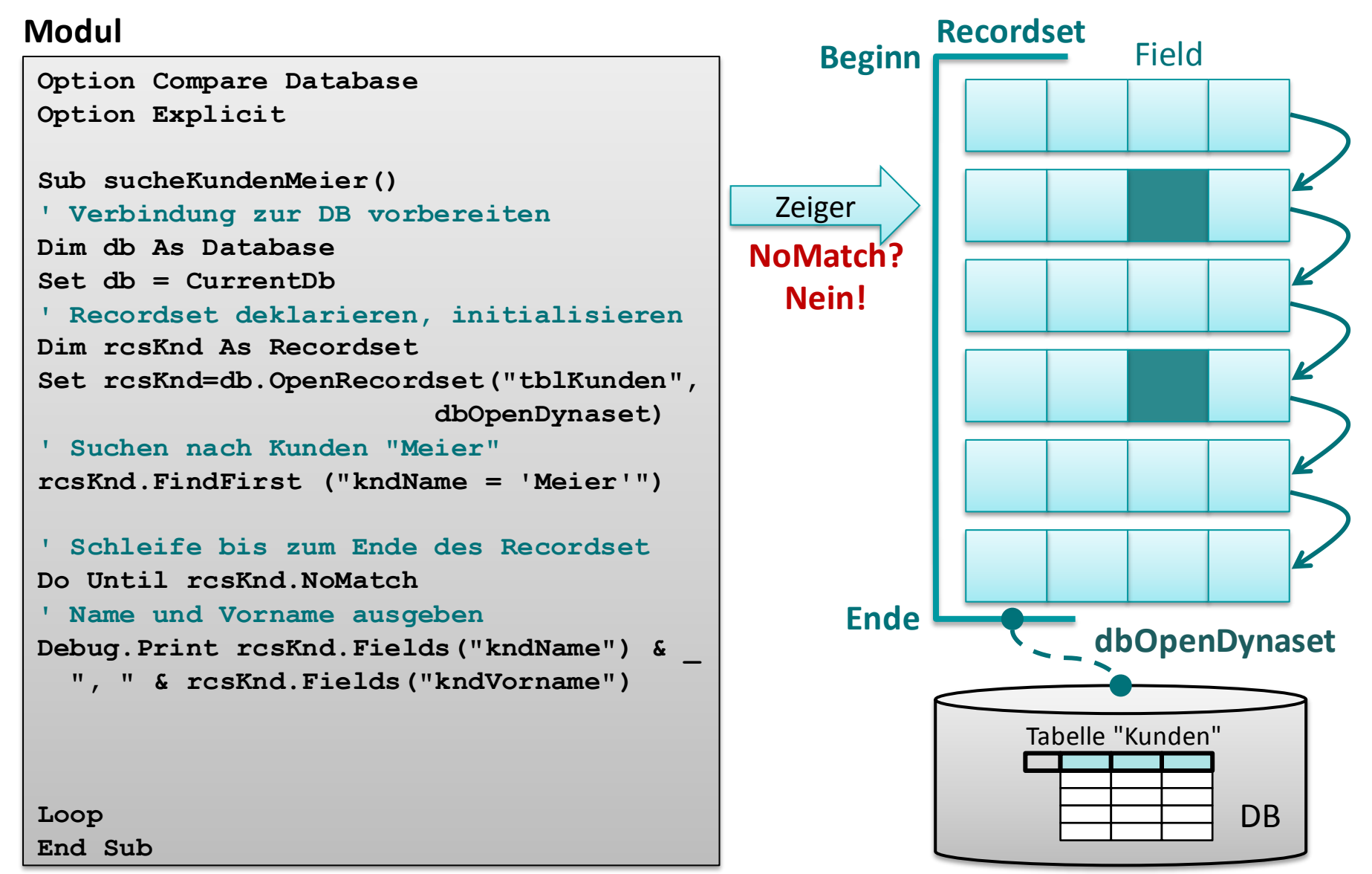

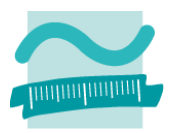

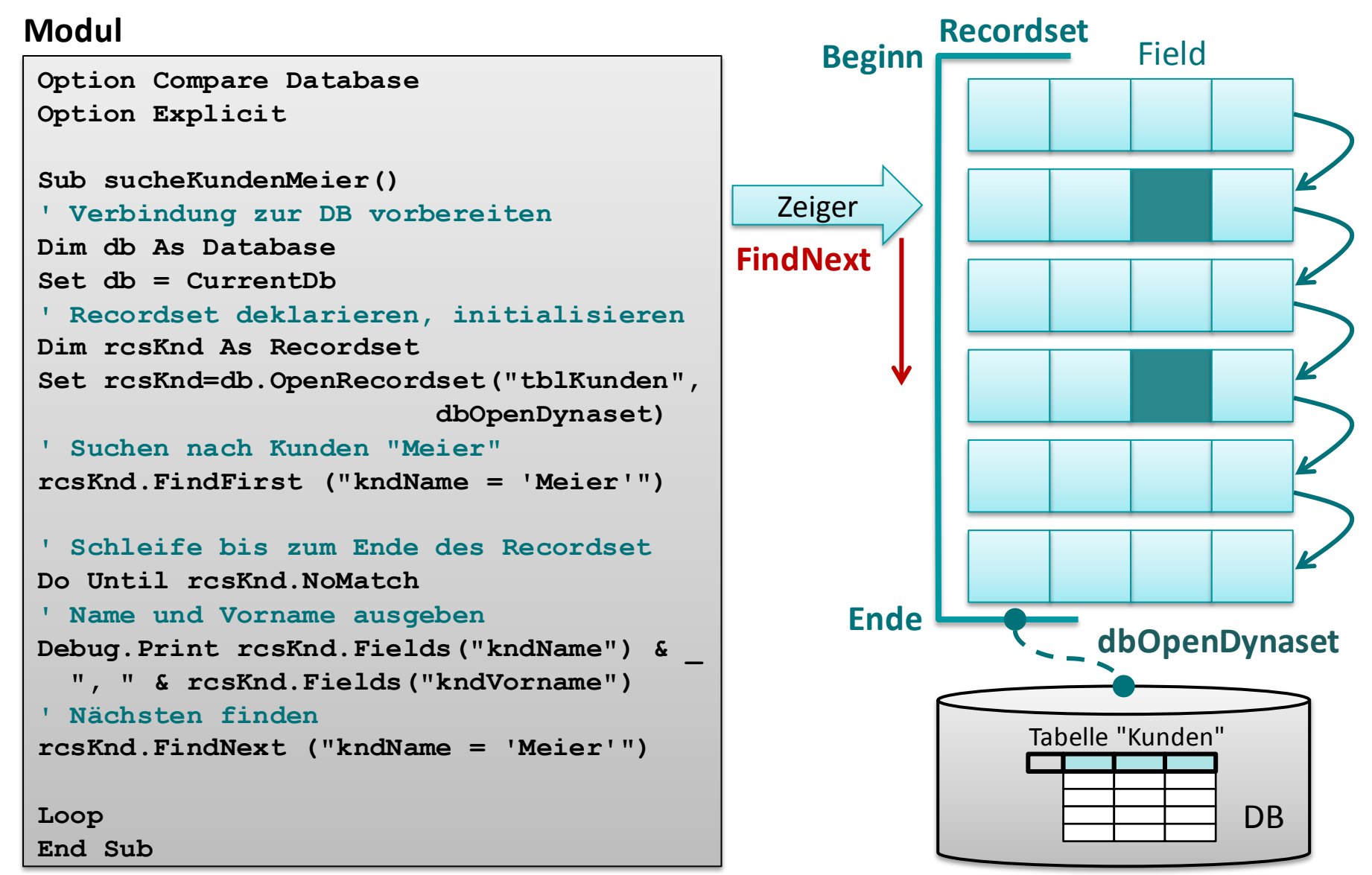

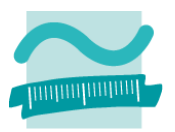

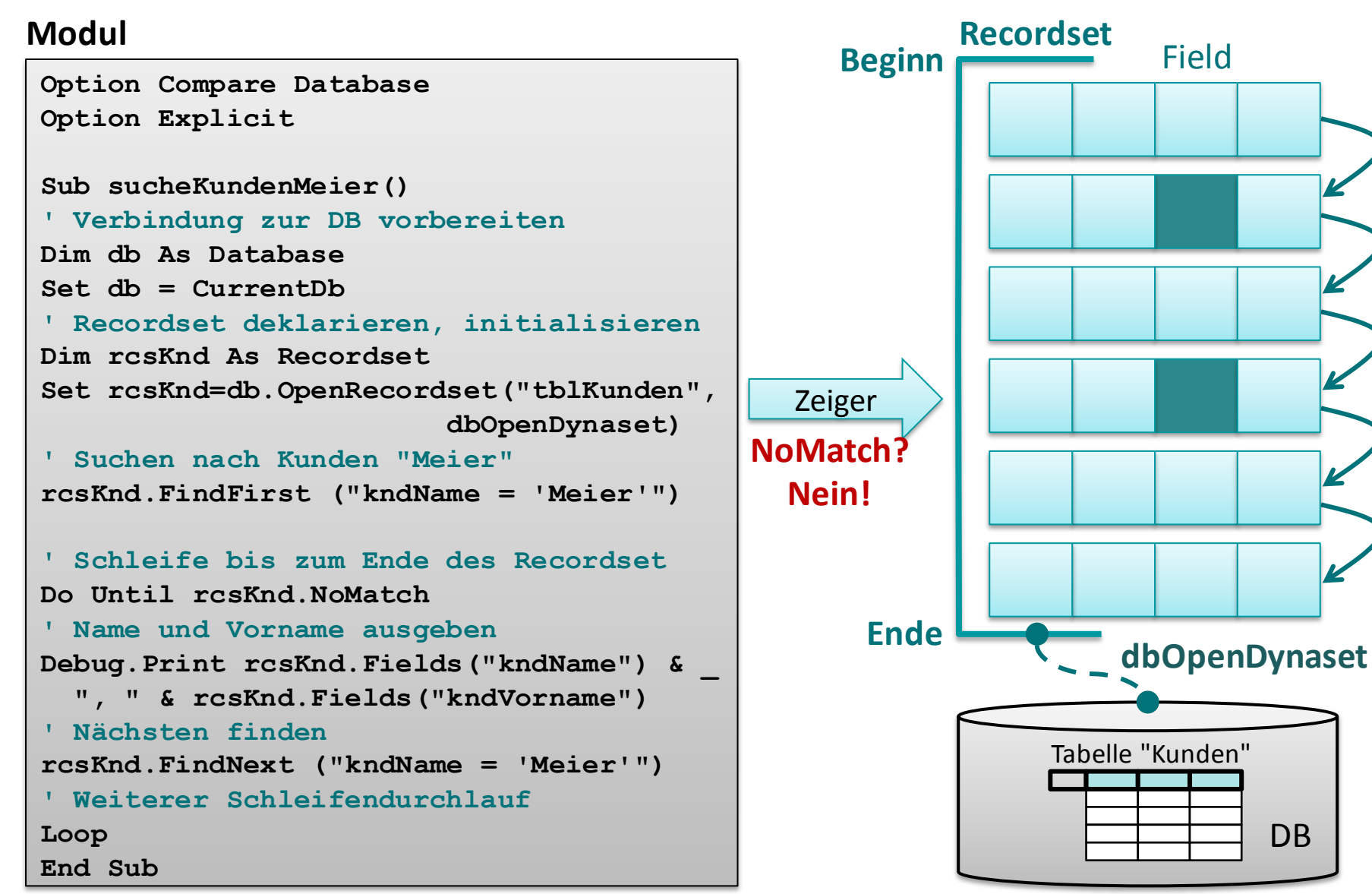

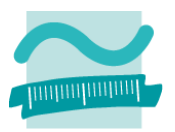

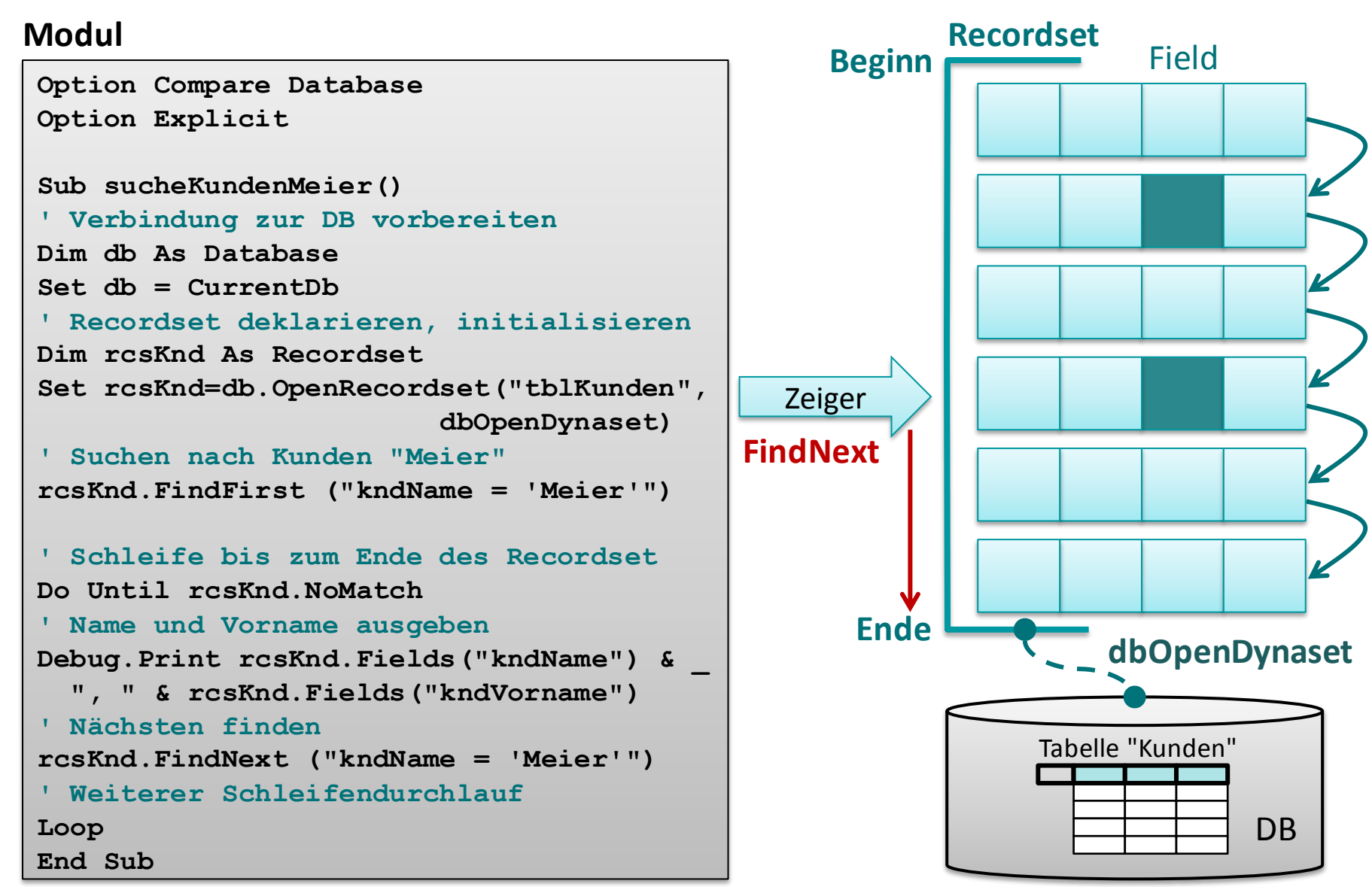

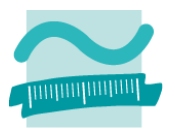

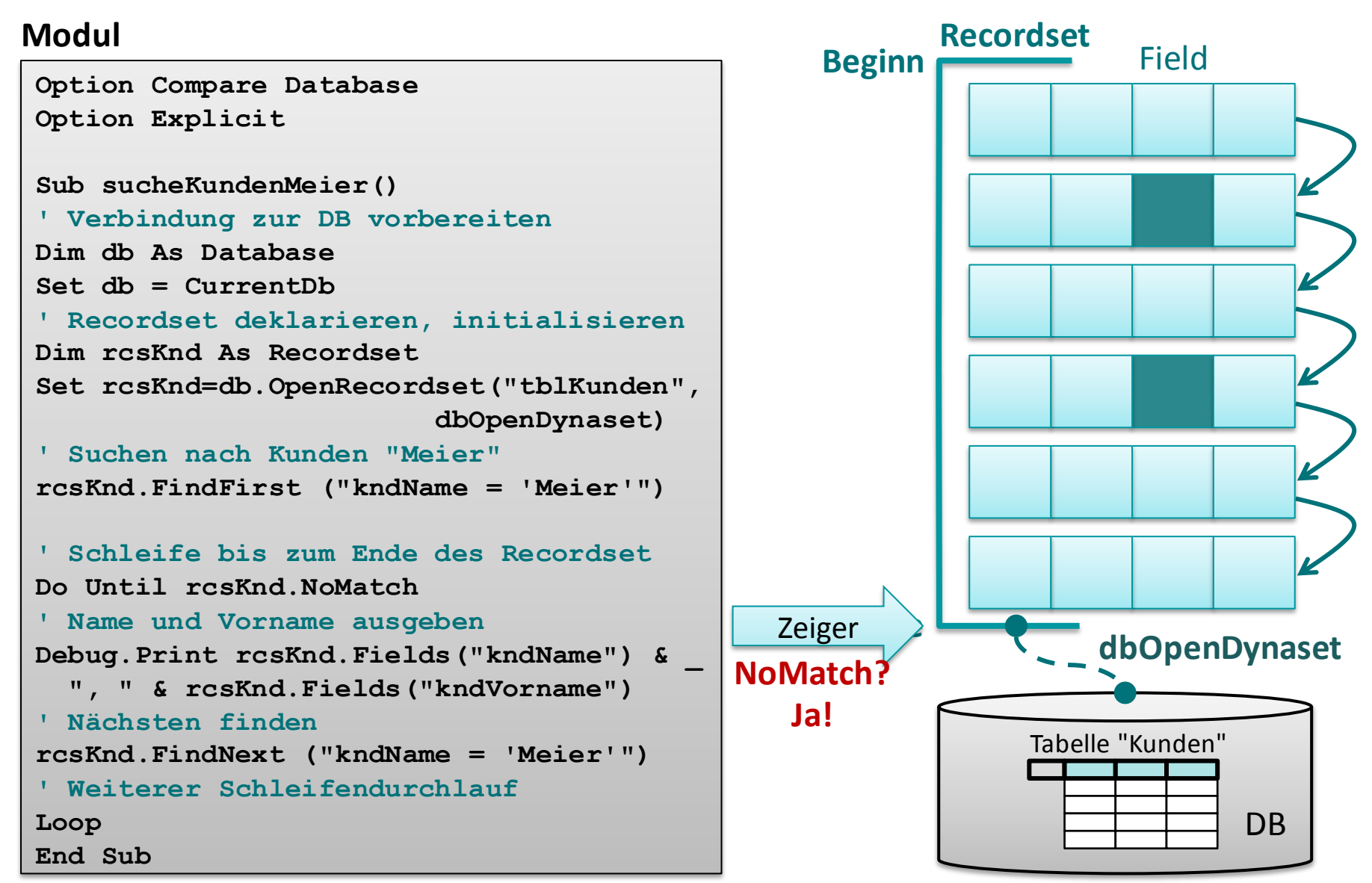

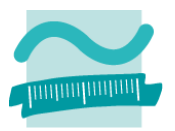

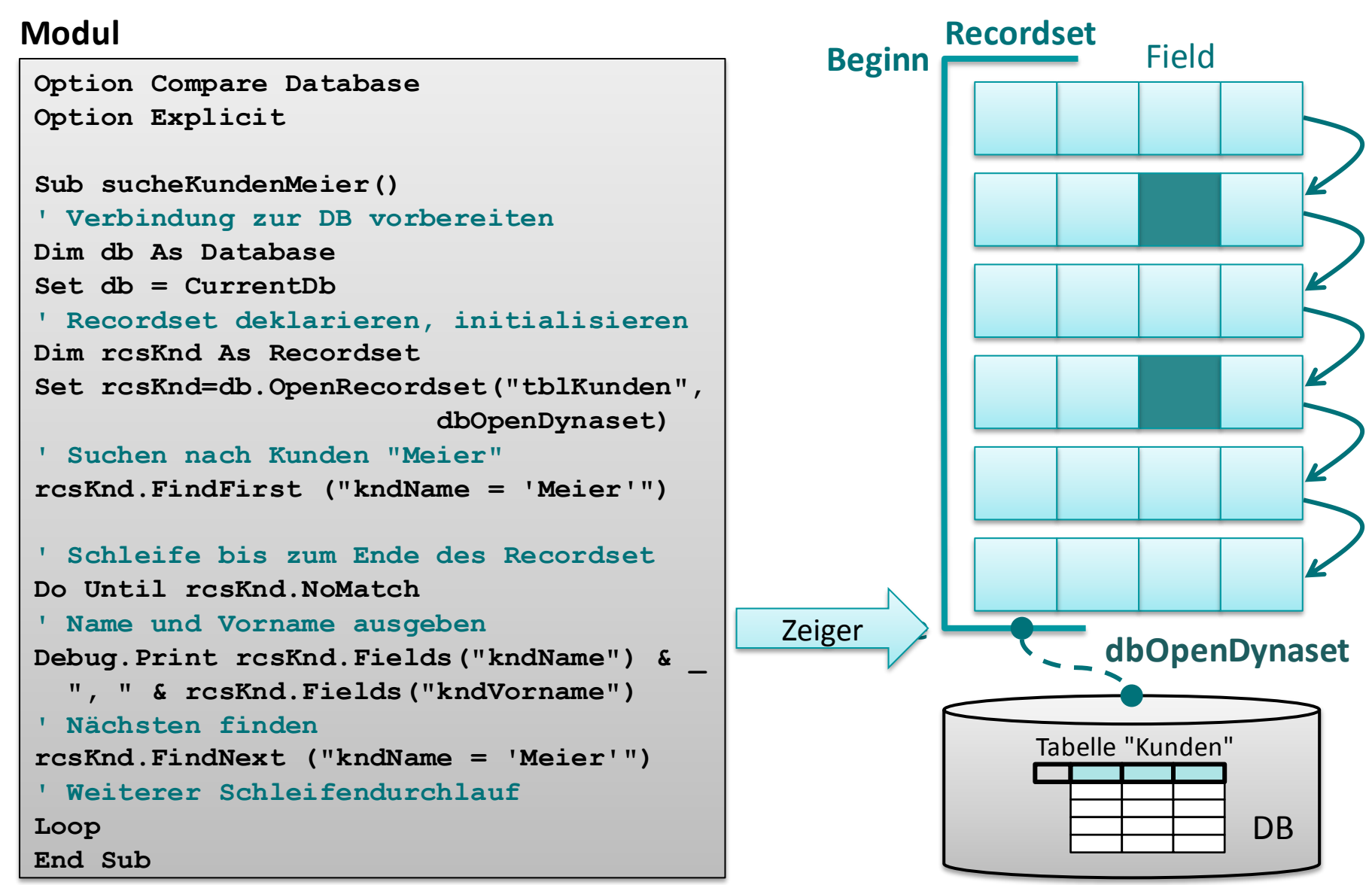

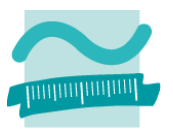

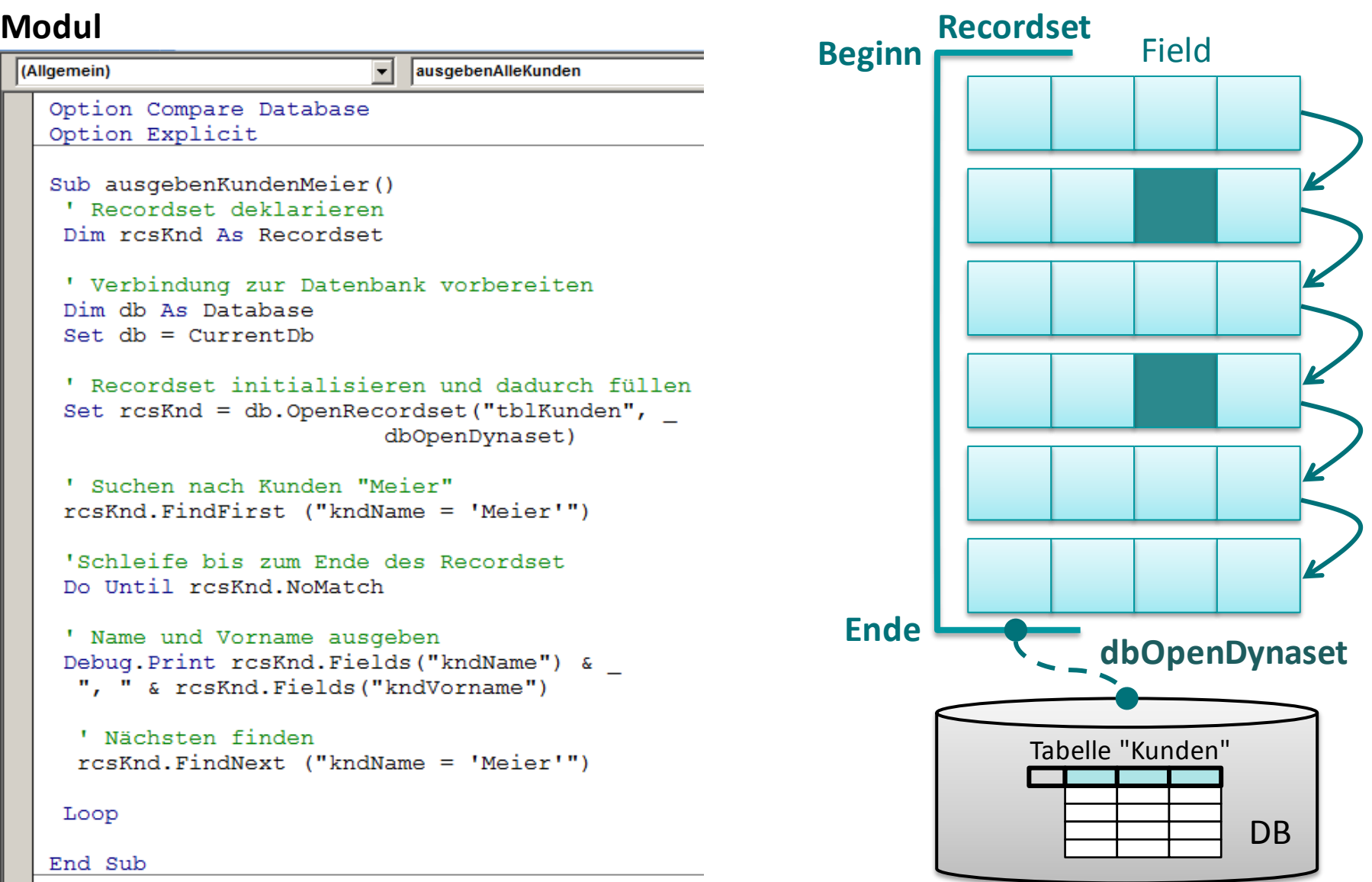

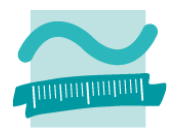

### **Modul**

(Allgemein)

ausgebenAlleKunden

```
Option Compare Database
Option Explicit
```

```
Sub ausgebenKundenMeier()
 ' Recordset deklarieren
 Dim rosKnd As Recordset
```
' Verbindung zur Datenbank vorbereiten Dim db As Database Set  $db = CurrentDb$ 

```
' Recordset initialisieren und dadurch füllen
Set rcsKnd = db.OpenRecordset("tblKunden",dbOpenDynaset)
```
' Suchen nach Kunden "Meier" rcsKnd.FindFirst ("kndName = 'Meier'")

```
'Schleife bis zum Ende des Recordset
Do Until resKnd. NoMatch
```

```
' Name und Vorname ausgeben
Debug. Print rcsKnd. Fields ("kndName") &
 ", " & rcsKnd. Fields ("kndVorname")
```

```
' Nächsten finden
rcsKnd.FindNext ("kndName = 'Meier'")
```
#### Loop

End Sub

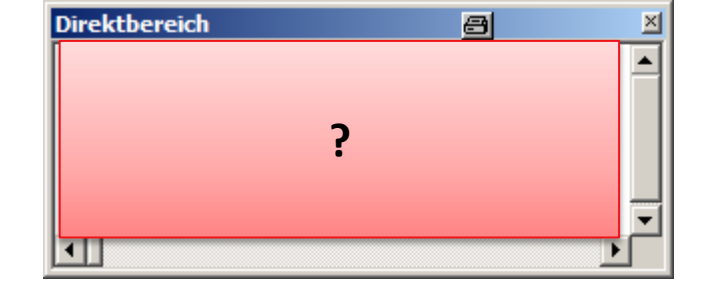

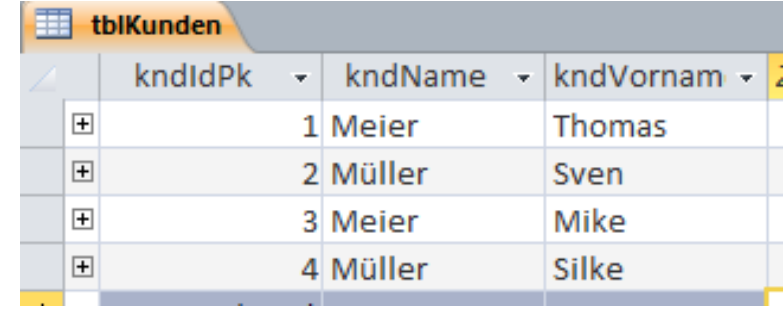

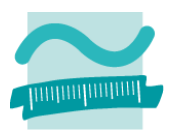

図

### **Modul**

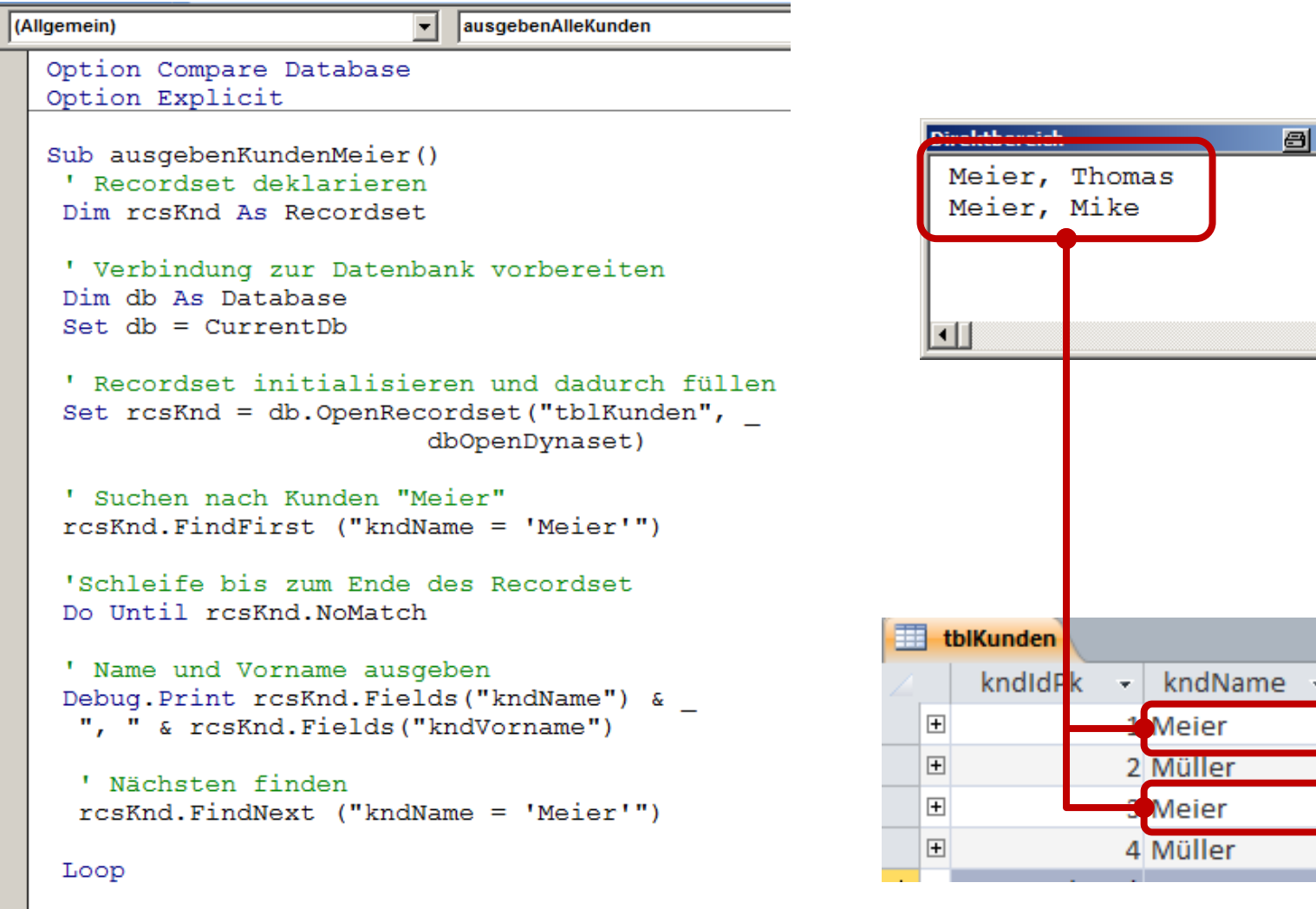

#### End Sub

kndVornam -

Thomas

Sven Mike Silke

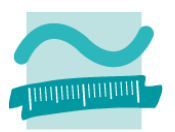

### **Such-/Findemöglichkeiten**

- ersten Datensatz finden, der ein bestimmtes Kriterium erfüllt **<einRecordset>.FindFirst**
- nächsten Datensatz finden, der ein bestimmtes Kriterium erfüllt **<einRecordset>.FindNext**

### **Positionsbestimmung, ob Datensätze gefunden werden konnten**

**<einRecordset>.NoMatch**

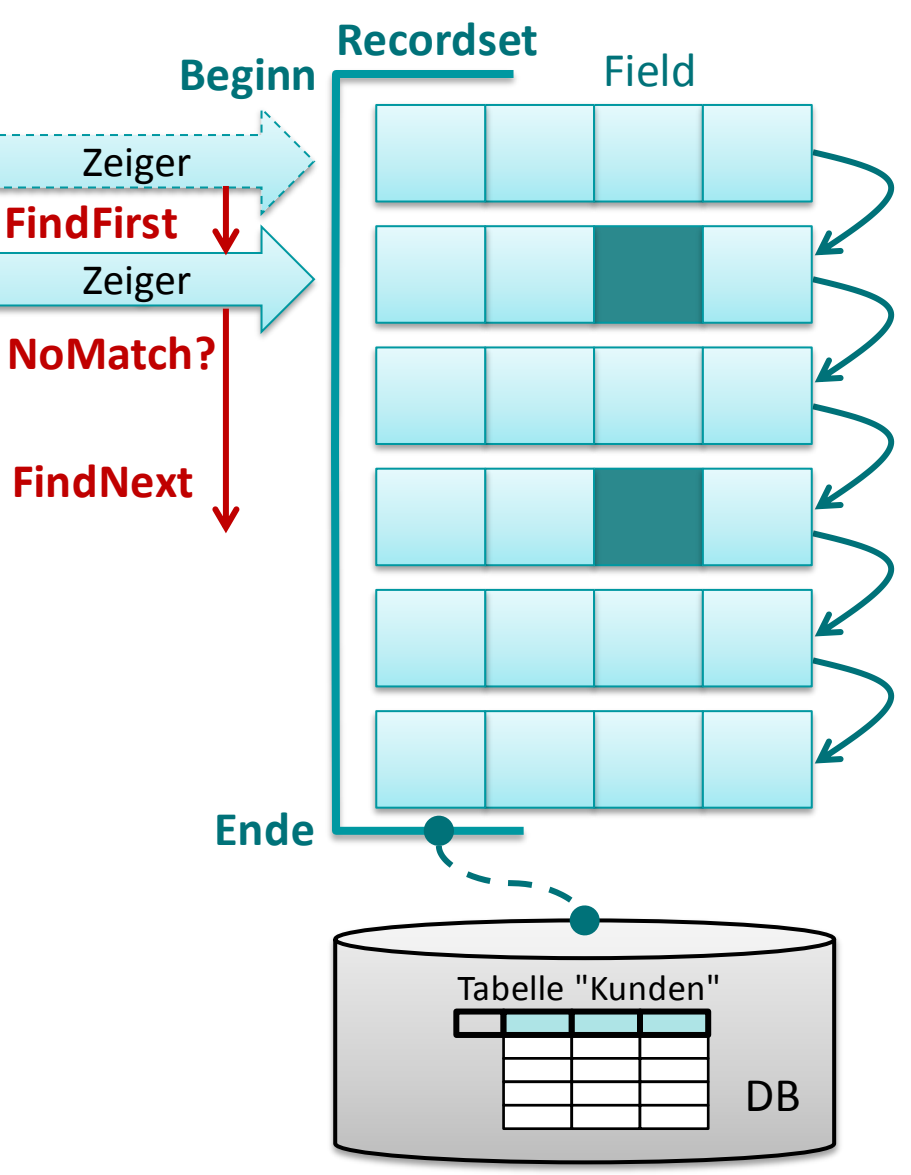

# **Ändern und Hinzufügen: Demo 07.02**

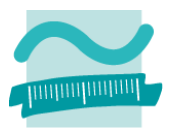

### **D07.02: Verwenden Sie ein Recordset, um**

- die Bezeichnung und den Preis aller Produkte im Direktbereich auszugeben, deren Preis größer als 2 EUR ist
- Ausgangspunkt Tabelle "tlbProdukte" mit Spalte "prdPreis"

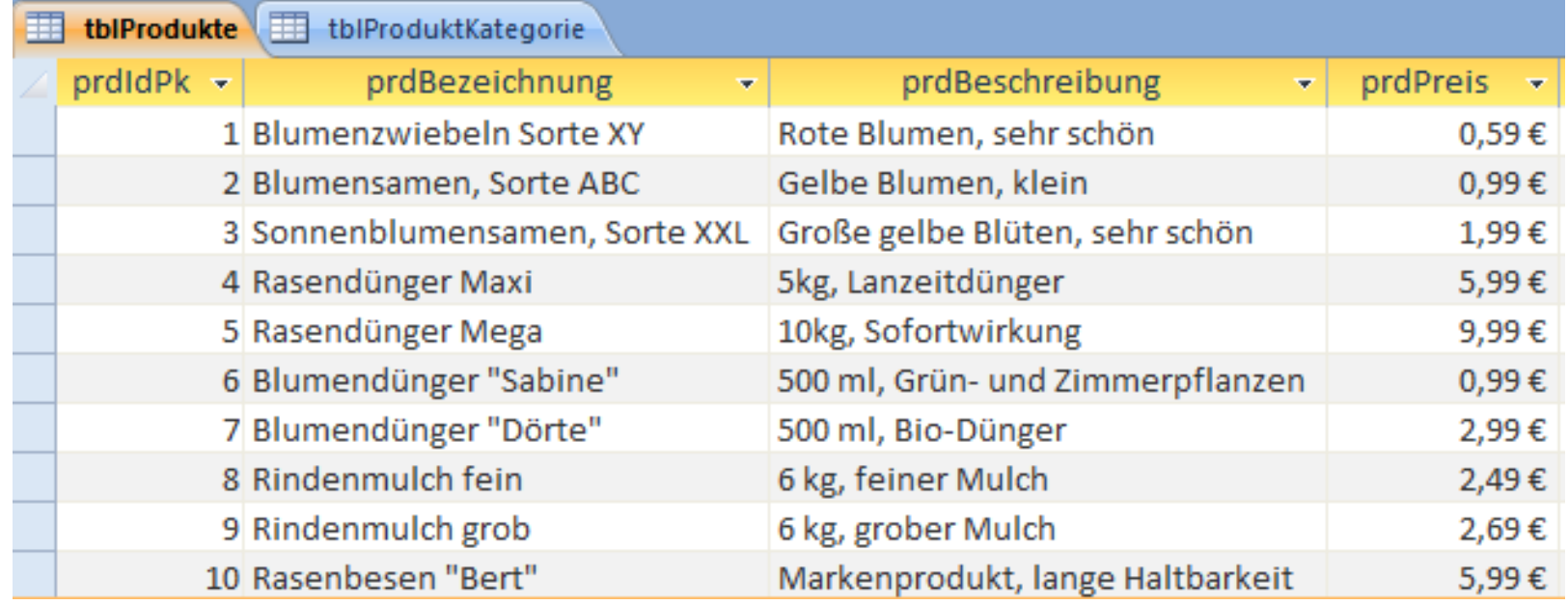

# **Inhalt**

**Ziel und Einordnung Rückblick**

**Ausgangssituation**

**Datenbankschnittstelle**

### **Recordsets**

- Was sind Recordsets
- Mit Recordsets Daten lesen
- Navigation im Recordset per Zeiger
- Suchen und Finden im Recordset
- Ändern und Hinzufügen im Recordset
- Kombination mit grafischen Abfragen und SQL

**Weitere VBA-Funktionen**

**Fallstricke**

**Zusammenfassung und Ausblick**

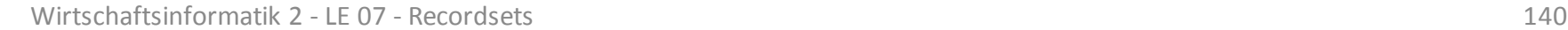

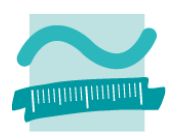

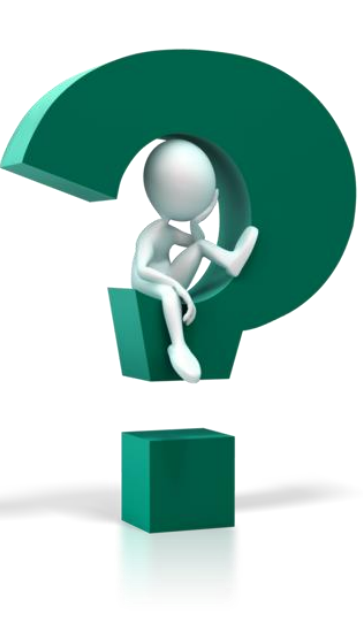

### **Bearbeitungsmodus**

- Änderungsmodus aktivieren **<einRecordset>.Edit**
- Einfügemodus aktivieren **<einRecordset>.AddNew**
- Bearbeitungsmodus abschließen

**<einRecordset>.Update**

– Löschmodus aktvieren

**<einRecordset>.Delete**

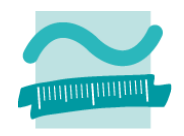

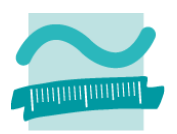

### **Ziel: Ein Datensatz des Recordset soll geändert werden**

### **Ansatz**

– Recordset als Dynaset füllen

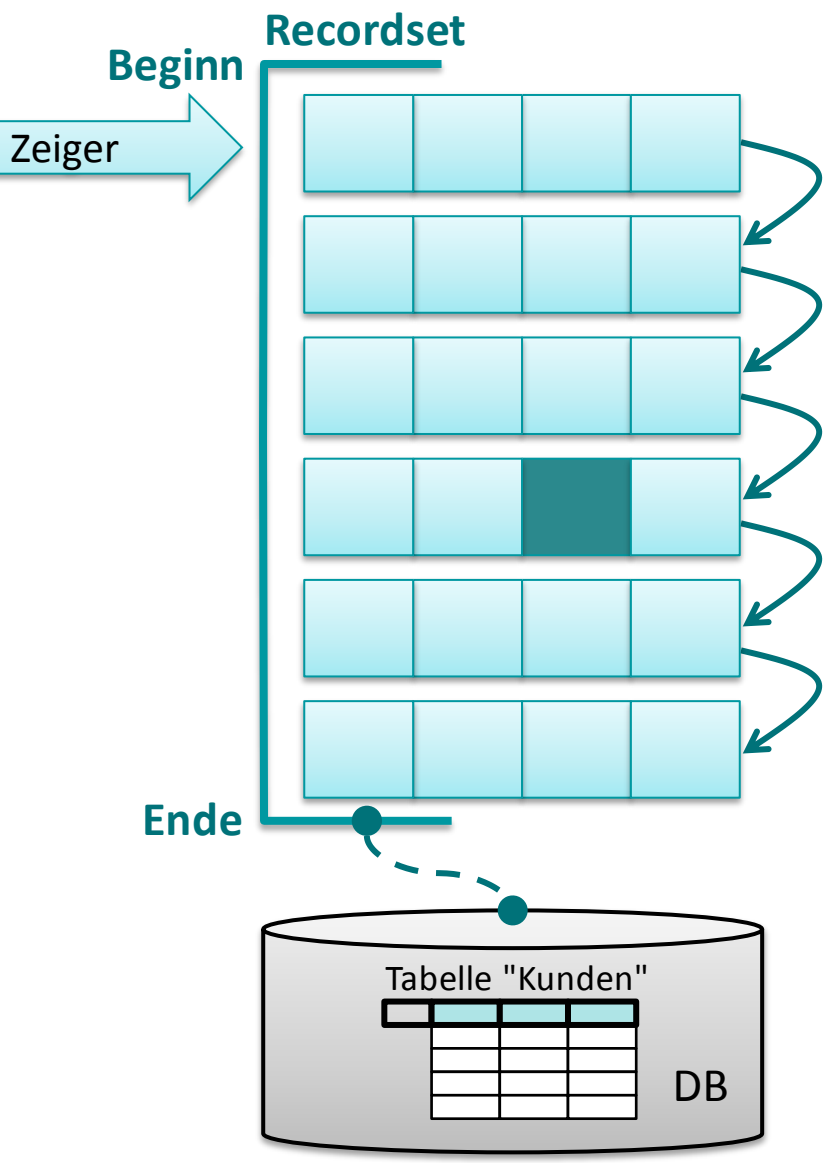

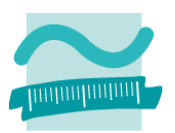

### **Ziel: Ein Datensatz des Recordset soll geändert werden**

- Recordset als Dynaset füllen
- nach zu änderndem Datensatz suchen

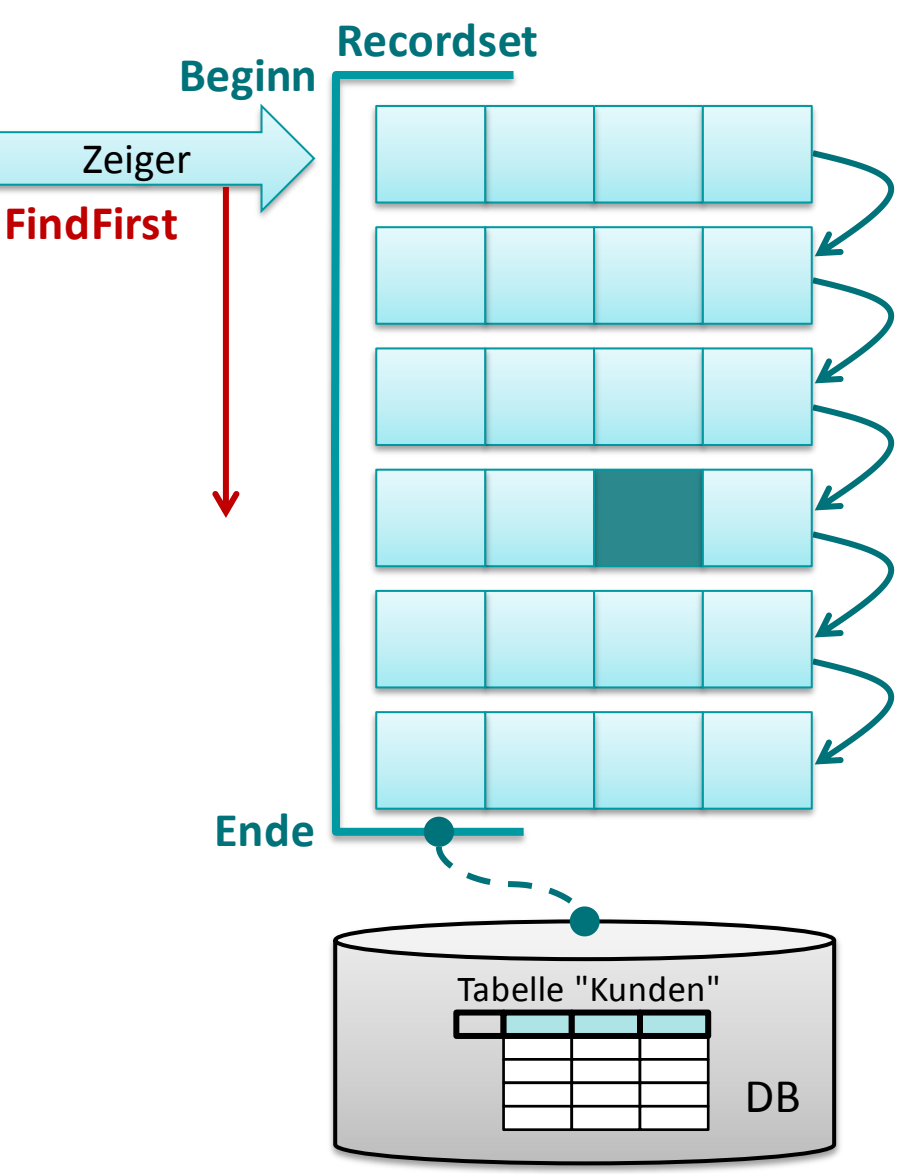

### **Ziel: Ein Datensatz des Recordset soll geändert werden**

- Recordset als Dynaset füllen
- nach zu änderndem Datensatz suchen
- Prüfen, ob Datensatz gefunden

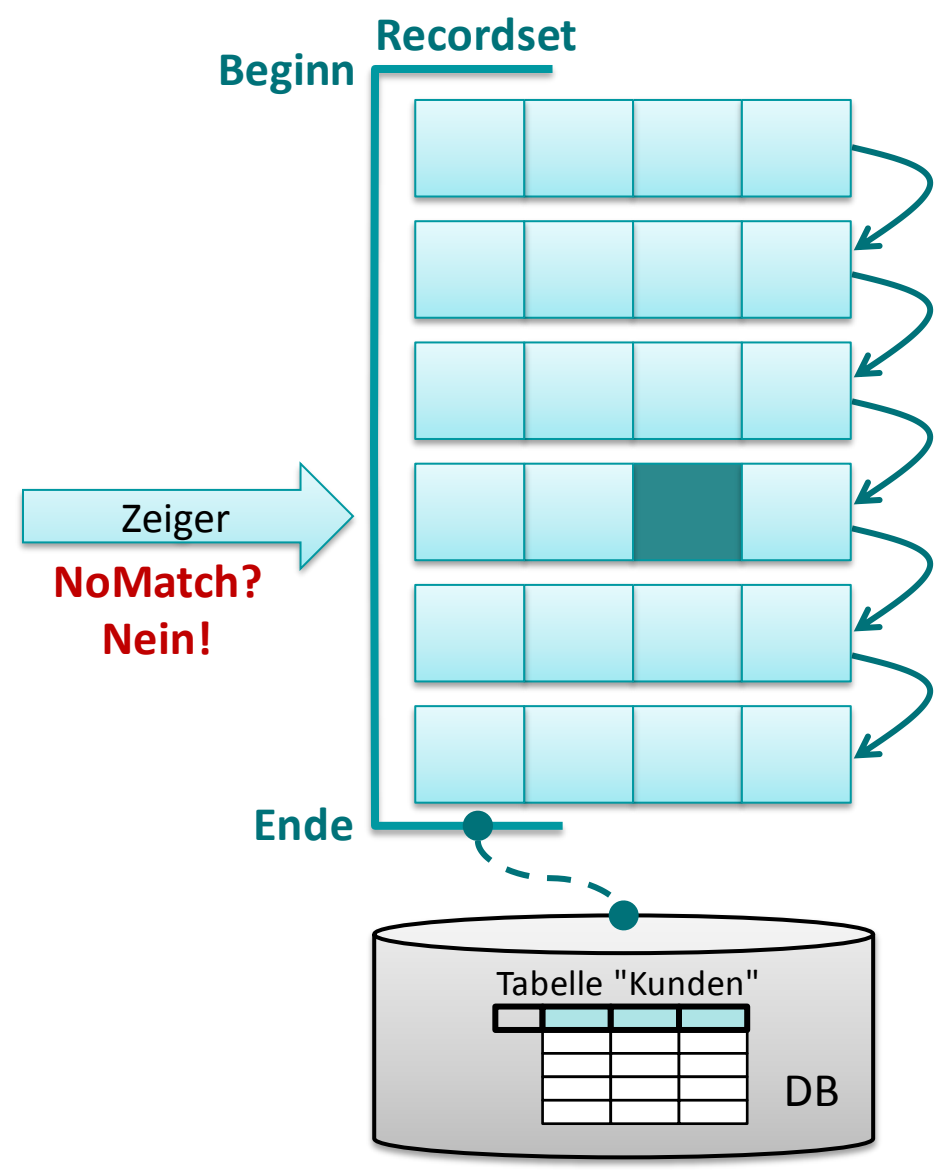

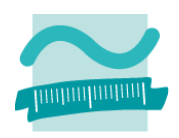
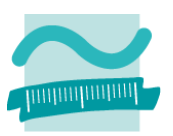

#### **Ziel: Ein Datensatz des Recordset soll geändert werden**

- Recordset als Dynaset füllen
- nach zu änderndem Datensatz suchen
- Prüfen, ob Datensatz gefunden
- Wenn ja, dann Änderungsmodus des Recordset aktivieren

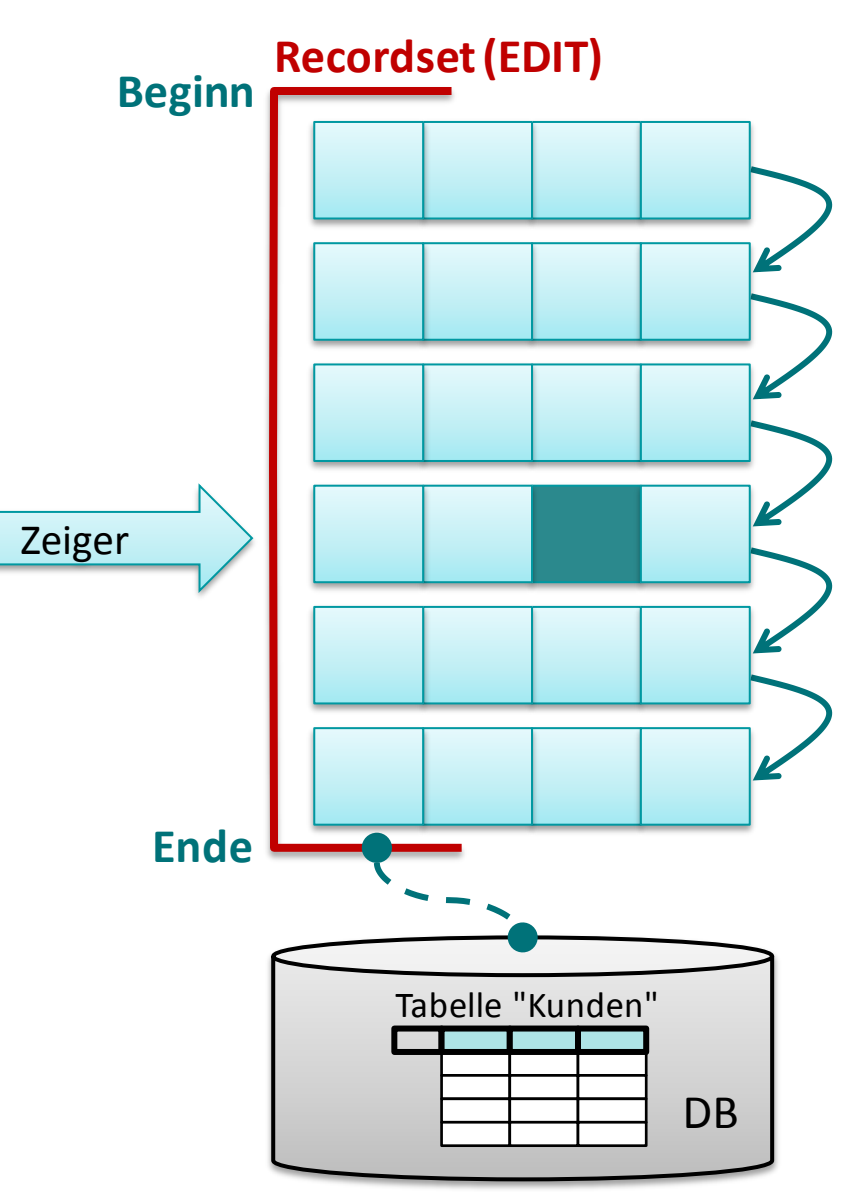

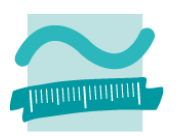

#### **Ziel: Ein Datensatz des Recordset soll geändert werden**

- Recordset als Dynaset füllen
- nach zu änderndem Datensatz suchen
- Prüfen, ob Datensatz gefunden
- Wenn ja, dann Änderungsmodus des Recordset aktivieren
- Änderung des Feldes vornehmen

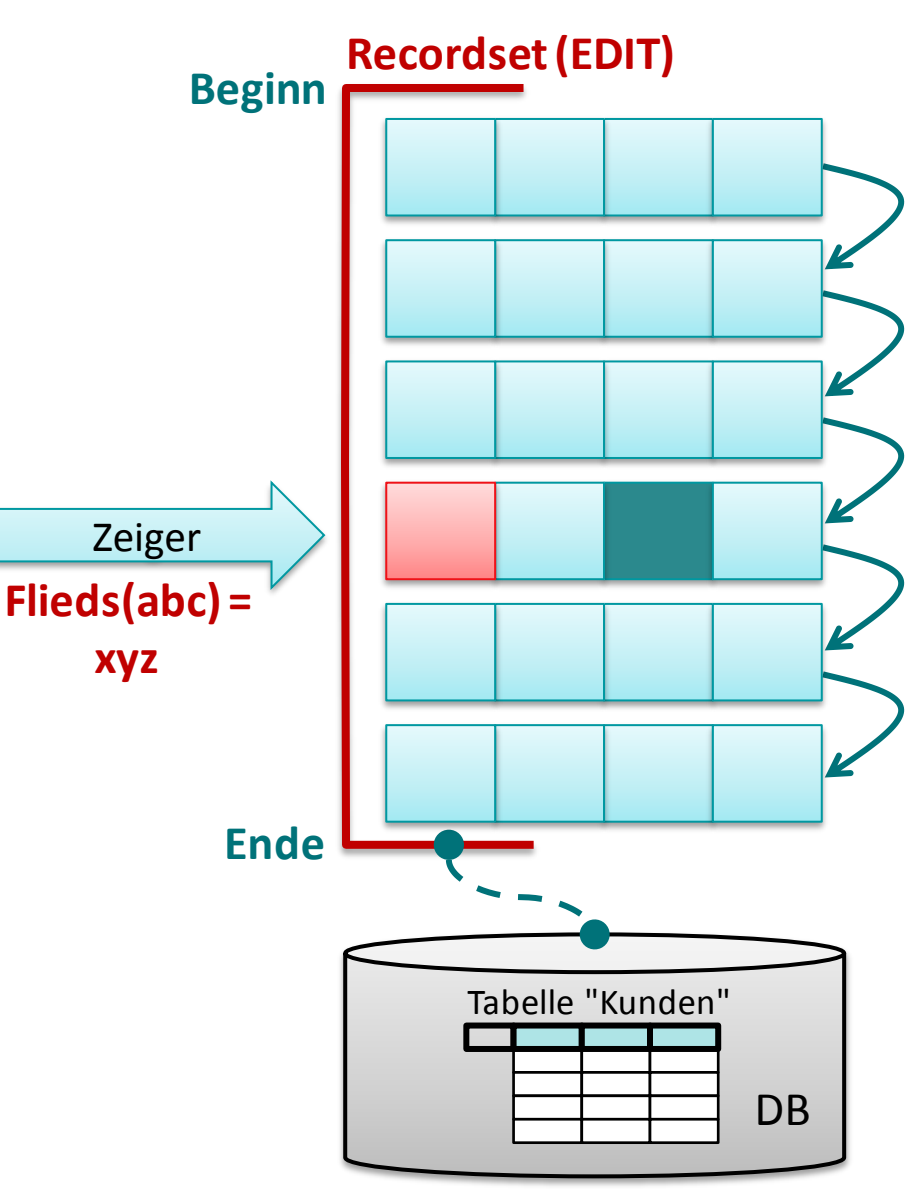

### **Ziel: Ein Datensatz des Recordset soll geändert werden**

- Recordset als Dynaset füllen
- nach zu änderndem Datensatz suchen
- Prüfen, ob Datensatz gefunden
- Wenn ja, dann Änderungsmodus des Recordset aktivieren
- Änderung des Feldes vornehmen
- Aktualisierung abschließen

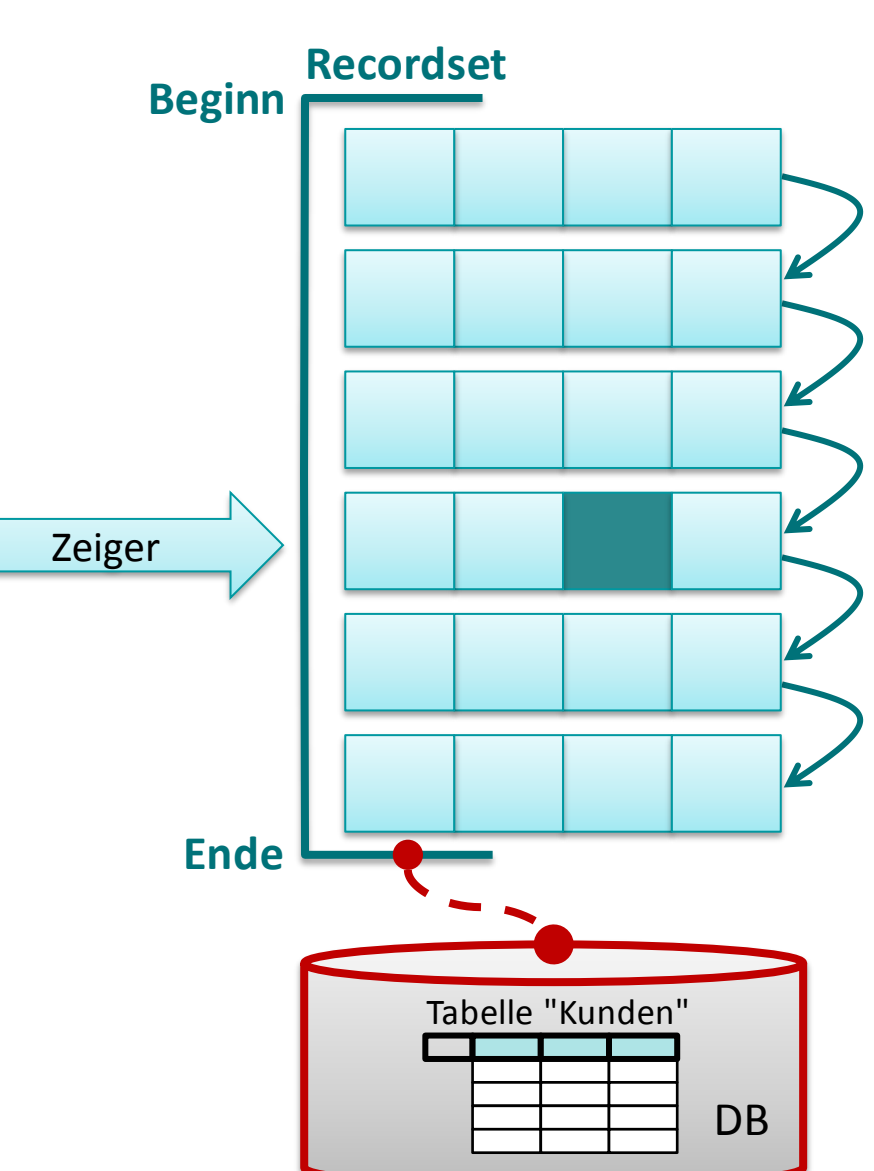

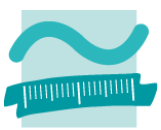

### **Ziel: Ein Datensatz des Recordset soll geändert werden**

#### **Ansatz**

- Recordset als Dynaset füllen
- nach zu änderndem Datensatz suchen
- Prüfen, ob Datensatz gefunden
- Wenn ja, dann Änderungsmodus des Recordset aktivieren
- Änderung des Feldes vornehmen
- Aktualisierung abschließen

#### **Modul**

```
Option Compare Database
Option Explicit
```

```
Sub aendernKunde()
' Verbindung zur DB vorbereiten
Dim db As Database
Set db = CurrentDb
' Recordset deklarieren, initialisieren
Dim rcsKnd As Recordset
Set rcsKnd=db.OpenRecordset("tblKunden",
                          dbOpenDynaset)
  ' Suchen nach Kunde mit ID4
rcsKnd.FindFirst ("kndIdPk = 4")
If rcsKnd.NoMatch Then
     Debug.Print "Kein Datensatz!"
```
#### **Else**

 **' Änderungsmodus aktivieren rcsKnd.Edit ' Änderung vornehmen rcsKnd.Fields("kndName") = "Schmidt" ' Aktualisierung durchführen rcsKnd.Update End If End Sub**

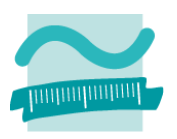

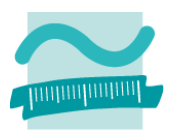

#### **Vorher**

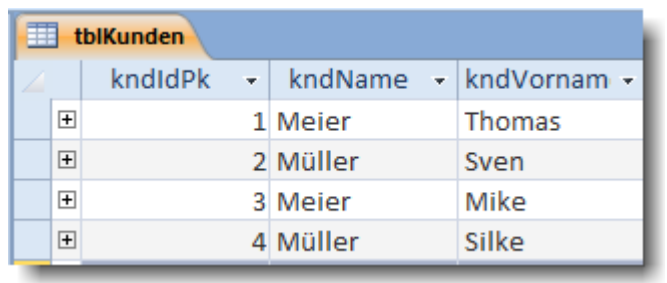

#### **Nachher**

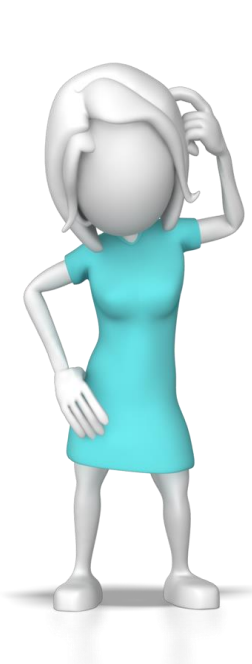

```
ausgebenKundenMeier
(Allgemein)
                           \blacktriangledownOption Compare Database
  Option Explicit
  Sub aendernKunde()
   ' Recordset deklarieren
   Dim rosKnd As Recordset
   ' Verbindung zur Datenbank vorbereiten
   Dim db As Database
   Set db = CurrentDb
   ' Recordset initialisieren und dadurch füllen
   Set rcsKnd = db.OpenRecordset("tblKunden",dbOpenDynaset)
   ' Suchen nach Kunde mit ID4
   rcsKnd.FindFirst ("kndIdPk = 4")
   'Schleife bis zum Ende des Recordset
   If rcsKnd. NoMatch Then
      Debug. Print "Keinen Datensatz gefunden."
   Else
      ' Änderungsmodus aktivieren
      rcsKnd.Edit
      ' Änderung vornehmen
      rcsKnd.Fields("kndName") = "Schmidt"
      ' Aktualisierung durchführen
      rcsKnd. Update
   End If
  End Sub
```
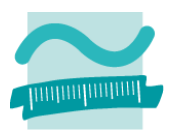

waasheel/wadenMeier

#### **Vorher**

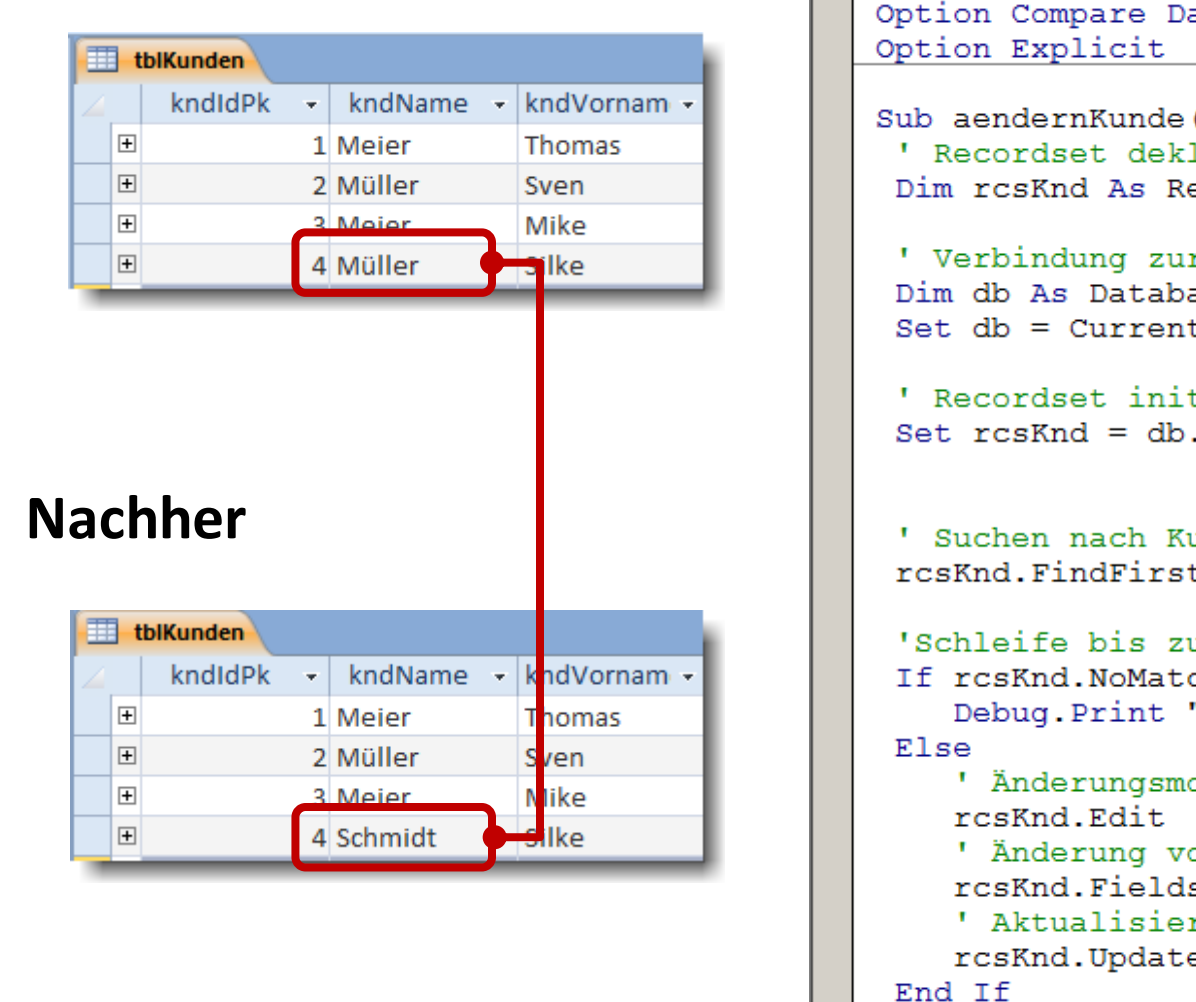

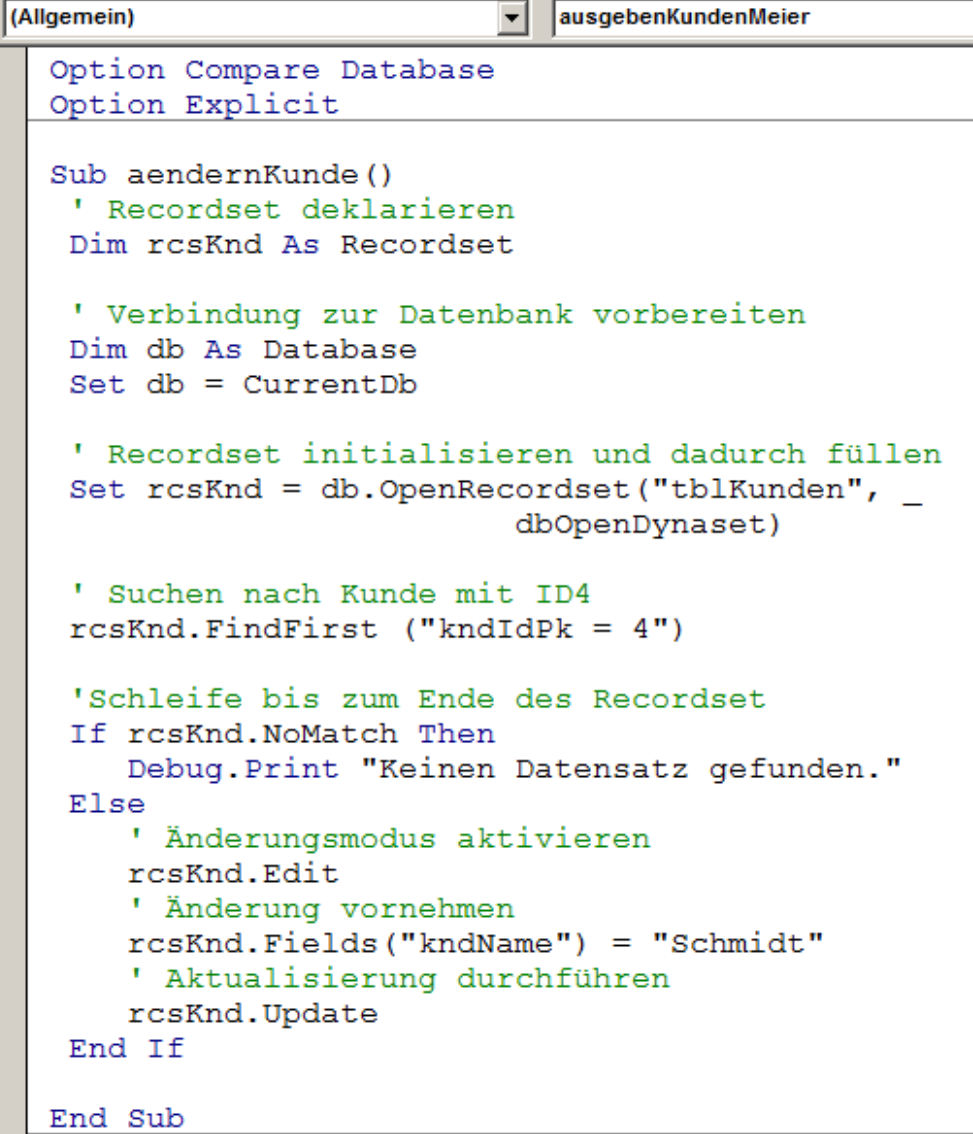

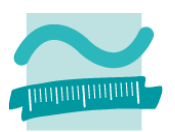

#### **Ziel: Ein Datensatz soll Hinzugefügt werden**

- Recordset als Dnyaset befüllen
- Anfügemodus des Recordset aktivieren
- Neuen Eintrag feldweise belegen (Reihenfolge egal)
- Aktualisierung abschließen

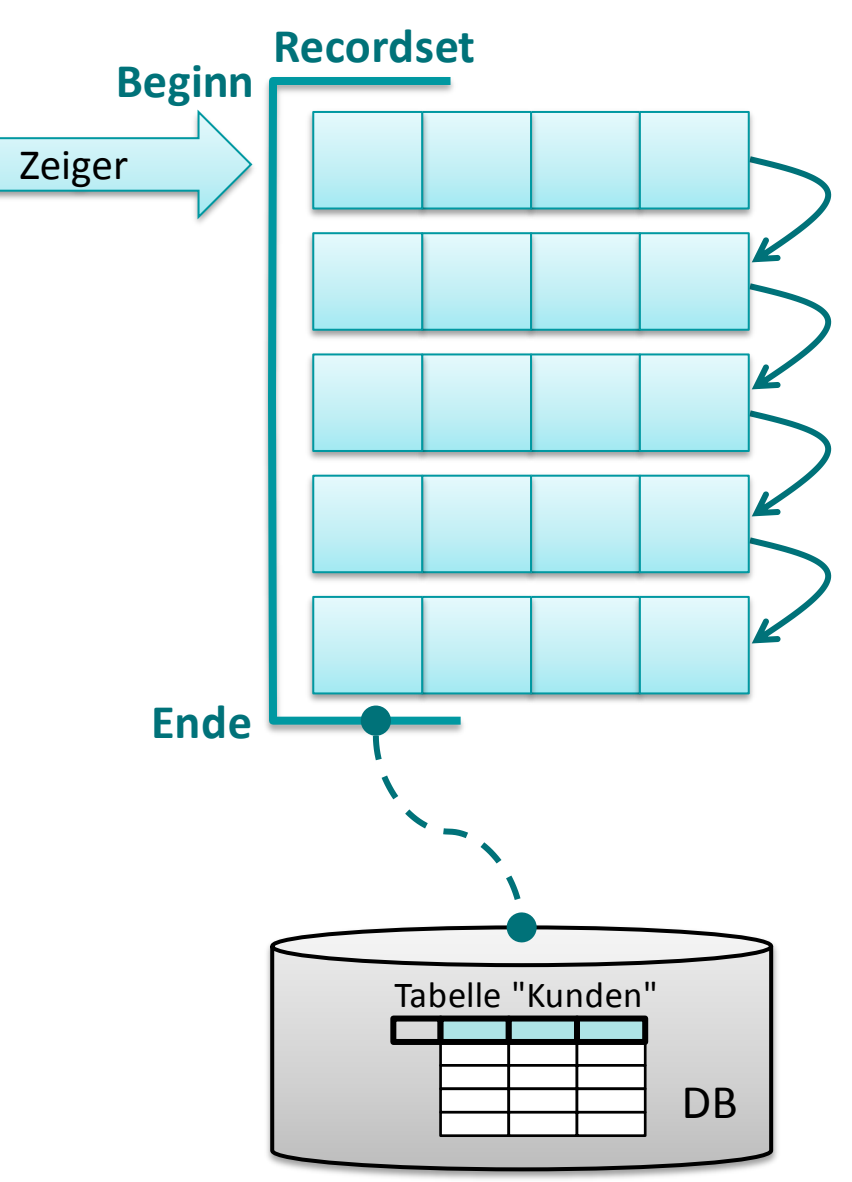

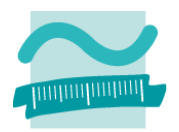

#### **Ziel: Ein Datensatz soll Hinzugefügt werden**

- Recordset als Dnyaset befüllen
- Anfügemodus des Recordset aktivieren
- Neuen Eintrag feldweise belegen (Reihenfolge egal)
- Aktualisierung abschließen

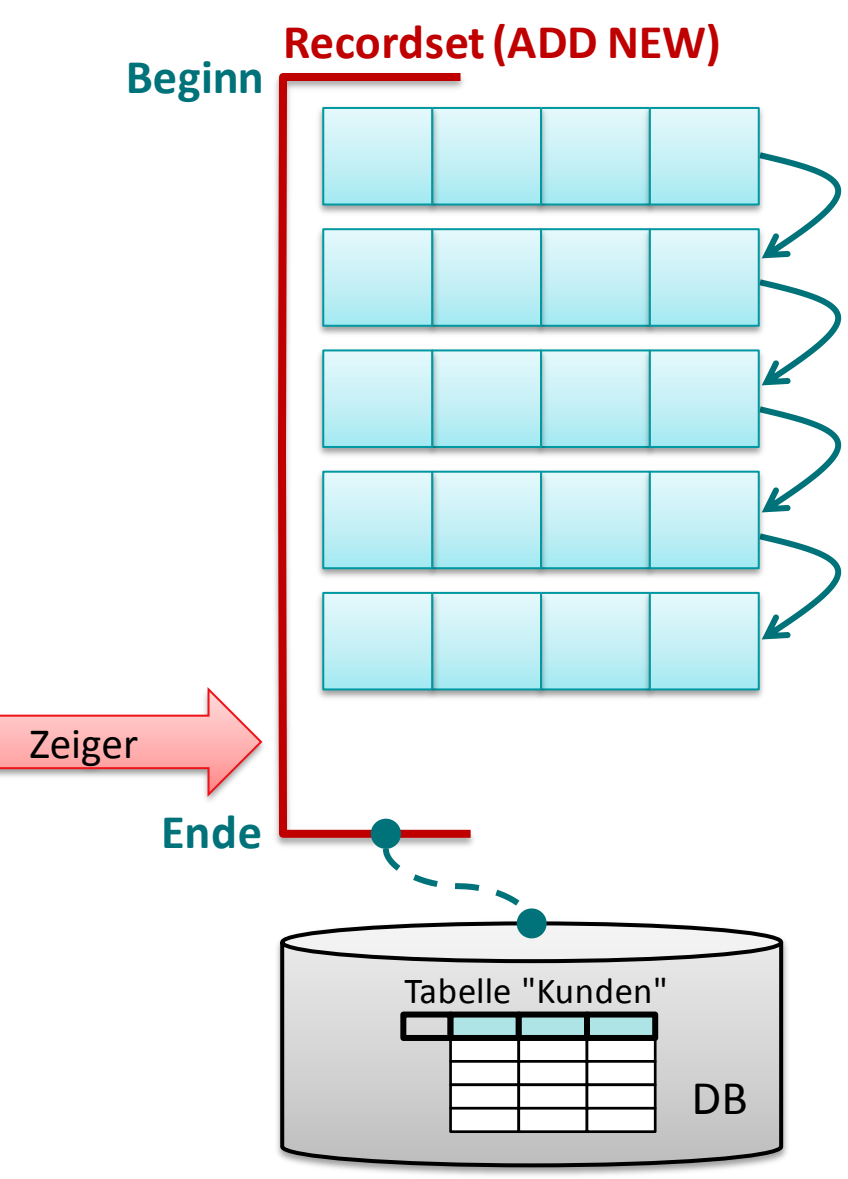

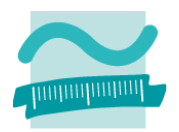

#### **Ziel: Ein Datensatz soll Hinzugefügt werden**

- Recordset als Dnyaset befüllen
- Anfügemodus des Recordset aktivieren
- Neuen Eintrag feldweise belegen (Reihenfolge egal)
- Aktualisierung abschließen

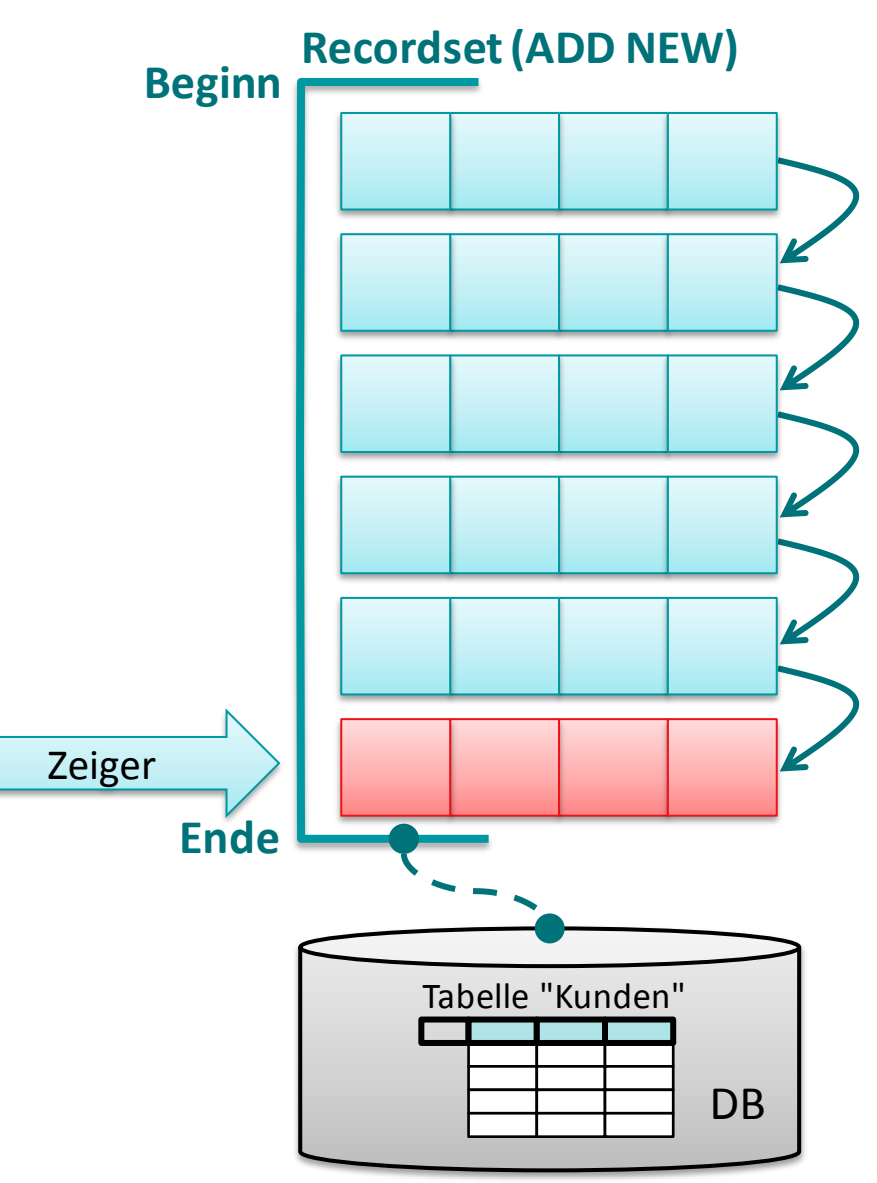

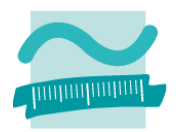

#### **Ziel: Ein Datensatz soll Hinzugefügt werden**

- Recordset als Dnyaset befüllen
- Anfügemodus des Recordset aktivieren
- Neuen Eintrag feldweise belegen (Reihenfolge egal)
- Aktualisierung abschließen

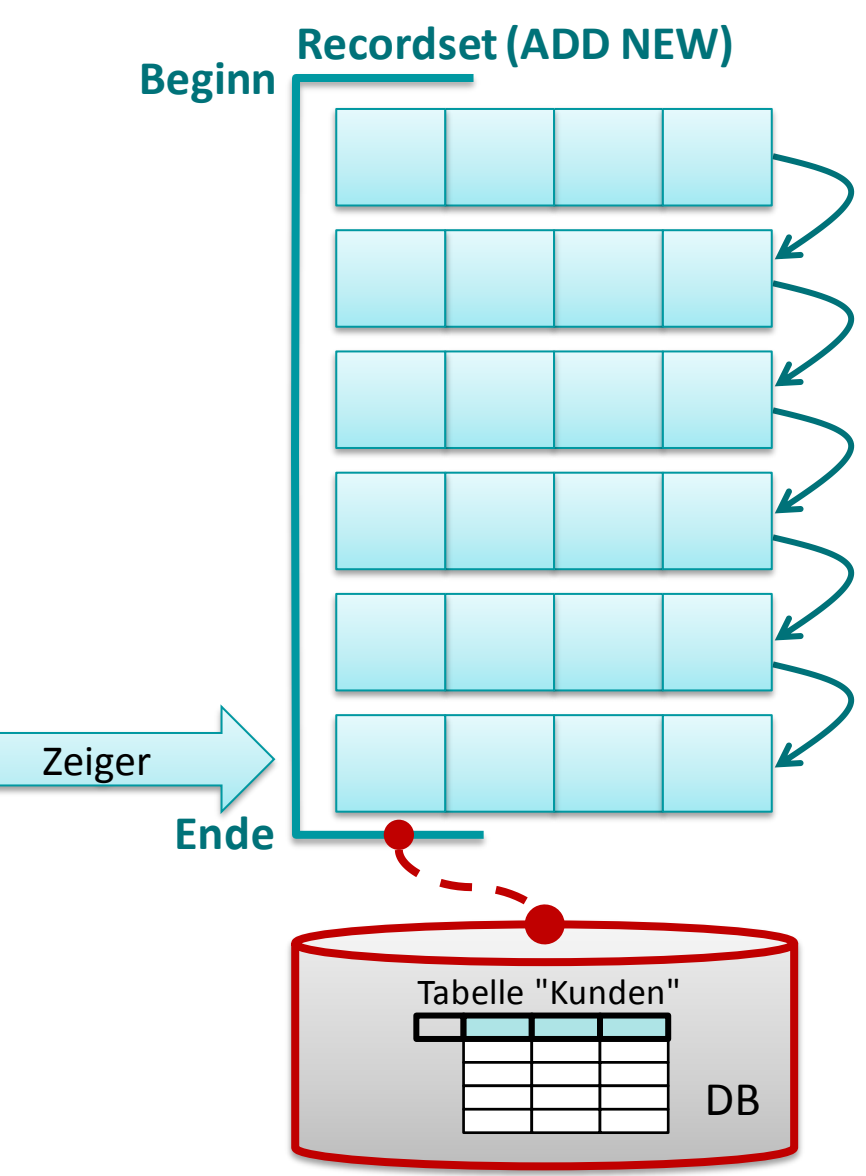

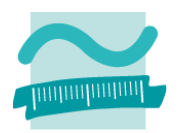

#### **Ziel: Ein Datensatz soll Hinzugefügt werden**

- Recordset als Dnyaset befüllen
- Anfügemodus des Recordset aktivieren
- Neuen Eintrag feldweise belegen (Reihenfolge egal)
- Aktualisierung abschließen

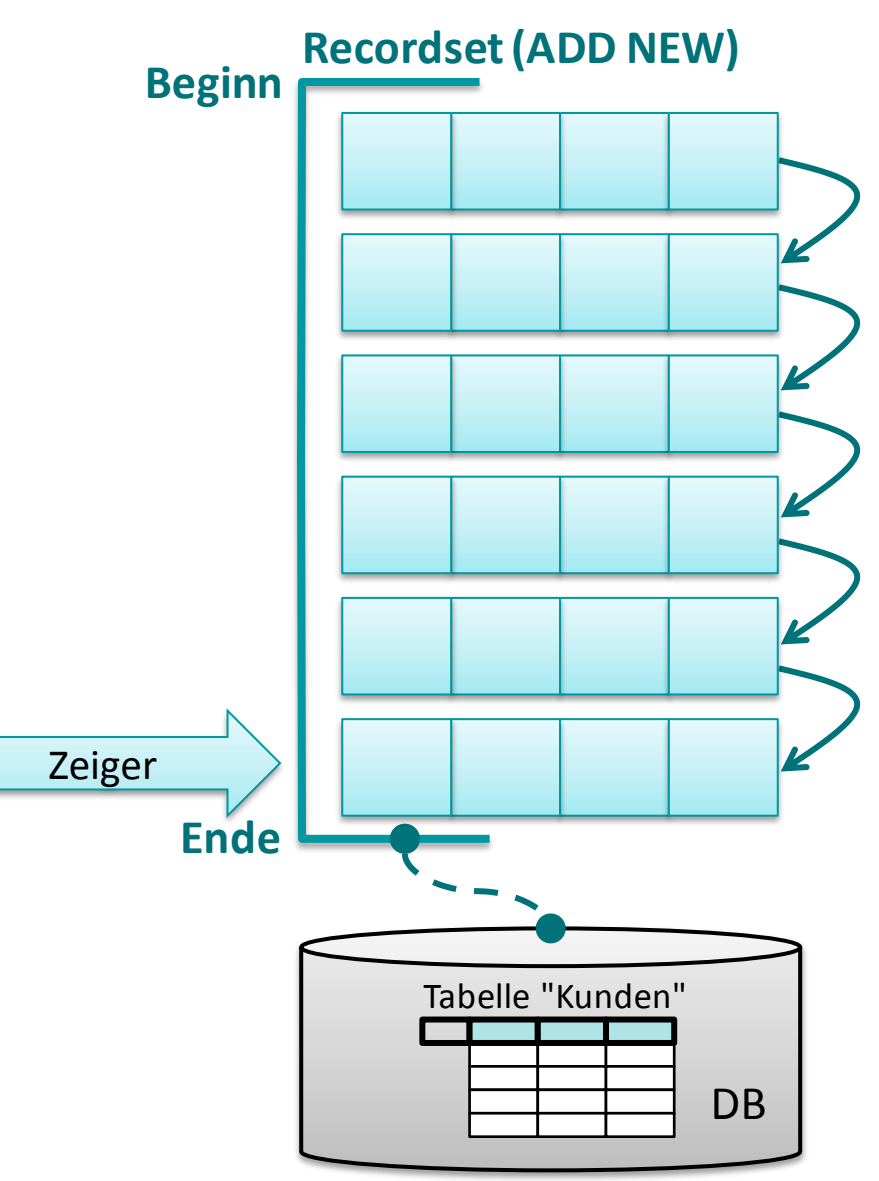

### **Ziel: Ein Datensatz soll Hinzugefügt werden**

#### **Ansatz**

- Recordset als Dnyaset befüllen
- Anfügemodus des Recordset aktivieren
- Neuen Eintrag feldweise belegen (Reihenfolge egal)
- Aktualisierung abschließen

#### **Modul**

```
Option Compare Database
Option Explicit
```

```
Sub hinzufuegenKunde()
' Verbindung zur DB vorbereiten
Dim db As Database
Set db = CurrentDb
' Recordset deklarieren, initialisieren
Dim rcsKnd As Recordset
Set rcsKnd=db.OpenRecordset("tblKunden",
                          dbOpenDynaset)
```

```
' Anfügemodus aktivieren
rcsKnd.AddNew
```
**' Felder des neuen Eintrags belegen rcsKnd.Fields("kndName") = "Schmidt" rcsKnd.Fields("kndVorname") = "Udo"**

```
' Aktualisierung durchführen
rcsKnd.Update
```
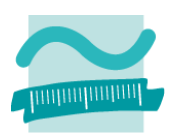

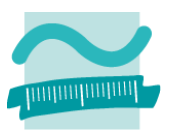

#### **Vorher**

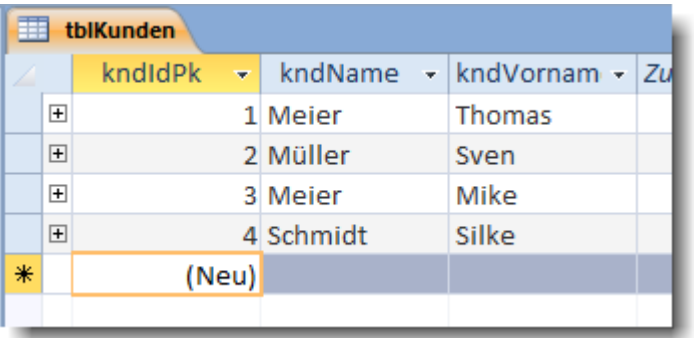

**Nachher**

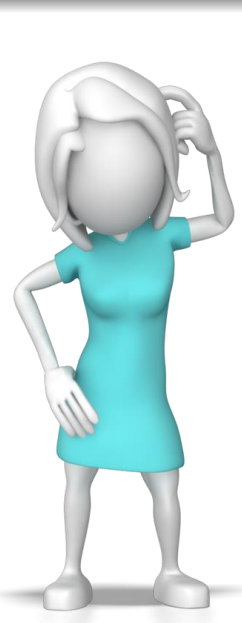

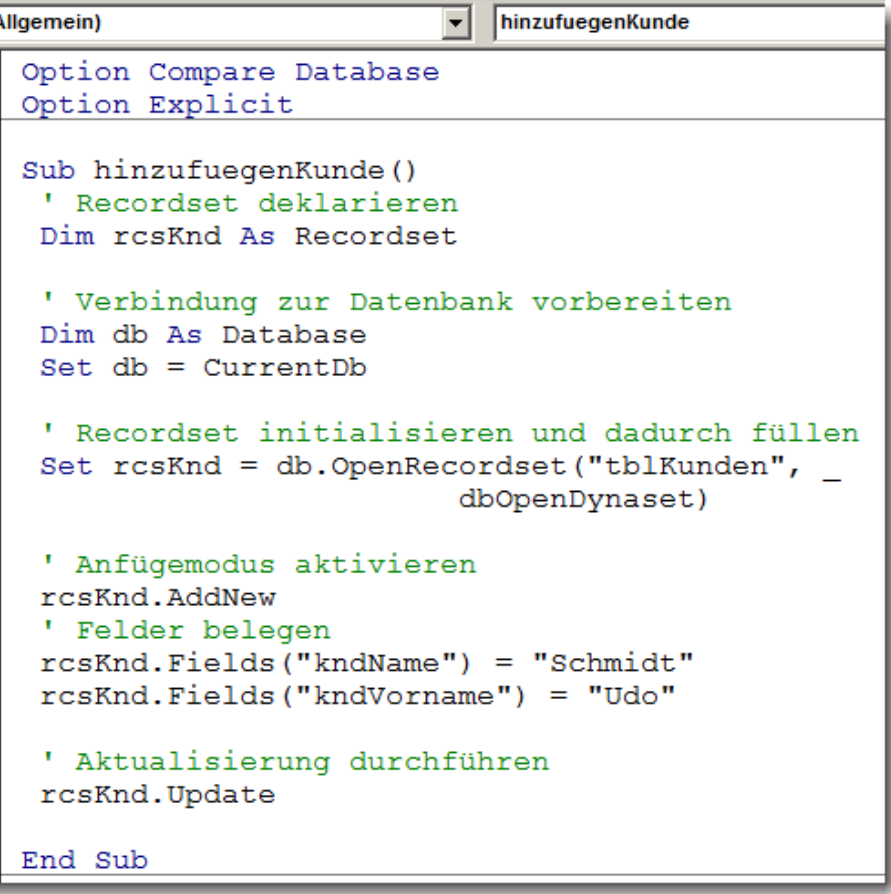

**I**(A

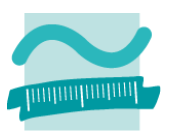

#### **Vorher**

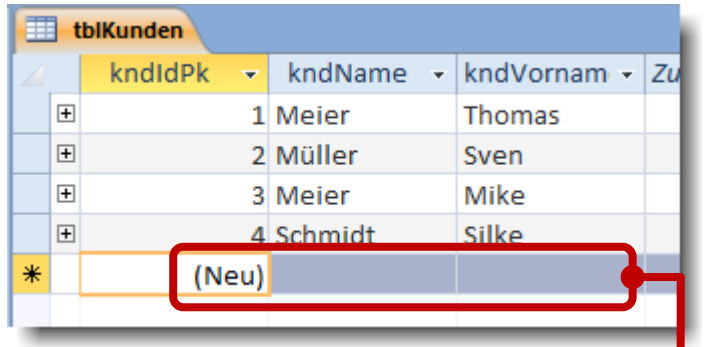

#### **Nachher**

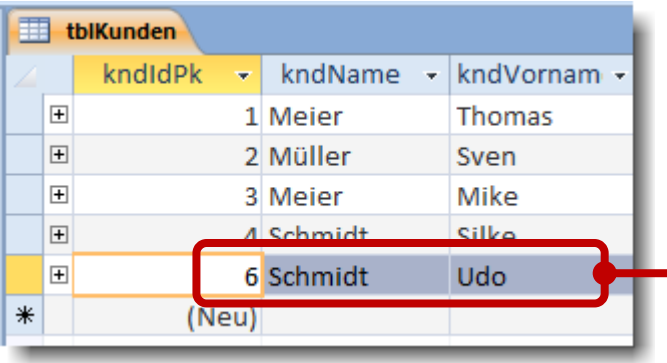

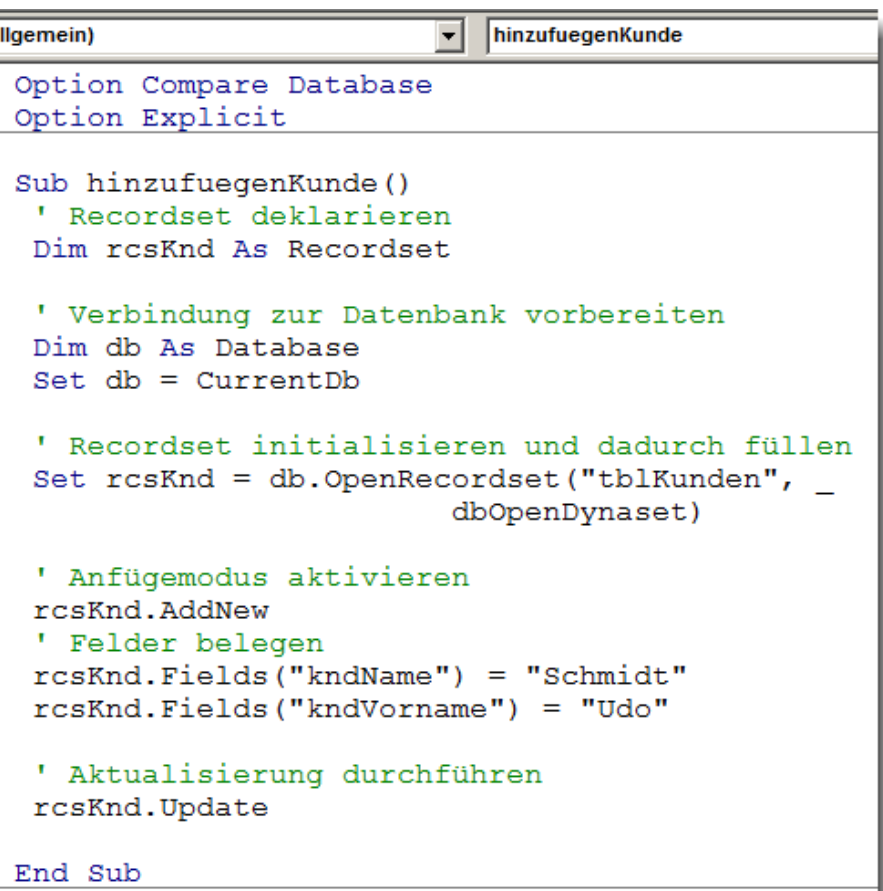

### **Bearbeitungsmodus**

- Änderungsmodus aktivieren **<einRecordset>.Edit**
- Einfügemodus aktivieren **<einRecordset>.AddNew**
- Bearbeitungsmodus abschließen

**<einRecordset>.Update**

– Löschmodus aktvieren

**<einRecordset>.Delete**

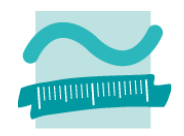

# **Ändern und Hinzufügen: Demo 07.03**

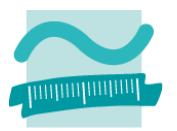

### **D07.03: Verwenden Sie ein Recordset, um**

- die Preise aller Produkte in Tabelle "tlbProdukte" um 0,50 EUR zu erhöhen
- Ausgangspunkt Tabelle "tlbProdukte" mit Spalte "prdPreis"

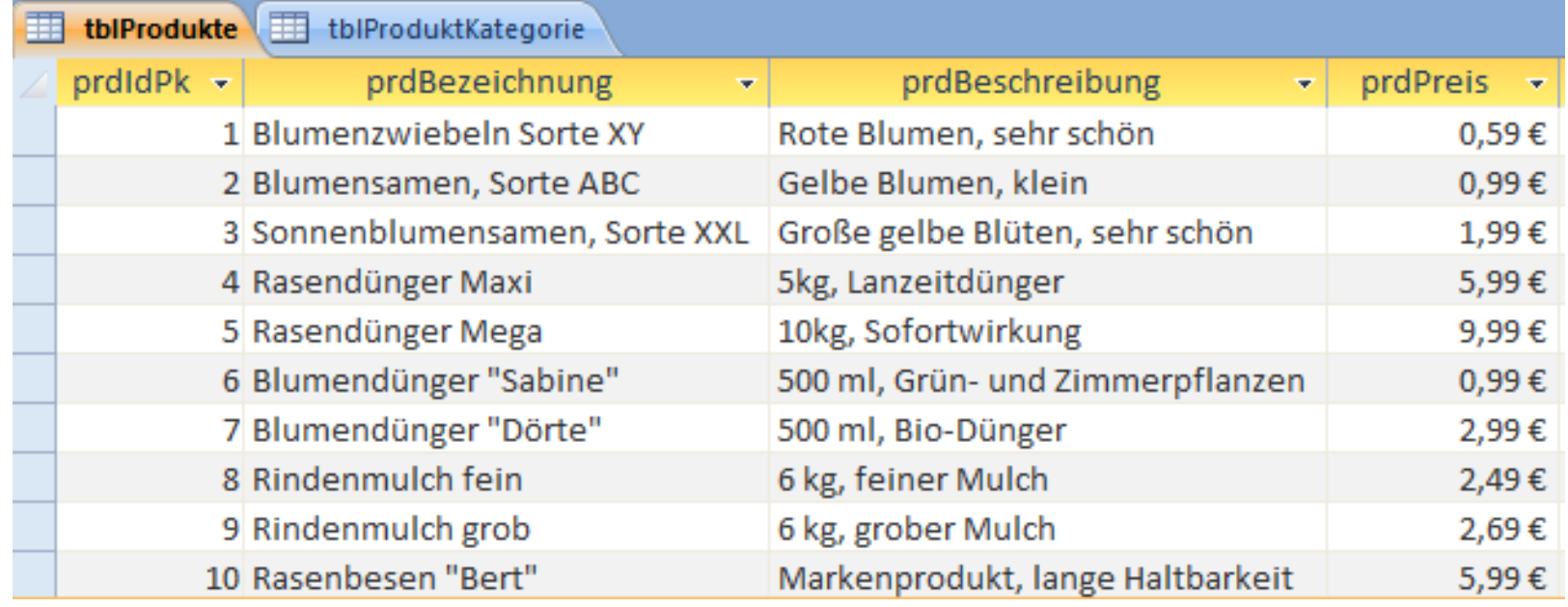

**Ziel und Einordnung Rückblick**

**Ausgangssituation**

**Datenbankschnittstelle**

### **Recordsets**

- Was sind Recordsets
- Mit Recordsets Daten lesen
- Navigation im Recordset per Zeiger
- Suchen und Finden im Recordset
- Ändern und Hinzufügen im Recordset
- Kombination mit grafischen Abfragen und SQL

**Weitere VBA-Funktionen**

**Fallstricke**

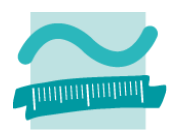

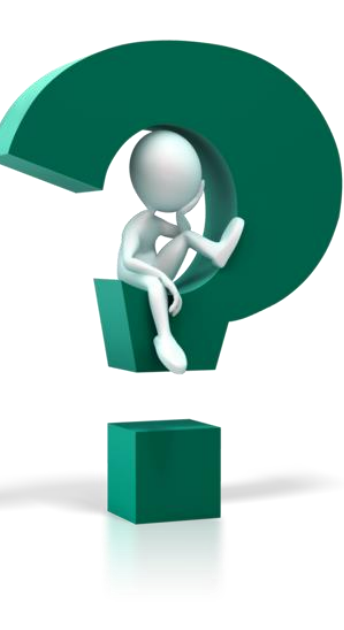

### **Recordsets mit SQL-Abfragen kombinieren**

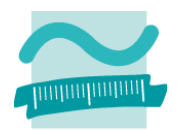

### **Initialisierung von Recordsets**

– mit einer Tabelle: lädt alle Datensätze aus der Tabelle

**' Alle Kunden Set rcsKunden = db.OpenRecordset("tblKunden")**

– mit einer grafischen Abfrage

```
' Alle Kunden 
Set rcsKunden = db.OpenRecordset("qryKundenAusBerlin")
```
#### – mit einer SQL-Abfrage

```
' Alle Kunden
Set rcsKunden = db.OpenRecordset("SELECT * FROM tblKunden")
' Kunden aus Berlin (auf Leerzeichen in SQL-Abfrage achten)
Set rcsKunden = db.OpenRecordset("SELECT * FROM tblKunden" & _
                                   " WHERE ort='Berlin'")
```
**Ziel und Einordnung Rückblick**

**Ausgangssituation**

**Datenbankschnittstelle**

### **Recordsets**

- Was sind Recordsets
- Mit Recordsets Daten lesen
- Navigation im Recordset per Zeiger
- Suchen und Finden im Recordset
- Ändern und Hinzufügen im Recordset
- Kombination mit grafischen Abfragen und SQL

**Weitere VBA-Funktionen**

**Fallstricke**

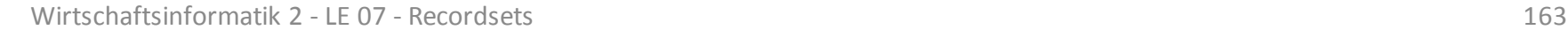

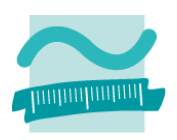

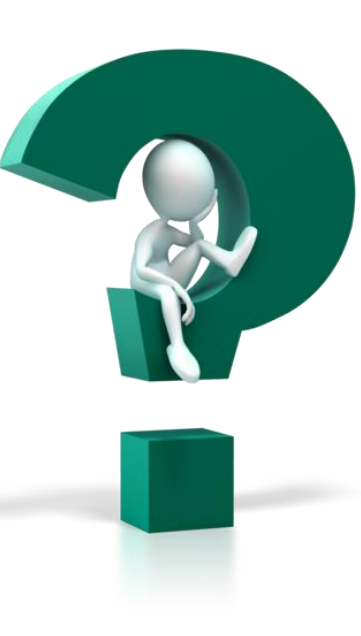

**Ziel und Einordnung Rückblick**

- **Ausgangssituation**
- **Datenbankschnittstelle**

**Recordsets**

- Was sind Recordsets
- Mit Recordsets Daten lesen
- Navigation im Recordset per Zeiger
- Suchen und Finden im Recordset
- Ändern und Hinzufügen im Recordset
- Kombination mit grafischen Abfragen und SQL

### **Weitere VBA-Funktionen**

**Fallstricke**

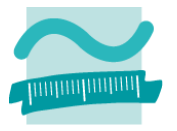

### **Weitere VBA-Funktionen zum Datenzugriff**

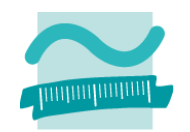

### **Bisher: Zugriff auf mehrere Datensätze und deren Werte mittels Recordsets**

### **Jetzt: Ermittlung eines Ergebniswertes aus der Datenbank mittels Domänenfunktionen**

- verschiedene Funktionen, z.B.
	- zum Ermitteln eines Wertes aus einem Datensatz
	- zum Ermitteln eines Wertes des ersten/letzten Datensatzes
	- zum Zählen von Datensätzen (anhand einer nicht leeren Spalte)

```
' Generelle Syntax
Let <Var> = DLookup(<Spalte>, <Tabelle>, <Bedingung>)
Let <Var> = DFirst(<Spalte>, <Tabelle>, <Bedingung>)
Let \langle Var \rangle = DLast(\langle Spalte \rangle, \langle Table11e \rangle, \langle Bedingung \rangle)
Let <Var> = DCount(<PrimärschlüsselSpalte>, <Tab>, <Beding>)
```
### – weitere Funktionen in Zusammenhang mit Auswertung (z.B. Minimum, Maximum) in LE09

### **Weitere VBA-Funktionen zum Datenzugriff**

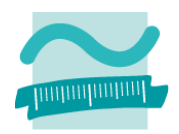

### **Beispiele**

```
' Deklaration
Dim strName As String
Dim strErsterName As String
Dim strLetzterName As String
' Initialisierung
Let strName = DLookup("kndName", "tblKunden", "kndIdPk=2")
Let strErsterName = DFirst("kndName", "tblKunden")
Let strLetzterName = DLast("kndName", "tblKunden")
' Ausgabe
Debug.Print strName
Debug.Print strErsterName
Debug.Print strLetzterName
```
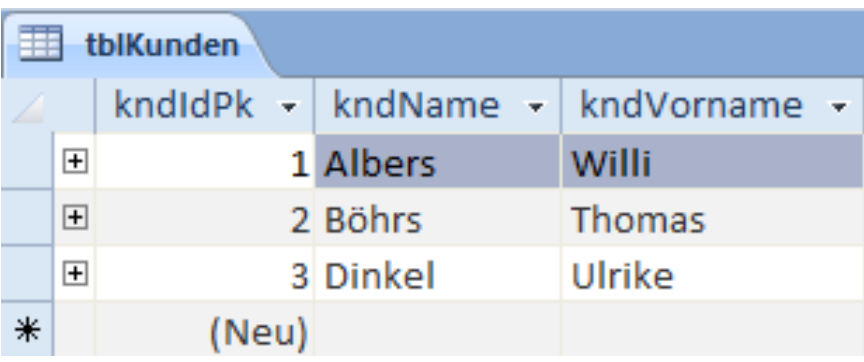

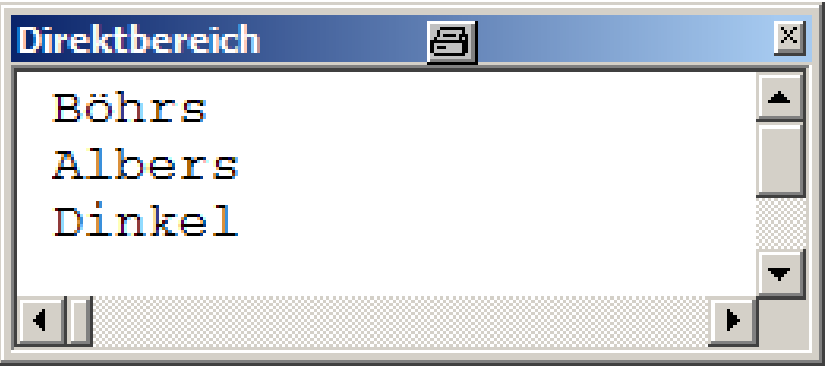

### **Weitere VBA-Funktionen zum Datenzugriff**

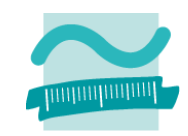

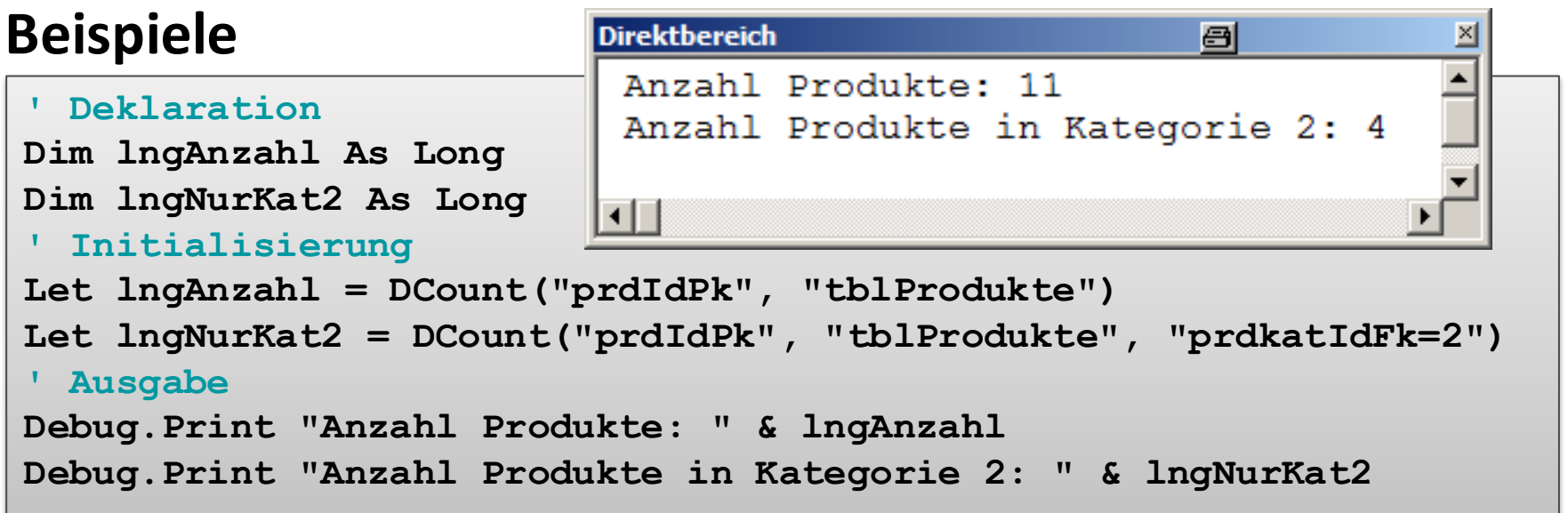

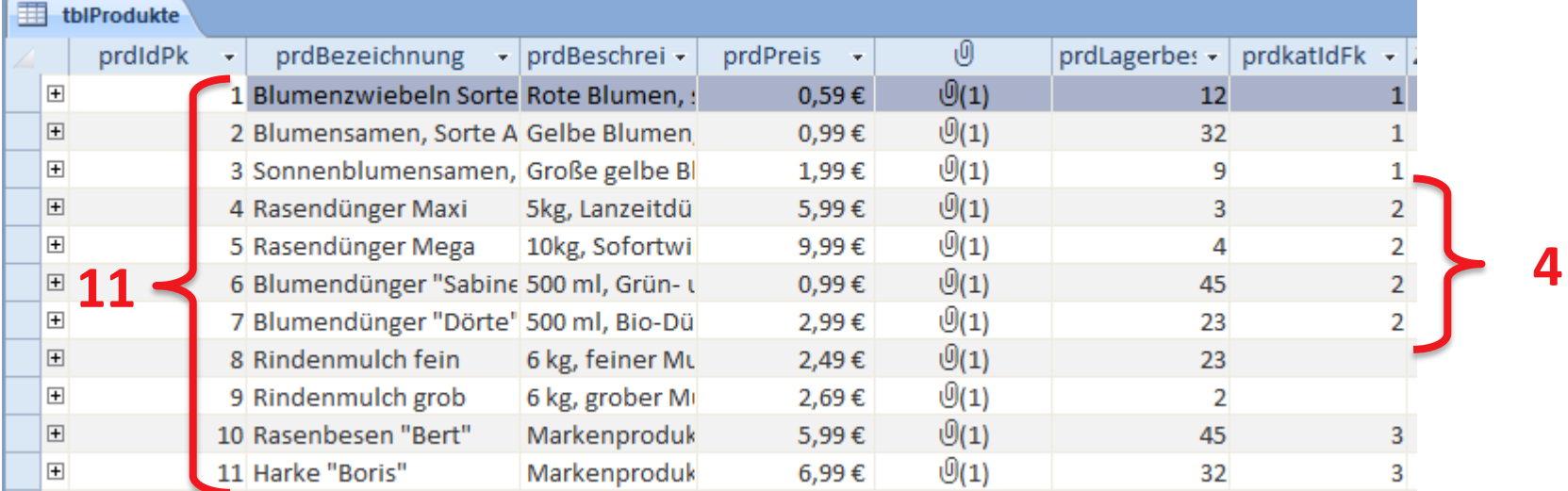

**Ziel und Einordnung Rückblick**

**Ausgangssituation**

**Datenbankschnittstelle**

**Recordsets**

- Was sind Recordsets
- Mit Recordsets Daten lesen
- Navigation im Recordset per Zeiger
- Suchen und Finden im Recordset
- Ändern und Hinzufügen im Recordset
- Kombination mit grafischen Abfragen und SQL

### **Weitere VBA-Funktionen**

**Fallstricke**

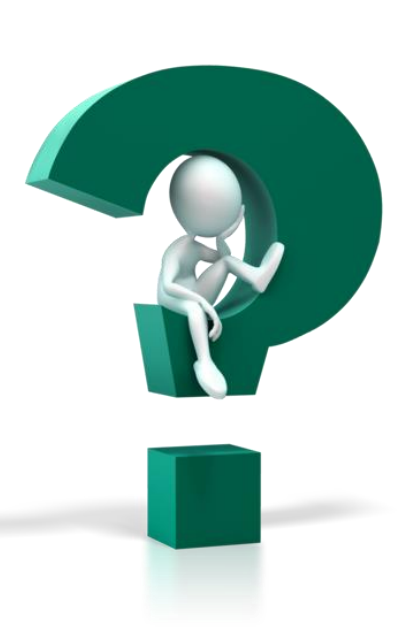

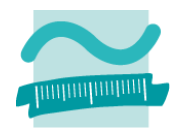

**Ziel und Einordnung Rückblick**

- **Ausgangssituation**
- **Datenbankschnittstelle**

**Recordsets**

- Was sind Recordsets
- Mit Recordsets Daten lesen
- Navigation im Recordset per Zeiger
- Suchen und Finden im Recordset
- Ändern und Hinzufügen im Recordset
- Kombination mit grafischen Abfragen und SQL

**Weitere VBA-Funktionen**

### **Fallstricke**

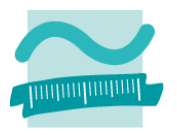

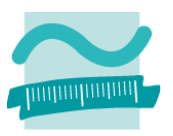

### **Endlosschleifen vermeiden**

– Vergessen Sie nicht MoveNext oder FindNext, wenn Sie in einer Do Until-Schleife arbeiten

### **Keine Zählerschleife**

- Verwenden Sie keine For-Schleife, um Recordsets vom Typ Dynaset (anhand der zuvor gezählten Elemente) zu bearbeiten.
- Anzahl im Recordset kann sich ändern, u.a. durch Einfügen und Löschen

### **Aufräumen nicht vergessen**

– Denken Sie daran, das Recordset mit Close zu schließen, wenn Sie es nicht mehr benötigen, die Prozedur aber noch nicht endet.

– …

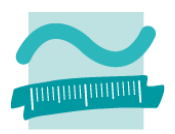

### **RecordCount-Eigenschaft**

– liefert nur dann den genauen Wert der enthaltenen Datensätze, wenn zuvor mit MoveLast an das Ende des Recordsets gegangen wurde

```
' Achtung: Fallstricke bei Recordset: Genaue Anzahl 
' der Datensätze erst nach MoveLast in RecordCount
If rcsBenutzer.RecordCount > 0 Then
   ' MoveLast nur, wenn initial der Recordcount > 0 ist 
   ' (sonst Fehler)
 rcsBenutzer.MoveLast
End If
  ' Jetzt liefert RecordCount die genau Anzahl Datensätze
```
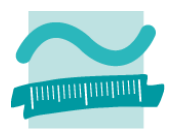

### **Edit in einer Schleife**

– Änderungen müssen vor dem MoveNext, FindNext usw. mit Update abgeschlossen werden, (unmittelbar) vorher Änderungsmodus aktivieren

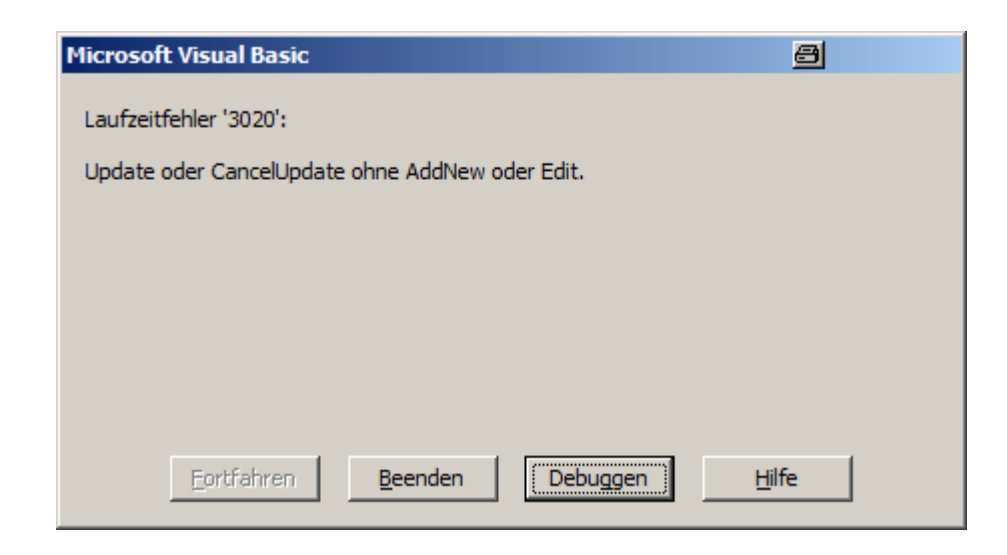

– …

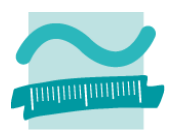

### **Edit in einer Schleife**

– Änderungen müssen vor dem MoveNext, FindNext usw. mit Update abgeschlossen werden, (unmittelbar) vorher Änderungsmodus aktivieren

```
' Variable für Geburtsjahr deklarieren
Dim intGebJahr As Integer
' Recordset deklarieren, initialisieren
Dim rcsKnd As Recordset
Set rcsKnd = CurrentDb.OpenRecordset("tblKunden", dbOpenDynaset)
'rcsKnd.Edit 'geht hier schief
' Schleife bis zum Ende des Recordset
Do Until rcsKnd.EOF
 ' rcsKnd.Edit ' So geht es
 Let intGebJahr = rcsKnd.Fields("kndGebJahr")
 rcsKnd.Edit ' So gehts es auch
 rcsKnd.Fields("kndAlter") = 2010 - intGebJahr
 rcsKnd.Update ' So gehts
 rcsKnd.MoveNext
 'rcsKnd.Update 'geht hier schief
Loop
'rcsKnd.Update geht hier auch schief
```
### **Bisher ...**

– Recordsets mit allen Daten einer Tabelle initialisiert

### **allerdings ist es nicht sinnvoll,**

– Recordset mit sehr vielen Daten füllen und darin per FindNext zu suchen

### **stattdessen...**

- Recordsets mit Abfragen kombinieren
	- Nutzung gespeicherter grafischer Abfragen
	- Nutzung von SQL-Abfragen

### **aber auch nicht sinnvoll per Recordset nachzubauen**

- Standardfunktionen von Access (z.B. zum Füllen von Oberflächenelementen)
- SQL-Funktionen (wenn diese beherrscht werden)

**Ziel und Einordnung Rückblick**

**Ausgangssituation**

**Datenbankschnittstelle**

**Recordsets**

- Was sind Recordsets
- Mit Recordsets Daten lesen
- Navigation im Recordset per Zeiger
- Suchen und Finden im Recordset
- Ändern und Hinzufügen im Recordset
- Kombination mit grafischen Abfragen und SQL

**Weitere VBA-Funktionen**

### **Fallstricke**

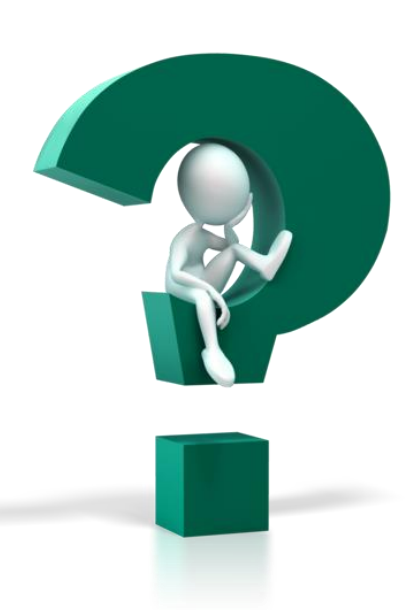

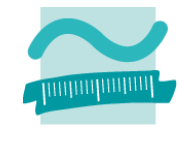

**Ziel und Einordnung Rückblick**

- **Ausgangssituation**
- **Datenbankschnittstelle**

**Recordsets**

- Was sind Recordsets
- Mit Recordsets Daten lesen
- Navigation im Recordset per Zeiger
- Suchen und Finden im Recordset
- Ändern und Hinzufügen im Recordset
- Kombination mit grafischen Abfragen und SQL

**Weitere VBA-Funktionen**

**Fallstricke**

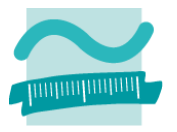

### **Zusammenfassung**

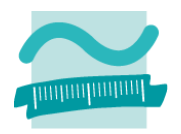

### Was stimmt an der Definition von "Recordset" in der **Wikipedia nicht?**

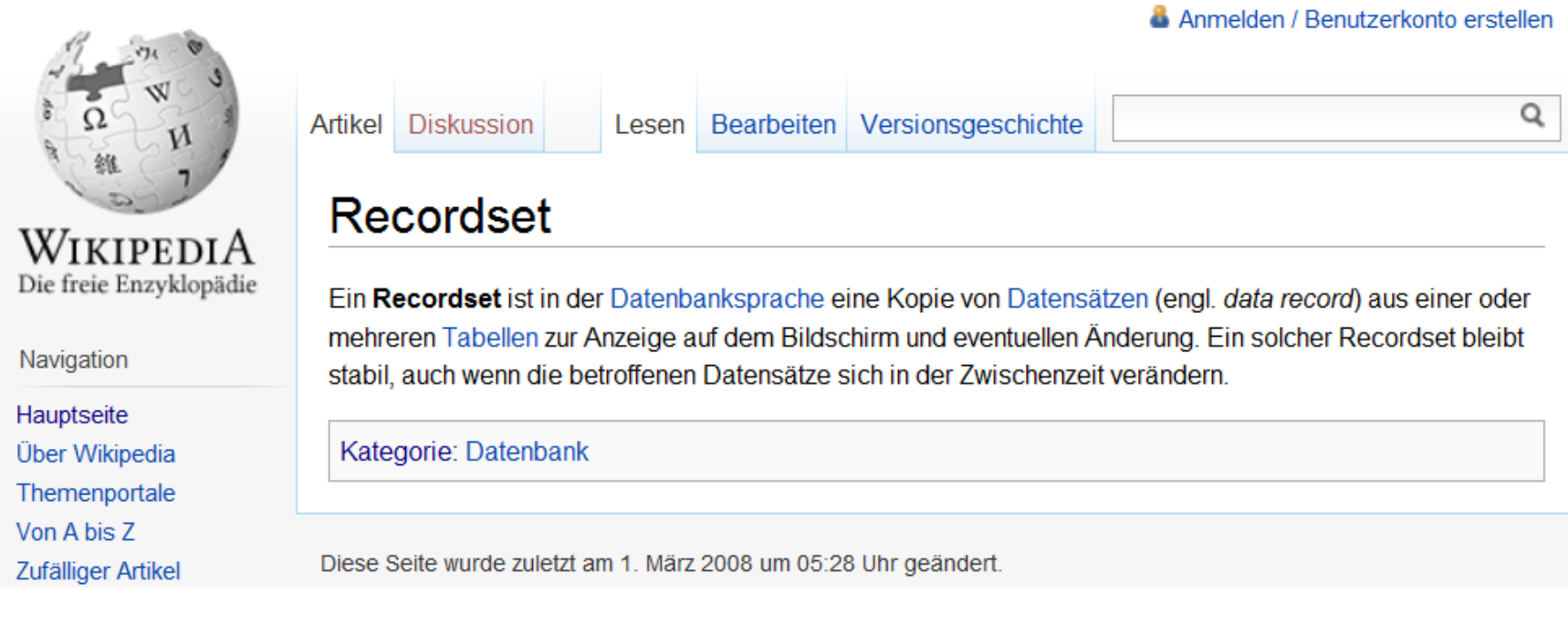

### **Zusammenfassung**

#### **Ein Recordset**

- ist eine geordnete Menge von Datensätzen, die aus einer oder mehreren Tabelle einer Datenbank geladen werden.
- kann abhängig von seinem Typ
	- einen Schnappschuss des Datenbestandes repräsentieren
	- mit der Datenbank verbunden sein und Auswirkungen von Änderungen widerspiegeln
- besitzt einen Zeiger, mit dem über Datensätze navigiert werden kann (MoveNext, MovePrevious, ...)
- bietet Möglichkeit auf Werte des Elementes zuzugreifen, auf das der Zeiger zeigt (Fields)
- lässt nach Datensätzen suchen (FindFirst, FindNext, ...)
- kann in verschiedene Modus geschaltet werden
	- Änderungsmodus (Edit)
	- Hinzufüge-Modus (AddNew)
	- Löschmodus (Delete)

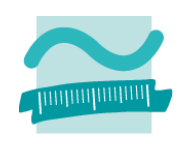

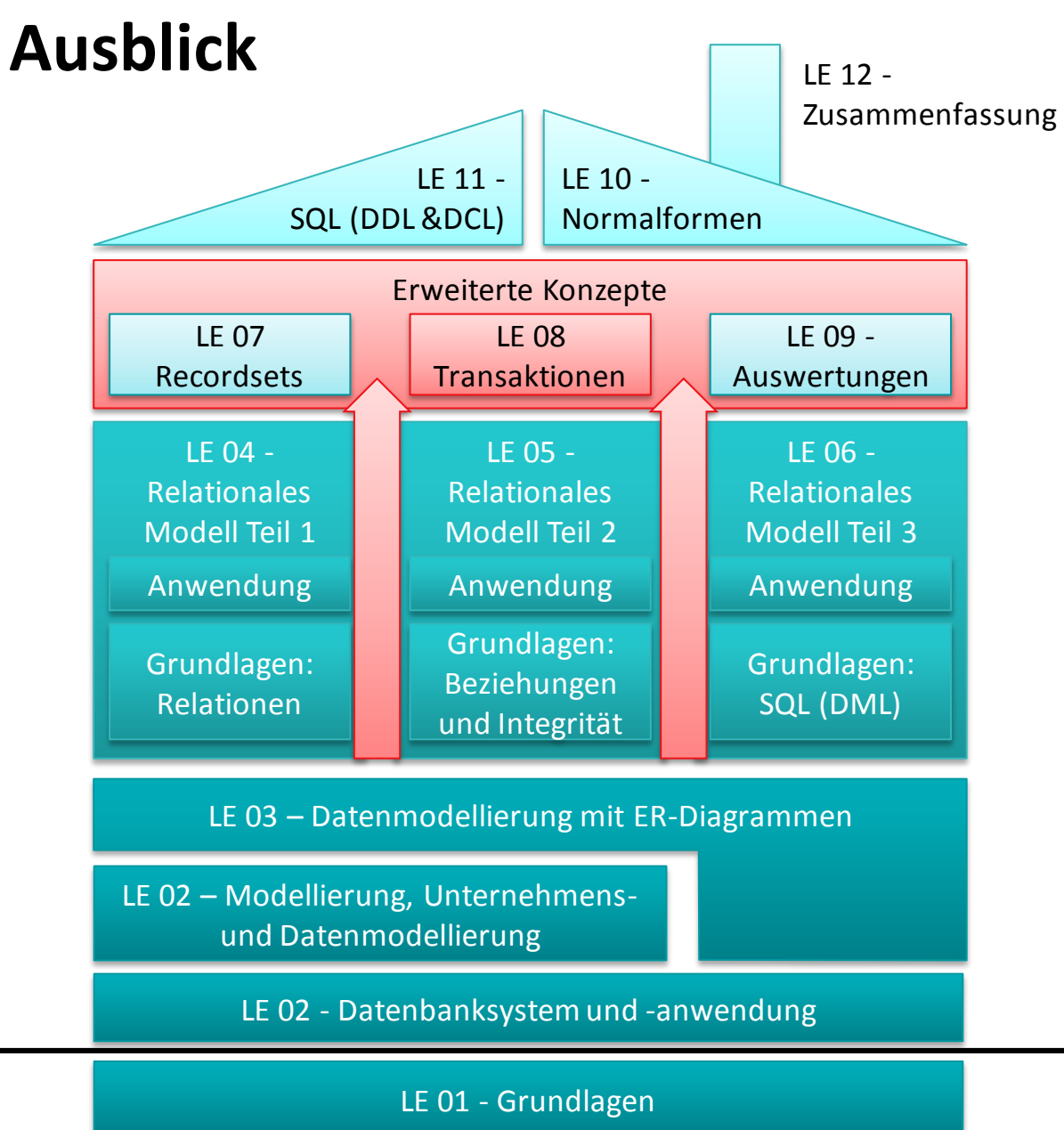

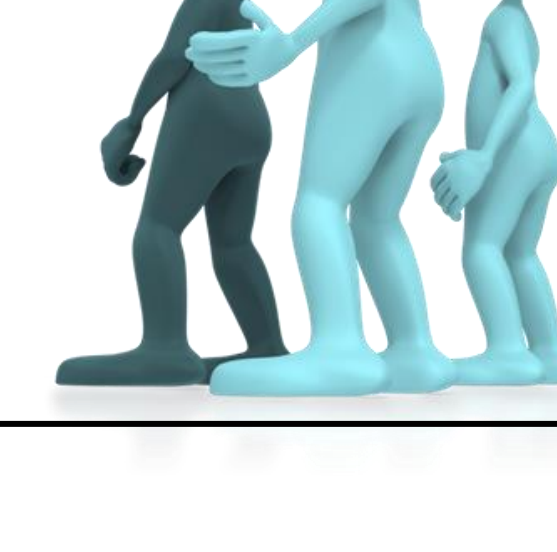

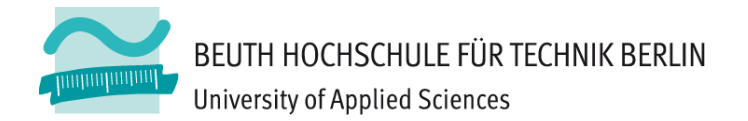

# **Wirtschaftsinformatik 2 LE 07 –Recordsets als Datenbankschnittstelle**

Prof. Dr. Thomas Off http://www.ThomasOff.de/lehre/beuth/wi2